# ILS2D DeviceNet

# Lexium Integrated Drive Product manual V2.01, 11.2008

 $\overline{\partial}$ 

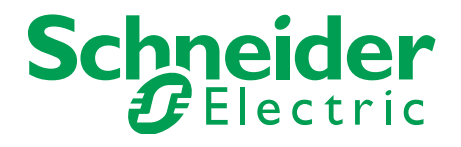

# <span id="page-1-0"></span>**Important information**

This manual is part of the product.

Carefully read this manual and observe all instructions.

Keep this manual for future reference.

Hand this manual and all other pertinent product documentation over to all users of the product.

Carefully read and observe all safety instructions and the chapter "Before you begin - safety information".

Some products are not available in all countries.

For information on the availability of products, please consult the catalog.

Subject to technical modifications without notice.

All details provided are technical data which do not constitute warranted qualities.

Most of the product designations are registered trademarks of their respective owners, even if this is not explicitly indicated.

# <span id="page-2-0"></span>**Table of Contents**

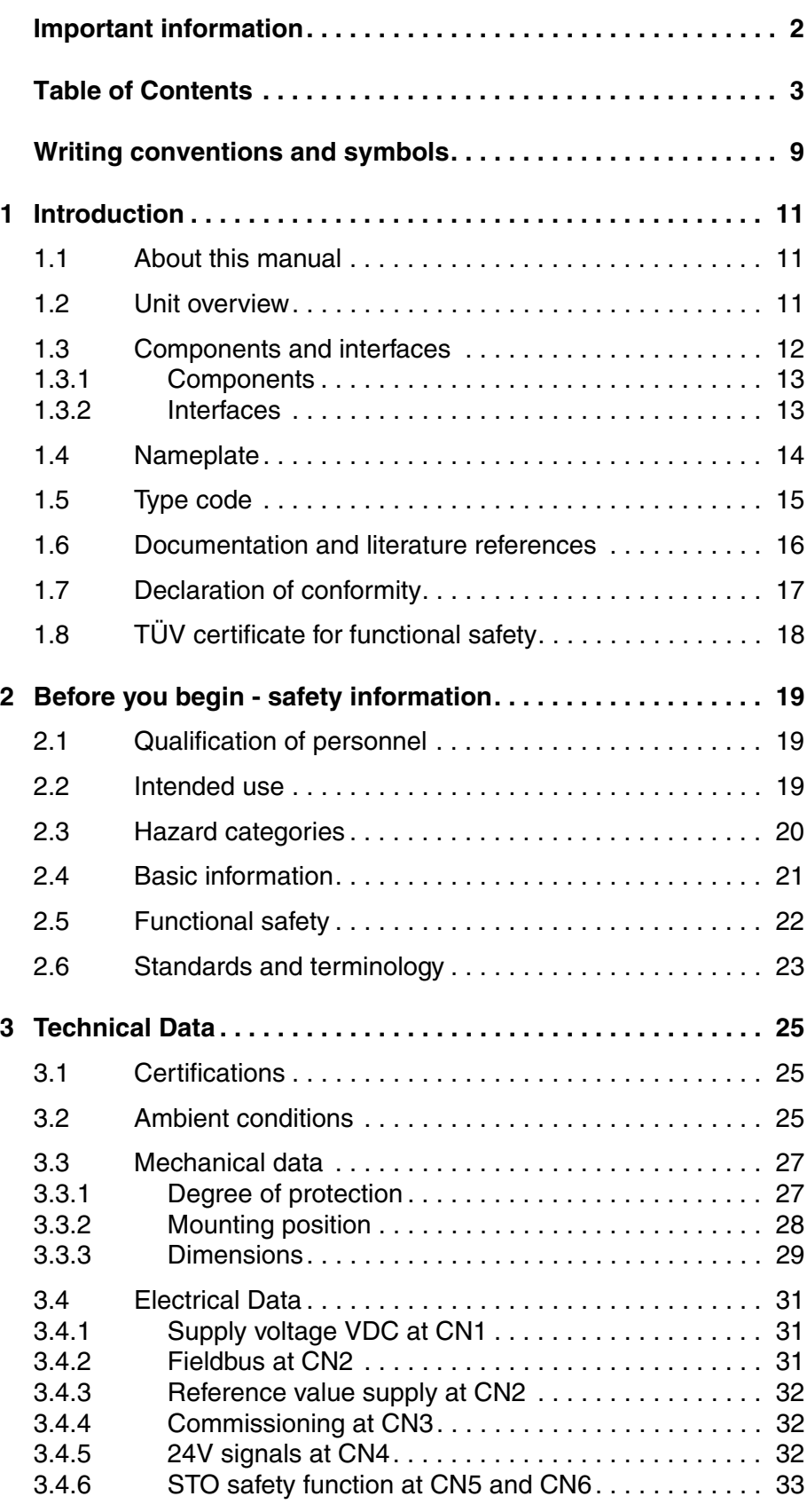

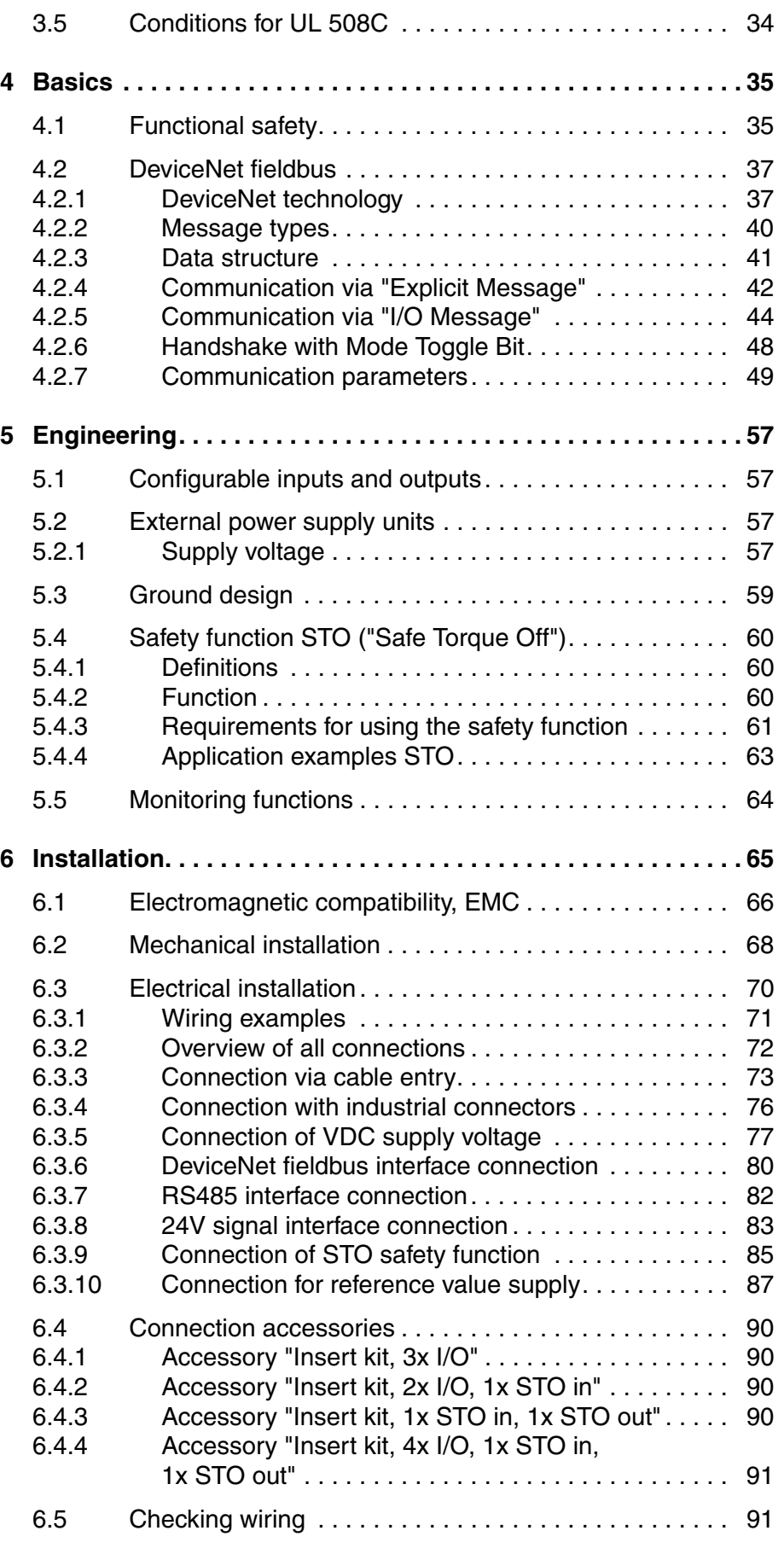

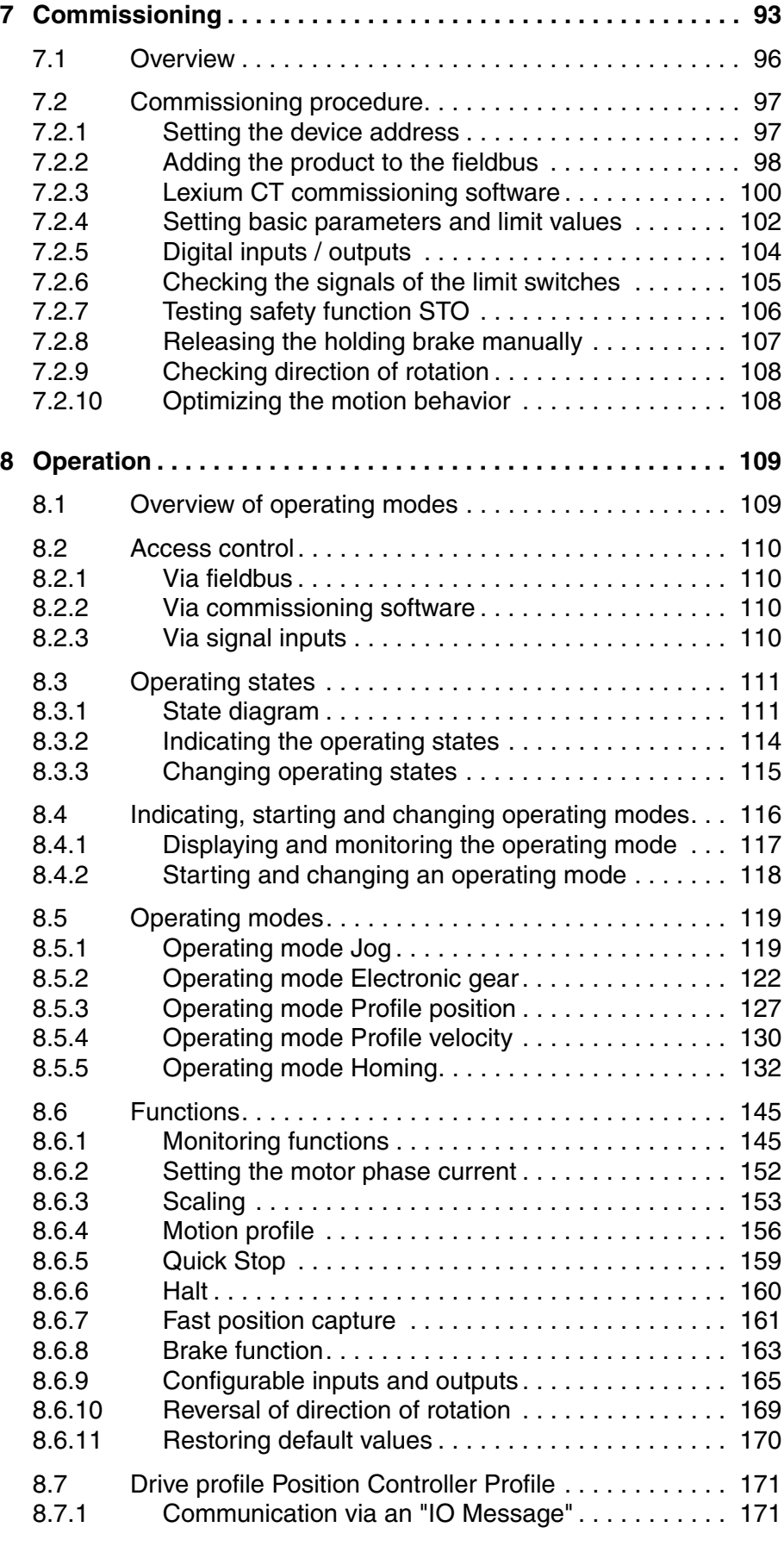

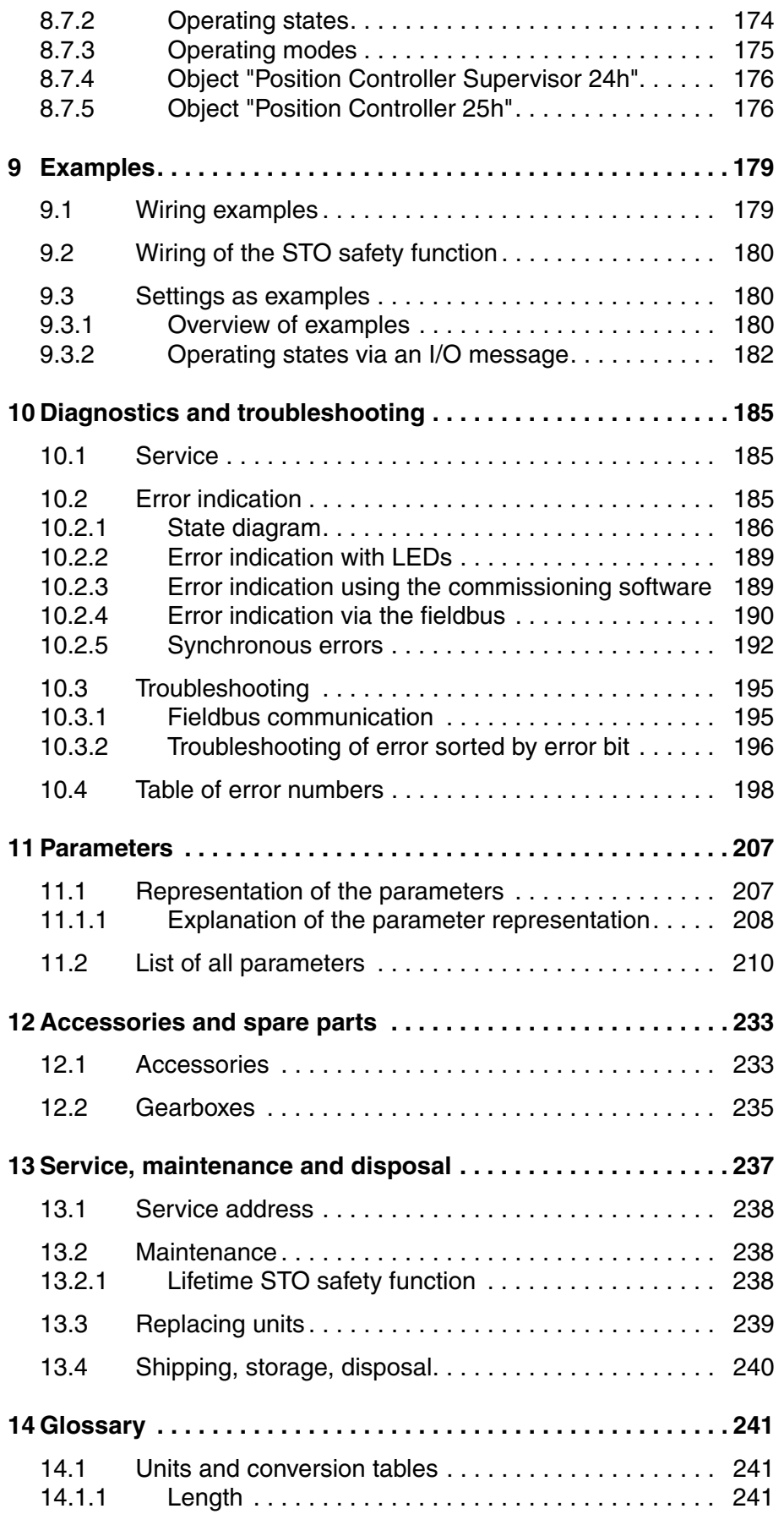

0198441113610, V2.01, 11.2008 0198441113610, V2.01, 11.2008

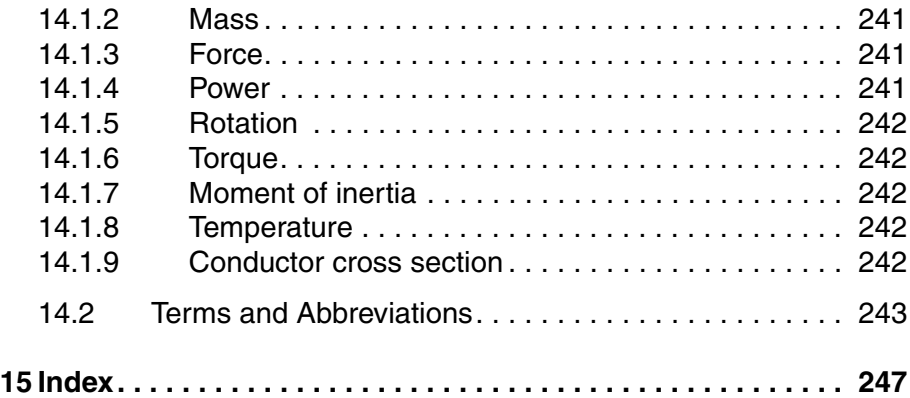

# <span id="page-8-0"></span>**Writing conventions and symbols**

*Work steps* If work steps must be performed consecutively, this sequence of steps is represented as follows:

- -Special prerequisites for the following work steps
- $\triangleright$  Step 1
- $\triangleleft$  Specific response to this work step
- Step 2

If a response to a work step is indicated, this allows you to verify that the work step has been performed correctly.

Unless otherwise stated, the individual steps must be performed in the specified sequence.

*Bulleted lists* The items in bulleted lists are sorted alphanumerically or by priority. Bulleted lists are structured as follows:

- Item 1 of bulleted list
- Item 2 of bulleted list
	- Subitem for 2
	- Subitem for 2
- Item 3 of bulleted list

*Making work easier* Information on making work easier is highlighted by this symbol:

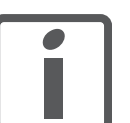

*Sections highlighted this way provide supplementary information on making work easier.*

*Parameters* In text sections, parameters are shown with the parameter name, for example POSdirOfRotat. The way parameters are represented in tables is explained in the chapter Parameters. The parameter list is sorted alphabetically by parameter name.

*SI units* SI units are the original values. Converted units are shown in brackets behind the original value; they may be rounded.

Example:

Minimum conductor cross section: 1.5 mm<sup>2</sup> (AWG 14)

## <span id="page-10-0"></span>**1 Introduction**

### <span id="page-10-1"></span>**1.1 About this manual**

This manual is valid for all ILS2D standard products. This chapter lists the type code for this product. The type code can be used to identify whether your product is a standard product or a customized model.

### <span id="page-10-2"></span>**1.2 Unit overview**

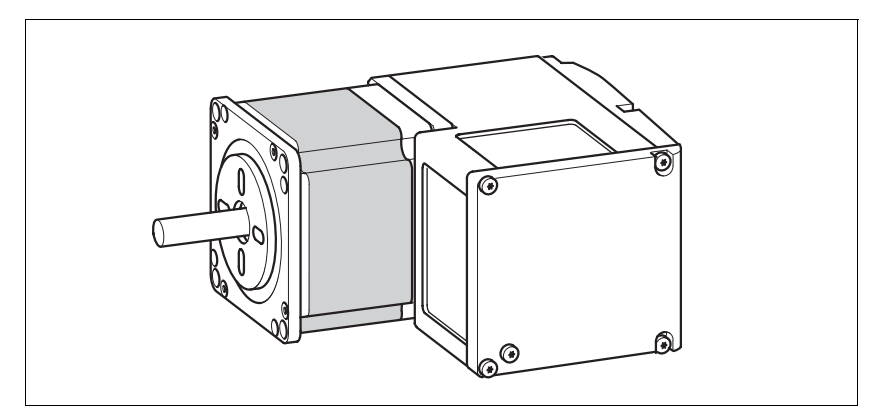

Figure 1.1 Device overview

The "Lexium Integrated Drive" consists of a stepper motor and integrated electronics. The product integrates interfaces, control electronics, a holding brake (optional) and the power stage.

*Reference value supply* The "Lexium Integrated Drive" moves the motor according to the commands received by a fieldbus master, for example a PLC or a PC.

*Safety function* The integrated safety function STO (IEC 61800-5-2) complies with Safety Integrity Level SIL2. The safety function allows for a category 0 stop as per IEC 60204-1 without external power contactors. It is not necessary to interrupt the supply voltage. This reduces the system costs and the response times.

*Drive profile* The product supports two different drive profiles:

- CIP "Position Controller Profile"
- Manufacturer-specific drive profile

# <span id="page-11-0"></span>**1.3 Components and interfaces**

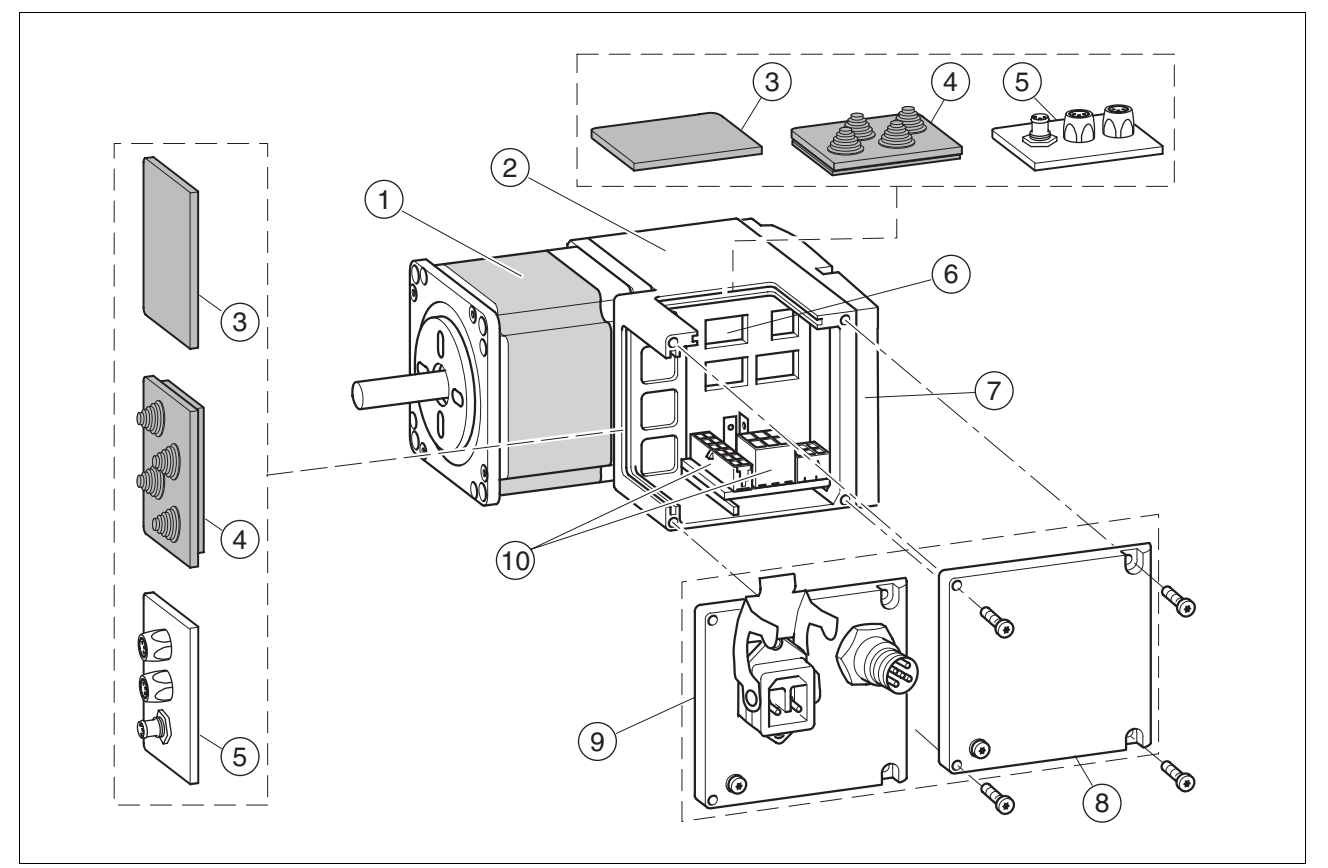

Figure 1.2 Components and interfaces

- (1) 3-phase stepper motor<br>(2) Electronics housing
- Electronics housing
- (3) Insert for sealing (accessory)<br>(4) Insert with cable entry (acces
- (4) Insert with cable entry (accessory)<br>(5) I/O insert with industrial connector
- (5) I/O insert with industrial connector (accessory)<br>(6) Switches for settings
- Switches for settings
- (7) Cover of electronics housing, must not be removed
- 
- (8) Cover of connector housing, to be removed for installation<br>(9) Cover with industrial connector for Vdc supply voltage and I Cover with industrial connector for Vdc supply voltage and IN/ OUT fieldbus connection (optional)
- (10) Electrical interfaces

## <span id="page-12-0"></span>**1.3.1 Components**

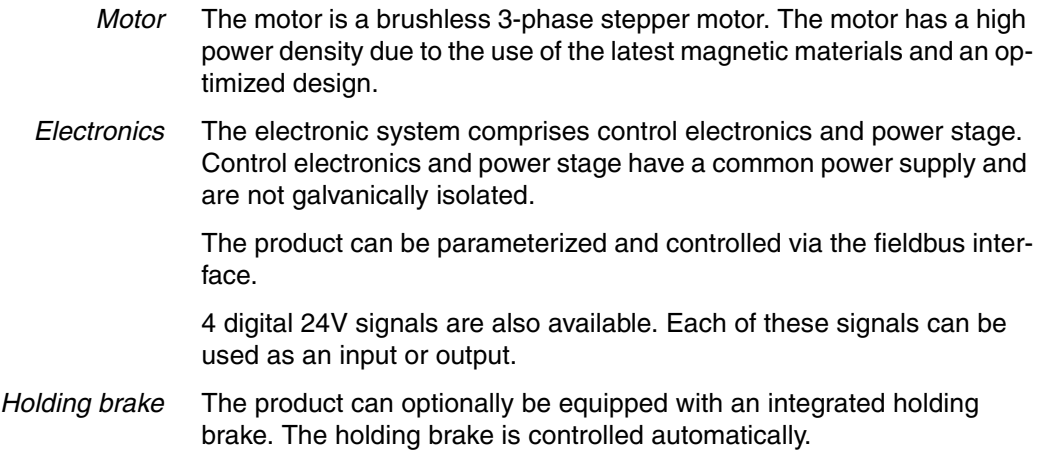

### <span id="page-12-1"></span>**1.3.2 Interfaces**

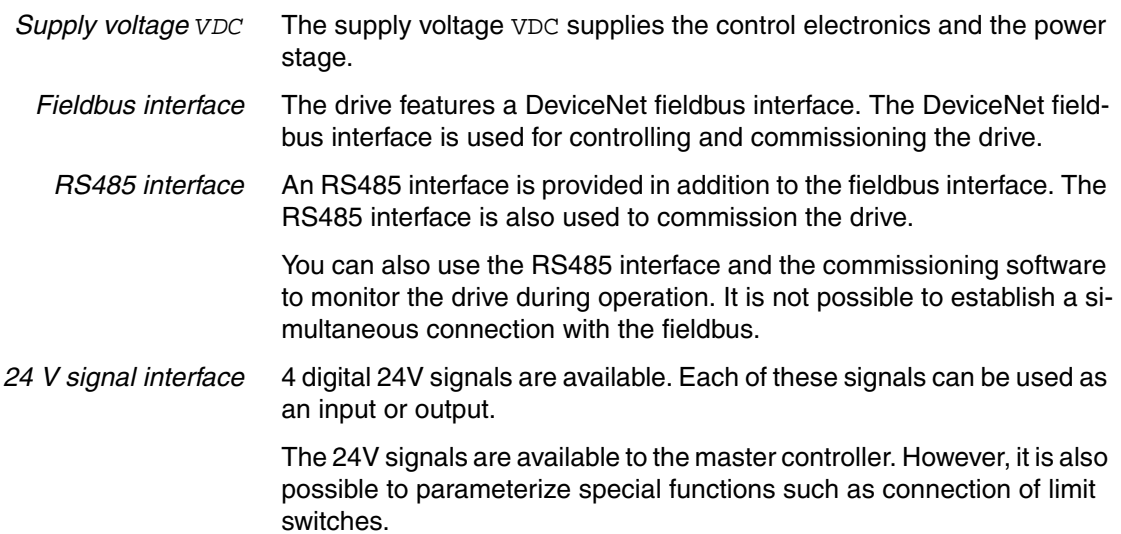

### <span id="page-13-0"></span>**1.4 Nameplate**

The nameplate contains the following data:

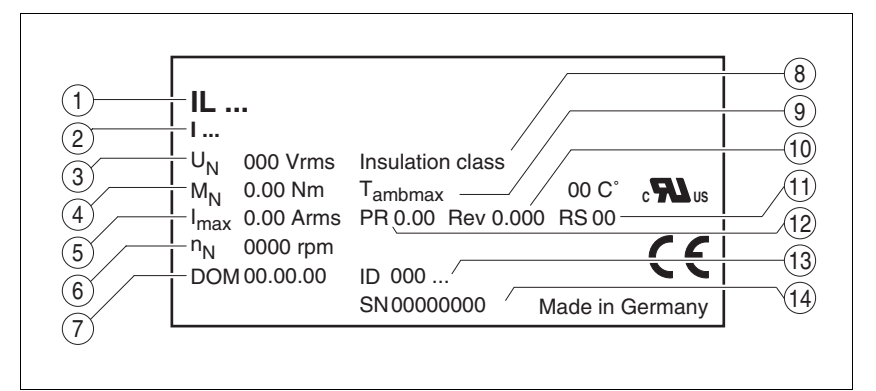

Figure 1.3 Nameplate

- (1) Type code
- (2) Type code (old designation)<br>(3) Nominal voltage
- Nominal voltage
- (4) Nominal torque
- (5) Maximum input current
- (6) Nominal speed
- (7) Date of manufacture
- (8) Thermal class
- (9) Maximum ambient air temperature
- (10) Software revision
- (11) Hardware revision
- (12) Firmware number
- (13) Material number
- (14) Serial number

# <span id="page-14-0"></span>**1.5 Type code**

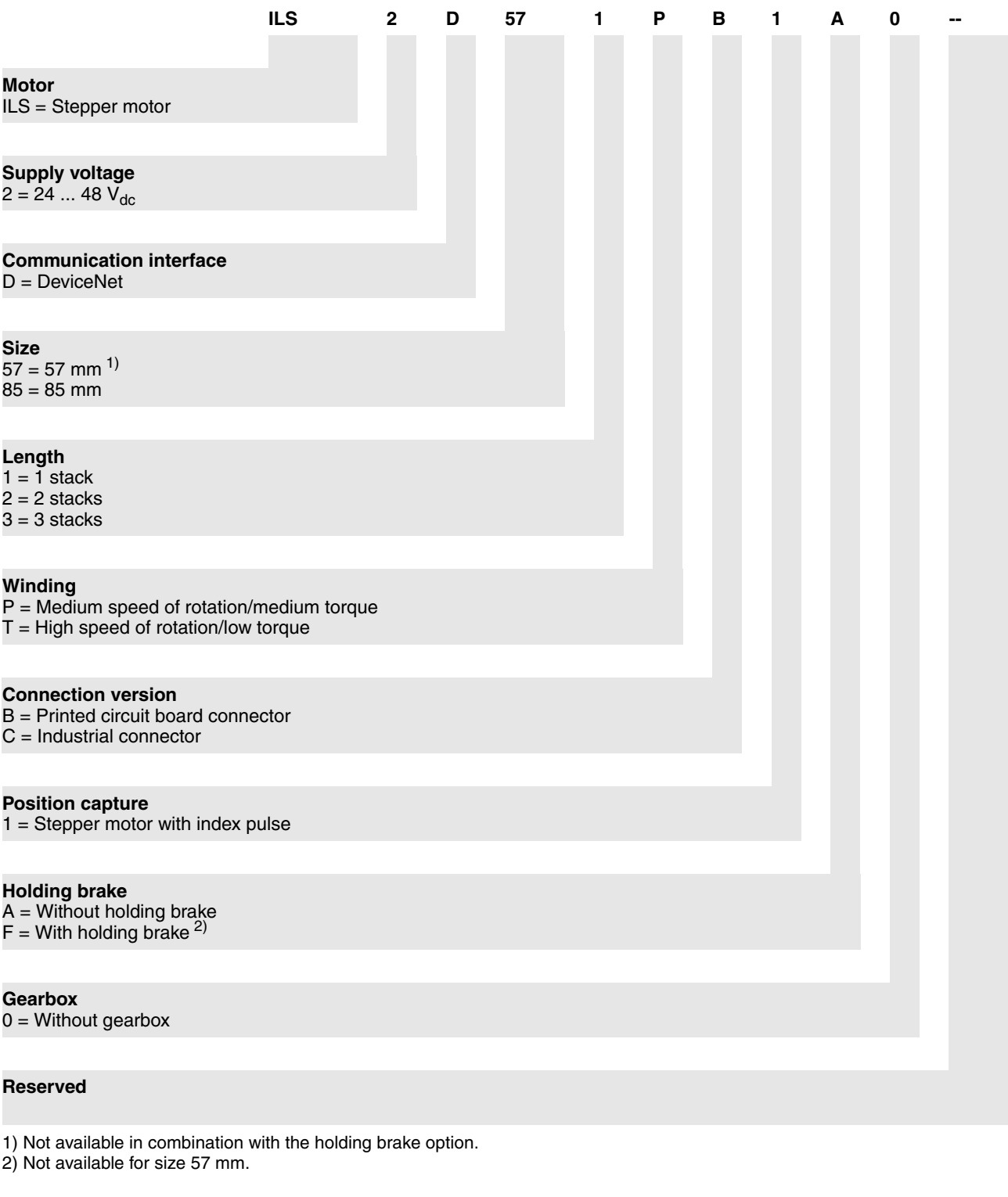

*Customized product* In the case of a customized product, position 9 is an "S". Positions 10 ... 13 are the number of the customized product.

Example: IL••••••S1234--

# <span id="page-15-0"></span>**1.6 Documentation and literature references**

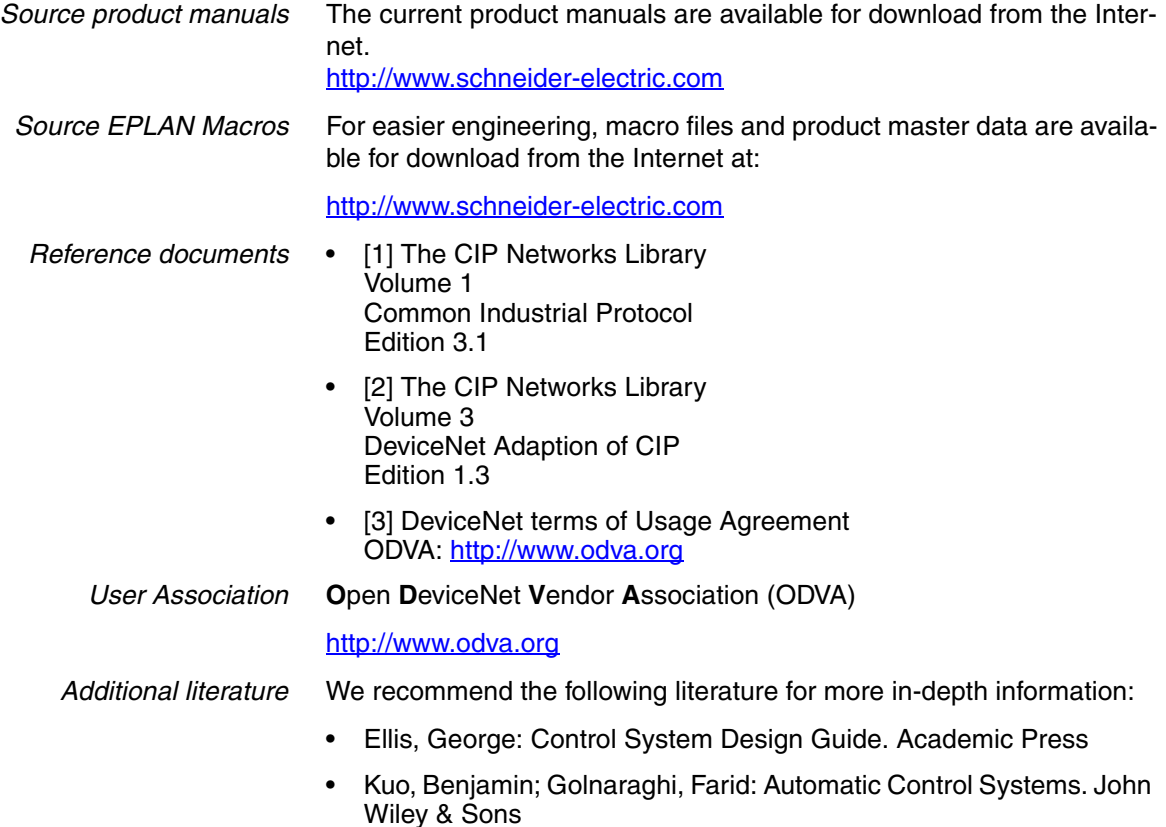

# <span id="page-16-0"></span>**1.7 Declaration of conformity**

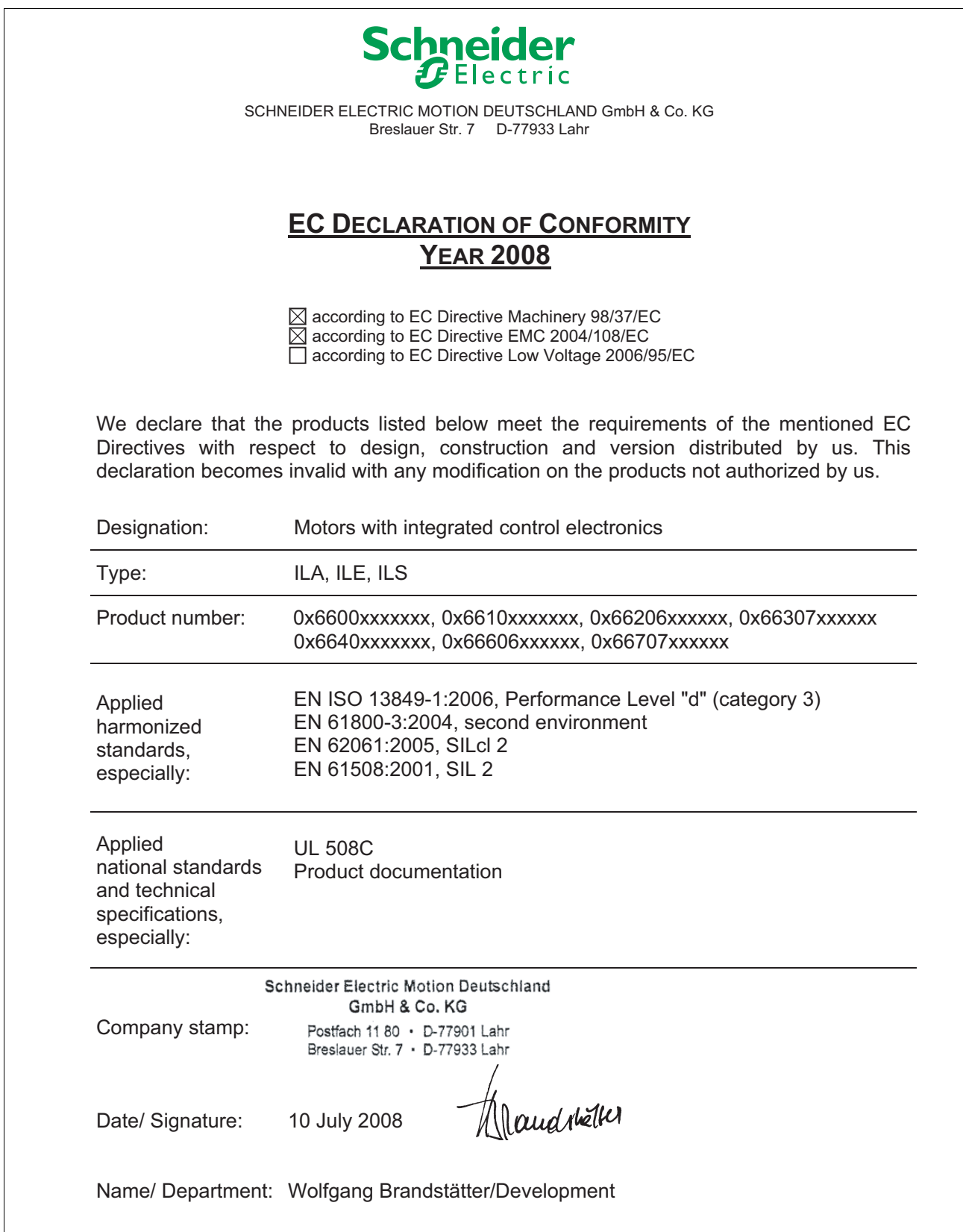

# <span id="page-17-0"></span>**1.8 TÜV certificate for functional safety**

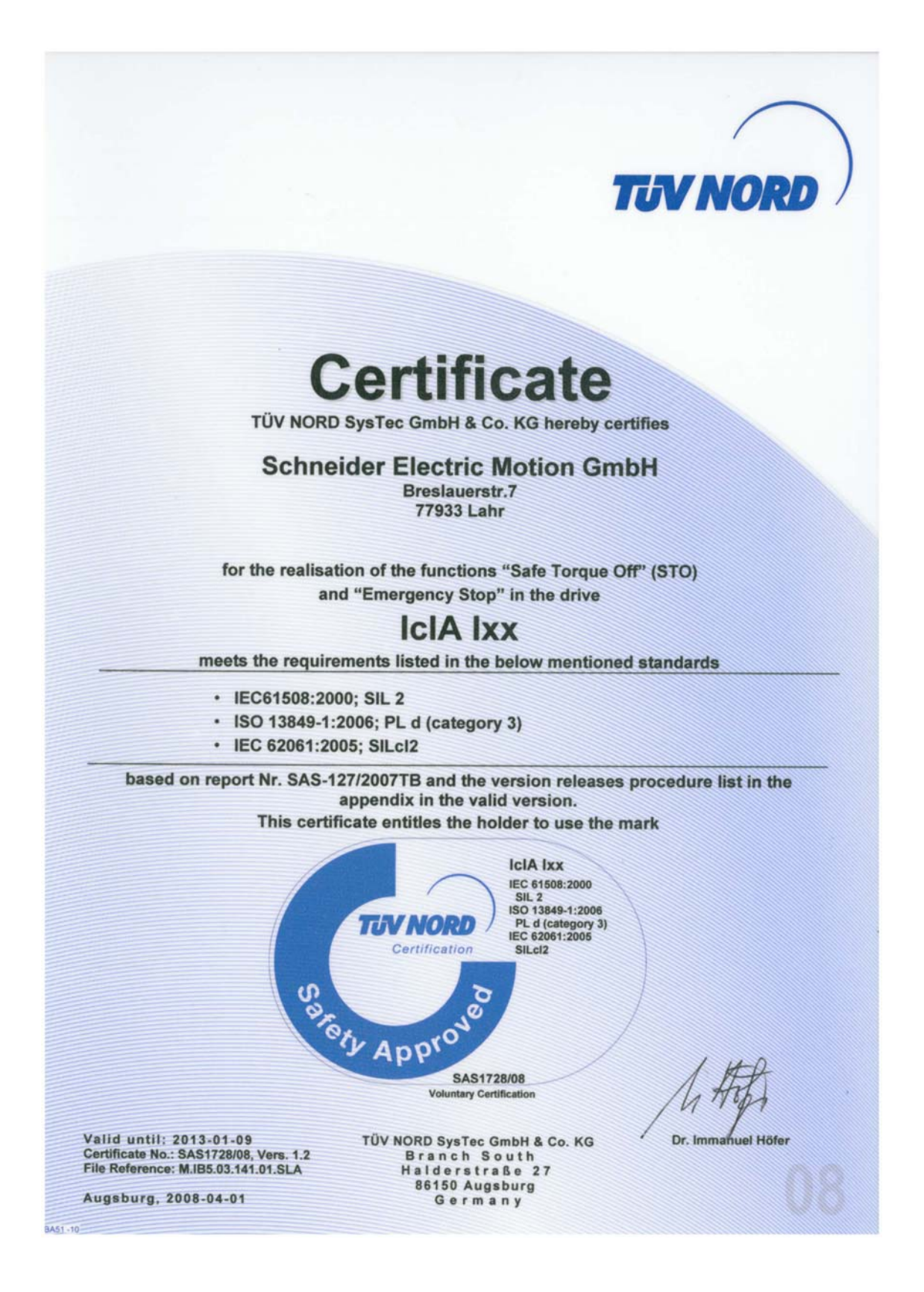

# <span id="page-18-0"></span>**2 Before you begin - safety information**

### <span id="page-18-1"></span>**2.1 Qualification of personnel**

Only appropriately trained persons who are familiar with and understand the contents of this manual and all other pertinent product documentation are authorized to work on and with this product. In addition, these persons must have received safety training to recognize and avoid hazards involved. These persons must have sufficient technical training, knowledge and experience and be able to foresee and detect potential hazards that may be caused by using the product, by changing the settings and by the mechanical, electrical and electronic equipment of the entire system in which the product is used.

All persons working on and with the product must be fully familiar with all applicable standards, directives, and accident prevention regulations when performing such work.

### <span id="page-18-2"></span>**2.2 Intended use**

This product is a motor with an integrated drive and intended for industrial use according to this manual.

The product may only be used in compliance with all applicable safety regulations and directives, the specified requirements and the technical data.

Prior to using the product, you must perform a risk assessment in view of the planned application. Based on the results, the appropriate safety measures must be implemented.

Since the product is used as a component in an entire system, you must ensure the safety of persons by means of the design of this entire system (for example, machine design).

Operate the product only with the specified cables and accessories. Use only genuine accessories and spare parts.

The product must NEVER be operated in explosive atmospheres (hazardous locations, Ex areas).

Any use other than the use explicitly permitted is prohibited and can result in hazards.

Electrical equipment should be installed, operated, serviced, and maintained only by qualified personnel.

### <span id="page-19-0"></span>**2.3 Hazard categories**

Safety instructions to the user are highlighted by safety alert symbols in the manual. In addition, labels with symbols and/or instructions are attached to the product that alert you to potential hazards.

Depending on the seriousness of the hazard, the safety instructions are divided into 4 hazard categories.

# **@ DANGER**

DANGER indicates an imminently hazardous situation, which, if not avoided, **will result** in death or serious injury.

# **@ WARNING**

WARNING indicates a potentially hazardous situation, which, if not avoided, **can result** in death, serious injury, or equipment damage.

# **@ CAUTION**

CAUTION indicates a potentially hazardous situation, which, if not avoided, **can result** in injury or equipment damage.

# **CAUTION**

CAUTION used without the safety alert symbol, is used to address practices not related to personal injury (e.g. **can result** in equipment damage).

### <span id="page-20-0"></span>**2.4 Basic information**

# **@ DANGER**

#### **UNINTENDED CONSEQUENCES OF EQUIPMENT OPERATION**

When the system is started, the drives are usually out of the operator's view and cannot be visually monitored.

• Only start the system if there are no persons in the hazardous area.

**Failure to follow these instructions will result in death or serious injury.**

# **@ WARNING**

#### **UNEXPECTED MOVEMENT**

Drives may perform unexpected movements because of incorrect wiring, incorrect settings, incorrect data or other errors.

Interference (EMC) may cause unpredictable responses in the system.

- Carefully install the wiring in accordance with the EMC requirements.
- Switch off the voltage at the inputs  $\overline{STO_A}$  ( $\overline{PWRR_A}$ ) and  $\overline{STO_B}$ (PWRR\_B) to avoid an unexpected restart of the motor before switching on and configuring the product.
- Do not operate the product with unknown settings or data.
- Perform a comprehensive commissioning test.

**Failure to follow these instructions can result in death or serious injury.**

#### **@ WARNING LOSS OF CONTROL** The designer of any control scheme must consider the potential failure modes of control paths and, for certain critical functions, provide a means to achieve a safe state during and after a path failure. Examples of critical control functions are EMERGENCY STOP, overtravel stop, power outage and restart. Separate or redundant control paths must be provided for critical functions. • System control paths may include communication links. Consideration must be given to the implication of unanticipated transmission delays or failures of the link. • Observe the accident prevention regulations and local safety guidelines.<sup>1)</sup> • Each implementation of the product must be individually and thoroughly tested for proper operation before being placed into service. **Failure to follow these instructions can result in death or serious injury.**

1) For USA: Additional information, refer to NEMA ICS 1.1 (latest edition), Safety Guidelines for the Application, Installation, and Maintenance of Solid State Control and to NEMA ICS 7.1 (latest edition), Safety Standards for Construction and Guide for Selection, Installation for Construction and Operation of Adjustable-Speed Drive Systems.

# **@ WARNING**

#### **UNEXPECTED BEHAVIOR AND DESTRUCTION OF SYSTEM COMPO-NENTS**

When you work on the wiring and when you unplug or plug in connectors, this may cause unexpected behavior and destruction of system components.

Switch the power supply off before working on the wiring.

**Failure to follow these instructions can result in death, serious injury or equipment damage.**

## <span id="page-21-0"></span>**2.5 Functional safety**

Using the safety functions integrated in this product requires careful planning. For more information see chapte[r5.4 "Safety function STO](#page-59-3)  [\("Safe Torque Off"\)"](#page-59-3) on page [60](#page-59-3).

### <span id="page-22-0"></span>**2.6 Standards and terminology**

Technical terms, terminology and the corresponding descriptions in this manual are intended to use the terms or definitions of the pertinent standards.

In the area of drive systems, this includes, but is not limited to, terms such as "safety function", "safe state", "fault", "fault reset", "failure", "error", "error message", "warning", "warning message", etc.

Among others, these standards include:

- IEC 61800 series: "Adjustable speed electrical power drive systems"
- IEC 61800-7 series: "Adjustable speed electrical power drive systems - Part 7-1: Generic interface and use of profiles for power drive systems - Interface definition"
- IEC 61158 series: "Industrial communication networks Fieldbus specifications"
- IEC 61784 series: "Industrial communication networks Profiles"
- IEC 61508 series: "Functional safety of electrical/electronic/programmable electronic safety-related systems"

Also see the glossary at the end of this manual.

# <span id="page-24-0"></span>**3 Technical Data**

This chapter contains information on the ambient conditions and on the mechanical and electrical properties of the product family and the accessories.

### <span id="page-24-1"></span>**3.1 Certifications**

Product certifications:

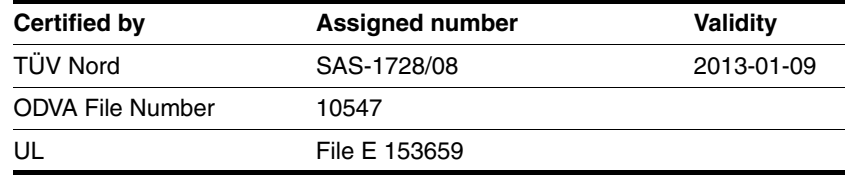

*Certified safety function* This product has the following certified safety function:

• Safety function STO "Safe Torque Off" (IEC 61800-5-2)

### <span id="page-24-2"></span>**3.2 Ambient conditions**

*Ambient temperature during operation*

The maximum permissible ambient temperature during operation depends on the distance between the devices and the required power. Observe the pertinent instructions in the chapter Installation.

<span id="page-24-3"></span>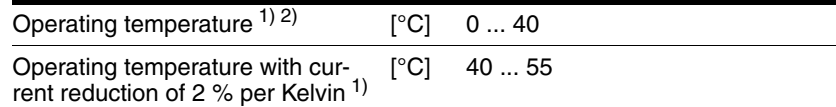

1) Limit values with flanged motor (steel plate 300x300x10 mm)

2) If the product is to be used in compliance with UL 508C, note the information provided in chapter [3.5 "Conditions for UL 508C".](#page-33-0)

*Ambient conditions transportation and storage* The environment during transport and storage must be dry and free from dust. The maximum vibration and shock load must be within the specified limits.

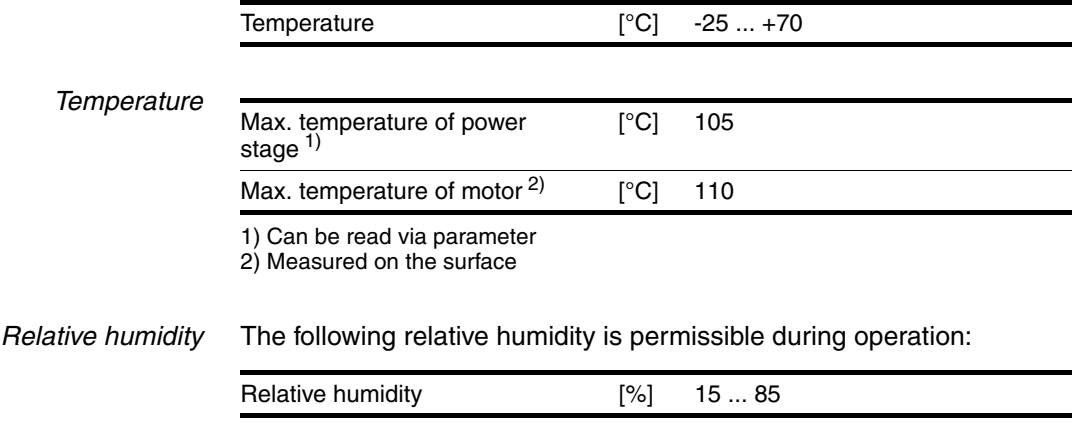

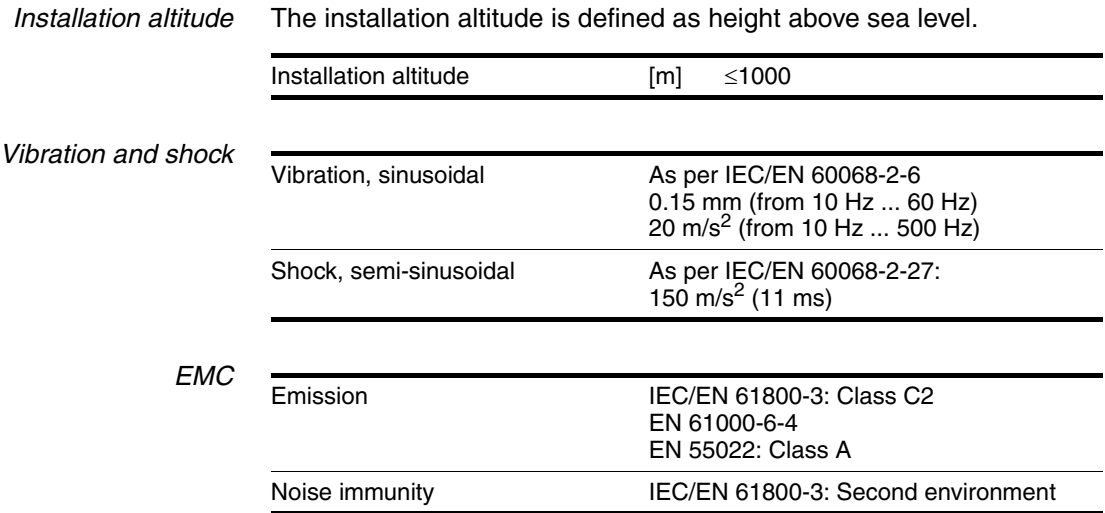

### <span id="page-26-0"></span>**3.3 Mechanical data**

#### <span id="page-26-1"></span>**3.3.1 Degree of protection**

*IP degree of protection* The product has the following IP degree of protection as per EN 60529.

(2

Figure 3.1 IP degree of protection

| Item |                                         | Degree of<br>protection |
|------|-----------------------------------------|-------------------------|
|      | Shaft bushing                           | IP41                    |
|      | Shaft bushing with GBX gear (accessory) | IP <sub>54</sub>        |
| ႒    | Housing, except shaft bushing           | <b>IP54</b>             |

The total degree of protection is determined by the component with the lowest degree of protection.

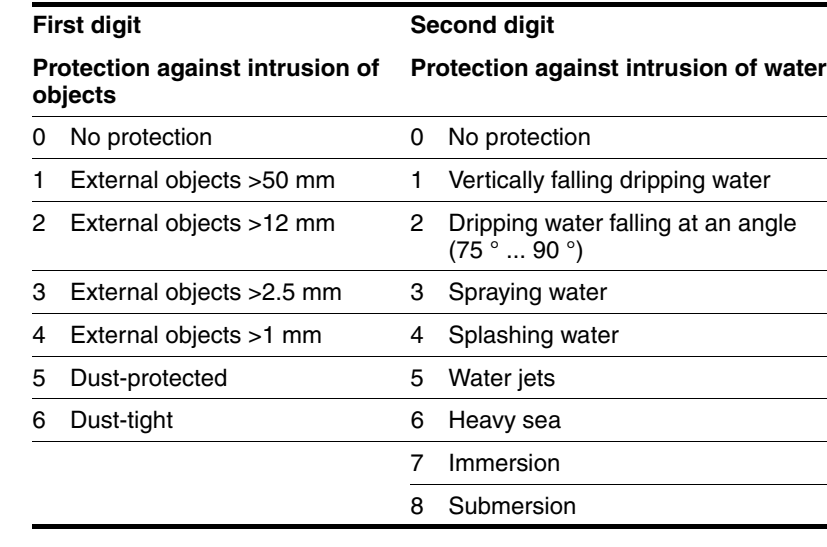

*Overview of IP degrees of*

*protection*

*Degree of protection if STO is used* You must ensure that conductive substances cannot get into the product (pollution degree 2). If you use the safety function and conductive substances get into the product, the safety function may become inoperative.

 $\frac{1}{\sqrt{1-\frac{1}{2}}}$ 

### <span id="page-27-0"></span>**3.3.2 Mounting position**

*Mounting position* The following mounting positions are defined and approved as per EN 60034-7:

- IM B5 drive shaft horizontal
- IM V1 drive shaft vertical, shaft end down
- IM V3 drive shaft vertical, shaft end up

#### <span id="page-28-0"></span>**3.3.3 Dimensions**

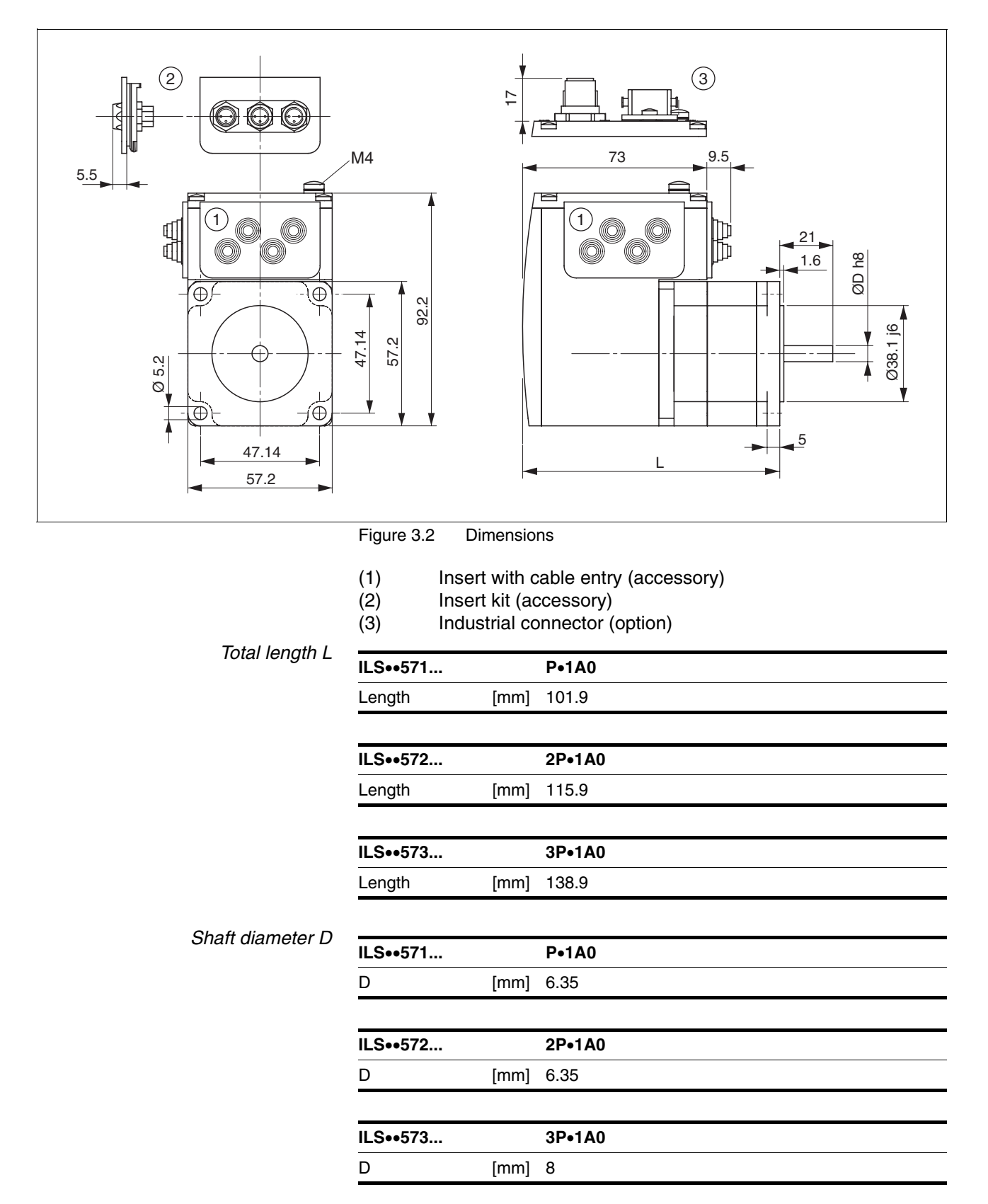

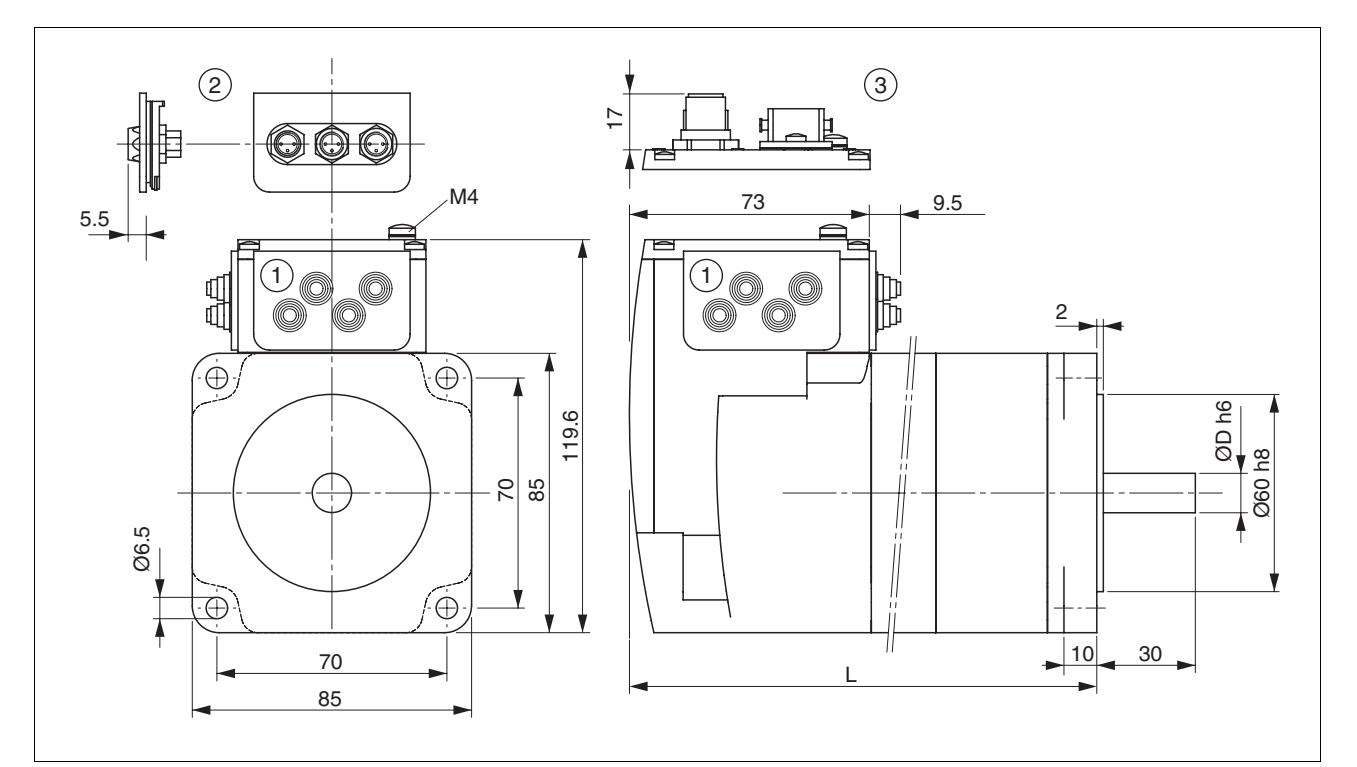

Figure 3.3 Dimensions

- (1) Insert with cable entry (accessory)<br>
(2) Insert kit (accessory)<br>
(3) Industrial connector (option)
- Insert kit (accessory)
- Industrial connector (option)

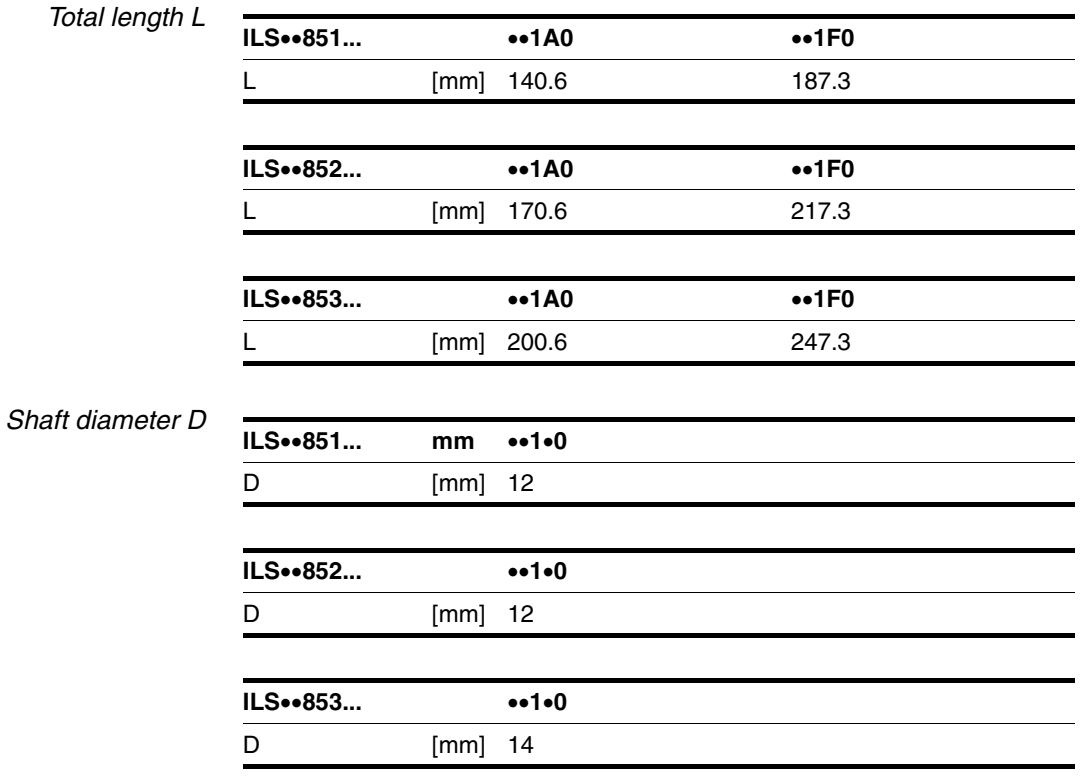

### <span id="page-30-0"></span>**3.4 Electrical Data**

*Overview of printed circuit board connectors*

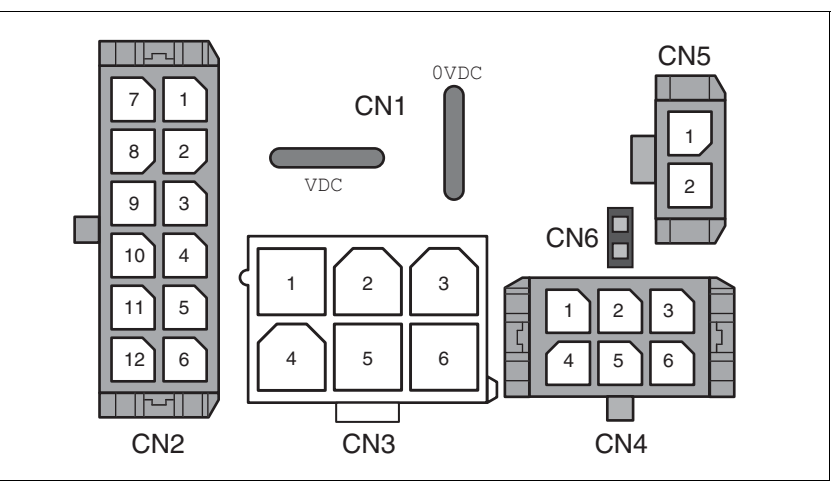

Figure 3.4 Overview of printed circuit board connectors

#### <span id="page-30-1"></span>**3.4.1 Supply voltage VDC at CN1**

<span id="page-30-3"></span>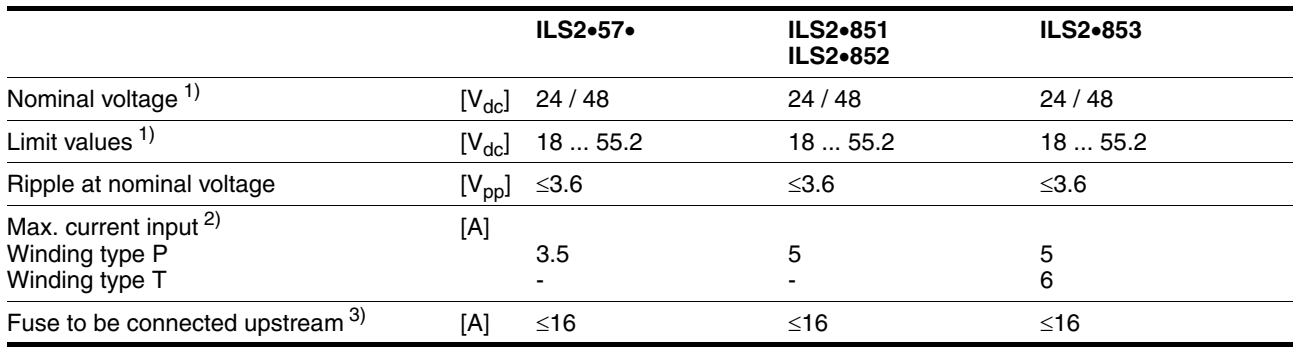

1) If the product is to be used in compliance with UL 508C, note the information provided in chapter [3.5 "Conditions for UL 508C"](#page-33-0).

2) The actual power requirement is often significantly lower, because the maximum possible motor torque is usually not required

for operation of a system.

3) See chapter [5.2.1 "Supply voltage"](#page-56-4)

*Inrush current* Charging current for capacitor C=1500 µF

#### <span id="page-30-2"></span>**3.4.2 Fieldbus at CN2**

*DeviceNet signals* The DeviceNet signals conform to the DeviceNet standard and are galvanically isolated.

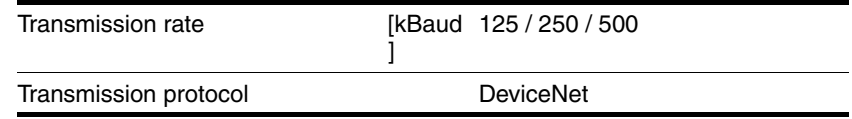

#### <span id="page-31-0"></span>**3.4.3 Reference value supply at CN2**

*Pulse/direction, A/B/I input signals* The pulse/direction and A/B/I signals conform to the RS422 interface specifications

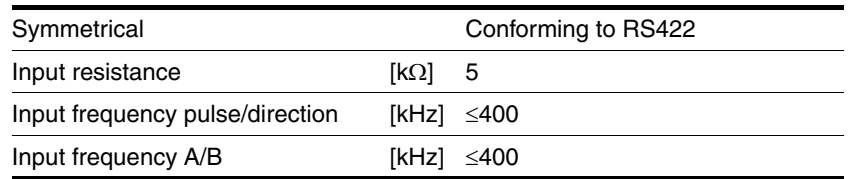

#### <span id="page-31-1"></span>**3.4.4 Commissioning at CN3**

*RS485 signals* The RS485 signals conform to the RS485 standard and are not galvanically isolated.

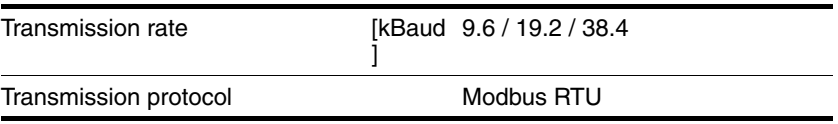

#### <span id="page-31-2"></span>**3.4.5 24V signals at CN4**

*Signal inputs* The signal inputs are not protected against reverse polarity and not galvanically isolated.

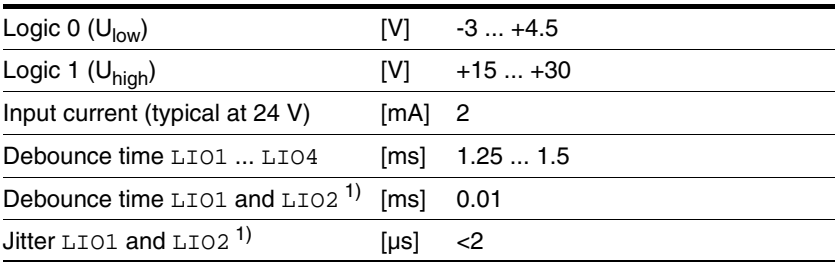

<span id="page-31-3"></span>1) When the function "Fast Position Capture is used"

*Signal outputs* The signal outputs are short-circuit protected and not galvanically isolated.

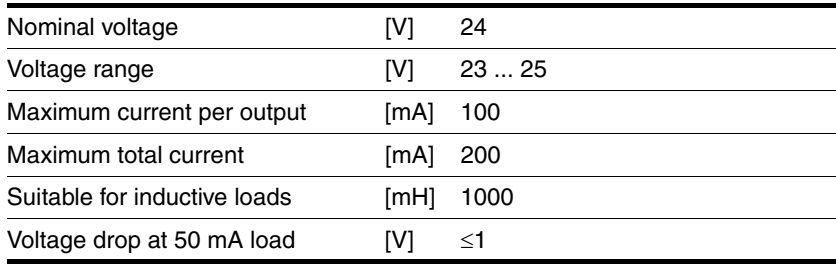

### <span id="page-32-0"></span>**3.4.6 STO safety function at CN5 and CN6**

The signal inputs are not galvanically isolated.

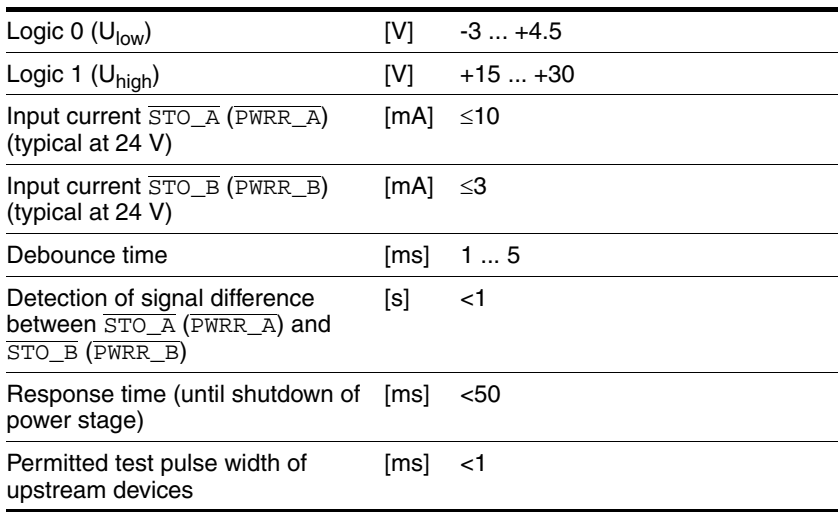

*Data for maintenance plan and safety calculations*

Use the following data of the STO safety function for your maintenance plan and the safety calculations:

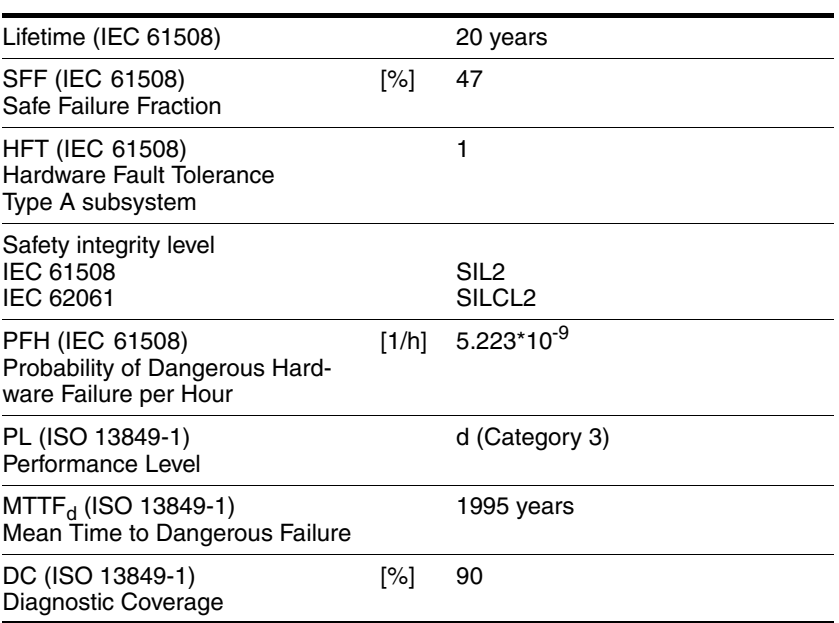

# <span id="page-33-0"></span>**3.5 Conditions for UL 508C**

If the product is used to comply with UL 508C, the following conditions must be met:

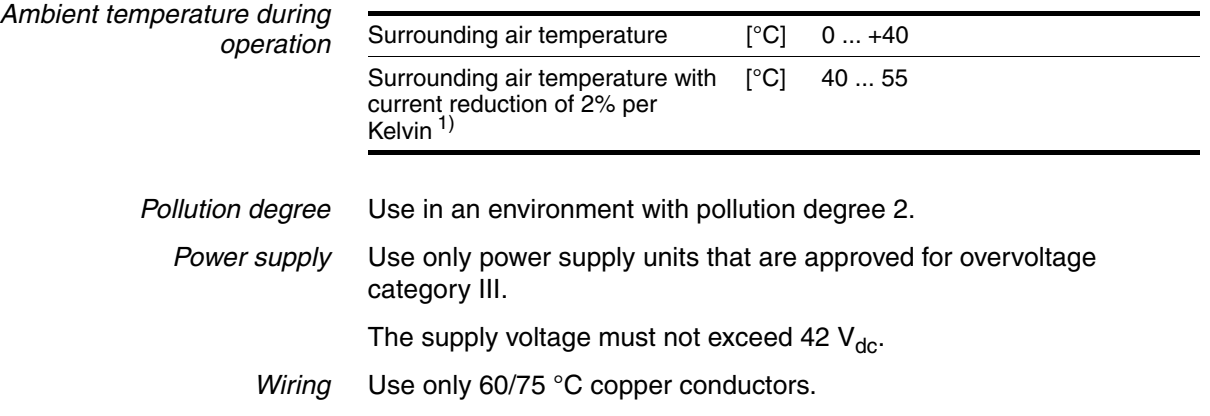

### <span id="page-34-0"></span>**4 Basics**

### <span id="page-34-1"></span>**4.1 Functional safety**

Automation and safety engineering are two areas that were completely separated in the past but recently have become more and more integrated. Engineering and installation of complex automation solutions are greatly simplified by integrated safety functions.

Usually, the safety engineering requirements depend on the application. The level of the requirements results from the risk and the hazard potential arising from the specific application.

#### **Working with IEC 61508**

- *IEC 61508 standard* The standard IEC 61508 "Functional safety of electrical/electronic/programmable electronic safety-related systems" covers the safety-related function. Instead of a single component, an entire function chain (for example, from a sensor through the logical processing units to the actuator) is considered as a unit. This function chain must meet the requirements of the specific safety integrity level as a whole. Systems and components that can be used in various applications for safety tasks with comparable risk levels can be developed on this basis.
- *SIL, Safety Integrity Level* The standard IEC 61508 defines 4 safety integrity levels (SIL) for safety functions. SIL1 is the lowest level and SIL4 is the highest level. A hazard and risk analysis serves as a basis for determining the required safety integrity level. This is used to decide whether the relevant function chain is to be considered as a safety function and which hazard potential it must cover.
- *PFH, Probability of a dangerous hardware failure per hour* To maintain the safety function, the IEC 61508 standard requires various levels of measures for avoiding and controlling faults, depending on the required SIL. All components of a safety function must be subjected to a probability assessment to evaluate the effectiveness of the measures implemented for controlling faults. This assessment determines the PFH (probability of a dangerous failure per hour) for a safety system. This is the probability per hour that a safety system fails in a hazardous manner and the safety function cannot be correctly executed. Depending on the SIL, the PFH must not exceed certain values for the entire safety system. The individual PFH values of a function chain are added; the total PFH value must not exceed the maximum value specified in the standard.

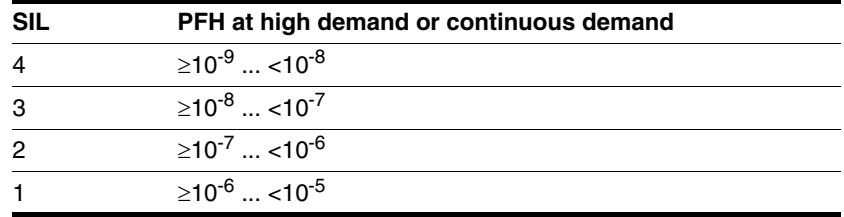

*HFT and SFF* Depending on the SIL for the safety system, the IEC 61508 standard requires a specific hardware fault tolerance HFT in connection with a specific proportion of safe failures SFF (safe failure fraction). The hardware fault tolerance is the ability of a system to execute the required safety function in spite of the presence of one or more hardware faults. The SFF of a system is defined as the ratio of the rate of safe failures to the total failure rate of the system. According to IEC 61508, the maximum achievable SIL of a system is partly determined by the hardware fault tolerance HFT and the safe failure fraction SFF of the system.

> IEC 61508 distinguishes two types of subsystems (type A subsystem, type B subsystem). These types are specified on the basis of criteria which the standard defines for the safety-relevant components.

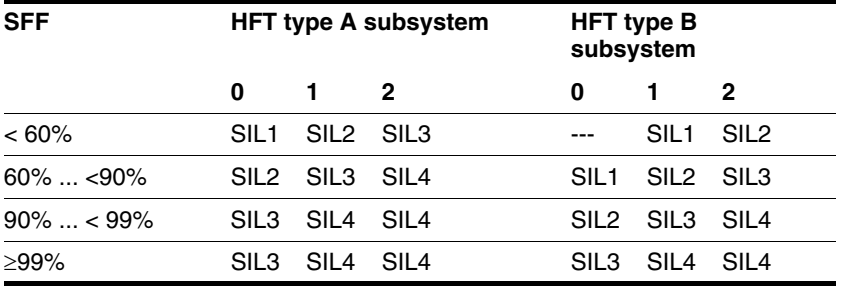

*Fault avoidance measures* Systematic errors in the specifications, in the hardware and the software, usage faults and maintenance faults of the safety system must be avoided to the maximum degree possible. To meet these requirements, IEC 61508 specifies a number of measures for fault avoidance that must be implemented depending on the required SIL. These measures for fault avoidance must cover the entire life cycle of the safety system, i.e. from design to decommissioning of the system.
### **4.2 DeviceNet fieldbus**

### **4.2.1 DeviceNet technology**

The ODVA (**O**pen **D**eviceNet **V**endor **A**ssociation) is in charge of the specifications for the DeviceNet network and DeviceNet devices. For more information on the ODVA see: http://www.odva.org

*Number of nodes* Up to 64 nodes can operate in a DeviceNet network (0 - 63).

*Cable length* The maximum cable length in the individual network segments depends on the baud rate and the conductor cross section.

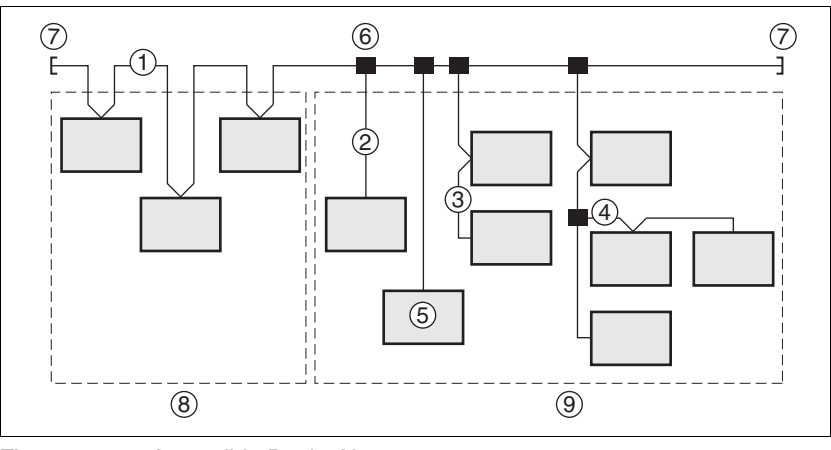

Figure 4.1 A possible DeviceNet structure

- (1) Trunk Line
- (2) Drop Line, 0 6 m
- (3) Daisy Chain Drop-Off
- (4) Branched Drop-Off
- (5) Network Node
- (6) Trunk Line Tap Junction
- (7) Terminating Resistor
- (8) Zero Drop
- (9) Short Drops

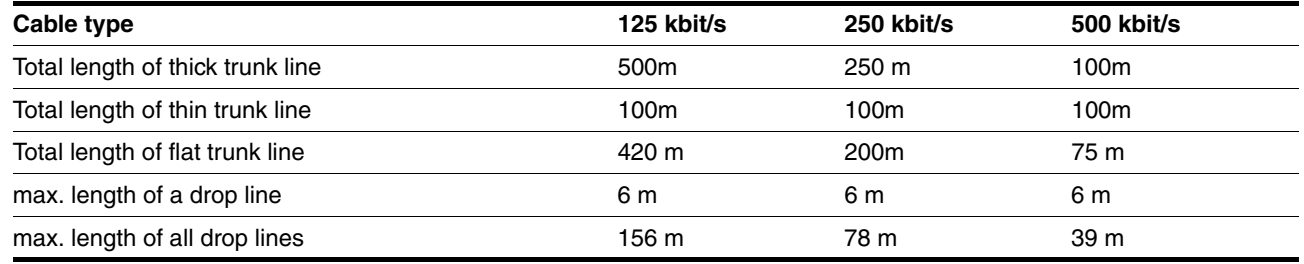

The "thick trunk" cable consists of two shielded, twisted lines containing a wire in the center of the cable. The shield is on the outside. The cable is not branched.

The "thin trunk" cable has a more flexible design. Ts easier to install. The cable is used as a drop line and can also be used as a trunk line for short distances.

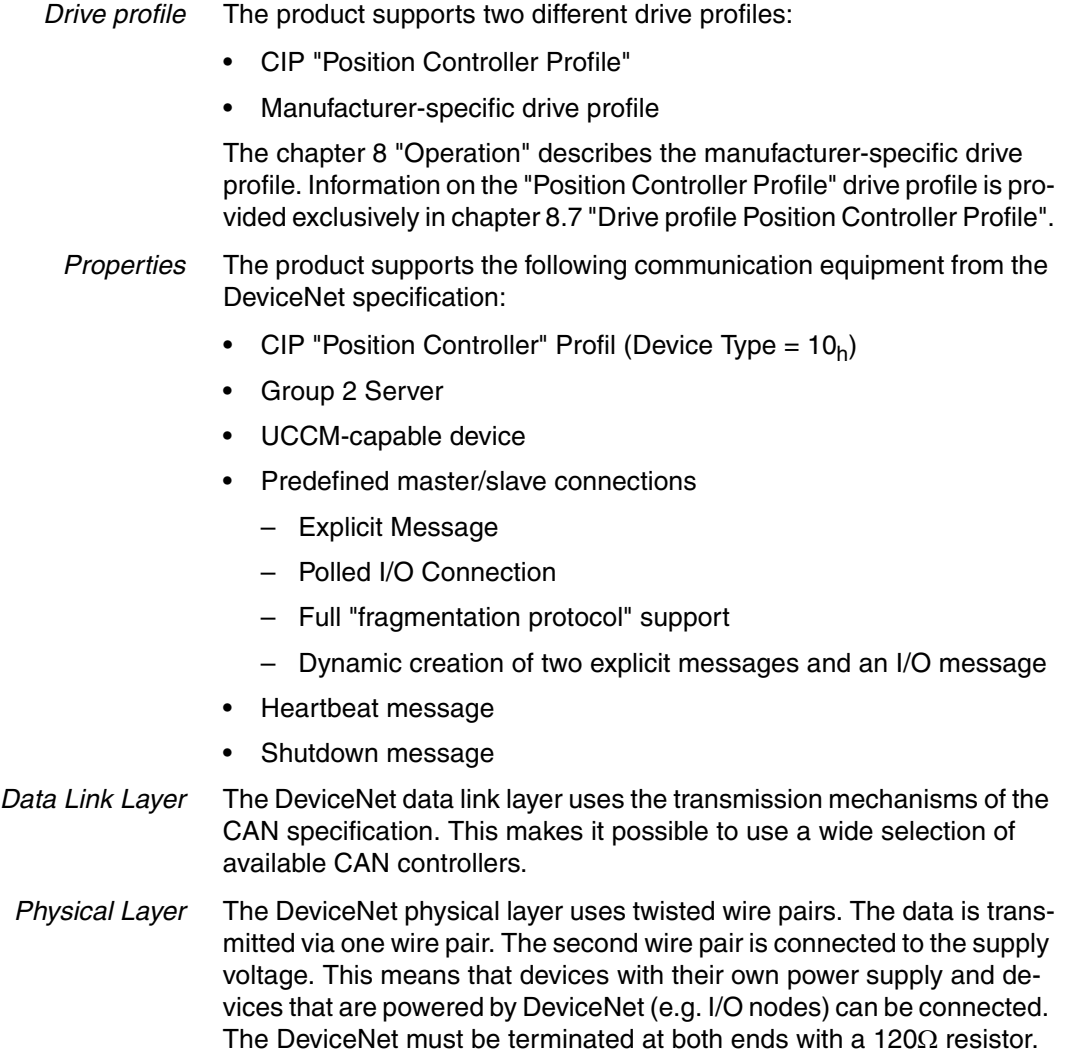

Another feature of DeviceNet is that devices can be inserted or removed during operation. It is not necessary to shut down the bus.

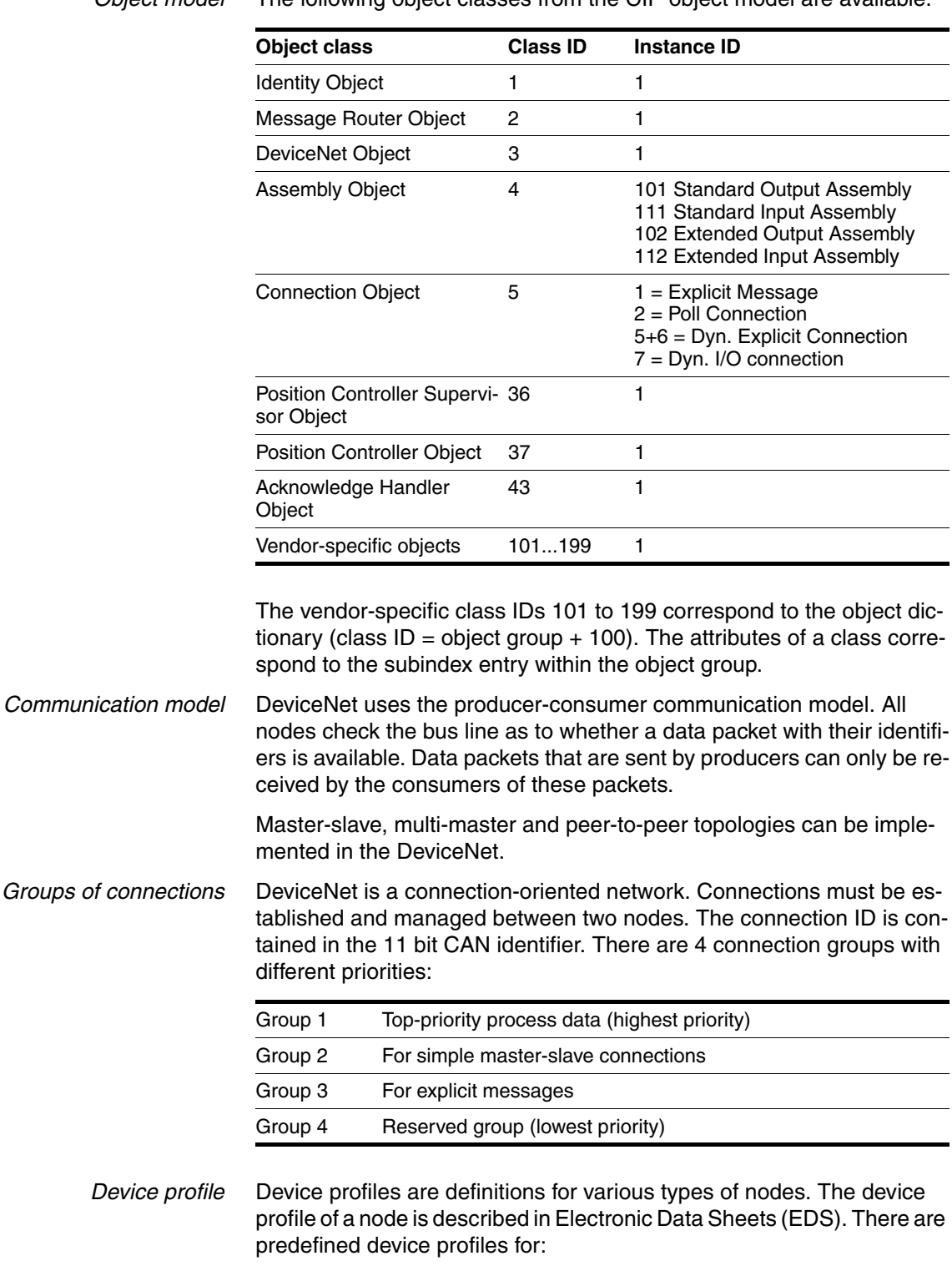

*Object model* The following object classes from the CIP object model are available:

- Digital I/O nodes
- Analog I/O nodes
- Generic profile, adaptable and suitable for all DeviceNet slaves
- Position profiles
- Motor controllers

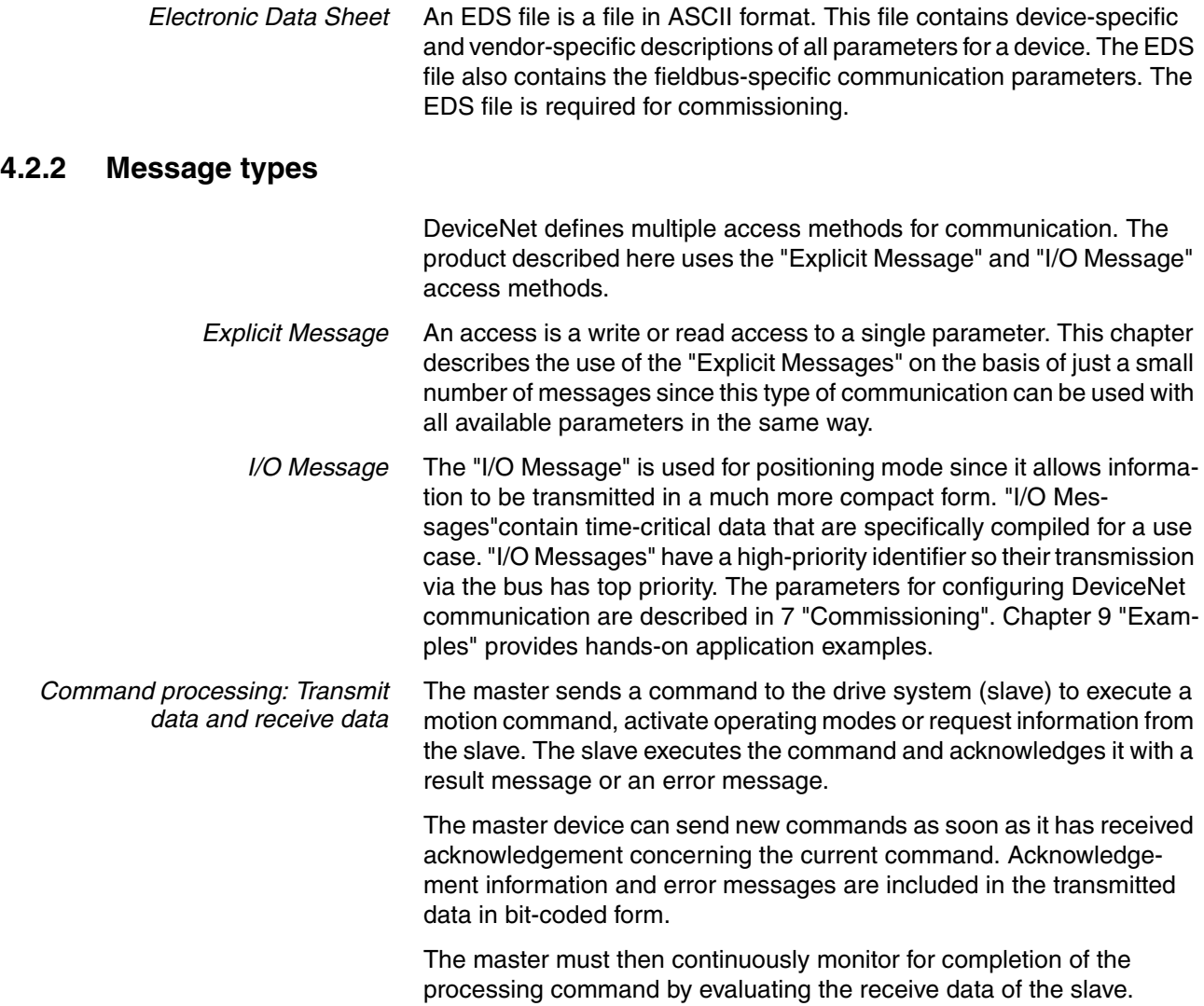

### **4.2.3 Data structure**

The data frame with transmit and receive data and all byte, word and double-word values are shown in hexadecimal notation. Hexadecimal values are indicated as such by means of an "h" behind the numerical value, e.g. "31h", decimal values have no special identification. Note the different counting format of bits (0 ... 7, right to left) and bytes (0-xx, left to right)

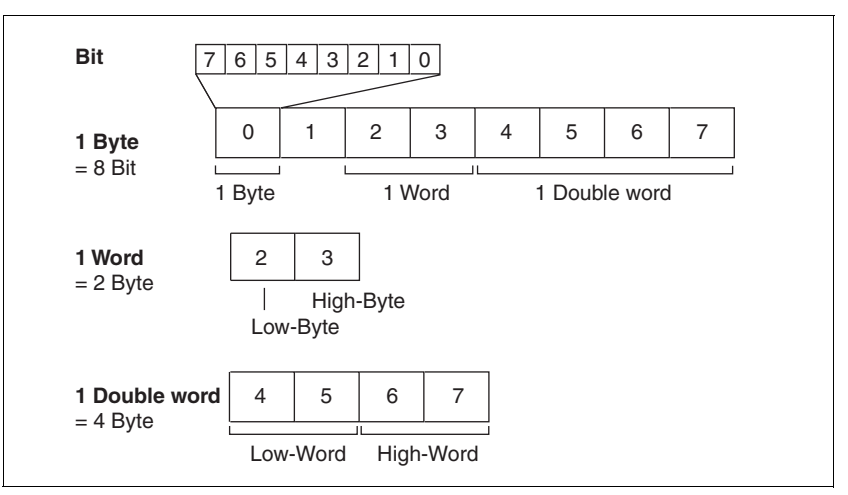

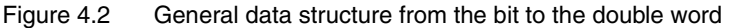

The figure shows the bus view.

In the case of the Big Endian format, the bytes are transmitted one after the other from 0 to 7.

In the case of the Little Endian format, low-byte / high-byte and lowword / high-word are transmitted in a reversed way.

*Byte sequence* There are two type of byte sequence: Little Endian / Intel format and Big Endian / Motorola format.

> Unless explicitly specified otherwise, this manual uses the Big Endian format from the perspecitive of the DeviceNet scanner.

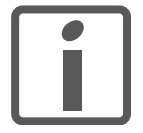

*The byte sequence is entered in "Big Endian" format (Motorola format) in the DeviceNet scanner, but is transmitted via the bus in "Little Endian" format (Intel format). The representation is therefore different on the DeviceNet scanner and on the fieldbus monitor!*

The data is transmitted via the buis left-aligned in Little Endian format, i.e. numerical values greater than one byte are transmitted with the lowest-value byte first.

### **4.2.4 Communication via "Explicit Message"**

A single parameter (DeviceNet-specific or vendor-specific) is read or written using an Explicit Message. For an overview of all parameters, see chapter For an overview of all parameters, see chapter [11 "Param](#page-206-0)[eters"](#page-206-0)..

This chapter provides an example of communication via Explicit Messages in the form of a read request and a write request. This type of communication is identical for all parameters.

### **4.2.4.1 Reading a parameter**

*Task* The master (MAC ID 2) is to read the parameter n\_act of the slave (MAC ID 10).

• Class.Instance.Attribute =  $130.1.8 = 82_h.01_h.08_h$ 

*Transmit data*

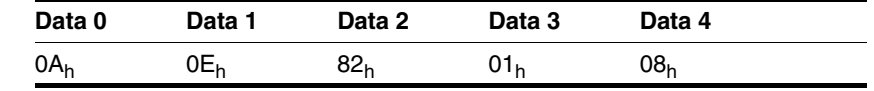

Data 0:  $0A_h$  = Frag = 0, XID = 0, Destination MAC ID 0A Data 1:  $0E_h$  = Service Code = Get\_Attribute\_Single Request Data 2:  $82_h =$  Class 130 Data 3:  $01<sub>h</sub>$  = Instance 1 Data 4:  $08_h$  = Attribute 8

*Receive data*

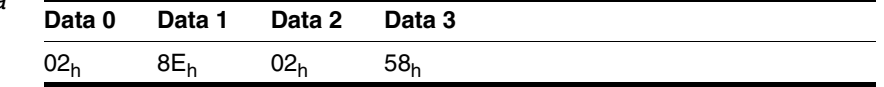

Data 0:  $02_h$  = Frag = 0, XID = 0, Destination MAC ID 2 Data 1:  $8E_h = Get\_Attribute\_Single$  successful Response Data 2+3:  $0258_h = 600$ 

### **4.2.4.2 Writing parameters**

- *Task* The master (MAC ID 2) is to set the parameter RAMPsym of the slave (MAC ID 10) to the value 1000.
	- Class.Instance.Attribute =  $106.1.1 = 6A_h.01_h.01_h$
	- $Value = 1000 = 03E8<sub>h</sub>$

*Transmit data*

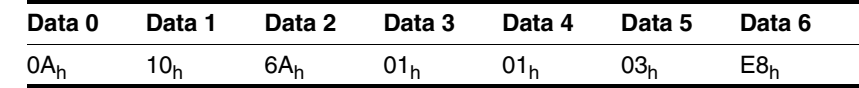

Data 0:  $0A_h$  = Frag = 0, XID = 0, Source MAC ID 10 Data 1:  $10<sub>h</sub>$  = Service Code = Set\_Attribute\_Single Data 2:  $6A_h = C$ lass 106 Data 3:  $01_h$  = Instance 1 Data 4:  $01<sub>h</sub>$  = Attribute 1 Data 5+6:  $03E8_h =$  Value 1000

0198441113610, V2.01, 11.2008 0198441113610, V2.01, 11.2008

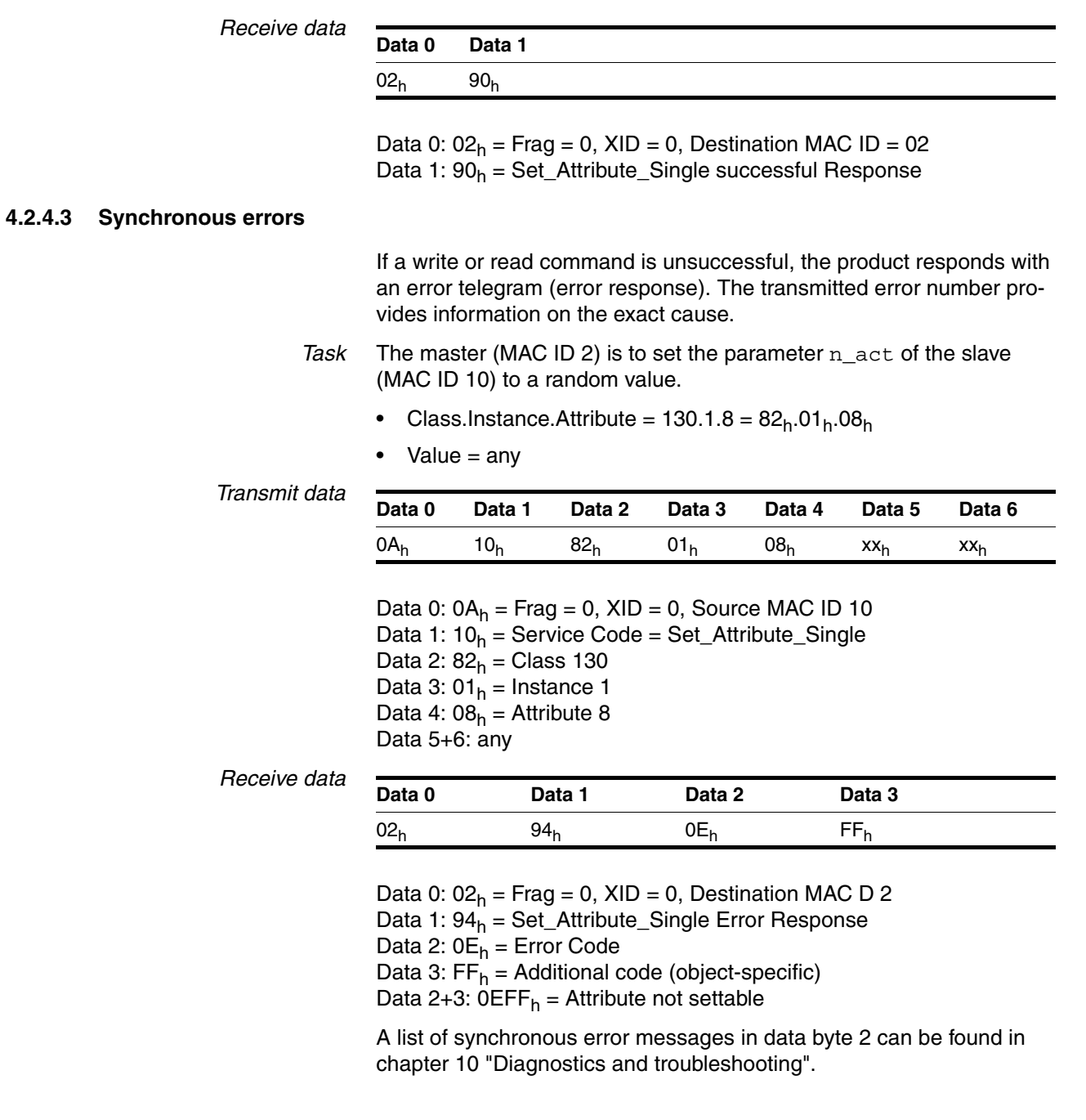

### **4.2.5 Communication via "I/O Message"**

An "I/O Message" is used for real-time exchange of process data. This type of connection is ideal for positioning mode. Transmission is very fast because the data is sent without administration data and an acknowledgement from the recipient is not required.

The master can control the operating state of the slave by means of "I/ O Messages", e.g. enable and disable the power stage, trigger a "Quick Stop", reset faults and activate operating modes.

Changing operating states and activating operating modes must be executed separately. An operating mode can normally only be activated if the operating state is already "Operation Enable". A new operating mode can only be activated when the motor is at a standstill.

*Output - Input* Output and input represent the data direction from the master's perspective.

- Output: Commands from the master to the slave
- Input: Status messages from the slave to the master
- *Assembly* I/O messages contain a summary (assembly) of different parameters that are transmitted with a single message.

The following assemblies are permanently defined:

- Standard Assemblies
	- Output Assembly 101
	- Input Assembly 111
- Extended Assemblies
	- Output Assembly 102
	- Input Assembly 112
- *Polled I/O Connection* The assemblies are used in a polled I/O connection. A polled I/O connection is initiated by the master with a poll command. The Slave responds with a poll response.

Hands-on examples for using the assemblies can be found in chapter [9](#page-178-0)  ["Examples".](#page-178-0)

### **4.2.5.1 Output Assemblies**

*Standard Output Assembly*

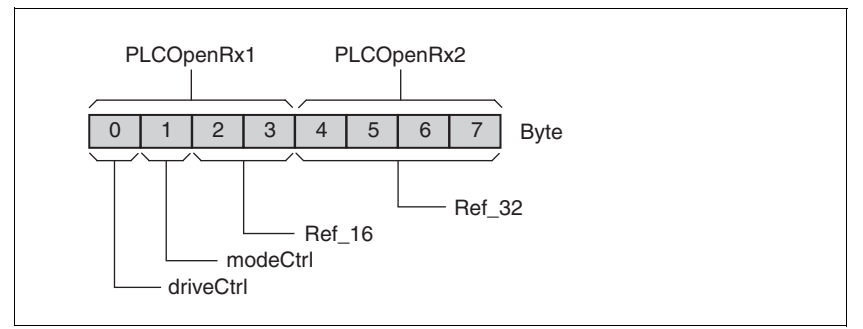

Figure 4.3 Output Assembly 101

### *Extended Output Assembly*

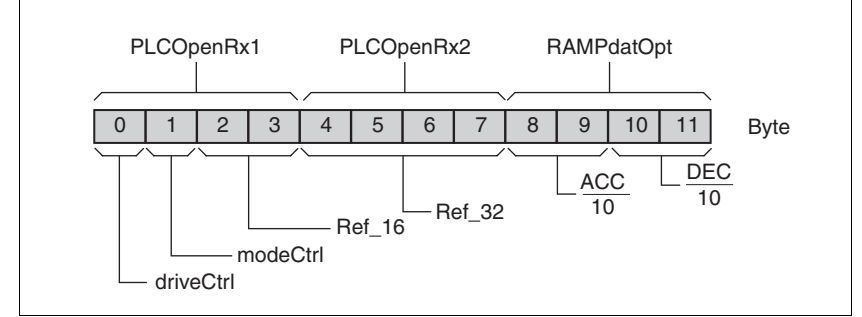

Figure 4.4 Output Assembly 102

*driveCtrl* The operating state is set with the "driveCtrl" byte.

For a detailed description of the bits, see chapter [8.3.3 "Changing oper](#page-114-0)[ating states".](#page-114-0)

*modeCtrl* The operating mode is set with the "modeCtrl" byte.

For a detailed description of the bits, see chapter [8.4.2 "Starting and](#page-117-0)  [changing an operating mode".](#page-117-0)

- *Ref* 16 The reference value for the speed of rotation is set with the "Ref\_16" word. The reference value depends on the operating mode. See the chapter on the operating mode for a description.
- *Ref\_32* The double word "Ref\_32" is used to set the reference value for the target position. The reference value depends on the operating mode. See the chapter on the operating mode for a description.
- *ACC/DEC* The double word "ACC/DEC" is used to set motor-optimized acceleration and deceleration. The value corresponds to the parameter RAMPaccdec.

### **4.2.5.2 Input Assemblies**

*Standard Input Assembly*

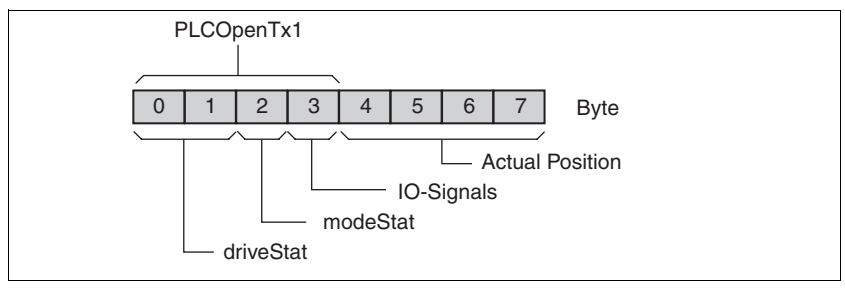

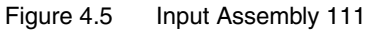

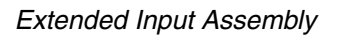

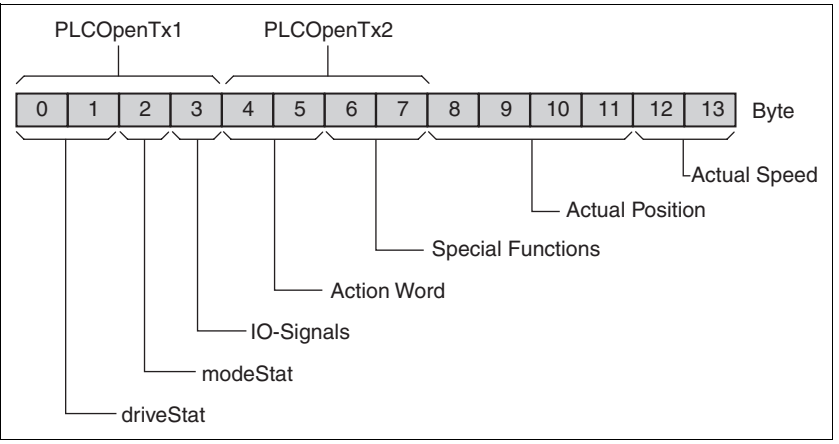

Figure 4.6 Input Assembly 112

- *driveStat* The current operating state is indicated with the "driveStat" word. For a detailed description of the bits, see chapter [8.3.2 "Indicating the](#page-113-0)  [operating states"](#page-113-0).
- *modeStat* The current operating mode is indicated with the "modeStat" byte.

For a detailed description of the bits, see chapter [8.4.1 "Displaying and](#page-116-0)  [monitoring the operating mode".](#page-116-0)

*I/O signals* The "I/O signals" byte is used to indicate the status of the digital signal inputs / outputs.

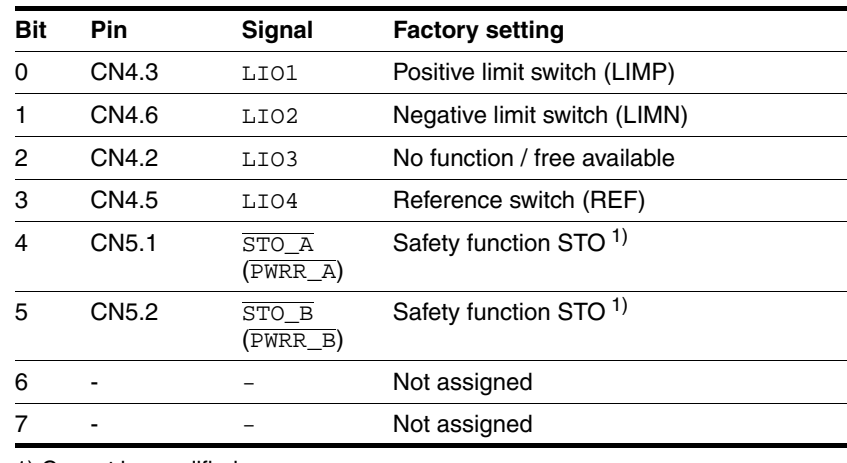

<span id="page-45-0"></span>1) Cannot be modified

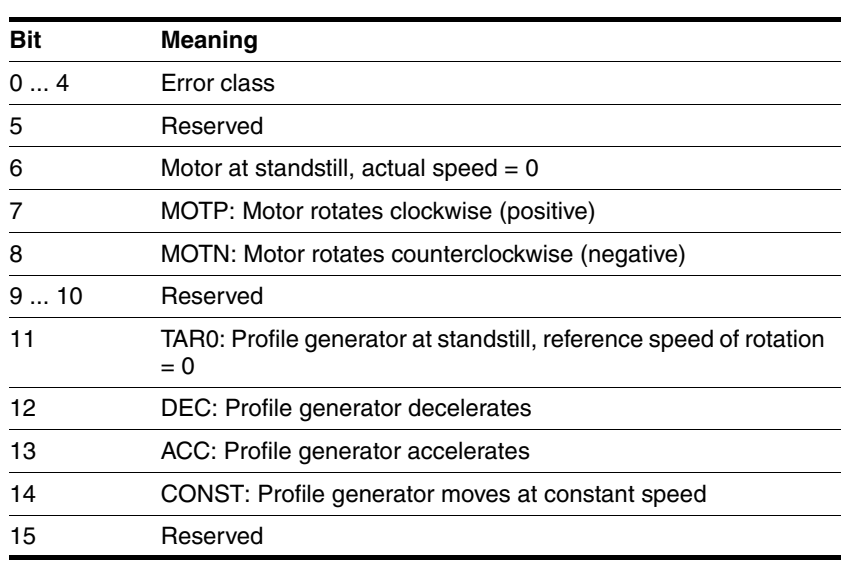

*Action Word* The "Action Word" is used to provide information on the motor and profile generator.

*Special Functions* The "Special Functions" word is used to get the data of the event counter of the "Fast Position Capture" function.

> For a description of the function, see chapter [8.6.7 "Fast position cap](#page-160-0)[ture".](#page-160-0)

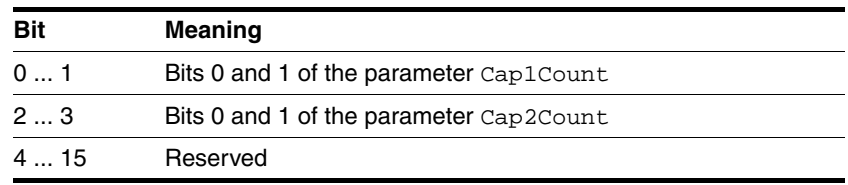

*Actual position* The current motor position is indicated with the double word "Actual Position". The value corresponds to the parameter  $p_a$ actusr.

*Actual speed* The current speed is indicated with the word "Actual Speed". The value corresponds to the parameter \_n\_act.

### **4.2.6 Handshake with Mode Toggle Bit**

- *Mode Toggle* Synchronized processing can be carried out with the transmit data in byte "modeCtrl" bit "Mode Toggle" and the receive data in byte "mode-Stat" bit "Mode Error" and bit "Mode Toggle". Synchronized processing means that the master waits for feedback messages from the slave so it can respond appropriately.
- *Example 1: Positioning* The master starts a positioning task. At points in time  $t_1, t_2, \ldots$ , the master checks the responses from the slave. It waits for the end of positioning. The end is identified by bit " $x$ \_end" = 1.

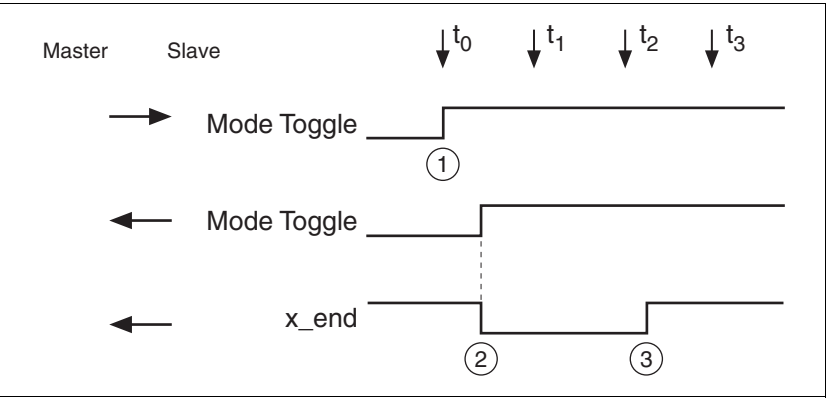

Figure 4.7 Mode Toggle Handshake

- (1) Master starts positioning with "Mode Toggle" = 1
- (2) Slave signals that positioning is running with "Mode Toggle" = 1; at the same time " $x$ \_end" = 0
- (3) Slave signals that positioning is ended with " $x$ \_end" = 1

*Example 2: Short-time positioning* The master starts a positioning movement that will only take a very short time. The duration is shorter than the polling cycle of the master. At point in time  $t_1$  the movement is already complete. Using bit " $x$  end", the master does not know whether the movement is already complete or has not yet been started. However, it can identify this with the "Mode Toggle" bit.

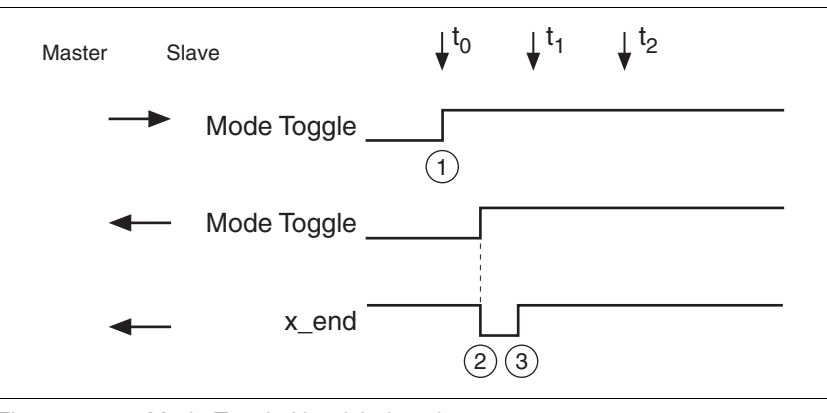

Figure 4.8 Mode Toggle Handshake, short movement

- (1) Master starts positioning with "Mode Toggle" = 1
- (2) Slave signals that positioning is running with "Mode Toggle" = 1; at the same time " $x$ \_end" = 0
- (3) Slave signals that positioning is ended with " $x$ \_end" = 1

0198441113610, V2.01, 11.2008 0198441113610, V2.01, 11.2008

### **4.2.7 Communication parameters**

This chapter describes the communication parameters supported by the product.

The following DeviceNet classes are supported:

- Identity
- Message Router
- **DeviceNet**
- Assembly
- DeviceNet Connection
- Acknowledge Handler
- Position Controller Supervisor
- Position Controller
- Vendor-specific objects

*Acronyms* NV: Non-Volatile, persistent V: Volatile, not persistent RO: Read Only RW: Read Write

### **4.2.7.1 Identity object**

### **Class ID 1 (01h )**

The Identity object contains the identification data of the product. The object defines an instance with ID 1.

#### **Class attributes**

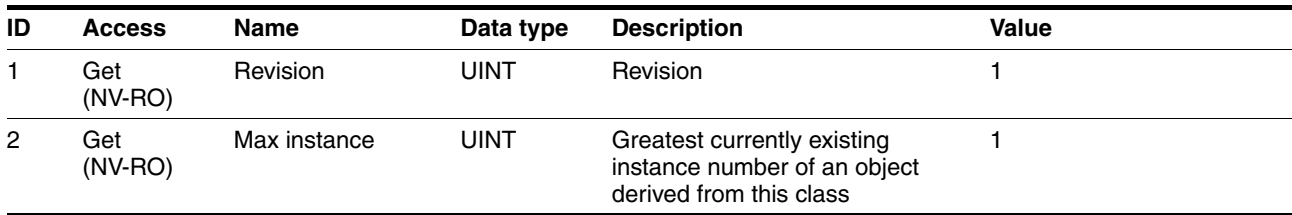

### **Instance attributes**

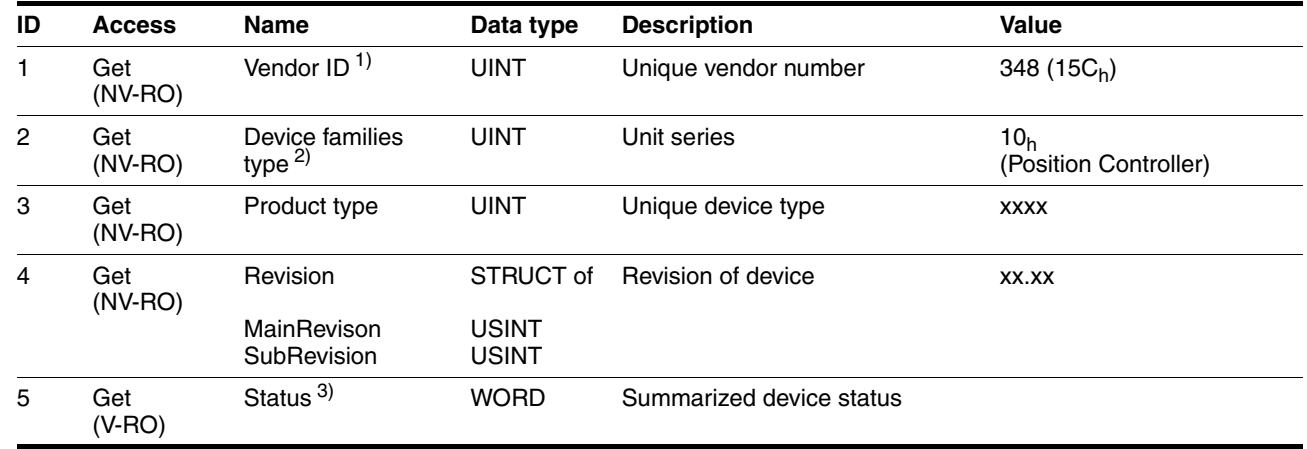

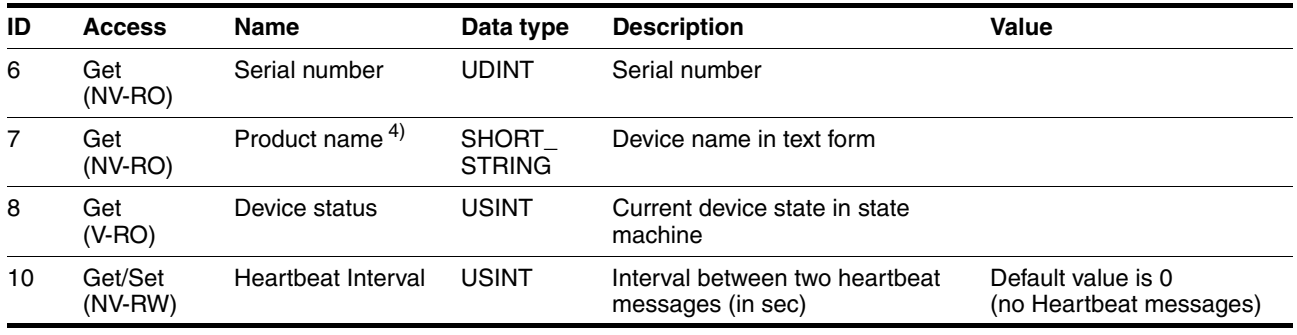

1) Vendor number assigned by ODVA

2) Corresponds to the ODVA device profile

3) Current device status; bits 8...11 contain the error status

4) Max. 32 characters

### **4.2.7.2 DeviceNet object**

### **Class ID 3 (03h )**

The DeviceNet object contains the communication parameters for the DeviceNet interface. There is one instance with ID 1.

#### **Class attributes**

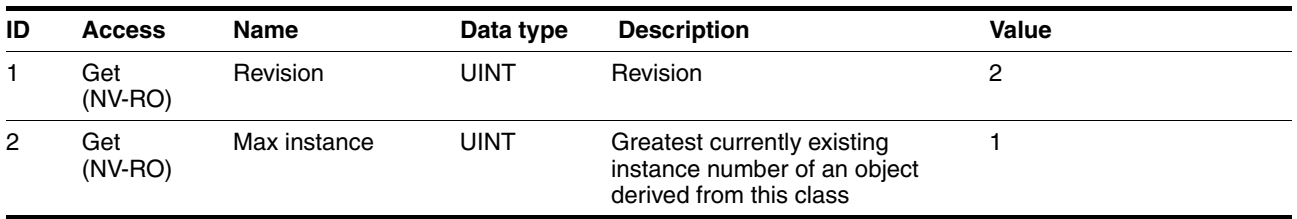

### **Instance attributes**

<span id="page-49-1"></span><span id="page-49-0"></span>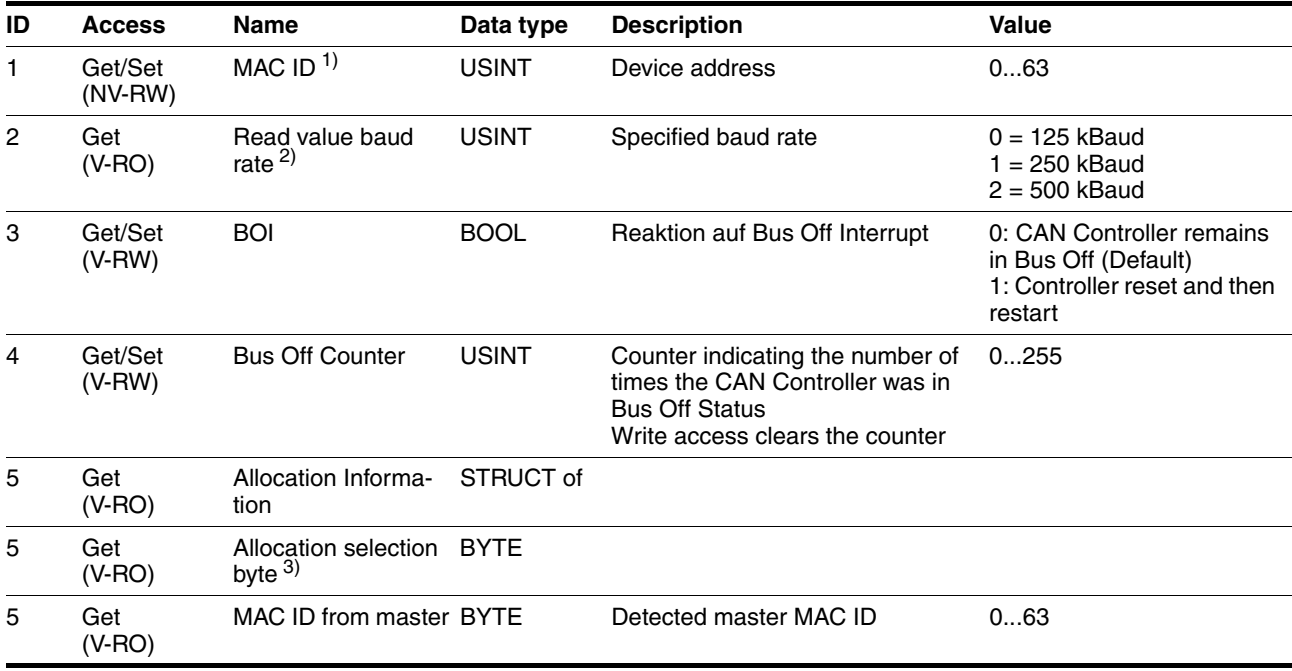

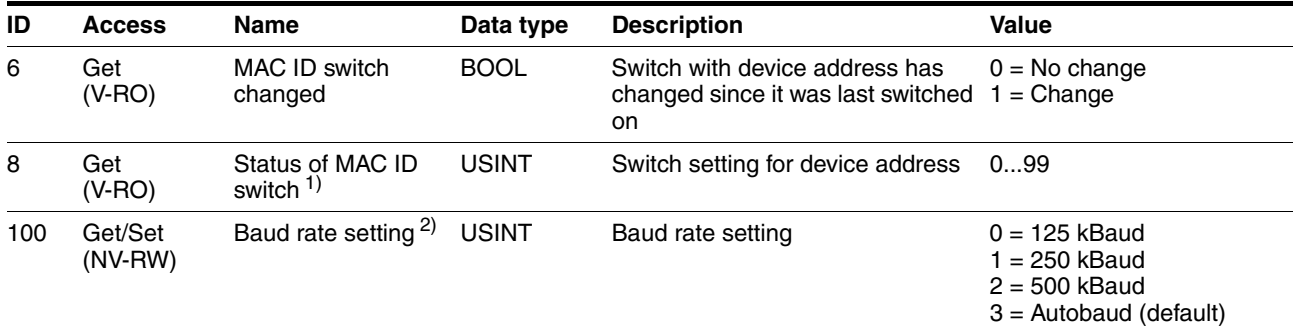

1) MAC ID 0...63: The MAC address depends on the switch setting; MAC ID 64...99: Address is determined by attribute 1

2) The baud rate is automatically detected with Autobaud

3) See: The CIP Netwoks Library, Volume 3, DeviceNet Adaption of CIP, chapter 5-3

### **4.2.7.3 Assembly object**

### **Class ID 4(04h )**

An Assembly object is a container that contains one or more attributes of other objects. This way, multiple attributes can be transmitted from or to a slave simultaneously with a single connection.

In this context, the terms input data and output data are important:

- Outputs are commands from the network to the device
- Inputs are status messages from the device to the network

The following instances of the Assembly Object are implemented in the device:

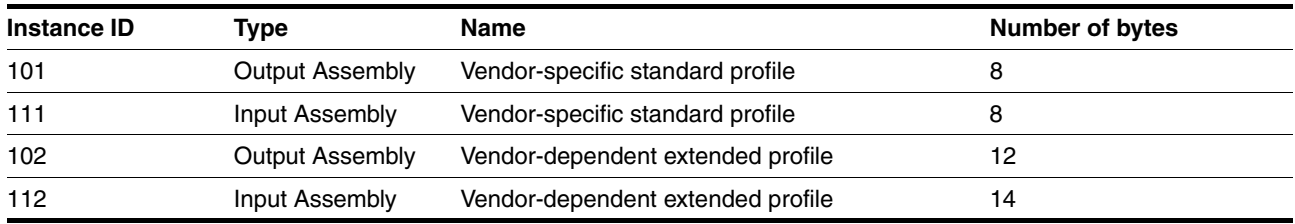

### **Class attributes**

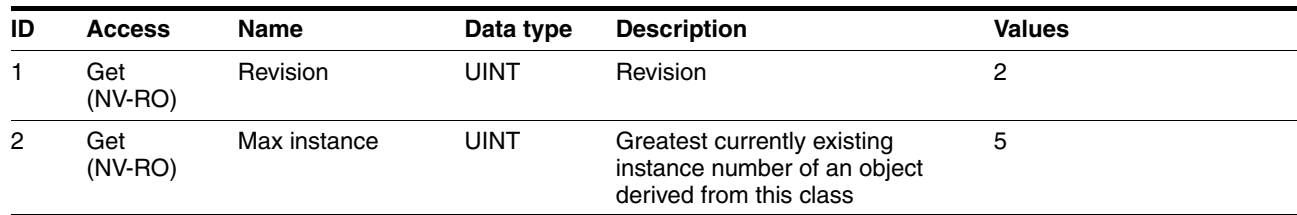

### **Common instance attributes**

The Assembly Objects are all static. The mapping of the objects can be read with attributes 1 and 2 (read only).

Attribute 3 is the standard data attribute.

The instance attributes supported in the class Assembly are described in the following table:

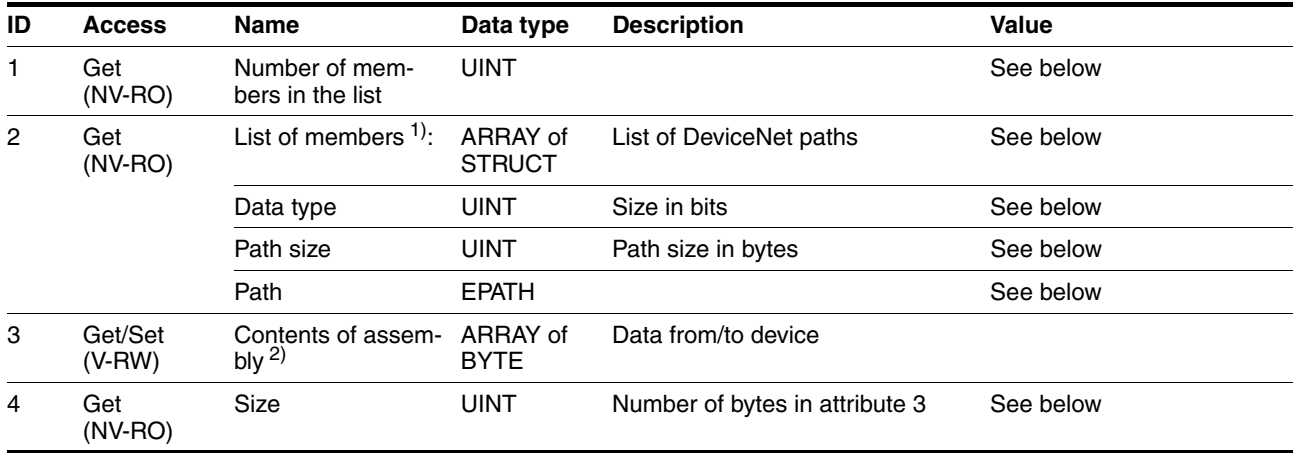

1) List of all members with data type and DeviceNet path to the attributes contained

2) Attribute 3 contains the Input Assemblies or the Output Assemblies. "Set" access is only possible with the output assemblies

### **4.2.7.4 Connection object**

#### **Class ID 5(05h )**

The Connection object with class ID 5 manages access channels to or from the devices.

As a group 2 server on the DeviceNet, the drive supports the "Predefined Master/Slave Connection Set".

#### **Class attributes**

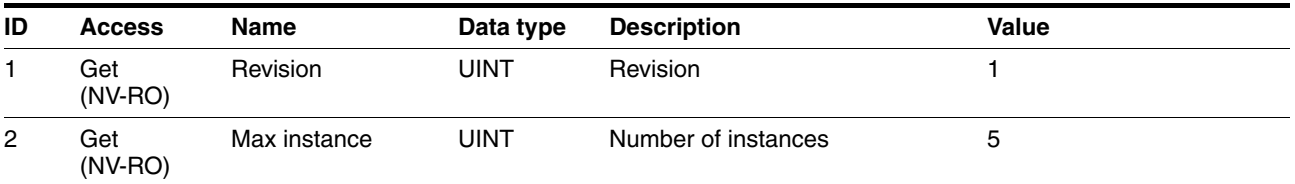

#### **Explicit message connection object**

Instance ID 1 = predefined Explicit Connection Instance ID 5 and  $6 =$  dynamic Explicit Connection

This instance represents a point-to-point connection between two devices. In an explicit message one **single** attribute of an object is transmitted to a device or read by the terminal device.

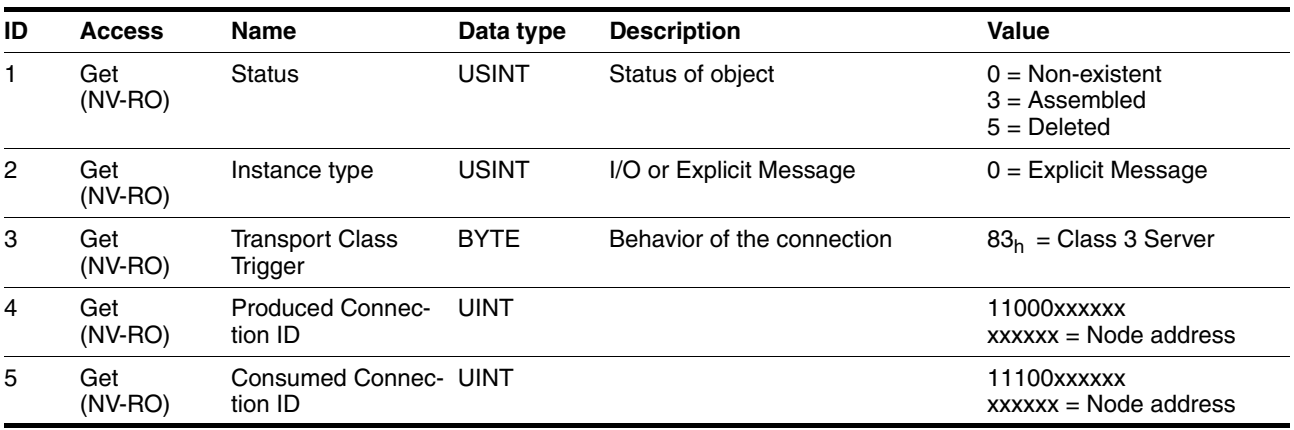

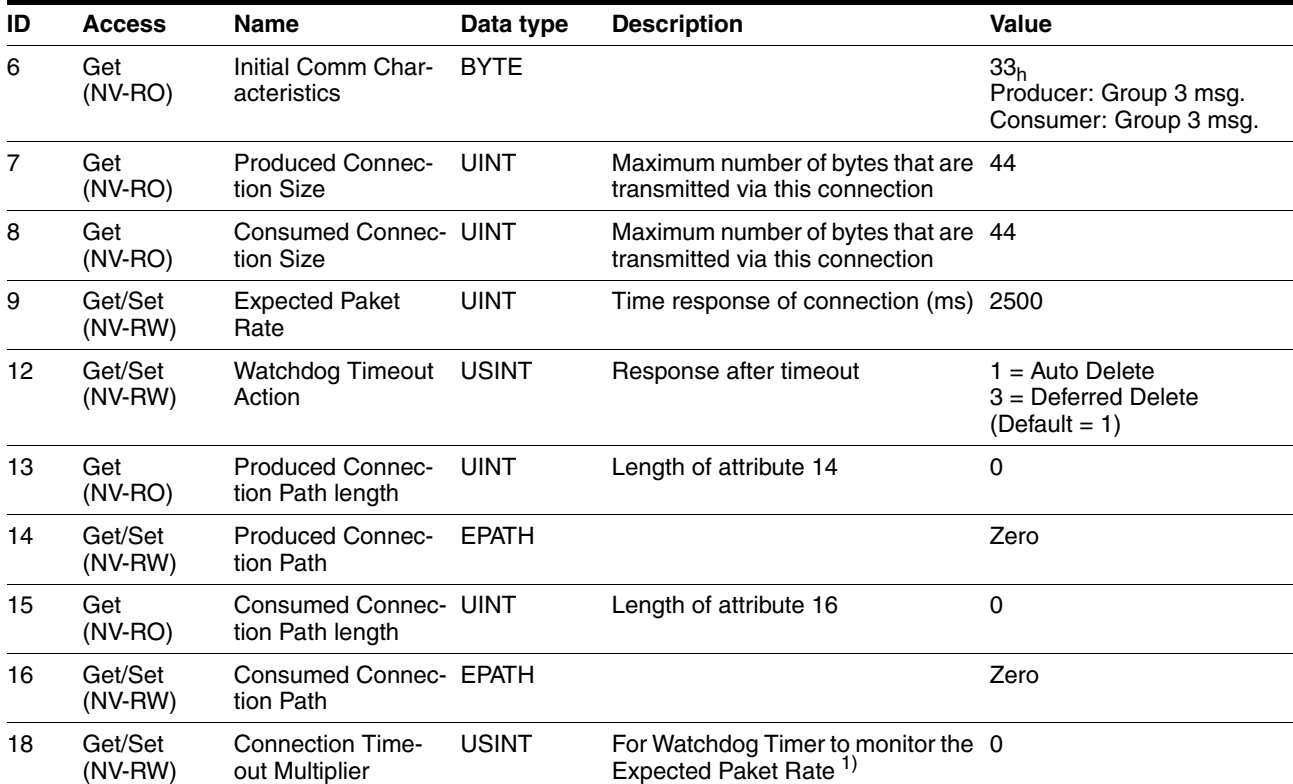

1) See: The CIP Netwoks Library, Volume 1, Common Industrial Protocol, chapter 3-4.4.18

Explicit messages must be confirmed. An error is confirmed with an error message.

#### **Polled I/O Message Object**

Instance ID 2 = Predefined Poll Connection Instance ID 7 = Dynamic I/O Connection

A poll command message and a poll response message transmit multiple I/O data between a master and one or more slaves.

In a poll I/O connection a DeviceNet master acts as a client and a DeviceNet slave as a server. The client sends commands to the server in a Poll Command message, the server returns status data to the client in a Poll Response message.<sup>1</sup>

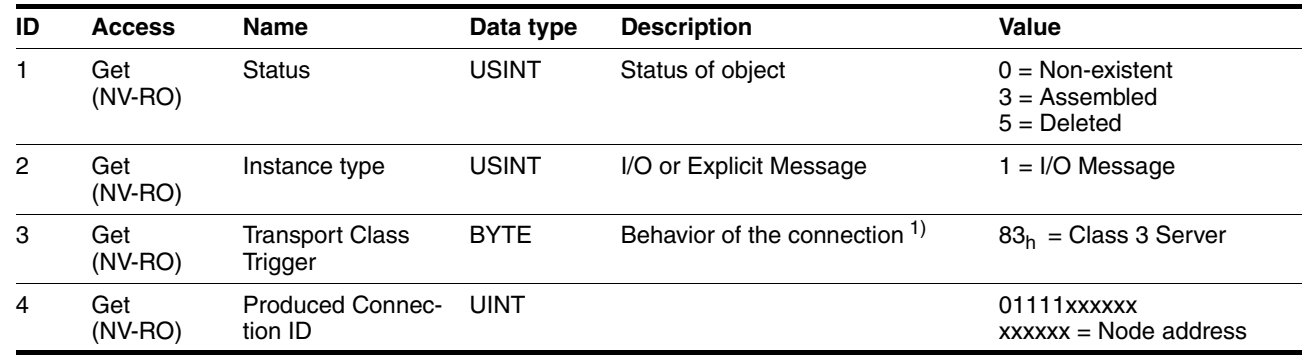

0198441113610, V2.01, 11.2008

0198441113610, V2.01, 11.2008

1. See: The CIP Netwoks Library, Volume 3, DeviceNet Adaption of CIP, chapter 3-11

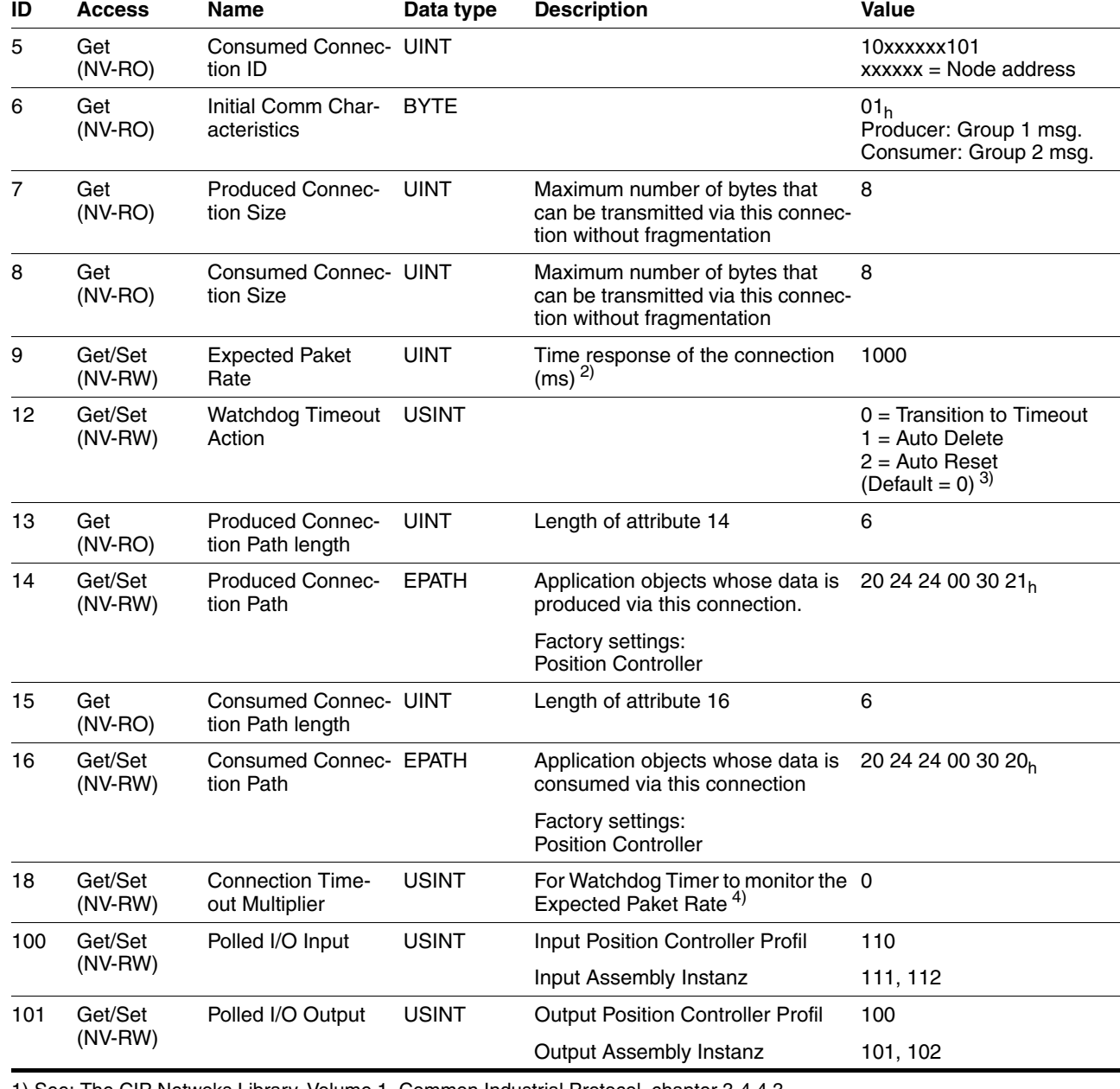

1) See: The CIP Netwoks Library, Volume 1, Common Industrial Protocol, chapter 3-4.4.3 2) See: The CIP Netwoks Library, Volume 1, Common Industrial Protocol, chapter 3-4.5

3) See: The CIP Netwoks Library, Volume 1, Common Industrial Protocol, chapter 3-4.4.12

4) See: The CIP Netwoks Library, Volume 1, Common Industrial Protocol, chapter 3-4.4.18

### **4.2.7.5 Acknowledge Handler object**

#### **Class ID 43(2Bh )**

The Acknowledge Handler object manages the incoming messages via DeviceNet. It provides information on received confirmations, timeouts, repetitions, etc.

The Acknowledge Handler object defines exactly one instance.

### **Class attributes**

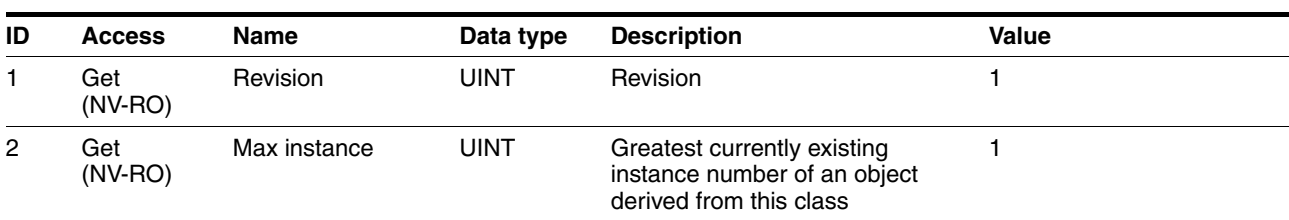

#### **Instance attributes**

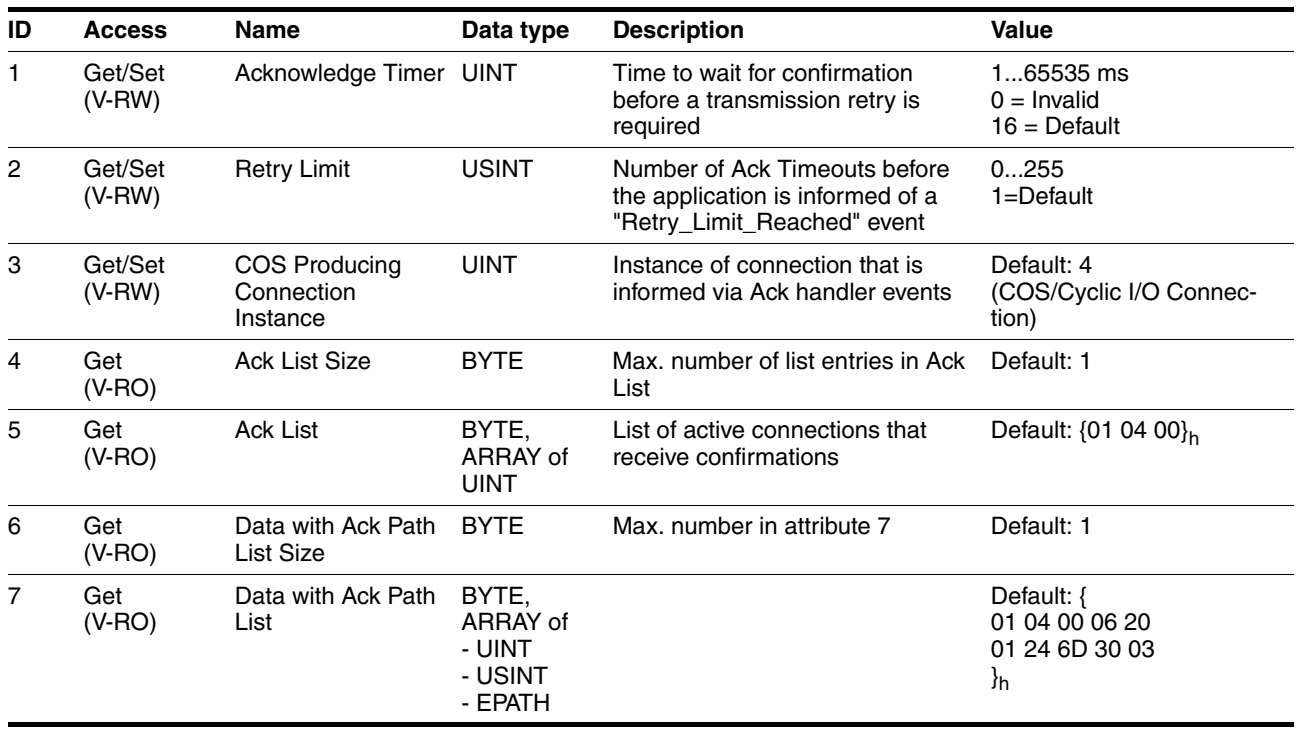

All attributes are stored in volatile memory. The application can set the values for Acknowledge Timer, Retry Limit and Producing Connection Instance to values different from those specified.

### **4.2.7.6 Vendor-specific objects**

### **Class ID 101 - 199 (65h - C7h** )

The device-specific parameters are defined in object class 101 and higher. For a detailed description of the individual parameters, see chapter [11 "Parameters"](#page-206-0).

### **4.2.7.7 Network management**

*Device Heartbeat Message* The device supports the heartbeat protocol as per "The CIP Networks Library", Volume 3, DeviceNet Adaption of CIP, chapter 2-12. The heartbeat message provides the device status at cyclic intervals with the Device Fault bit.

> The cycle time is defined with Identity object, attribute 10 "Heartbeat Interval".

The following information is sent by the drive with the heartbeat message:

- Device Status (1 Byte): Attribute 8 of the Identity object
- SF System Fault (1 bit): Bus communication error
- UF User Fault (1 bit): Error caused by user commands
- DF Device Fault (1 bit): Device fault

*Device Shutdown Message* The device supports the shutdown protocol as per "The CIP Networks Library", Volume 3, DeviceNet Adaption of CIP, chapters 2-13. This message is generated if the device switches to offline status.

> Two bytes in the shutdown message are reserved for the shutdown code. This code is vendor-specific; it is shown for the device in the following table:

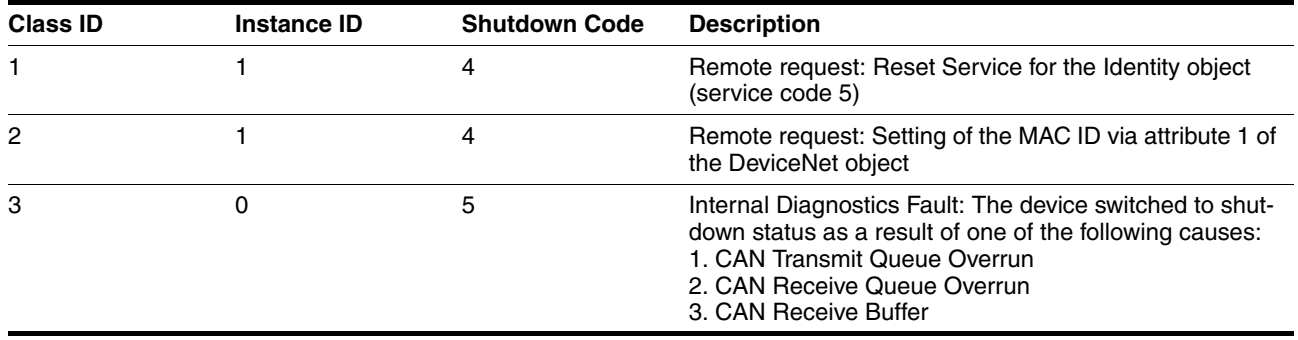

## **5 Engineering**

This chapter contains information on the application of the product that is vital in the design phase.

### **5.1 Configurable inputs and outputs**

This product has digital inputs and outputs that can be configured. This standard assignment can be adapted to the requirements of the customer's installation. For more information, see chapter [8.6.9 "Configura](#page-164-0)[ble inputs and outputs"](#page-164-0).

### **5.2 External power supply units**

### **@ DANGER ELECTRIC SHOCK CAUSED BY INCORRECT POWER SUPPLY UNIT** The VDC and +24VDC supply voltages are connected with many exposed signal connections in the drive system. Use a power supply unit that meets the PELV (Protective Extra Low Voltage) requirements. • For North America: Use a power supply unit with a maximum of 42  $V_{dc}$  for compliance with UL 508C. • Connect the negative output of the power supply unit to PE (ground). **Failure to follow these instructions will result in death or serious injury.**

### **5.2.1 Supply voltage**

*General* The power supply unit must be rated for the power requirements of the drive. The input current can be found in the technical data. The actual power requirements are often significantly lower because the maximum possible motor torque is usually not required for normal operation of a system. When designing the system, note that the input current of the drive is higher during the motor acceleration phase than during constant movement. *Protection against reverse polarity* In the case of reverse polarity, the supply voltage is short-circuited. The drive is continuous short circuit-proof up to a short-circuit current of a maximum of 15 A. If the power is supplied by a transformer power supply unit, several hundred amperes may flow for a short period of time in the event of reverse polarity; the drive is rated for this and will not be damaged. Fuse: a circuit-breaker (16 A, trip characteristic B) or a blade fuse (FKS, max. 15 A) or a fuse (5 mm x 20 mm, 10 A slow-blow).

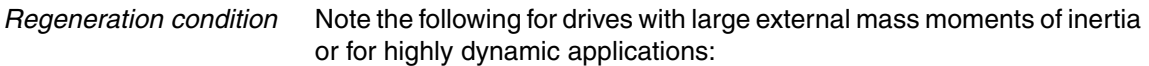

Motors return regeneration energy during deceleration. The DC bus can store a limited amount of energy in the capacitors. Connecting additional capacitors to the DC bus increases the amount of energy that can be stored.

If the capacity of the capacitors is exceeded, the excess energy must be discharged via internal or external braking resistors. If the energy is not discharged, an overvoltage monitor will shut off the power stage.

Overvoltages can be limited by adding a braking resistor with a corresponding braking resistor controller. This converts the regenerated energy to heat energy during deceleration.

Braking resistor controllers can be found in chapter [12 "Accessories and](#page-232-0)  [spare parts"](#page-232-0). See the product manual for a description of the braking resistor controller.

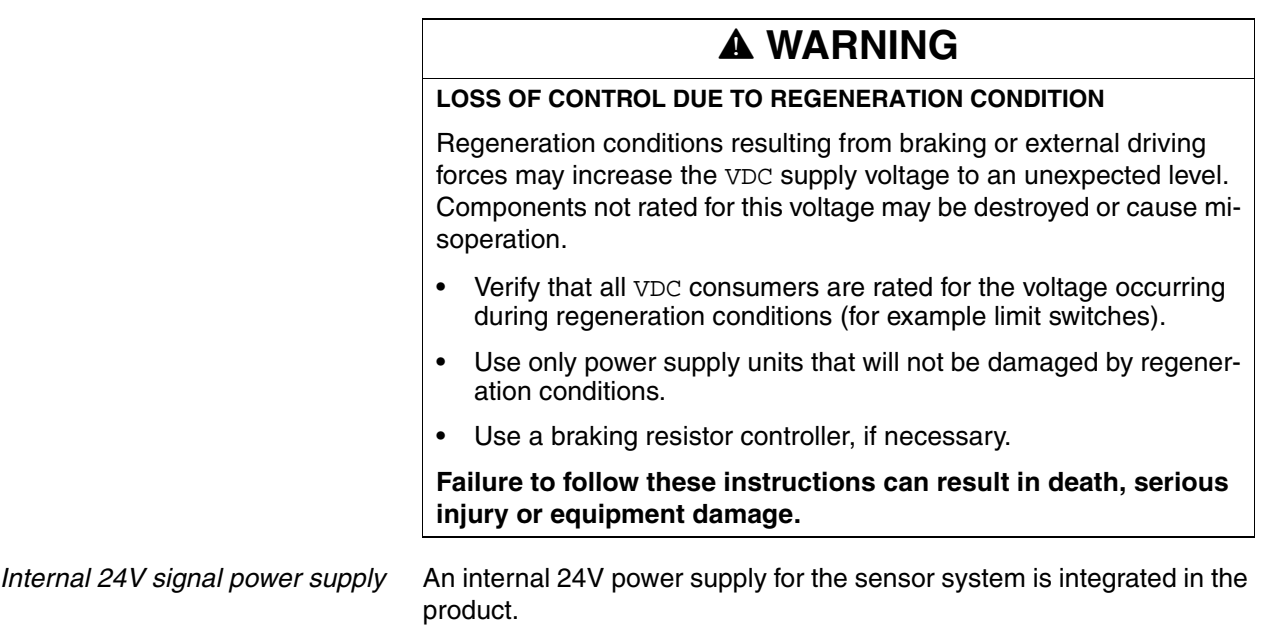

The internal 24V signal power supply must not be connected to the internal 24V signal power supply of another product.

### **5.3 Ground design**

The ground connections of all interfaces are galvanically connected, including the ground for the VDC supply voltage.

The following points must be considered when you wire the drives in a system:

- The voltage drop in the VDC power supply lines must be kept as low as possible (less than 1 V). At higher ground potential differences between different drives, the communication / control signals may be affected.
- If the distance between the system components is greater, it is recommended to use decentralized power supply units close to the individual drives to supply the VDC voltage. However, the ground connections of the individual power supply units must be connected with the largest possible conductor cross section.
- The internal 24V signal power supply must not be connected in parallel with the internal 24V signal power supply of a different drive.
- If the master controller (e.g. PLC, IPC etc.) does not have galvanically isolated outputs for the drives, you must verify that the current of the VDC supply voltage has no path back to the power supply unit via the master controller. Therefore, the master controller ground may be connected to the VDC supply voltage ground at a single point only. This is usually the case in the control cabinet. The ground contacts of the various signal connectors in the drive are therefore not connected; there is already a connection via the VDC supply voltage ground.
- If the controller has a galvanically isolated interface for communication with the drives, the ground of this interface must be connected to the signal ground of the first drive. This ground may be connected to a single drive only to avoid ground loops. This also applies to a galvanically isolated CAN connection.

*Equipotential bonding conductors* Potential differences can result in excessive currents on the cable shields. Use equipotential bonding conductors to reduce currents on the cable shields.

> The equipotential bonding conductor must be rated for the maximum current flowing. Practical experience has shown that the following conductor cross sections can be used:

- 16 mm<sup>2</sup> (AWG 4) for equipotential bonding conductors up to a length of 200 m
- 20 mm<sup>2</sup> (AWG 4) for equipotential bonding conductors with a length of more than 200 m

# **5.4 Safety function STO ("Safe Torque Off")**

See page [35](#page-34-0) for information on using the IEC 61508 standard.

### **5.4.1 Definitions**

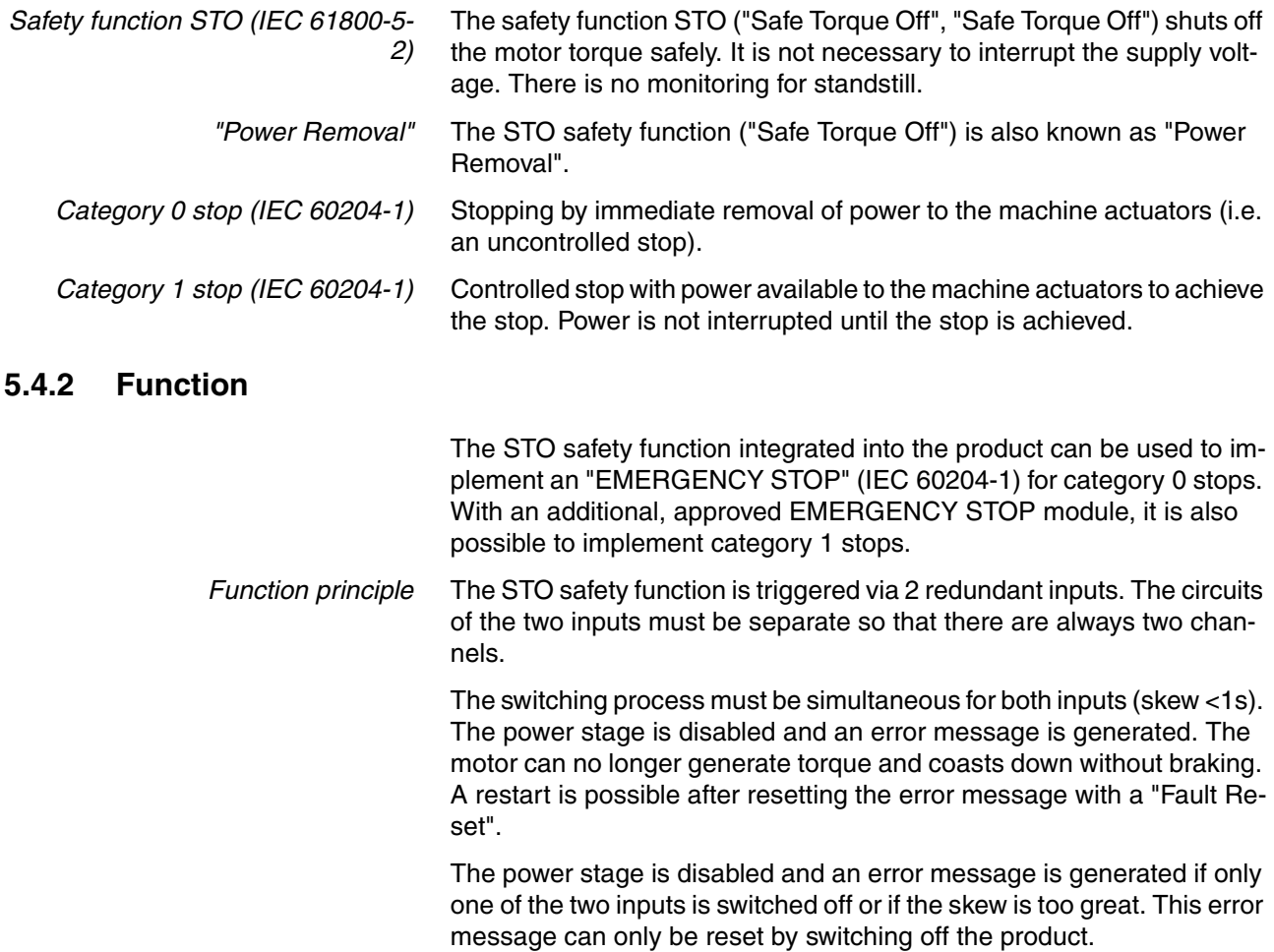

# <span id="page-60-0"></span>**5.4.3 Requirements for using the safety function**

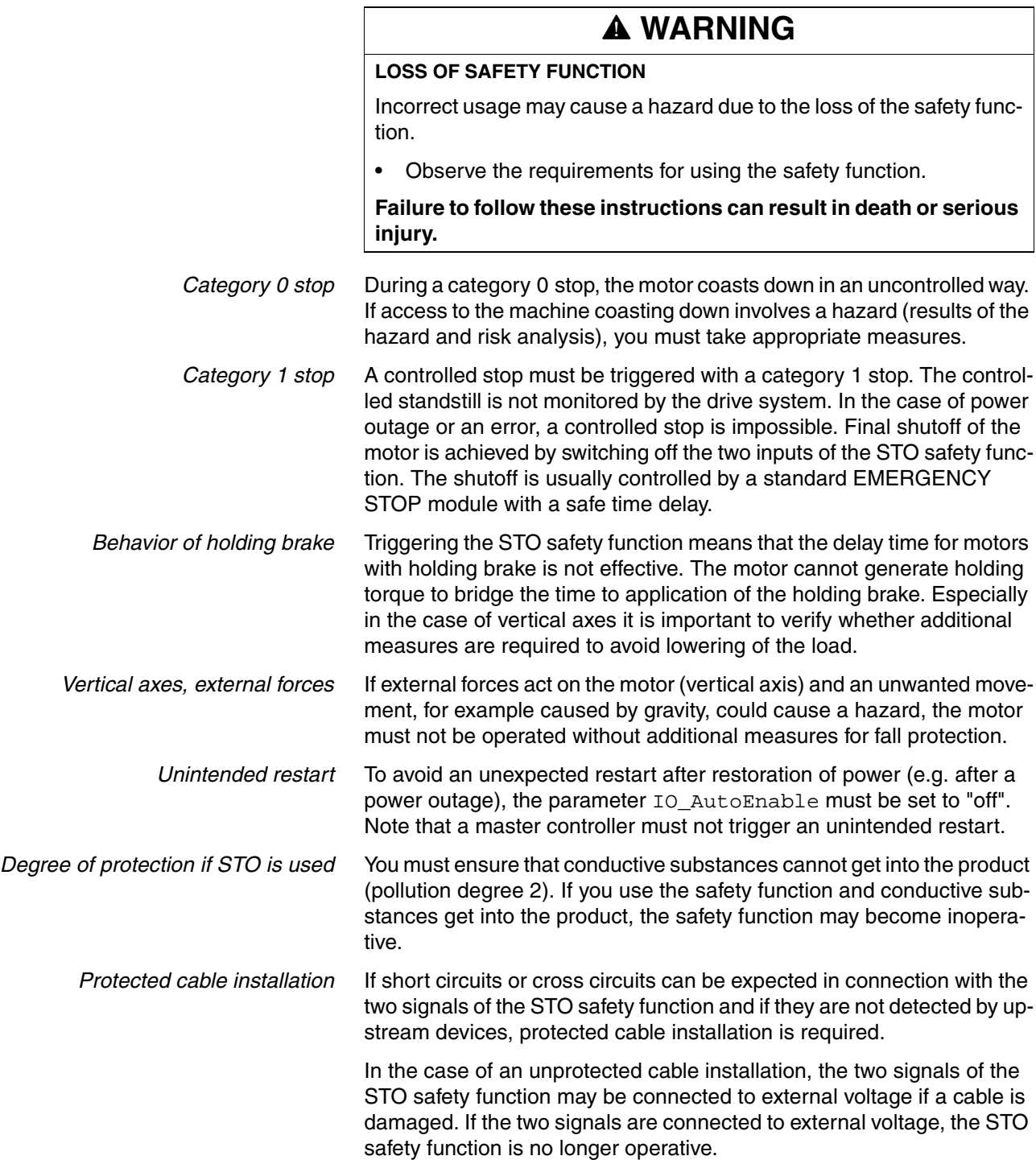

Protected cable installation possibilities:

- Use separate cables for two signals. Any additional wires in these cables may only carry voltages according to PELV.
- Use a shielded cable. The grounded shield is designed to dissipate the external voltage in the case of damages and to trip the fuse in this way.
- Use a separately grounded shield. If there are other wires in the cable, the two signals must be isolated from these wires by a grounded, separate shield.

*Data for maintenance plan and safety calculations* Use the following data of the STO safety function for your maintenance plan and the safety calculations:

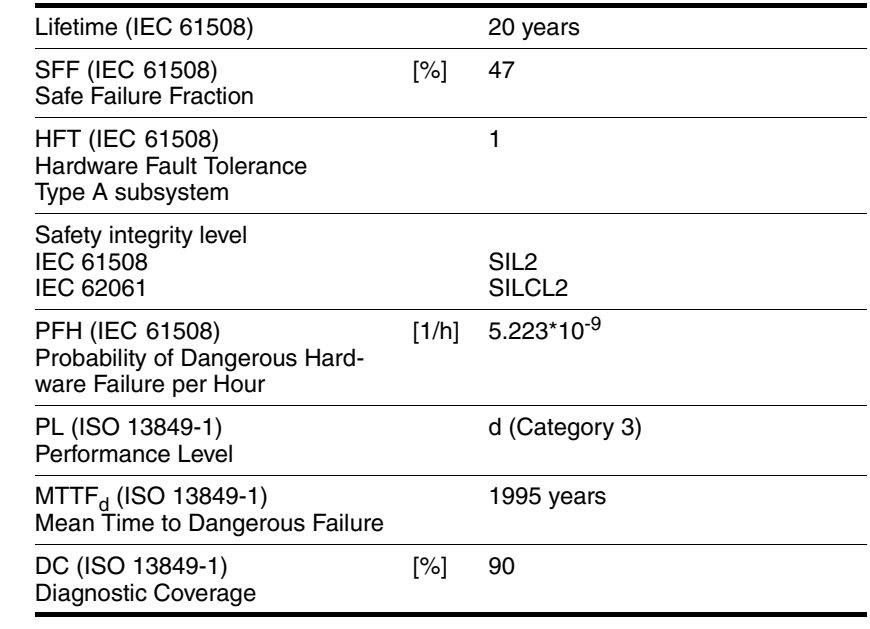

*Hazard and risk analysis* As a system manufacturer you must conduct a hazard and risk analysis of the entire system. The results must be taken into account in the application of the STO safety function.

> The type of circuit resulting from the analysis may differ from the following application examples. Additional safety components may be required. The results of the hazard and risk analysis have priority.

### **5.4.4 Application examples STO**

*Example of category 0 stop* Application without EMERGENCY STOP module, category 0 stop.

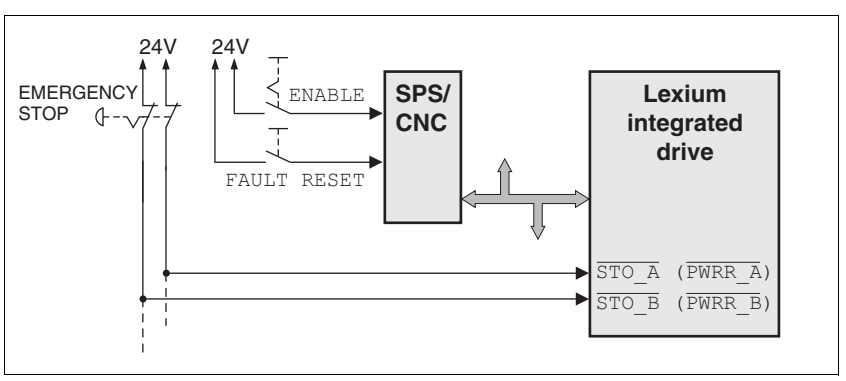

Figure 5.1 Example of category 0 stop

Please note:

• When the EMERGENCY STOP switch is tripped, this initiates a category 0 stop

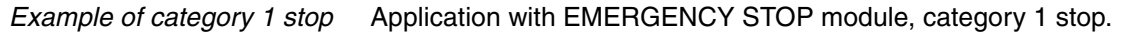

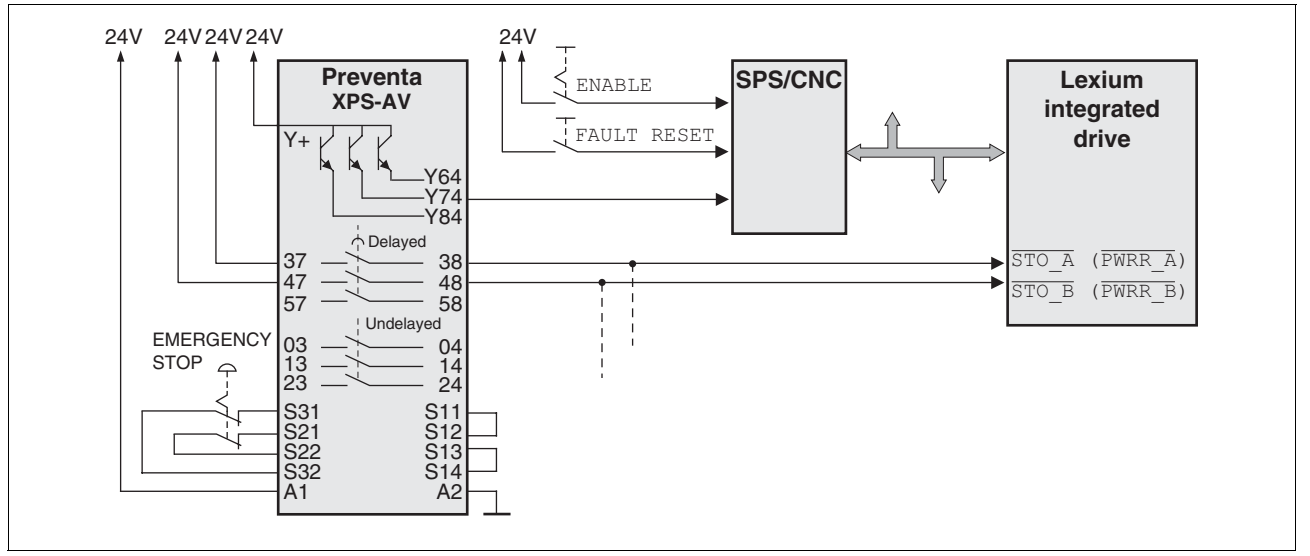

Figure 5.2 Example of category 1 stop

Please note:

- The master controller must immediately trigger a controlled stop, e.g. via the "Quick Stop" function.
- The inputs  $\overline{STO}$  A (PWRR A) and  $\overline{STO}$  B (PWRR B) must be switched off with a time delay. The delay is set at the EMERGENCY STOP safety module. If the motor has not yet stopped when the delay time has elapsed, it coasts down in an uncontrolled way (uncontrolled stop).
- The specified minimum current and the permissible maximum current of the relay must be observed if the relay outputs of the EMER-GENCY STOP module are used.

# **5.5 Monitoring functions**

The monitoring functions in the product can help to guard the system and reduce the risks involved in a system misoperation. These monitoring functions may not be used to protect persons.

The following monitoring functions are available:

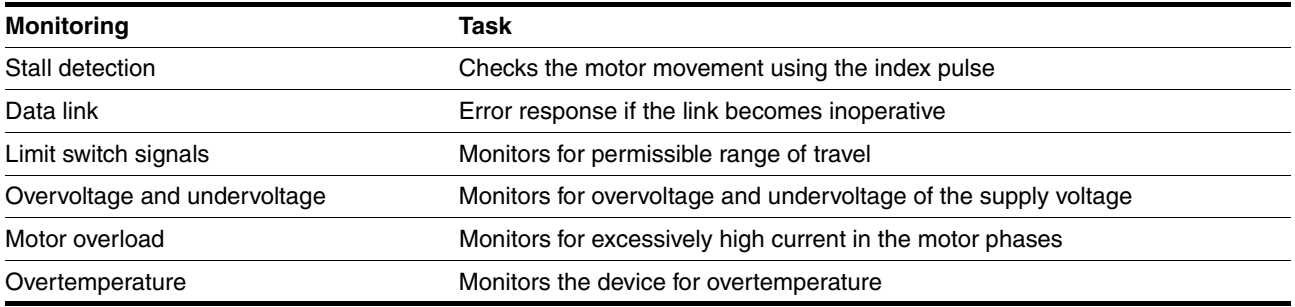

For a description of the monitoring functions, see chapter [8.6.1 "Moni](#page-144-0)[toring functions"](#page-144-0), page [145](#page-144-0).

# **6 Installation**

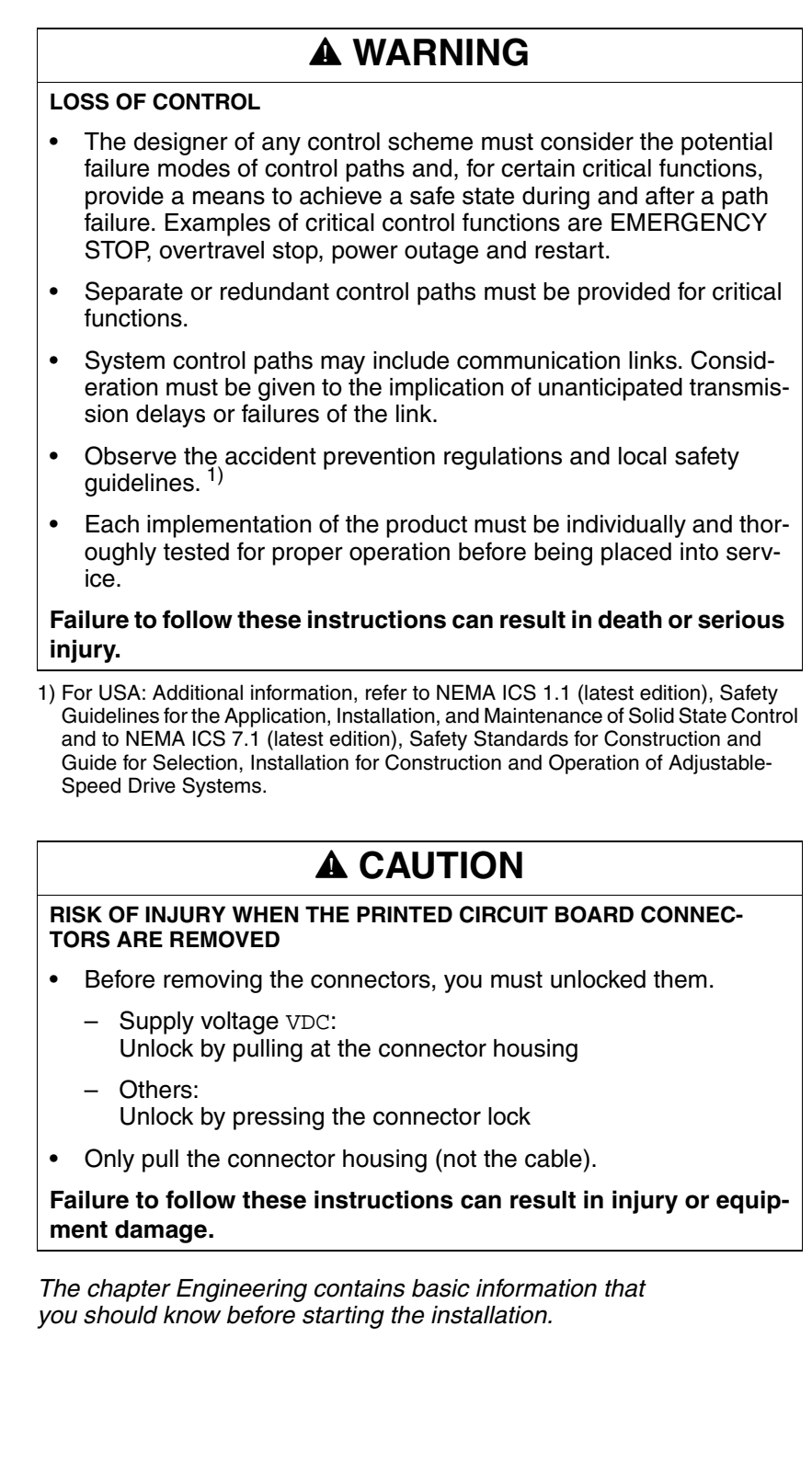

 $\overline{\mathbf{1}}$ 

# **6.1 Electromagnetic compatibility, EMC**

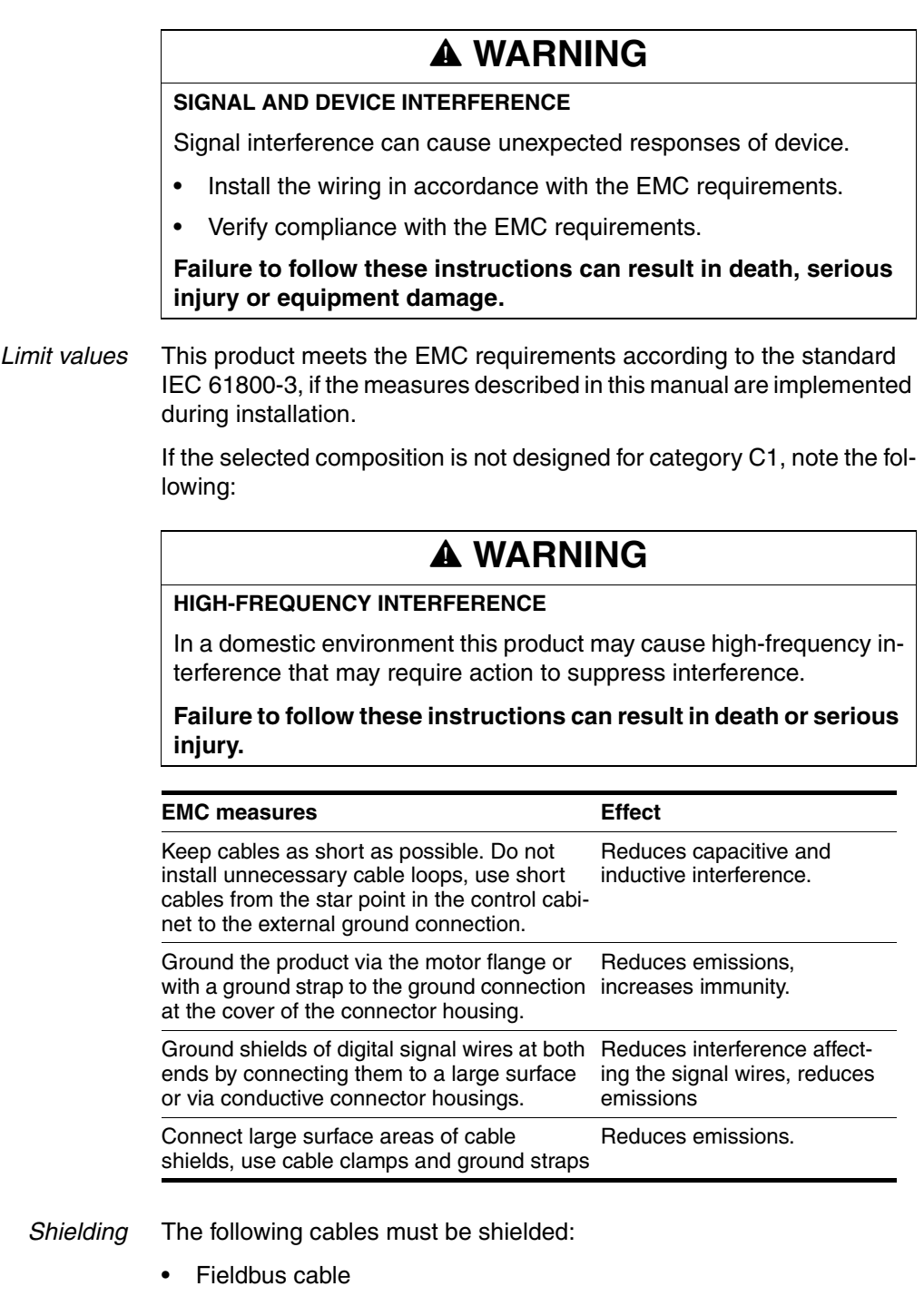

• STO safety function, see the requirements in chapter [5.4.3 "Requirements for using the](#page-60-0)  [safety function"](#page-60-0)

The following cables do not need to be shielded:

- Supply voltage VDC
- 24 V signal interface

*Equipotential bonding conductors* Potential differences can result in excessive currents on the cable shields. Use equipotential bonding conductors to reduce currents on the cable shields.

> The equipotential bonding conductor must be rated for the maximum current flowing. Practical experience has shown that the following conductor cross sections can be used:

- 16 mm<sup>2</sup> (AWG 4) for equipotential bonding conductors up to a length of 200 m
- 20 mm<sup>2</sup> (AWG 4) for equipotential bonding conductors with a length of more than 200 m

## **6.2 Mechanical installation**

## **@ WARNING**

### **MOTOR DAMAGE AND LOSS OF CONTROL**

Shock or strong pressure applied to the motor shaft may destroy the motor.

- Protect the motor shaft during handling and transportation.
- Avoid shocks to the motor shaft during mounting.
- Do not press parts onto the shaft. Mount parts to the shaft by glueing, clamping, shrink-fitting or screwing.

**Failure to follow these instructions can result in death, serious injury or equipment damage.**

# **@ WARNING**

### **MOTOR WITHOUT BRAKING EFFECT**

If power outage and faults cause the power stage to be switched off, the motor is no longer stopped by the brake and may increase its speed even more until it reaches a mechanical stop.

- Verify the mechanical situation.
- If necessary, use a cushioned mechanical stop or a suitable brake.

**Failure to follow these instructions can result in death, serious injury or equipment damage.**

# **@ WARNING**

### **LOSS OF BRAKING FORCE DUE TO WEAR OR HIGH TEMPERATURE**

Applying the holding brake while the motor is running will cause excessive wear and loss of the braking force. Heat decreases the braking force.

- Do not use the brake as a service brake.
- Note that "EMERGENCY STOPS" may also cause wear
- At operating temperatures of more than 80°C (176°F), do not exceed a maximum of 50% of the specified holding torque when using the brake.

**Failure to follow these instructions can result in death, serious injury or equipment damage.**

## **@ WARNING**

### **LOAD FALLS DURING SWITCHING ON**

When the brake of stepping motor drives is released and external forces are applied (vertical axes), the load may fall if the friction is low.

• In such applications, limit the load to a maximum of 25% of the static holding torque.

**Failure to follow these instructions can result in death, serious injury or equipment damage.**

# **@ CAUTION**

#### **HOT SURFACES**

Depending on the operation, the surface may heat up to more than 100°C (212°F).

- Do not allow contact with the hot surfaces.
- Do not allow flammable or heat-sensitive parts in the immediate vicinity.
- Consider the measures for heat dissipation described.
- Check the temperature during test runs.

**Failure to follow these instructions can result in injury or equipment damage.**

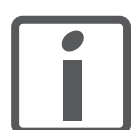

*To install a drive in locations difficult to access, it may be useful to carry out the electrical installation first and then install the fully wired drive.*

*Heat dissipation* The motor may become very hot, for example in the case of incorrect arrangement of multiple motors. The surface temperature of the motor must not exceed 110 °C during continuous operation. Verify that the maximum temperature is not exceeded. • Verify that there is sufficient heat dissipation, for example by means of good ventilation or heat dissipation via the motor flange. *Mounting* The motor is designed to be mounted using four M5 screws. The motor flange must be mounted on a flat surface to avoid mechanical tension from being transmitted to the housing. Painted surfaces have an insulating effect. During mounting verify that the motor flange is mounted in such a way as to allow for good conductivity (electrical and thermal). *Mounting distances* No minimum clearances are required for installation. However, note that the motor can become very hot. Observe the bending radii of the cables used. *Ambient conditions* Observe the permissible ambient conditions.

## **6.3 Electrical installation**

## **@ WARNING**

### **UNEXPECTED BEHAVIOR CAUSED BY FOREIGN OBJECTS**

Foreign objects, deposits or humidity can cause unexpected behavior.

- Keep foreign objects from getting into the product.
- Do not remove the cover of the electronics housing. Only remove the connector housing cover.
- Verify correct seat of seals and cable entries.

**Failure to follow these instructions can result in death, serious injury or equipment damage.**

## **@ WARNING**

### **LOSS OF SAFETY FUNCTION CAUSED BY FOREIGN OBJECTS**

Conductive foreign objects, dust or liquids may cause the STO safety function to become inoperative.

• Do not use the STO safety function unless you have protected the system against contamination by conductive substances.

**Failure to follow these instructions can result in death or serious injury.**

# **@ WARNING**

### **DAMAGE TO SYSTEM COMPONENTS AND LOSS OF CONTROL**

Interruptions of the negative connection of the controller supply voltage can cause excessively high voltages at the signal connections.

- Do not interrupt the negative connection between the power supply unit and load with a fuse or switch.
- Verify correct connection before switching on.
- Do not connect the controller supply voltage or change its wiring while the is supply voltage present.

**Failure to follow these instructions can result in death, serious injury or equipment damage.**

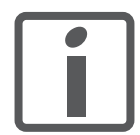

*The chapter Engineering contains basic information that you should know before starting the installation.*

### **6.3.1 Wiring examples**

The following figure shows a typical wiring example. The limit switches and the reference switch are supplied via the internal 24V signal power supply.

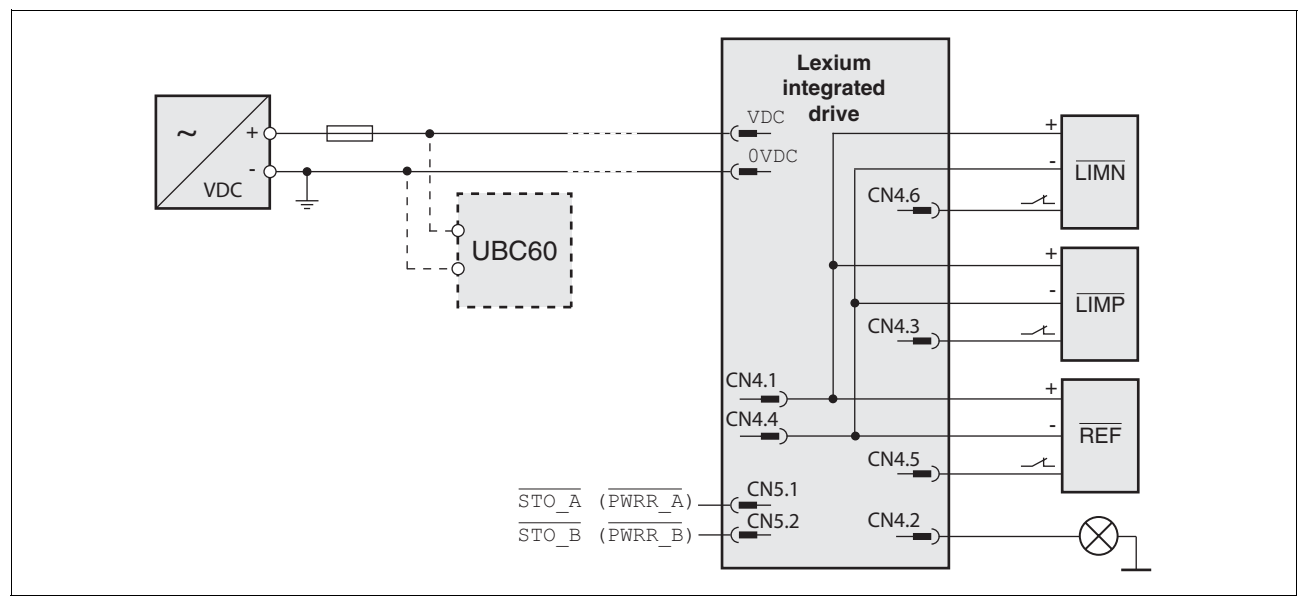

Figure 6.1 Wiring example

The UBC60 braking resistor controller is available as an accessory, see chapter [12 "Accessories and spare parts".](#page-232-0)

### **6.3.2 Overview of all connections**

*Overview of printed circuit board connectors*

The following figure shows the pin assignment of the interfaces with the connector housing cover open.

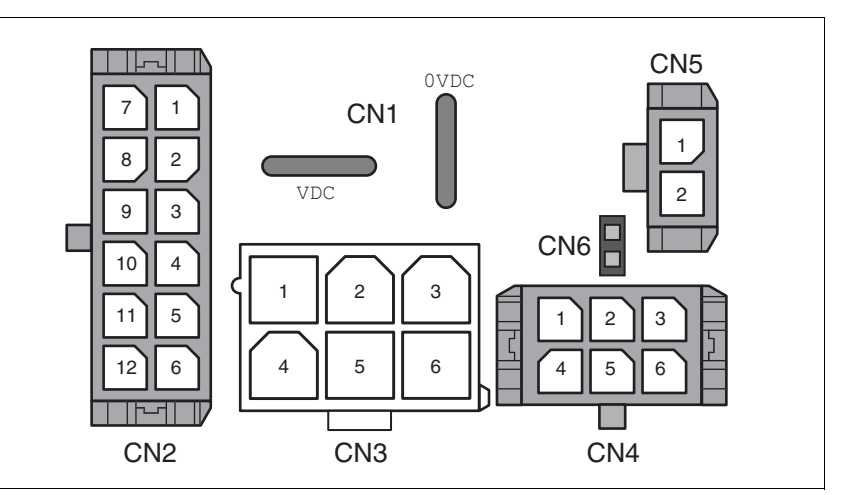

Figure 6.2 Overview of all connections

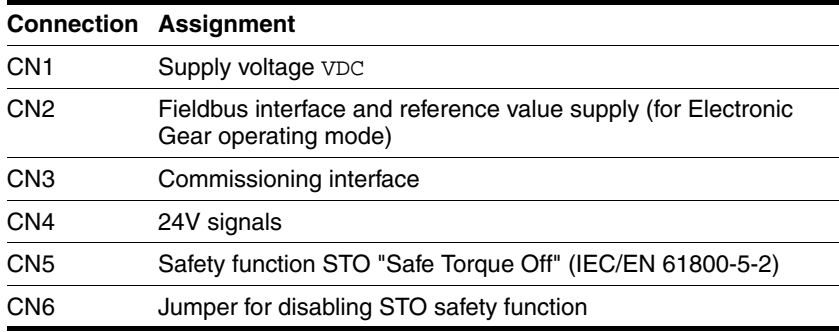

The drive can be connected via cable entries or industrial connectors.

For connection via cable entries see page [73](#page-72-0). For connection via industrial connectors see page [76](#page-75-0).
# <span id="page-72-0"></span>**6.3.3 Connection via cable entry**

The cable specifications and pin assignments can be found in the chapters that describe the connections.

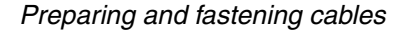

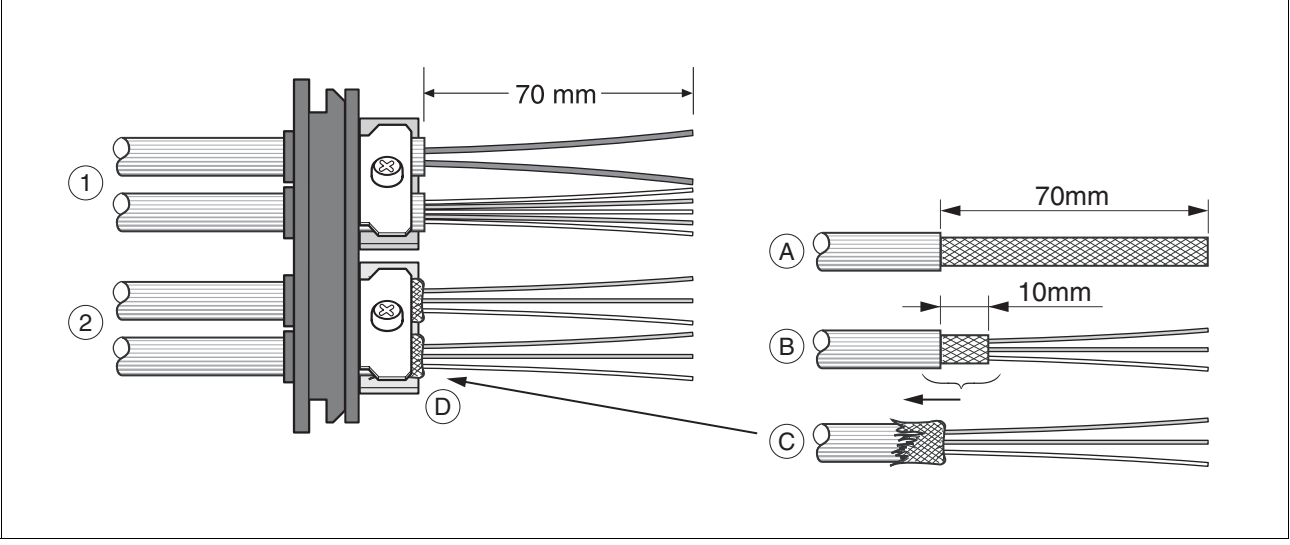

Figure 6.3 Fastening the cable in the cable entry

- (1) Unshielded cable
- (2) Shielded cable
- $\blacktriangleright$  Trim the cable bushings to fit the cable.

NOTE: The specified degree of protection IP54 can only be achieved with properly trimmed cable bushings.

- $\blacktriangleright$  (A) Strip the jacket of all cables; length 70 mm.
- $\blacktriangleright$  (B) Shorten the shield to a rest of 10 mm.
- $\triangleright$  (C) Slide the shield braiding back over the cable jacket.
- $\blacktriangleright$  (D) Loosen the strain relief.
- $\blacktriangleright$  Push the cables though the strain relief.
- ▶ Glue EMC shielding foil around the shield.
- Pull the cable back to the strain relief.
- Fasten the strain relief.

 *Mounting connectors* The table below lists the parts and data required for assembly. Connector housings and crimp contacts are included in the accessories kit. See also chapter [12 "Accessories and spare parts".](#page-232-0)

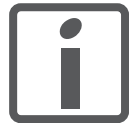

*Only use the special tool listed in the Accessories chapter to release single crimp contacts from the connector housing.*

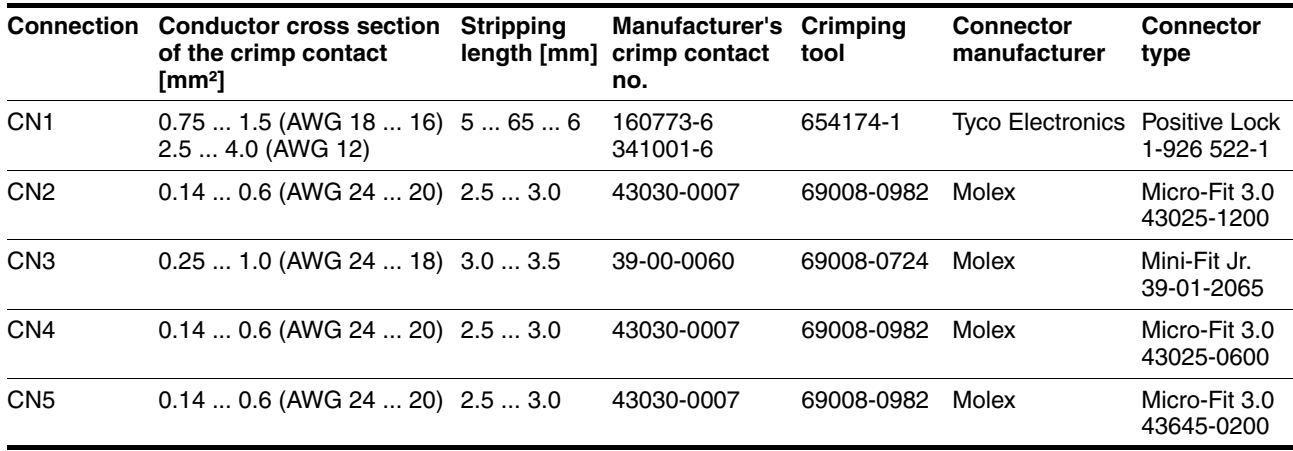

Prepare the cable for connection as follows:

- $\blacktriangleright$  Strip the ends of the cable.
- Attach cable lugs and crimp contacts. Verify that you have the correct crimp contacts and the matching crimping tool.
- $\triangleright$  Slide the cable lugs and crimp contacts straight into the connector until they snap in place.

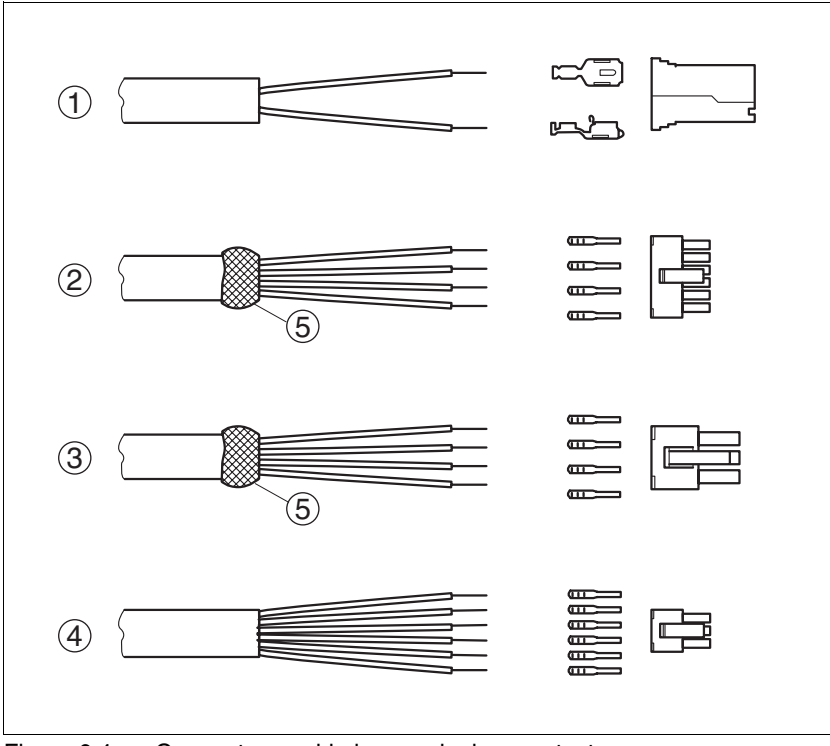

Figure 6.4 Connectors, cable lugs and crimp contacts

- (1) CN1 supply voltage VDC<br>(2) CN2 fieldbus
- (2) CN2 fieldbus<br>(3) CN3 commiss
- (3) CN3 commissioning<br>(4) CN4 24V signals
- (4) CN4 24V signals<br>(5) Shield wire with E
- Shield wire with EMC shield foil

*Mounting the cable entry*

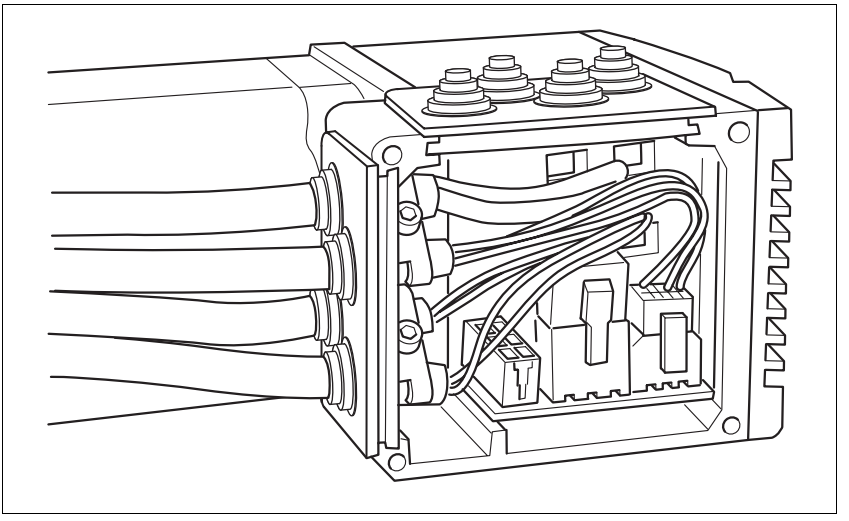

Figure 6.5 Inserting the cable entries

**D** Unscrew the connector housing cover.

NOTE: Shipping locks made of cardboard must not be used for operating the drive. Replace all shipping locks by cable entries or signal inserts.

First adjust the parameter switches as these are difficult to access once the cables are connected.

For a description of the parameter switches, see the chapters describing the connections.

 Connect the plug of the assembled cable to the matching socket. The plugs cannot be turned out of position and must click into place when being plugged in.

Only pull the connector housing (not the cable).

 $\blacktriangleright$  Plug the cable entry in one of the two cutouts provided. The side to be used for the cable entry depends on the space available in your system.

NOTE: The pointed corners of the cable entry must point in the direction of the connector housing cover. Degree of protection IP54 is not reached if the cable entry is mounted the other way around.

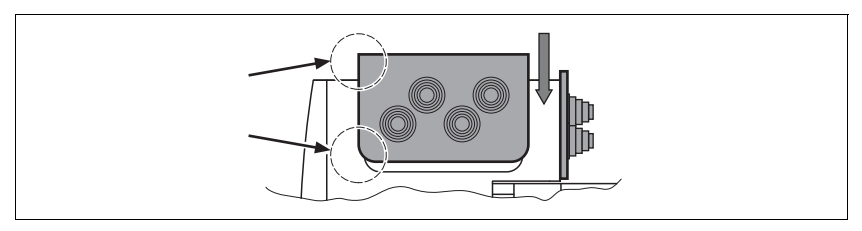

- Close the cutout that is not used with a sealing insert for cutouts.
- Finally, screw the connector housing cover back into place. If screws are lost use M3x12 only.

# **6.3.4 Connection with industrial connectors**

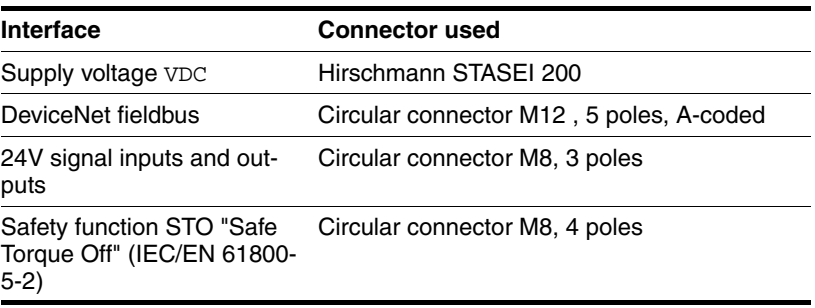

Because the requirements are different depending on the system configuration, pre-assembled cables specially designed for Ethernet fieldbus connections can be procured from various suppliers.

Information on pre-assembled cables, connector kits and recommended suppliers can be found in chapter [12 "Accessories and spare parts"](#page-232-0).

### **6.3.5 Connection of VDC supply voltage**

# **@ DANGER**

#### **ELECTRIC SHOCK CAUSED BY INCORRECT POWER SUPPLY UNIT**

The VDC and +24VDC supply voltages are connected with many exposed signal connections in the drive system.

- Use a power supply unit that meets the PELV (Protective Extra Low Voltage) requirements.
- For North America: Use a power supply unit with a maximum of 42  $V_{dc}$  for compliance with UL 508C.
- Connect the negative output of the power supply unit to PE (ground).

**Failure to follow these instructions will result in death or serious injury.**

# **@ WARNING**

#### **LOSS OF CONTROL DUE TO REGENERATION CONDITION**

Regeneration conditions resulting from braking or external driving forces may increase the VDC supply voltage to an unexpected level. Components not rated for this voltage may be destroyed or cause misoperation.

- Verify that all VDC consumers are rated for the voltage occurring during regeneration conditions (for example limit switches).
- Use only power supply units that will not be damaged by regeneration conditions.
- Use a braking resistor controller, if necessary.

**Failure to follow these instructions can result in death, serious injury or equipment damage.**

# **@ WARNING**

#### **DAMAGE TO SYSTEM COMPONENTS AND LOSS OF CONTROL**

Interruptions of the negative connection of the controller supply voltage can cause excessively high voltages at the signal connections.

- Do not interrupt the negative connection between the power supply unit and load with a fuse or switch.
- Verify correct connection before switching on.
- Do not connect the controller supply voltage or change its wiring while the is supply voltage present.

**Failure to follow these instructions can result in death, serious injury or equipment damage.**

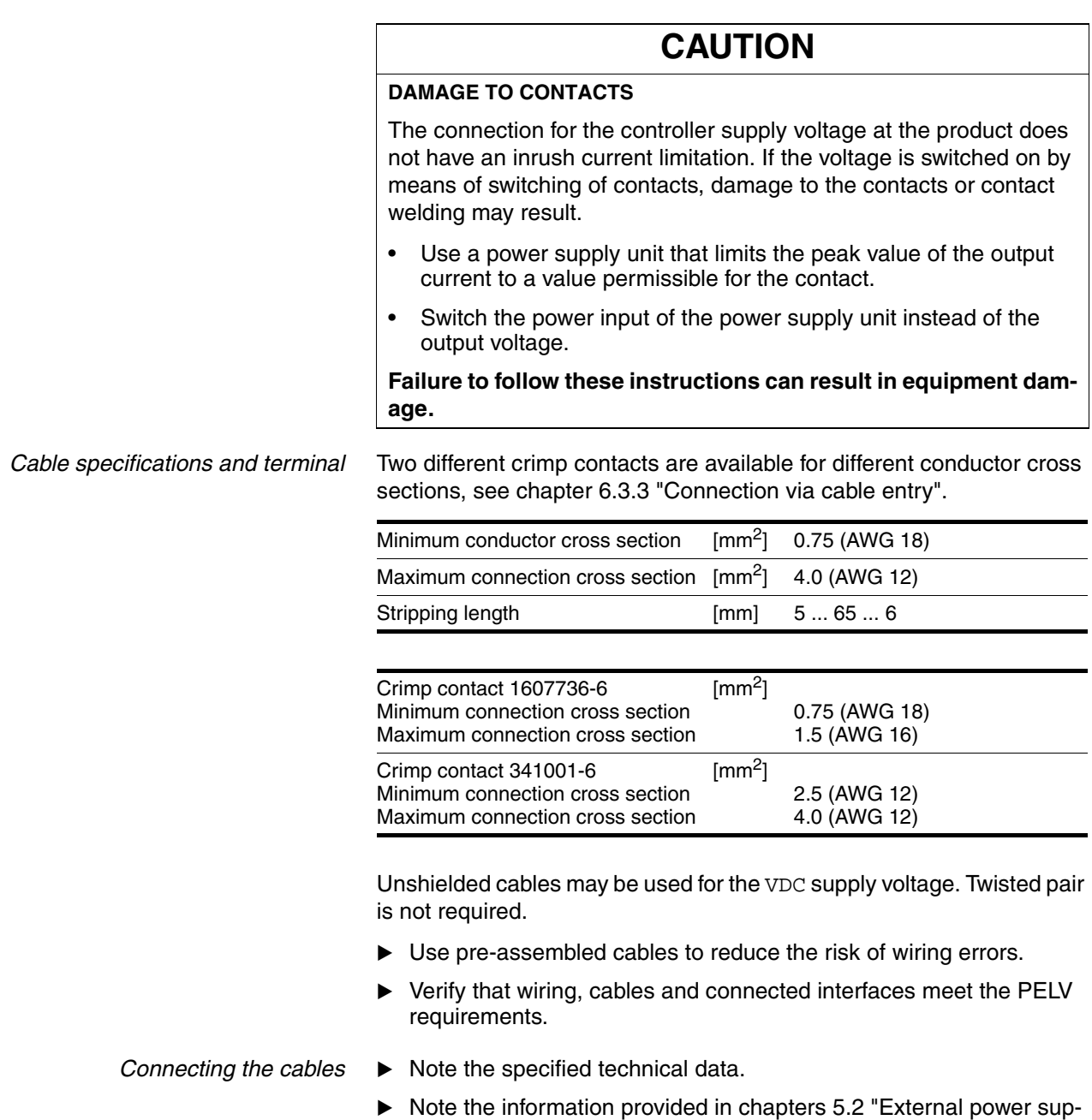

[ply units"](#page-56-0) and [5.3 "Ground design"](#page-58-0).  $\blacktriangleright$  Install fuses for the power supply cable accordance with the selected conductor cross section / wire gauge (note the inrush currents).

*Pin assignment printed circuit board connector*

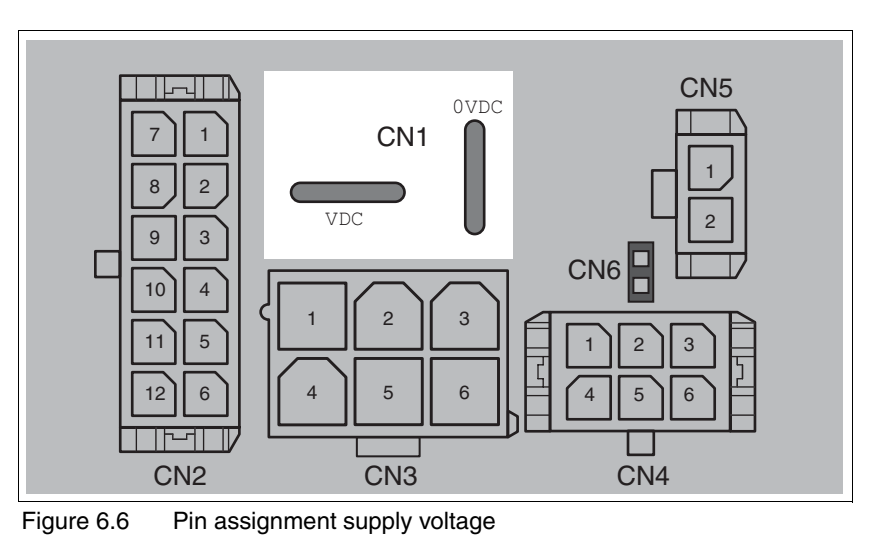

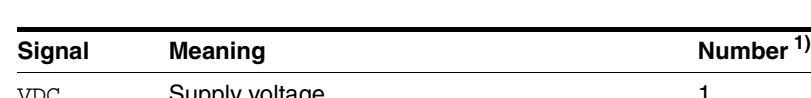

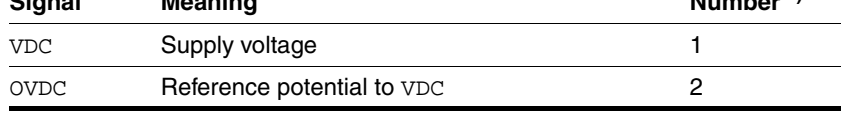

1) Information relates to pre-assembled cables

You can crimp together two wires to supply multiple drives via one DC bus. Two different crimp contacts are available for different conductor cross sections, see chapter [6.3.3 "Connection via cable entry".](#page-72-0)

#### *Pin assignment industrial connector*

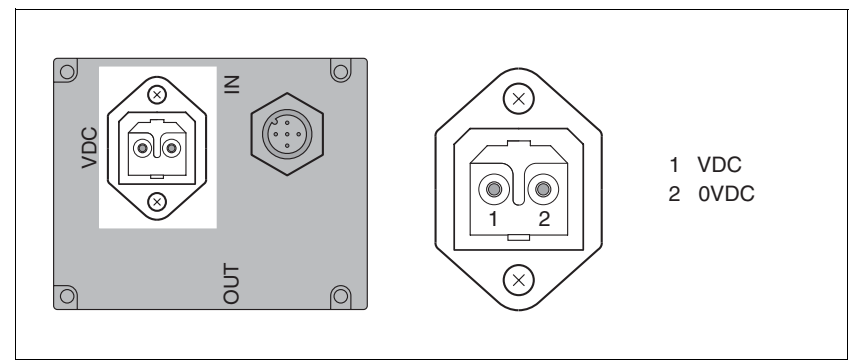

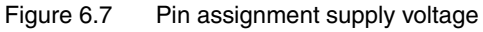

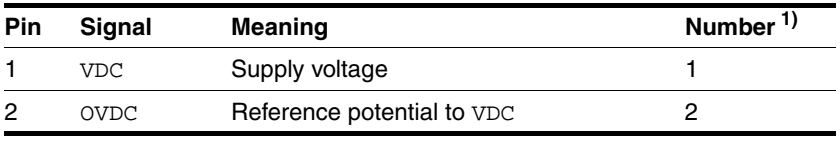

1) Information relates to pre-assembled cables

### **6.3.6 DeviceNet fieldbus interface connection**

*Function* Using the DeviceNet interface, you can connect the drive system as a slave to a DeviceNet network. The fieldbus interface is galvanically isolated from the power supply VDC. The presence of the bus supply voltage is monitored internally. The monitoring function can be activated and deactivated using the commissioning software. *Cable specifications* For details on the cable specification, see chapter [4.2 "DeviceNet field](#page-36-0)[bus"](#page-36-0). ▶ Use equipotential bonding conductors, see page [67](#page-66-0). ▶ Use pre-assembled cables to reduce the risk of wiring errors. Verify that wiring, cables and connected interfaces meet the PELV requirements. *Terminating resistor* Both ends of the entire bus system must be terminated with a terminating resistor of 120  $\Omega$  between CAN H and CAN L each. *Setting the address* Each device on the network is identified by a unique, adjustable node address.

The following illustration shows the factory setting of the device address.

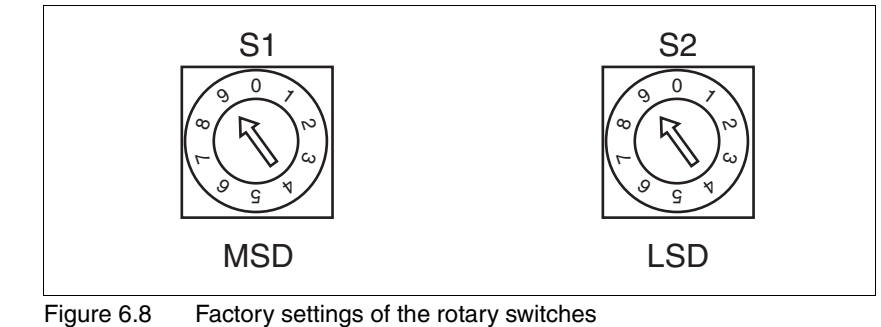

- (S1) MSD (most significant digit) Determines the tens digit of the node address
- (S2) LSD (least significant digit) Determines the ones digit of the node address

With a switch setting of 01 ... 63, the selected switch setting corresponds to the MAC ID.

With a switch setting of 64 ... 99, the MAC ID is set with the RSNetWorx configuration software.

- $\blacktriangleright$  Before changing the switch settings, switch off all supply voltages.
- Adjust the rotary switches according to your requirements.

*Factory setting* Rotary switch: MAC ID 99 (MSD = 9, LSD = 9)

Parameter: MAC ID 63

*Baud rate setting* The baud rate is identified automatically. However, it can be defined permanently using the parameter DVNbaud.

*Pin assignment printed circuit board connector*

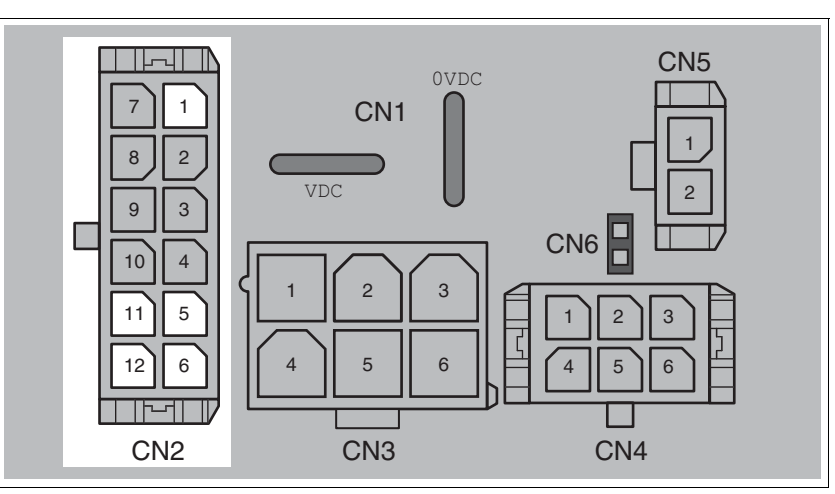

Figure 6.9 Pin assignment printed circuit board connector

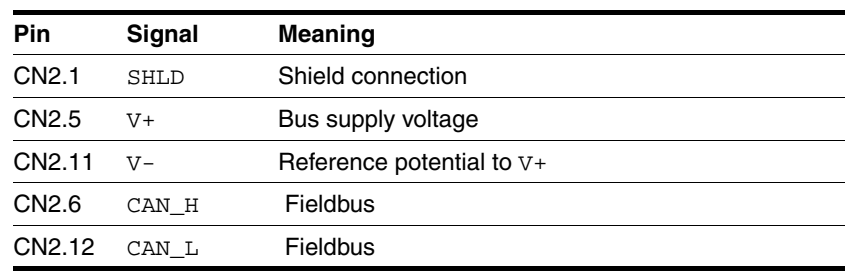

#### *Pin assignment industrial connector*

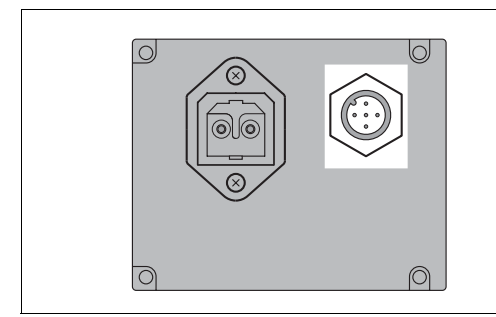

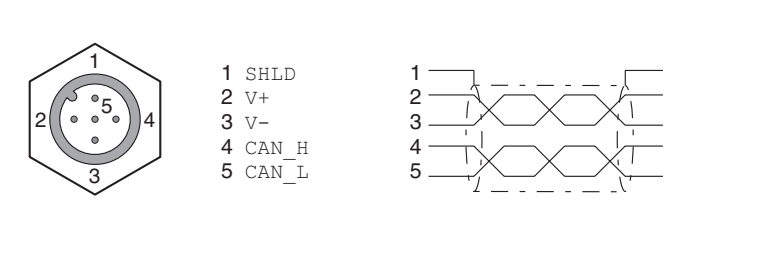

Figure 6.10 Pin assignment industrial connector

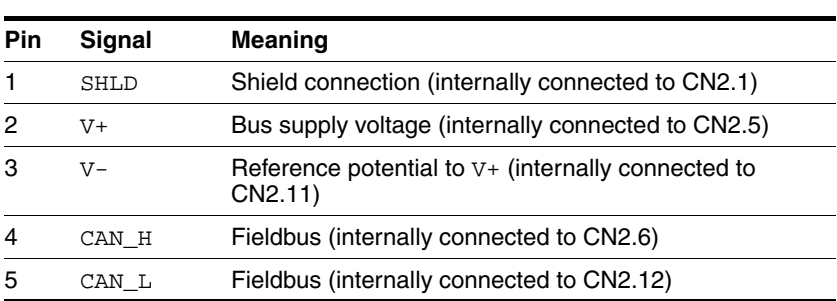

### **6.3.7 RS485 interface connection**

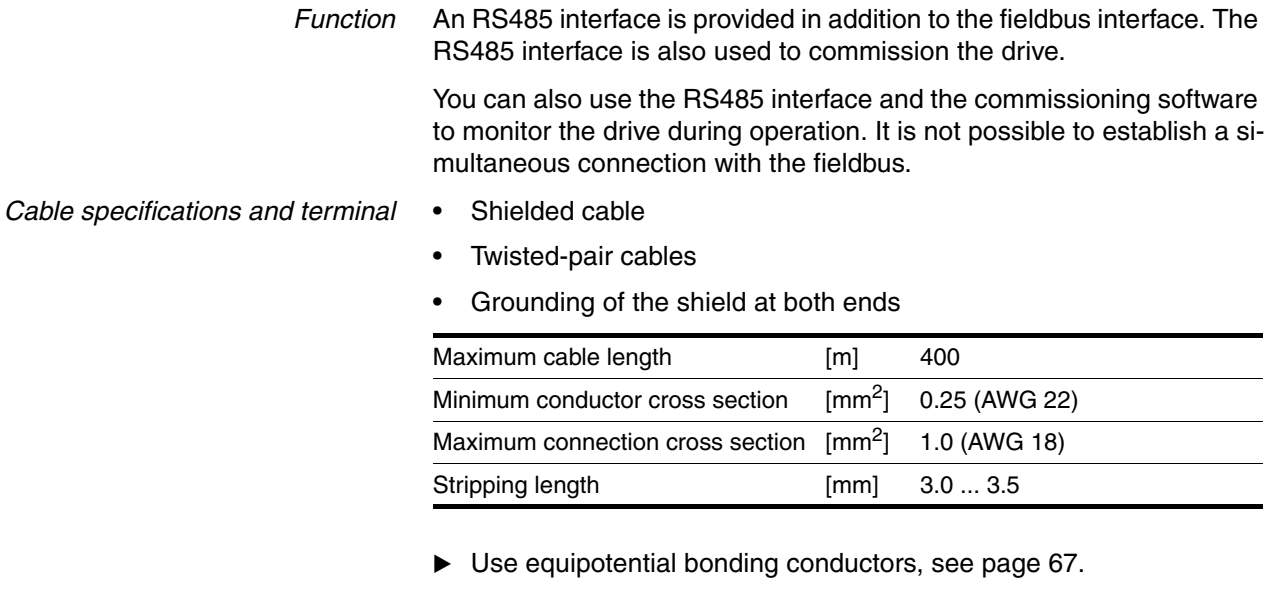

- ▶ Use pre-assembled cables to reduce the risk of wiring errors.
- Verify that wiring, cables and connected interfaces meet the PELV requirements.

*Setting the address* The node address, baud rate and data format are set using parameters. Factory settings:

- Node address: 1
- Baud rate: 19200
- Data format: 8 bit, even parity, 1 stop

#### *Pin assignment printed circuit board connector*

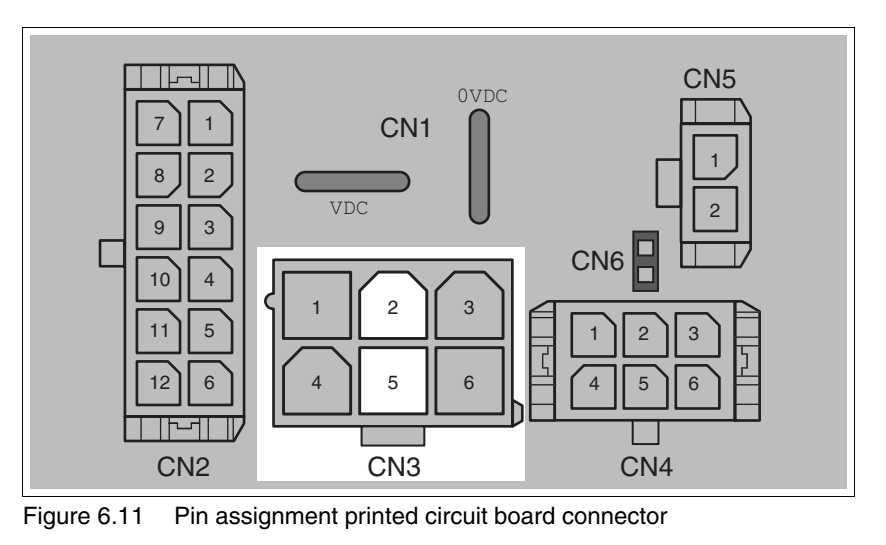

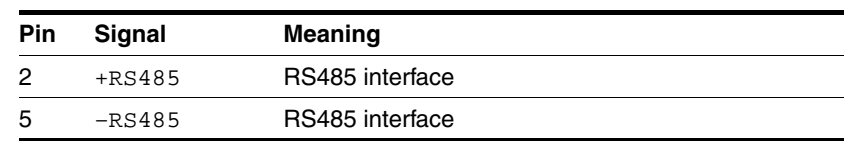

### **6.3.8 24V signal interface connection**

*Internal 24V signal power supply* An internal 24V power supply for the sensor system is integrated in the product.

> The internal 24V signal power supply must not be connected to the internal 24V signal power supply of another product.

*Cable specifications and terminal*

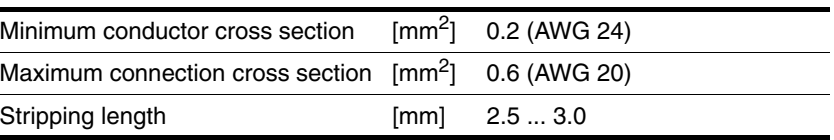

- Use pre-assembled cables to reduce the risk of wiring errors.
- Verify that wiring, cables and connected interfaces meet the PELV requirements.
- *Configuration* Different functions can be assigned to the digital signal inputs and outputs. For a detailed description, see chapter [8.6.9 "Configurable inputs](#page-164-0)  [and outputs".](#page-164-0)

*Factory settings* The following table provides an overview of the factory settings.

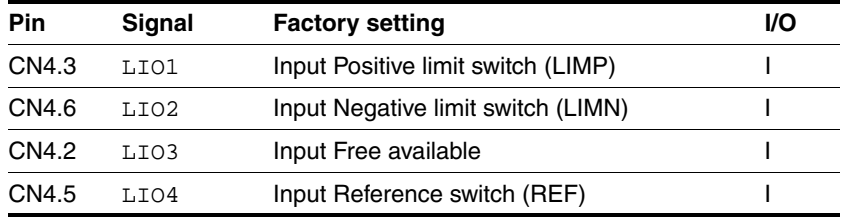

# **@ WARNING**

#### **LOSS OF CONTROL**

The use of  $\overline{\text{LIMP}}$  and  $\overline{\text{LIMN}}$  can provide some protection against hazards (e.g. collision with mechanical stop caused by incorrect reference values).

- Use  $\overline{\text{LIMP}}$  and  $\overline{\text{LIMN}}$  where possible.
- Verify that the external sensors or switches are properly connected.
- Verify the correct of the limit switches. The limit switches must be mounted in a position far enough away from the mechanical stop to allow for an adequate stopping distance.
- Before you can use  $\overline{\text{LIMP}}$  and  $\overline{\text{LIMN}}$ , you must enable them.

**Failure to follow these instructions can result in death, serious injury or equipment damage.**

During movements the two limit switches are monitored via the input signals  $\overline{\text{LIMP}}$  and  $\overline{\text{LIMN}}$ . If the drive hits a limit switch, the motor stops. Triggering of the limit switch is signaled.

*Pin assignment printed circuit board connector*

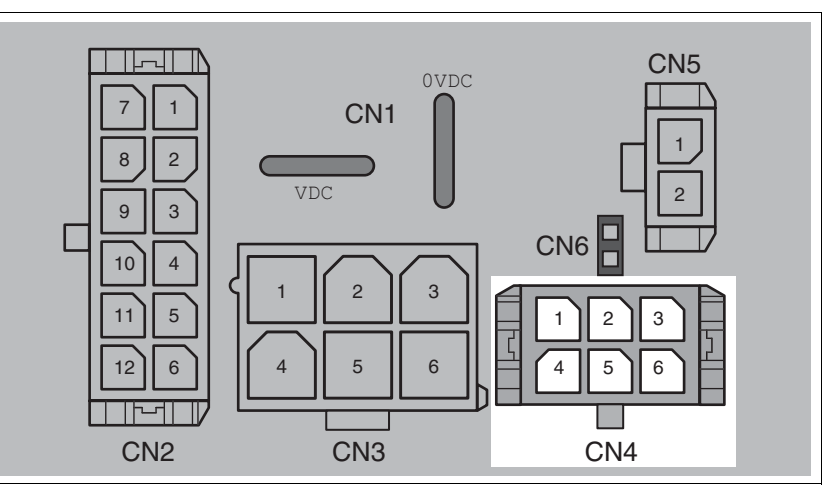

Figure 6.12 Pin assignment printed circuit board connector

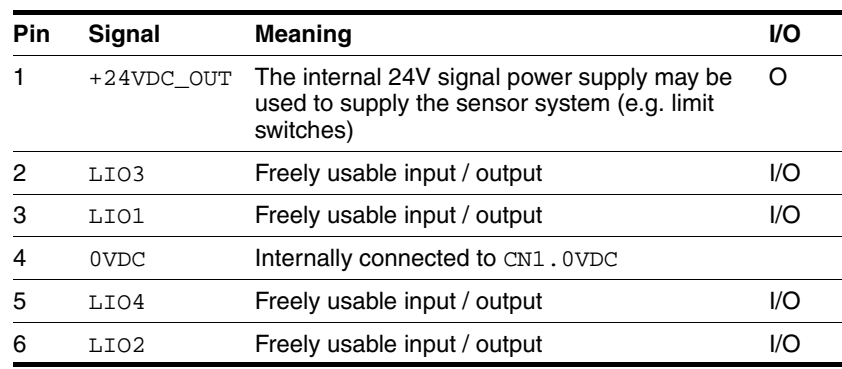

# **6.3.9 Connection of STO safety function**

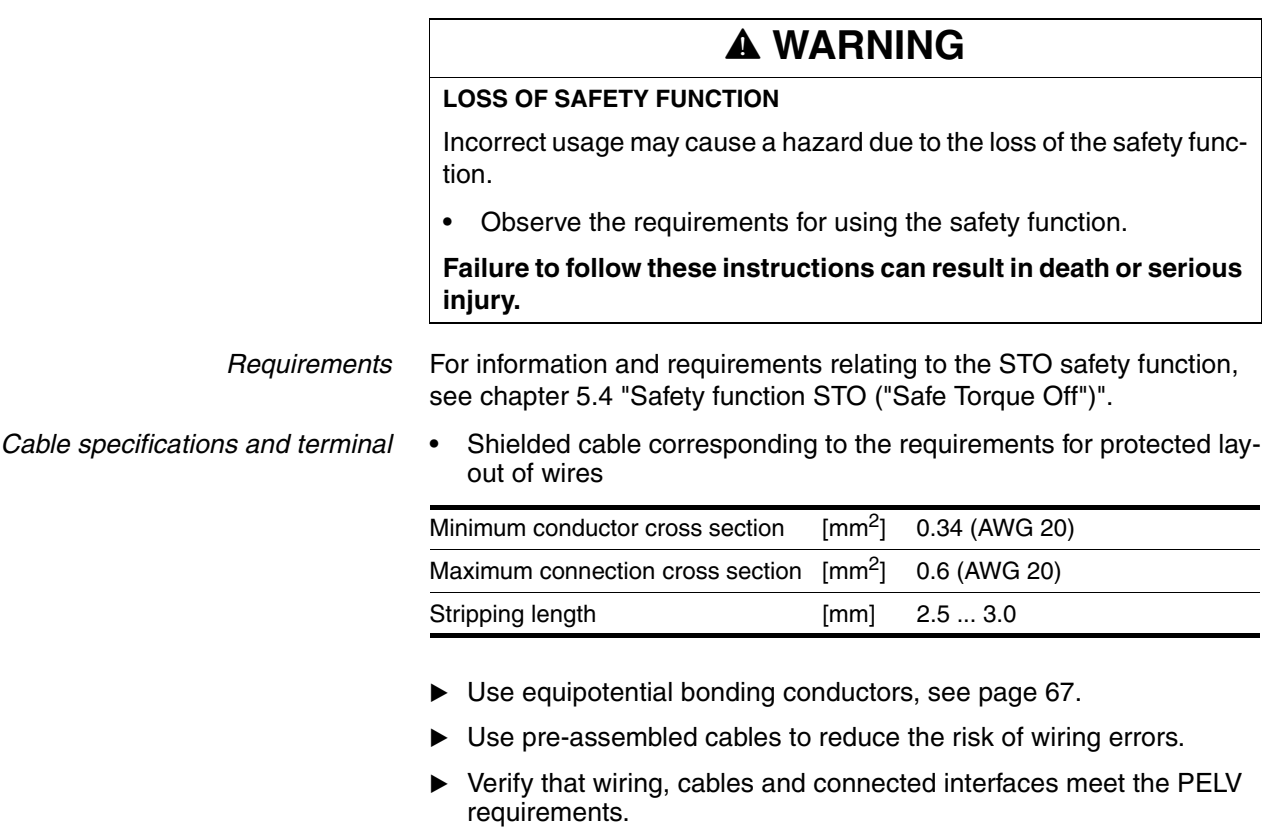

The cable available as an accessory is a special cable that is only available with a connector. The shield of the cable is connected to the grounded housing of the drive via the metal connector. It is sufficient to connect one end of the cable to the grounded housing.

*Pin assignment printed circuit board connector*

*Connecting the safety function*

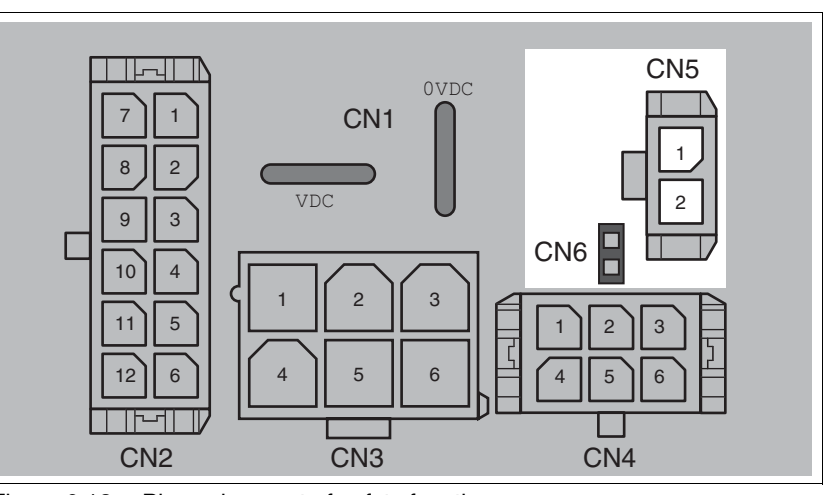

Figure 6.13 Pin assignment of safety function

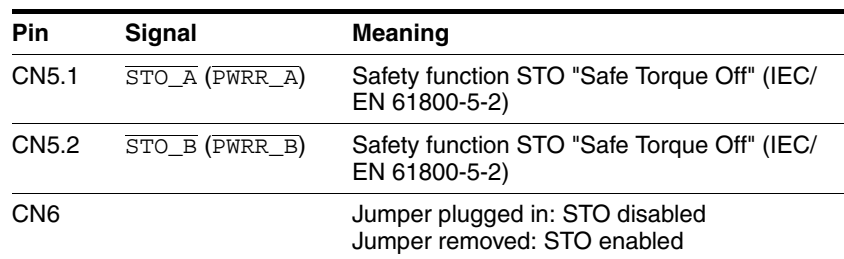

NOTE: Jumper CN5 cannot be plugged in as long as jumper CN6 is still plugged in (mechanical lock).

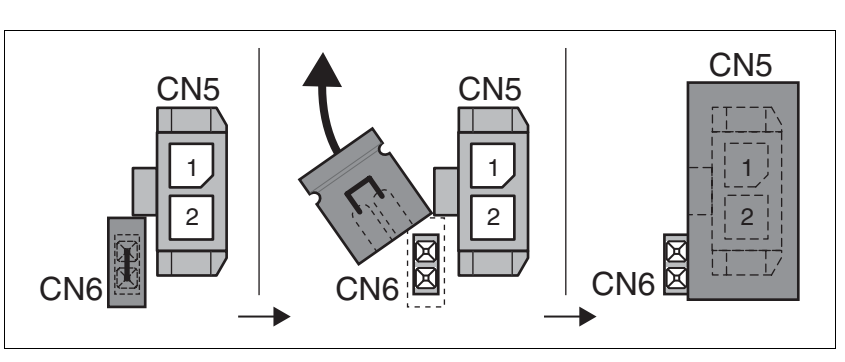

- Remove jumper CN6.
- ▶ Connect the connector to CN5.

### **6.3.10 Connection for reference value supply**

*Function* External reference signals for the operating mode "Electronic Gear" can be supplied via CN2.

The signal inputs PULSE/DIR and A/B are used in combination:

- Interface mode "PULSE/DIR" Pulse/direction signals
- Interface mode "A/B" AB encoder signals

*Cable specifications and terminal* • Shielded cable

- 
- Twisted-pair cables
- Grounding of the shield at both ends

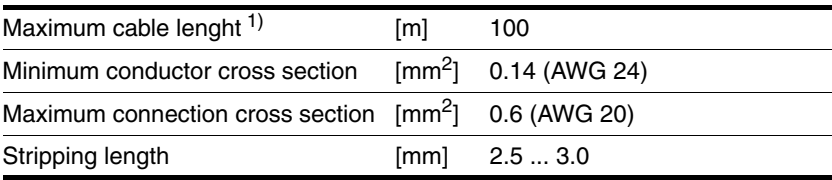

1) The cable length depends on the conductor cross section and the driver circuit used

- Use equipotential bonding conductors, see page [67.](#page-66-0)
- Use pre-assembled cables to reduce the risk of wiring errors.
- Verify that wiring, cables and connected interfaces meet the PELV requirements.
- *Signal level* The inputs operate with the RS422 level and are not galvanically isolated.

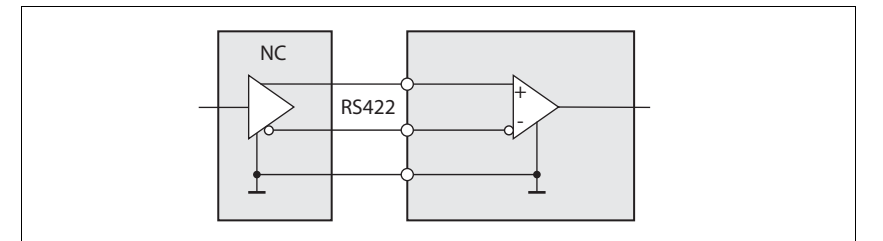

Figure 6.14 Circuit of the signal inputs

- Logic 0
	- 0 level at input "+"
	- 1 level at input "-"
- Logic 1
	- 1 level at input "+"
	- 0 level at input "-"

Open inputs are logic 0.

*Interface mode "PULSE/DIR"* The motor executes an angle step with the rising edge of the PULSE signal. The direction of rotation is controlled by the DIR signal.

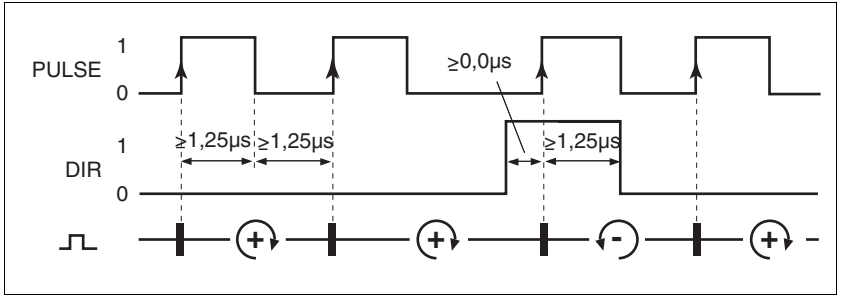

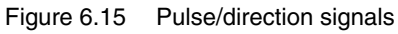

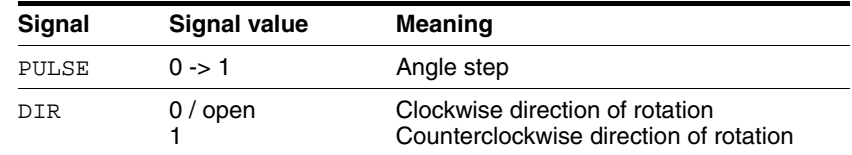

*Interface mode "A/B"* In "A/B" interface mode, A/B encoder signals are supplied as reference values.

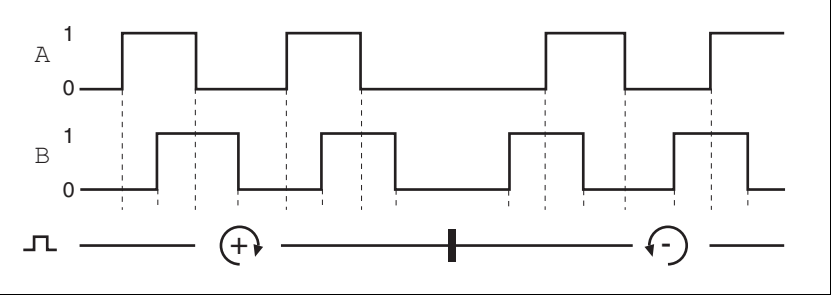

Figure 6.16 AB encoder signals

*Pin assignment printed circuit board connector*

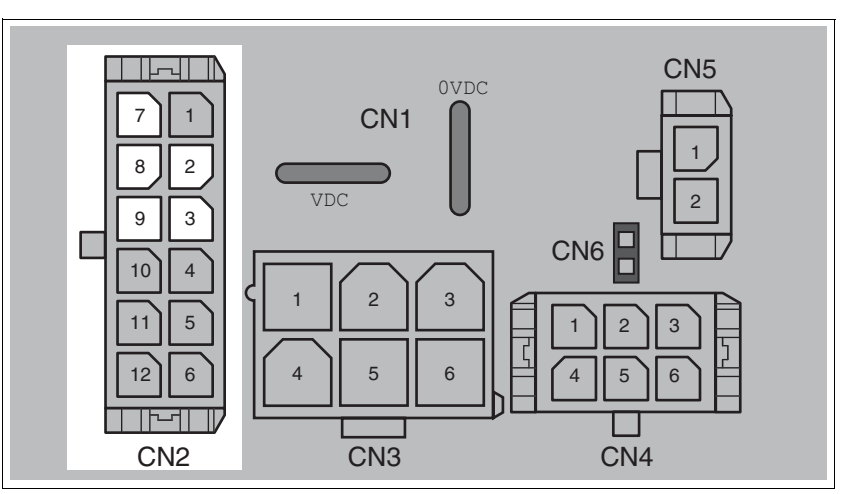

Figure 6.17 Pin assignment of the pulse/direction or A/B interface

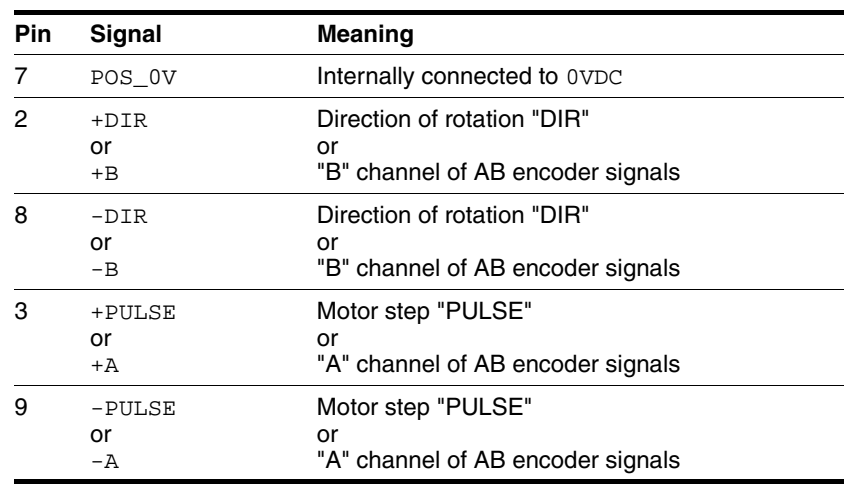

# **6.4 Connection accessories**

### **6.4.1 Accessory "Insert kit, 3x I/O"**

The accessory makes the signals LIO1, LIO2 and LIO4 available outside of the device via industrial connectors.

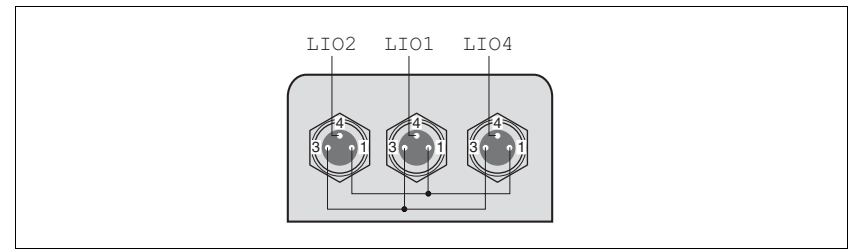

Figure 6.18 Pin assignment

Pin 1 is internally connected to CN4.1 (+24VDC\_OUT).

Pin 3 is internally connected to CN4.4 (0VDC).

### **6.4.2 Accessory "Insert kit, 2x I/O, 1x STO in"**

The accessory makes the signals LIO1, LIO2 and the signals of the STO safety function available outside of the device via industrial connectors.

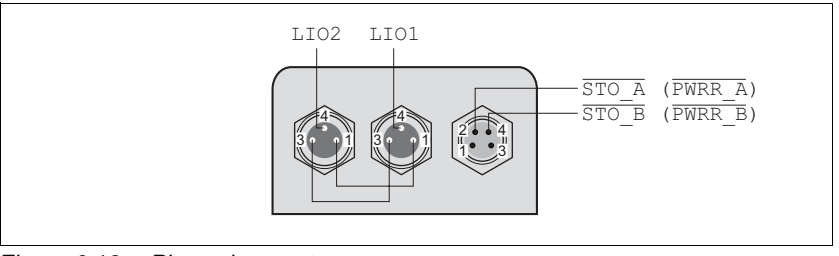

Figure 6.19 Pin assignment

Pin 1 is internally connected to CN4.1 (+24VDC\_OUT).

Pin 3 is internally connected to CN4.4 (0VDC).

### **6.4.3 Accessory "Insert kit, 1x STO in, 1x STO out"**

The accessory makes the signals of the STO safety function available outside of the device via industrial connectors.

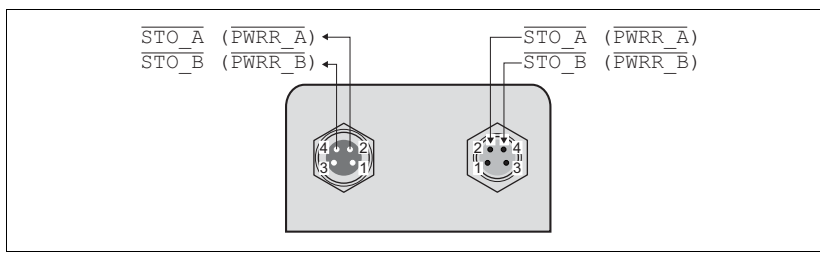

Figure 6.20 Pin assignment

# **6.4.4 Accessory "Insert kit, 4x I/O, 1x STO in, 1x STO out"**

The accessory makes the signals LIO1, LIO2, LIO3 and LIO4 and the signals of the STO safety function available outside of the device via industrial connectors.

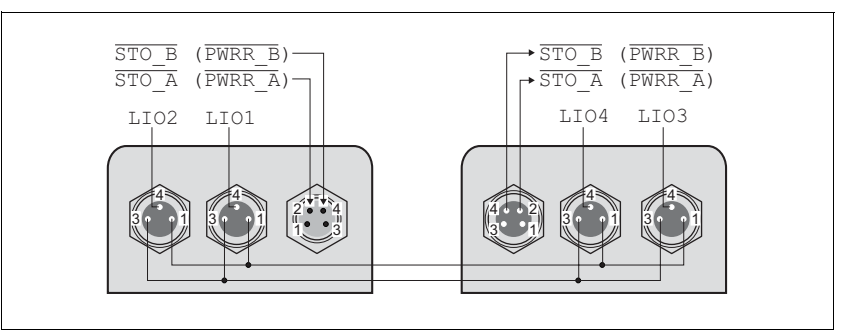

Figure 6.21 Pin assignment

Pin 1 is internally connected to CN4.1 (+24VDC\_OUT).

Pin 3 is internally connected to CN4.4 (0VDC).

# <span id="page-90-0"></span>**6.5 Checking wiring**

Verify proper installation:

- Did you properly install and connect all cables and connectors?
- $\blacktriangleright$  Are there any live, exposed cables?
- $\triangleright$  Did you properly connect the signal wires?
- Did you properly install all seals (degree of protection IP54)?

# **7 Commissioning**

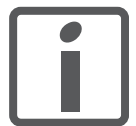

*An alphabetically sorted overview of all parameters can be found in the chapter "Parameters". The use and the function of some parameters are explained in more detail in this chapter.*

# **@ DANGER**

#### **UNINTENDED CONSEQUENCES OF EQUIPMENT OPERATION**

When the system is started, the drives are usually out of the operator's view and cannot be visually monitored.

• Only start the system if there are no persons in the hazardous area.

**Failure to follow these instructions will result in death or serious injury.**

# **@ WARNING**

#### **UNEXPECTED MOVEMENT**

When the drive is operated for the first time, there is a risk of unexpected movements caused by possible wiring errors or unsuitable parameters.

- Perform the first test run without coupled loads.
- Verify that a functioning button for EMERGENCY STOP is within reach.
- Anticipate movements in the incorrect direction or oscillation of the drive.
- Only start the system if there are no persons or obstructions in the hazardous area.

**Failure to follow these instructions can result in death, serious injury or equipment damage.**

# **@ WARNING**

#### **UNINTENDED BEHAVIOR**

The behavior of the drive system is governed by numerous stored data or settings. Unsuitable settings or data may trigger unexpected movements or responses to signals and disable monitoring functions.

- Do NOT operate the drive system with unknown settings or data.
- Verify that the stored data and settings are correct.
- When commissioning, carefully run tests for all operating states and potential fault situations.
- Verify the functions after replacing the product and also after making changes to the settings or data.
- Only start the system if there are no persons or obstructions in the hazardous area.

**Failure to follow these instructions can result in death, serious injury or equipment damage.**

# **@ WARNING**

#### **MOTOR WITHOUT BRAKING EFFECT**

If power outage and faults cause the power stage to be switched off, the motor is no longer stopped by the brake and may increase its speed even more until it reaches a mechanical stop.

- Verify the mechanical situation.
- If necessary, use a cushioned mechanical stop or a suitable brake.

**Failure to follow these instructions can result in death, serious injury or equipment damage.**

# **@ WARNING**

#### **ROTATING PARTS**

Rotating parts may cause injuries and may catch clothing or hair. Loose parts or parts that are unbalanced may be flung.

- Verify correct mounting and installation of all rotating parts.
- Use a cover to help protect against rotating parts.

**Failure to follow these instructions can result in death, serious injury or equipment damage.**

# **@ WARNING**

#### **FALLING PARTS**

The motor may move, tip and crash down as a result of the reaction torque.

• Mount the motor securely so it will not break loose during strong acceleration.

**Failure to follow these instructions can result in death, serious injury or equipment damage.**

# **@ CAUTION**

#### **HOT SURFACES**

Depending on the operation, the surface may heat up to more than 100°C (212°F).

- Do not allow contact with the hot surfaces.
- Do not allow flammable or heat-sensitive parts in the immediate vicinity.
- Consider the measures for heat dissipation described.
- Check the temperature during test runs.

**Failure to follow these instructions can result in injury or equipment damage.**

# **7.1 Overview**

This chapter describes the commissioning procedure for the drive.

The following components are required for commissioning:

- EDS file (http://www.schneider-electric.com)
- RSNetWorx configuration software
- Basic knowledge of RSNetWorx configuration software
- Commissioning software Lexium CT(http://www.schneider-electric.com)
- Fieldbus converter for the commissioning software

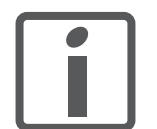

*The following commissioning steps are also required if you want to use a configured device under changed operating conditions.*

*To be done*  $\triangleright$  Carry out all of the steps below in the specified order.

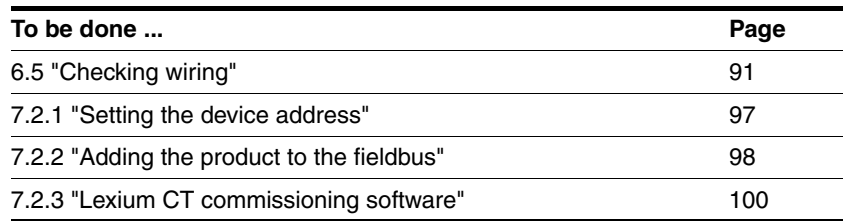

Carry out the following steps using the commissioning software.

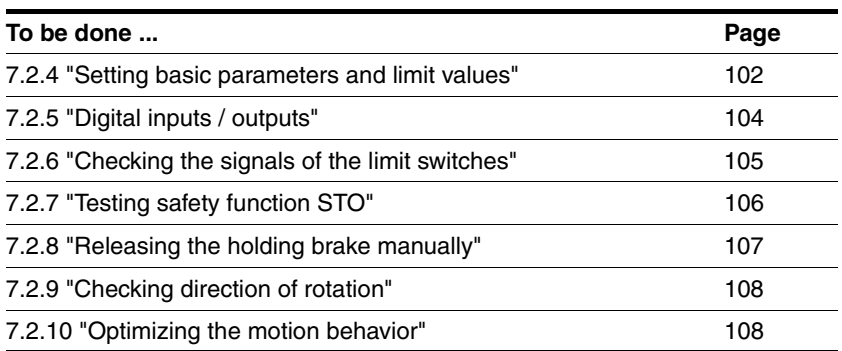

# **7.2 Commissioning procedure**

# **@ WARNING**

#### **LOSS OF CONTROL DUE TO UNSUITABLE PARAMETER VALUES**

Unsuitable parameter values may disable monitoring functions and trigger unexpected movements or responses of signals.

- Prepare a list with the parameters required for the functions used.
- Check the parameters before operation.
- Only start the system if there are no persons or obstructions in the hazardous area.

**Failure to follow these instructions can result in death, serious injury or equipment damage.**

### <span id="page-96-0"></span>**7.2.1 Setting the device address**

*Setting the address* Each device on the network is identified by a unique, adjustable node address.

The following illustration shows the factory setting of the device address.

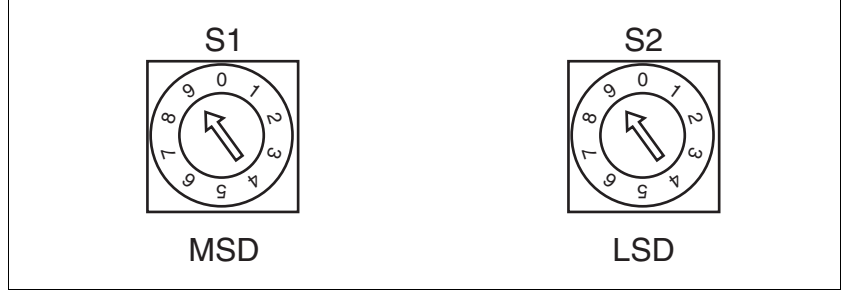

Figure 7.1 Factory settings of the rotary switches

(S1) MSD (most significant digit) Determines the tens digit of the node address (S2) LSD (least significant digit) Determines the ones digit of the node address

With a switch setting of 01 ... 63, the selected switch setting corresponds to the MAC ID.

With a switch setting of 64 ... 99, the MAC ID is set with the RSNetWorx configuration software.

- $\blacktriangleright$  Before changing the switch settings, switch off all supply voltages.
- Adjust the rotary switches according to your requirements.

*Factory setting* Rotary switch: MAC ID 99 (MSD = 9, LSD = 9)

Parameter: MAC ID 63

### <span id="page-97-0"></span>**7.2.2 Adding the product to the fieldbus**

The product is added to the fieldbus using the RSNetWorx configuration software.

- *Configuring the product*  $\triangleright$  Add the product to the PLC by means of a network scan.
	- On the "General" tab, change the MAC ID to a free address if you have not selected a fixed MAC ID with the rotary switch.
	- Display the "Parameters" tab and load all parameters from the product.
	- In the parameters Polled I/O Input and Polled I/O Output, select the required "Connection Object".

Descriptions can be found in chapters [4.2.5 "Communication via "I/](#page-43-0) [O Message""](#page-43-0) and [8.7 "Drive profile Position Controller Profile"](#page-170-0).

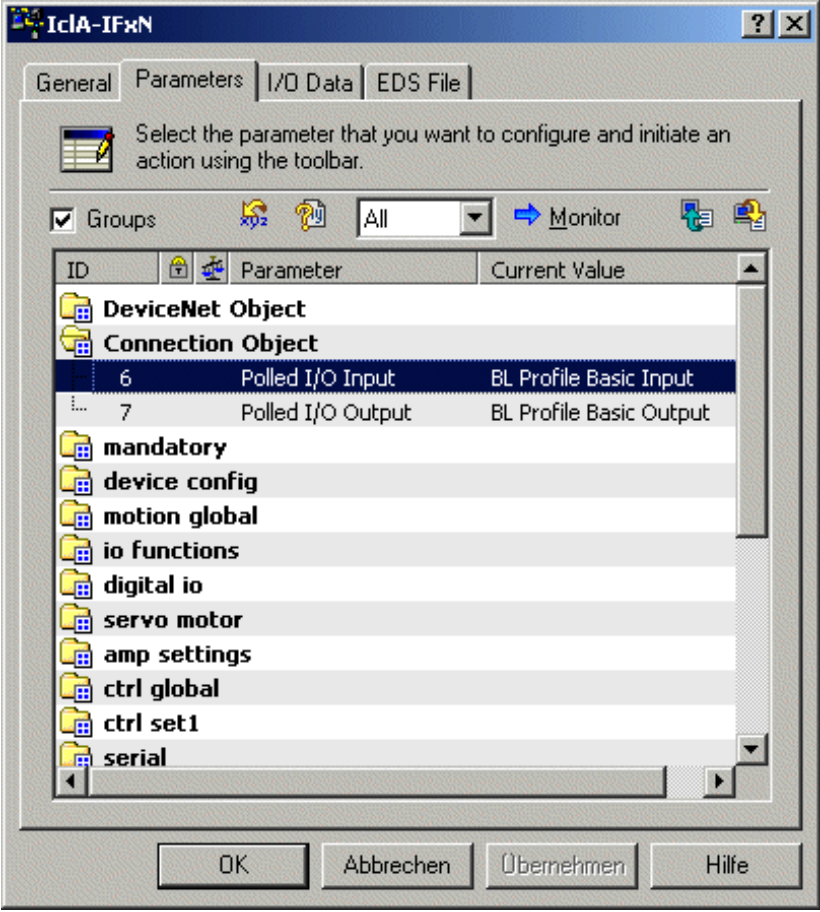

Figure 7.2 Configuring the Connection Object in the device

If you want to use extended input/output assemblies, you must adjust the reserved bytes in the DeviceNet-Scanner configuration.

- *Configuring the DeviceNet scanner*  $\triangleright$  In the DeviceNet Scanner configuration on the "Scanlist" tab, add the product to the "Scanlist".
	- ▶ On the "Scanlist" tab, use the "Edit I/O Parameters" button to adjust the bytes as decribed below.
	- Position Controller Profile 100 -> 8 Bytes Standard Output Assembly 101 -> 8 Bytes Extended Output Assembly 102 -> 12 Bytes
	- Position Controller Profile 110 -> 8 Bytes Standard Input Assembly 111 -> 8 Bytes Extended Input Assembly 112 -> 14 Bytes

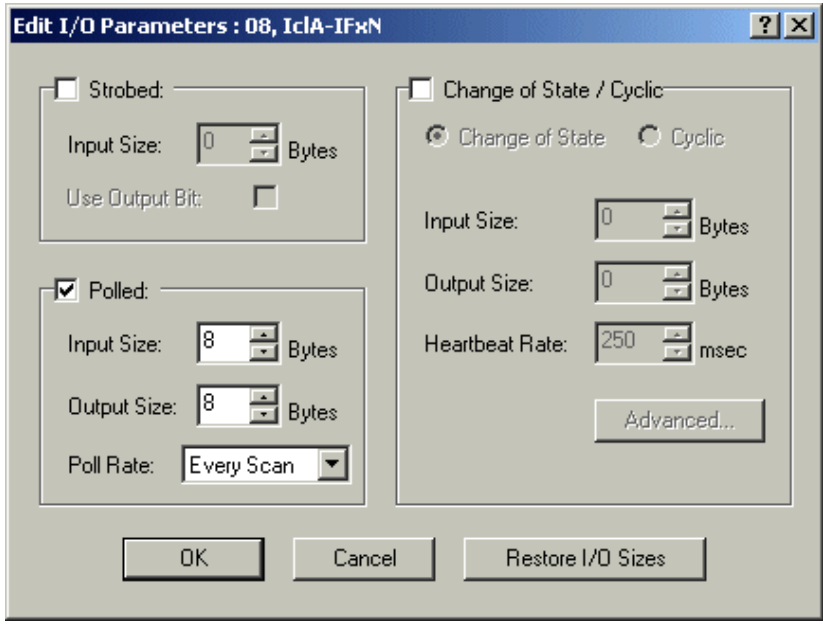

Figure 7.3 Reserving a data range

# **7 Commissioning Commissioning Commissioning Commissioning Commissioning Commissioning Commissioning Commission**

# <span id="page-99-0"></span>**7.2.3 Lexium CT commissioning software**

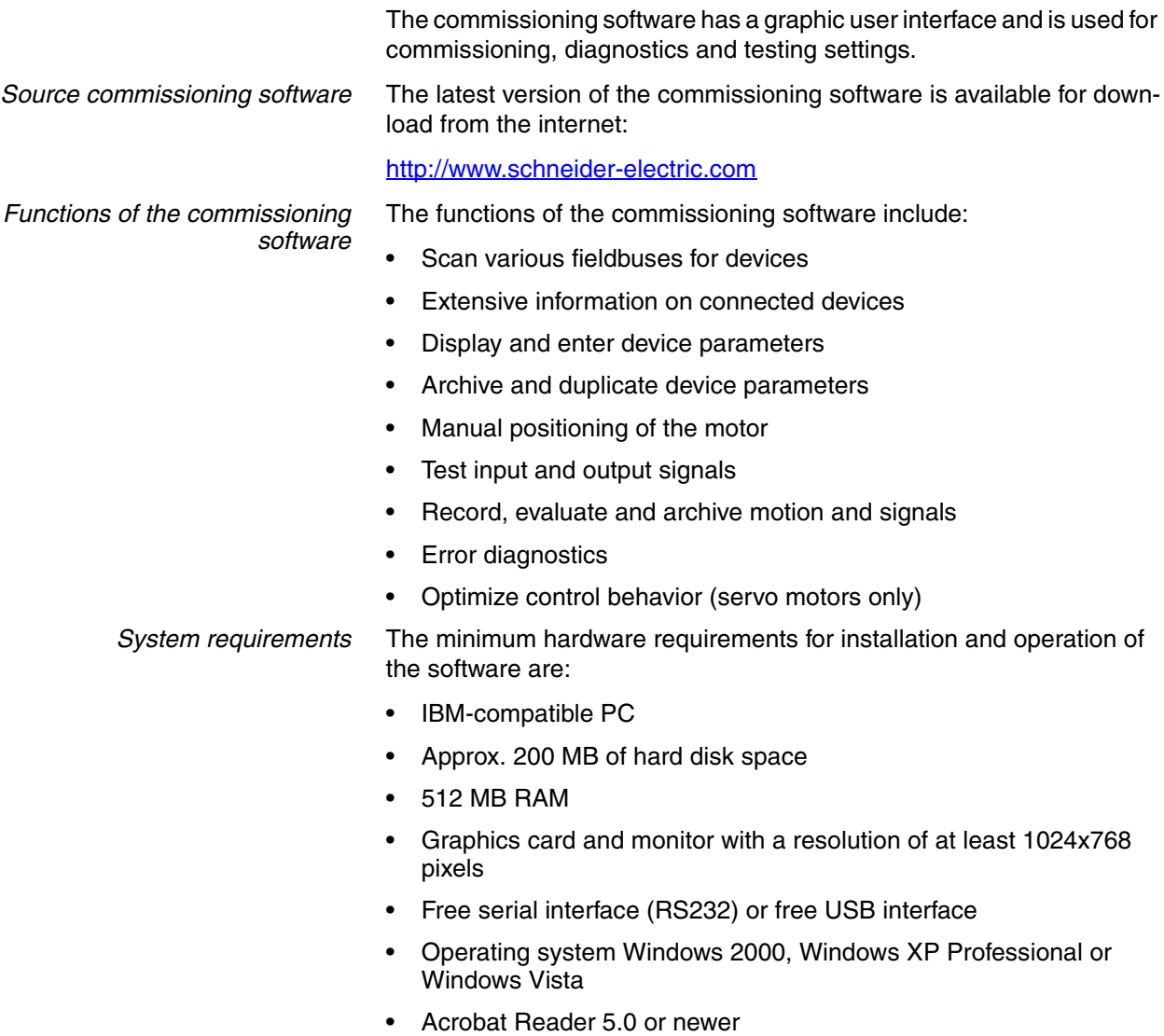

• Internet connection (for initial installation and updates)

*Converter* You require a converter to connect the product to a PC. The connection can be made via the commissioning interface or the fieldbus interface.

> The commissioning interface differs from the fieldbus interface as follows:

- Commissioning interface:
	- Converter for RS485 is required.
	- Connection possible during operation.
	- Master does not have to be deactivated.
	- 24V fieldbus supply does not have to be activated.
- Fieldbus interface:
	- Converter for DeviceNet is required. "USB-to-CAN compact", www.ixxat.com
	- Connection not possible during operation.
	- Master must be deactivated.
	- 24V fieldbus supply must be activated.
- *Online help* The commissioning software offers comprehensive help functions, which can be accessed via "? - Help Topics" or by pressing the F1 key.

# <span id="page-101-0"></span>**7.2.4 Setting basic parameters and limit values**

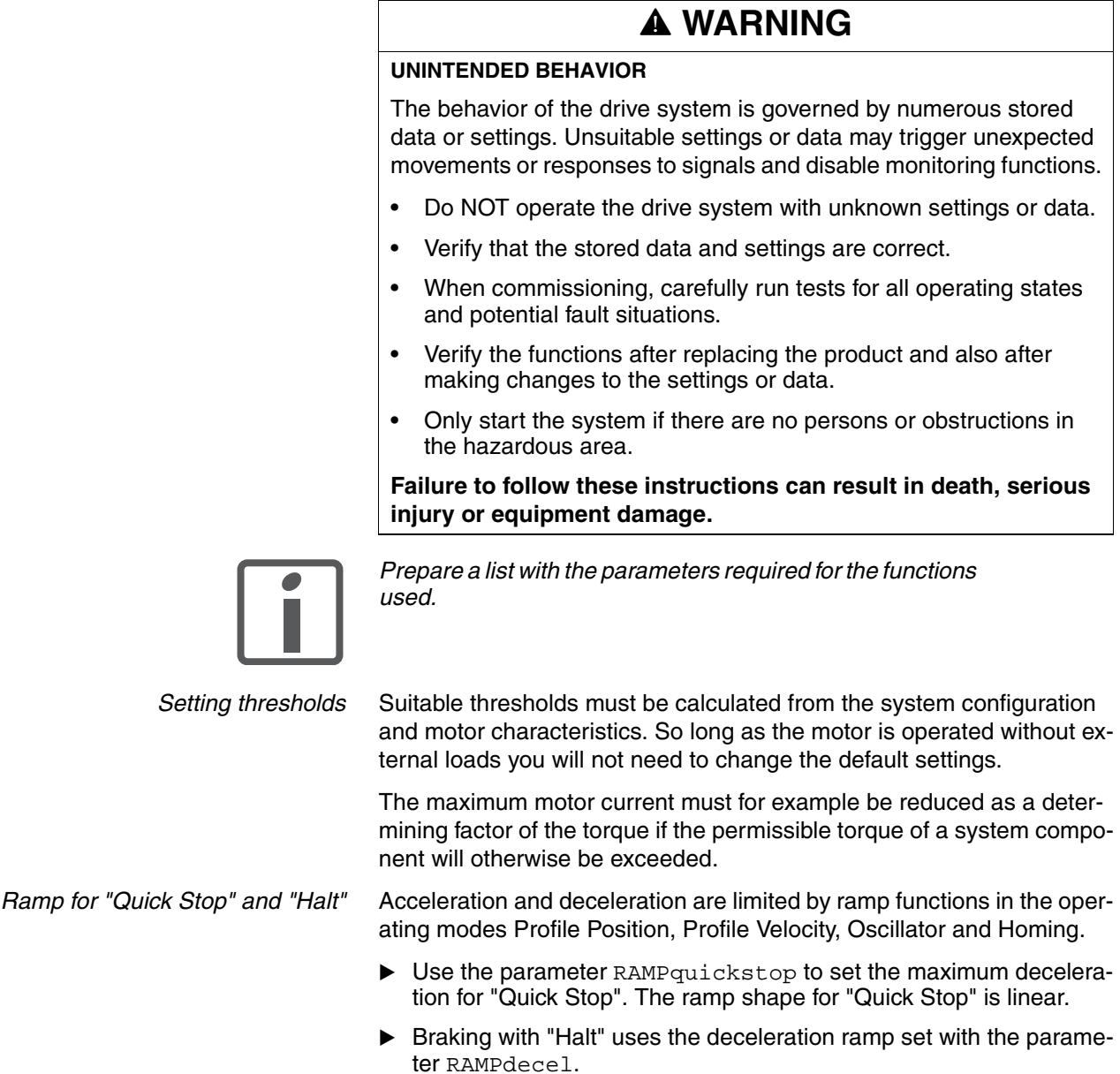

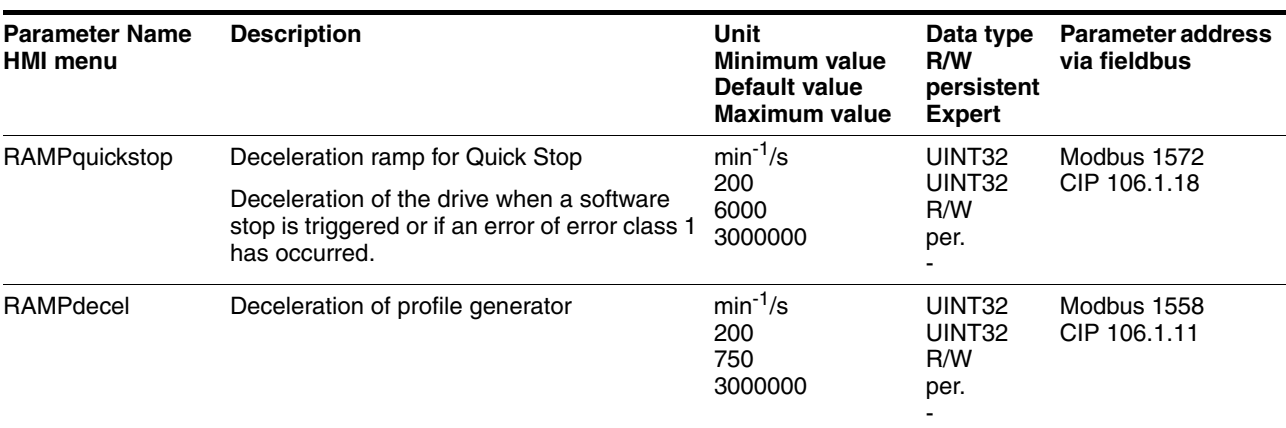

*Limitation of reference speed of rotation* For operating modes that are executed with the profile generator (ramps), the reference speed can be limited with the parameter RAMPn\_max.

Use the parameter RAMPn\_max to set the maximum reference.

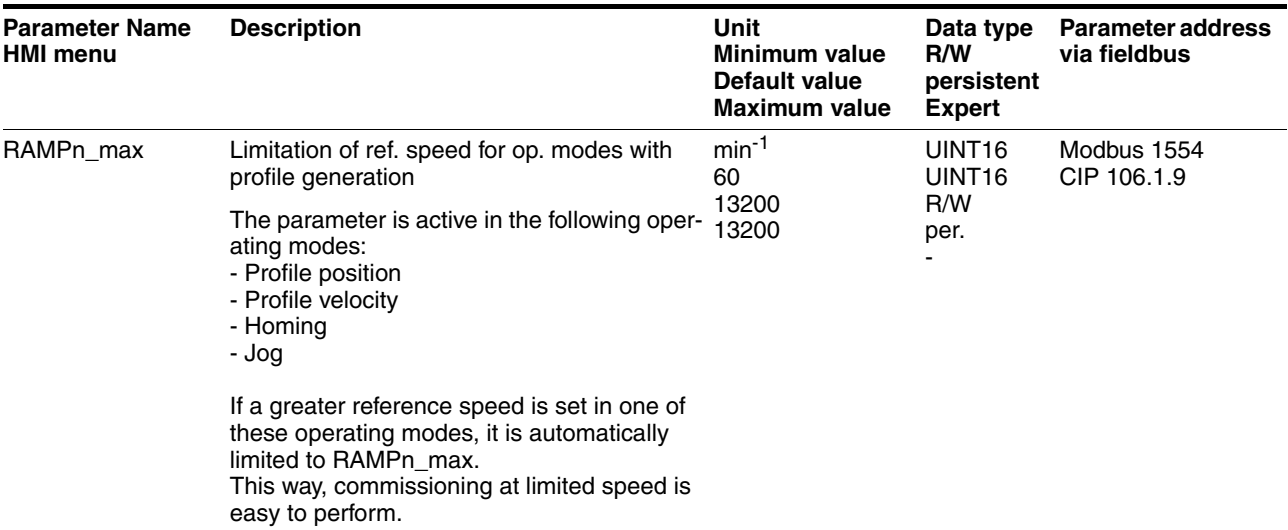

*Type of reference value supply* ▶ Use the parameter *IOposInterfac* to define the type of reference value supply for the "Electronic Gear" operating mode.

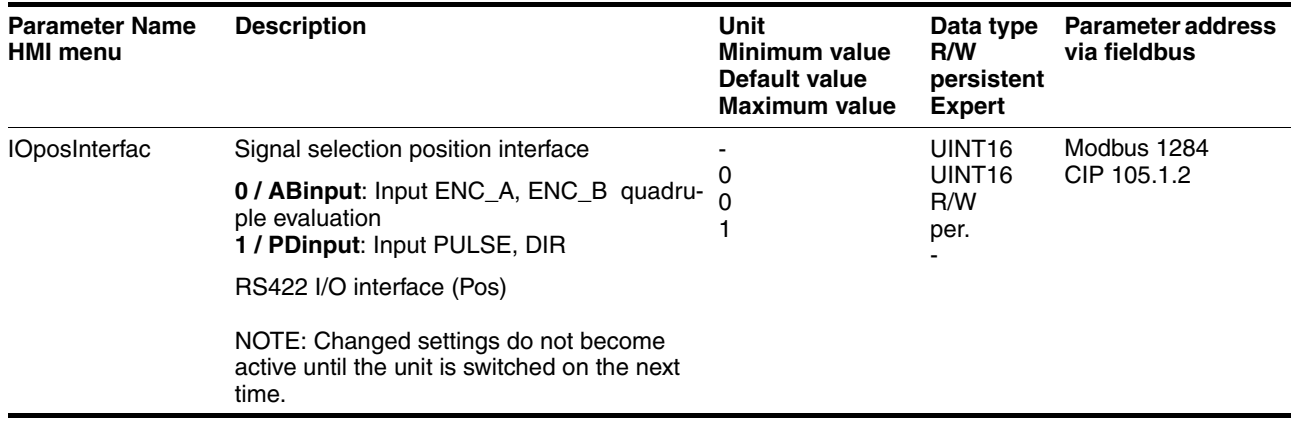

### <span id="page-103-0"></span>**7.2.5 Digital inputs / outputs**

The device has 4 configurable 24V signals. These 24V signals can each be configured as either an input or an output.

The configuration of the 24V signals is described in chapter [8.6.9 "Con](#page-164-0)[figurable inputs and outputs".](#page-164-0)

*Factory settings* The following table provides an overview of the factory settings.

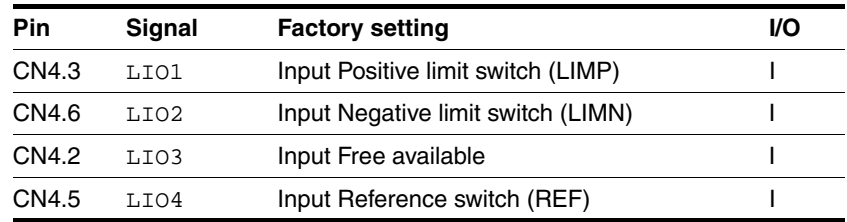

*Signal level* The \_IO\_LIO\_act parameter provides information on the current signal level of the 24V signals.

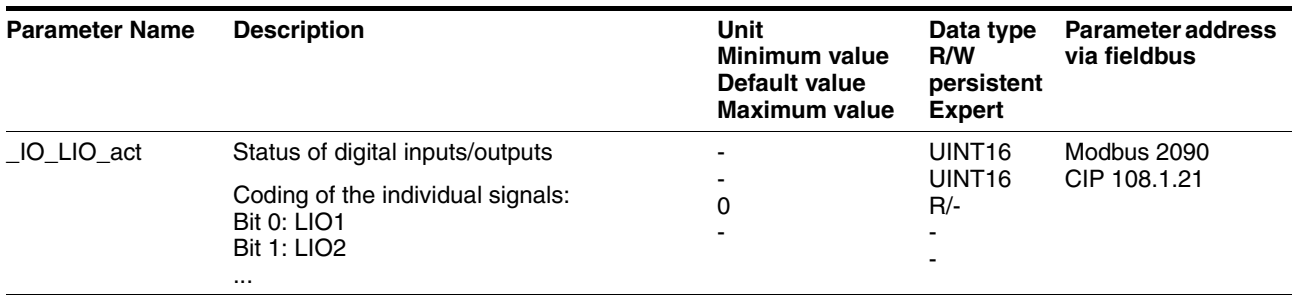

### <span id="page-104-0"></span>**7.2.6 Checking the signals of the limit switches**

# ■ You must have configured functions "Negative limit switch (LIMN)" and "Positive limit switch (LIMP)", see chapter [8.6.9 "Configurable](#page-164-0)  [inputs and outputs"](#page-164-0).  $\triangleright$  Set up the limit switches in such a way as to keep the motor from overtraveling the limit switches.  $\blacktriangleright$  Trigger the limit switches manually.  $\leq$  The commissioning software displays an error condition caused by a limit switch. The appropriate parameters can be used to release the limit switches and to set the evaluation to active 0 or active 1, see chapter [8.6.1 "Mon](#page-144-0)[itoring functions".](#page-144-0) *Use active 0 monitoring signals if possible, because they are failsafe.* **@ WARNING LOSS OF CONTROL** The use of  $\overline{\text{LIMP}}$  and  $\overline{\text{LIMN}}$  can provide some protection against hazards (e.g. collision with mechanical stop caused by incorrect reference values). Use  $\overline{\text{LIMP}}$  and  $\overline{\text{LIMN}}$  where possible. • Verify that the external sensors or switches are properly connected. • Verify the correct of the limit switches. The limit switches must be mounted in a position far enough away from the mechanical stop to allow for an adequate stopping distance. Before you can use  $\overline{\text{LIMP}}$  and  $\overline{\text{LIMN}}$ , you must enable them. **Failure to follow these instructions can result in death, serious injury or equipment damage.**

# <span id="page-105-0"></span>**7.2.7 Testing safety function STO**

*Operation with STO* If you wish to use the STO safety function, carry out the following steps.

- Supply voltage switched off.
- $\triangleright$  Verify that the inputs  $STO_A$  (PWRR  $\overline{A}$ ) and  $STO_B$  (PWRR  $\overline{B}$ ) are electrically isolated from each other. The two signals must not be electrically connected.
- Supply voltage switched on.
- Enable the power stage (without motor movement).
- Trigger the safety function. STO\_A (PWRR\_A) and STO\_B (PWRR\_B) must be switched off simultaneously (time offset <1s).
- $\leq$  The power stage is disabled and error message 1300 is generated. (NOTE: Error message 1301 indicates a wiring error.)
- ▶ Verify that the IO AutoEnable parameter is set to "off" to avoid unexpected restart.
- ▶ Check the behavior of the drive during fault conditions.
- Document all tests of the safety function in your acceptance certificate.
- *Operation without STO* You must perform the following steps if you do not want to use the STO safety function.
	- ▶ Check whether the jumper CN6 is connected.

# <span id="page-106-0"></span>**7.2.8 Releasing the holding brake manually**

The drive automatically controls the integrated holding brake. However, during commissioning it may be necessary to release the holding brake manually.

The power supply must be on to release the holding brake manually.

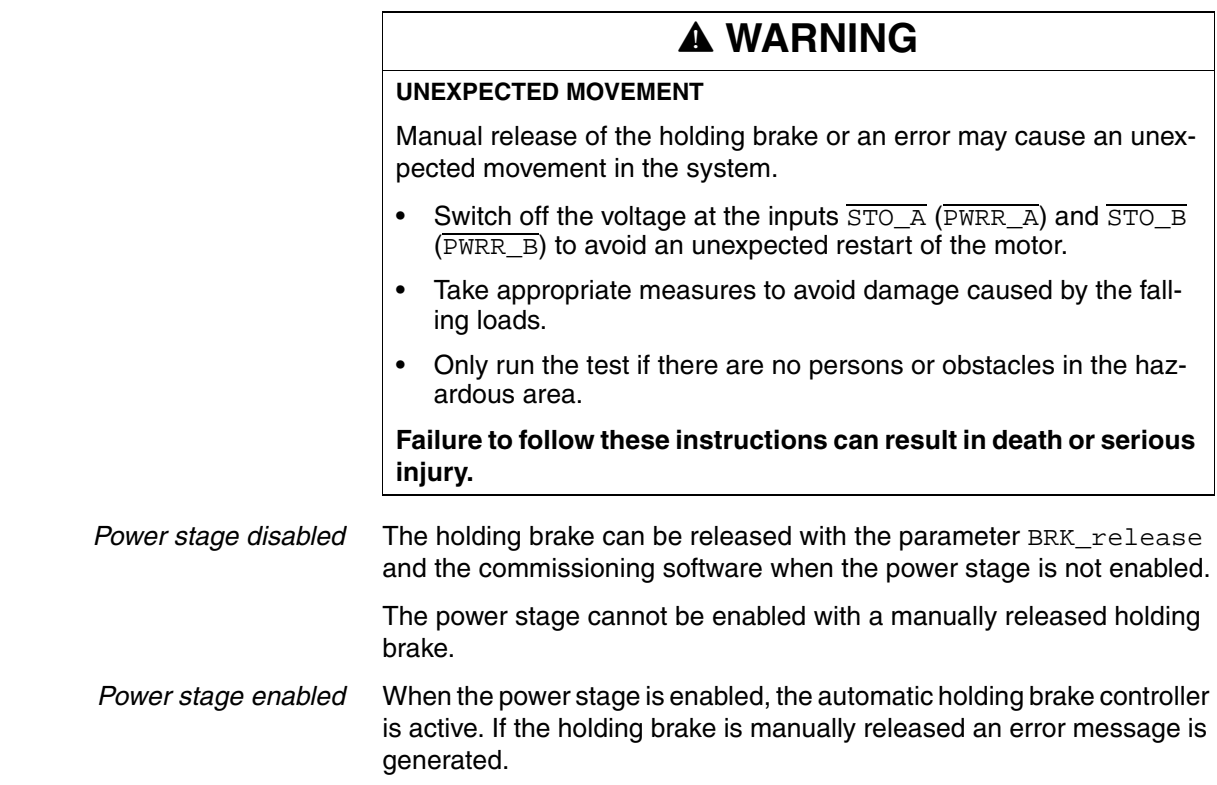

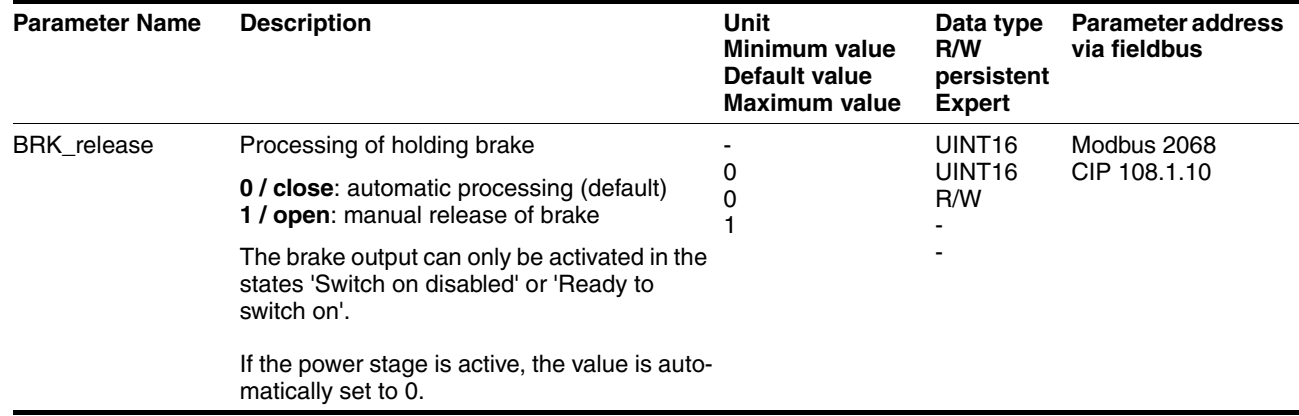

### <span id="page-107-0"></span>**7.2.9 Checking direction of rotation**

*Direction of rotation* Rotation of the motor shaft in a clockwise or counterclockwise direction of rotation. Clockwise rotation is when the motor shaft rotates clockwise as you look at the end of the protruding motor shaft.

- Start the operating mode Jog.
- Start a movement with clockwise direction of rotation.
- $\leq$  The motor rotates with clockwise direction of rotation.
- Start a movement with counterclockwise direction of rotation.
- $\leq$  The motor rotates with counterclockwise direction of rotation.
- If the arrow and direction of rotation do not match, correct this with the POSdirOfRotat parameter, see chapter [8.6.10 "Reversal of](#page-168-0)  [direction of rotation"](#page-168-0).

### <span id="page-107-1"></span>**7.2.10 Optimizing the motion behavior**

The factory setting for acceleration and deceleration is a linear ramp. Alternatively, a motor-optimized ramp for the acceleration and deceleration phases is available. This ramp compensates for the typical torque drop of a stepper motor at increasing speeds by reducing the acceleration, see chapter [8.6.4 "Motion profile"](#page-155-0), page [156.](#page-155-0)
# **8 Operation**

The chapter "Operation" describes the basic operating states, operating modes and functions of the device.

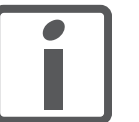

*An alphabetically sorted overview of all parameters can be found in the chapter "Parameters". The use and the function of some parameters are explained in more detail in this chapter.*

# **8.1 Overview of operating modes**

The following table shows an overview of the operating modes and the way reference values are supplied.

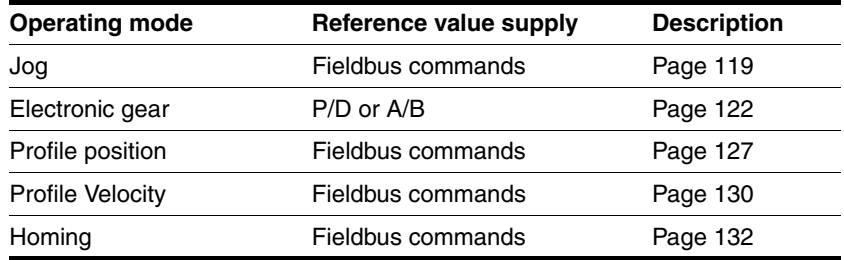

*Reference value for control loop* The following table shows the relationship between operating mode, control loop and the use of the profile generator.

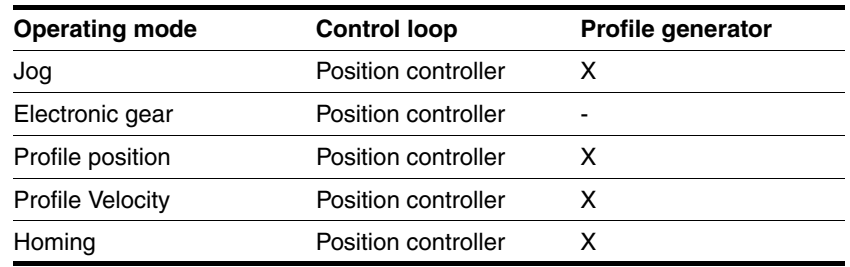

## **8.2 Access control**

The device has several access channels. Using an access channel, you can control the device (for example, state transitions or motor movements).

An access channel can be assigned exclusive access control. With exclusive access control, you can only control the device via this access channel.

The device has the following access channels:

- **Fieldbus**
- Commissioning software
- Signal inputs

### **8.2.1 Via fieldbus**

You can use the AccessLock parameter to restrict access control to the fieldbus. In this case, the product can no longer be controlled via another access channel.

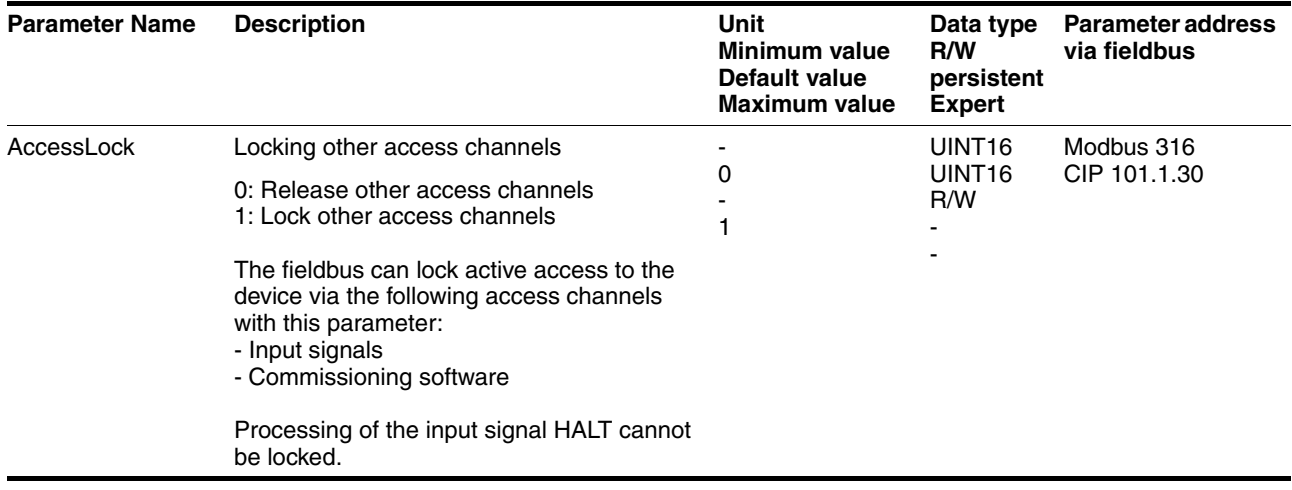

#### **8.2.2 Via commissioning software**

With the "Access" field, you can restrict access control to the commissioning software. In this case, the product can no longer be controlled via another access channel.

### **8.2.3 Via signal inputs**

You can control the device using the functions of the signal inputs LIO1 ... LIO4. Control is not possible while another access channel has exclusive access control.

The following signal inputs are effective even if another access channel has exclusive access control.

- The digital signal inputs of the STO safety function.
- The digital signal inputs with the functions "Halt", "Positive limit switch (LIMP)", "Negative limit switch (LIMN)" and "Reference switch (REF)".

# **8.3 Operating states**

### **8.3.1 State diagram**

After switching on and when an operating mode is started, the product goes through a number of operating states.

The state diagram (state machine) shows the relationships between the operating states and the state transitions.

The operating states are monitored and influenced by internal monitoring functions and system functions such as temperature monitoring or current monitoring.

*Graphic representation* The state diagram is shown graphically as a flow chart.

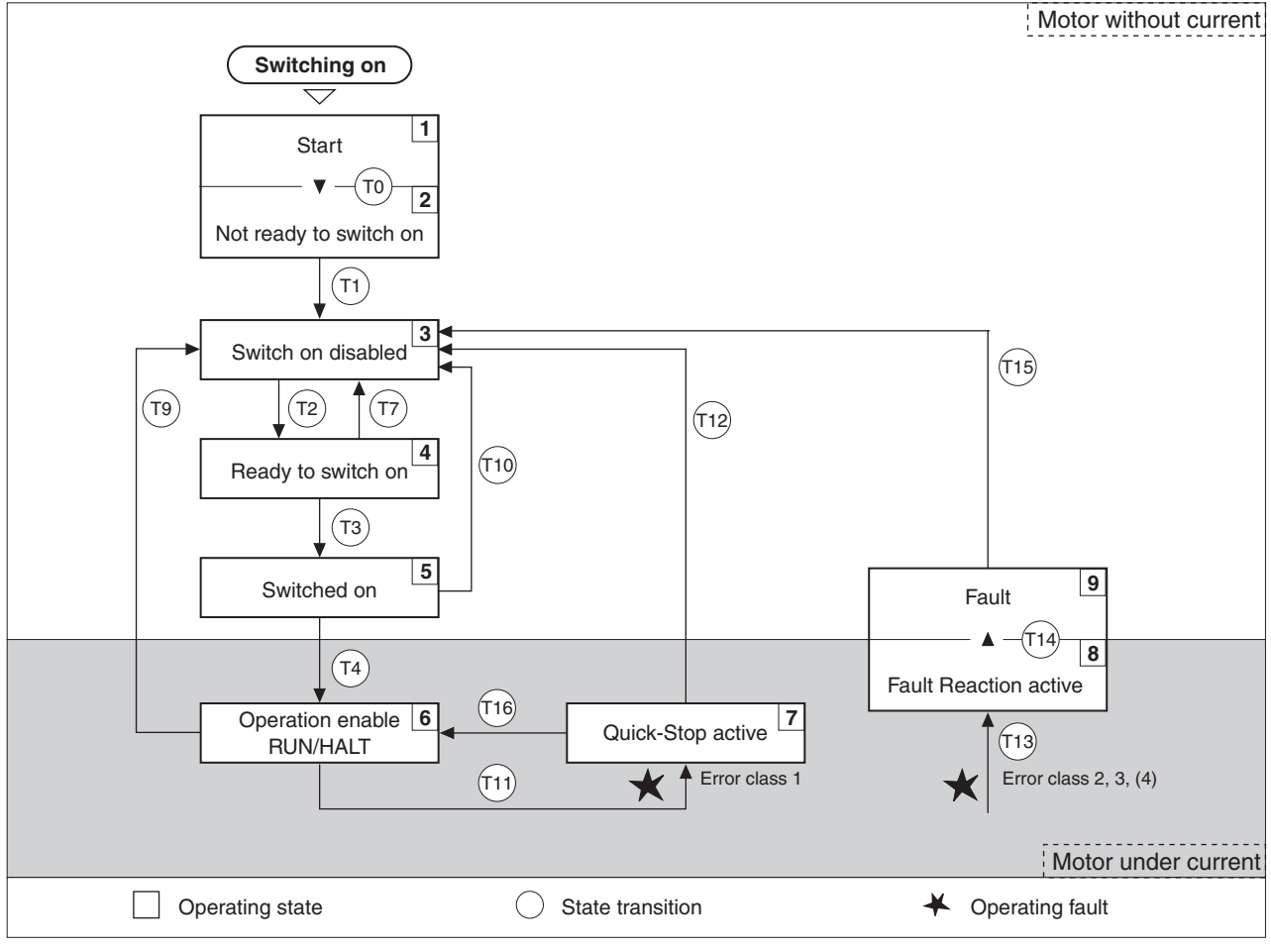

Figure 8.1 State diagram

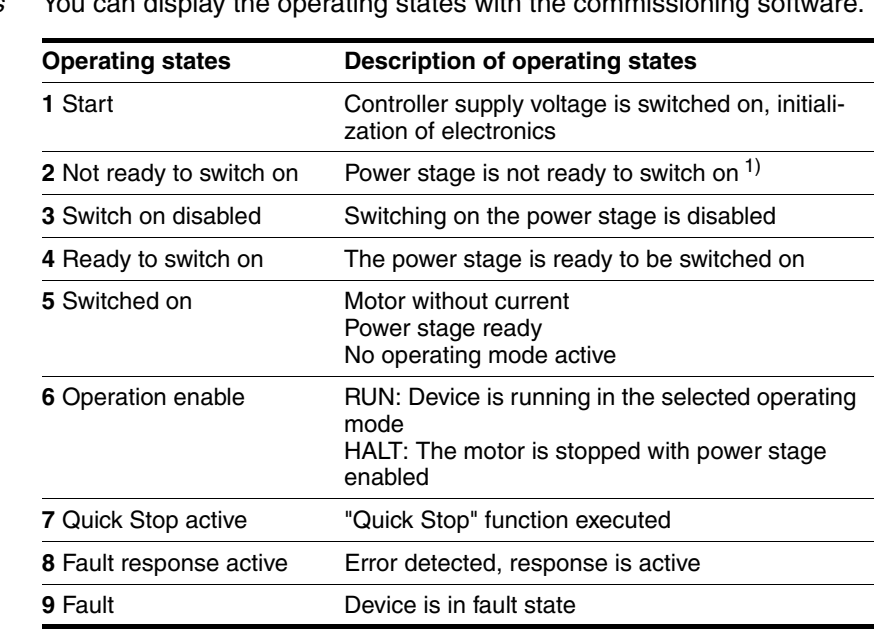

*Operating states* You can display the operating states with the commissioning software.

1) The device must be switched off and then switched on again

*Error class* The product triggers an error response in the event of a fault. Depending upon the severity of the fault, the device responds in accordance with one of the following error classes:

| Error<br>class | <b>Reaction</b>                 | <b>Meaning</b>                                                                                                    |
|----------------|---------------------------------|----------------------------------------------------------------------------------------------------|
| 0              | Warning                         | Message only, no interruption.                                                                                                    |
| 1              | "Quick Stop"                    | Motor stops with "Quick Stop", power stage and<br>controller remain switched on and enabled.                                                                 |
| 2              | "Quick Stop"<br>with switch-off | Motor stops with "Quick Stop", power stage and<br>controller are disabled after standstill has been<br>achieved.                                             |
| 3              | Fatal error                     | Power stage and controller switch off immedi-<br>ately without stopping the motor first.                                                                     |
| 4              | Uncontrolled<br>operation       | Power stage and controller switch off immedi-<br>ately without stopping the motor first. Error<br>response can only be reset by switching off the<br>device. |

*Error response* The state transition T13 (error class 2, 3 or 4) initiates an error response as soon as an internal occurrence signals an error to which the device must react.

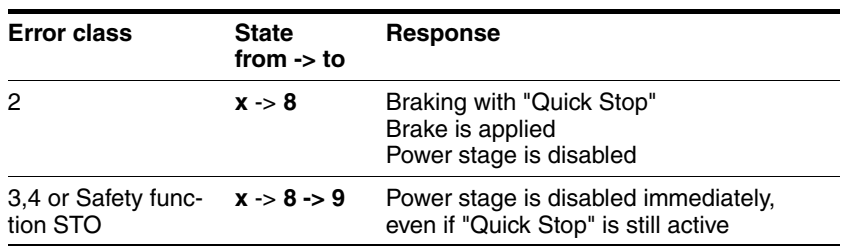

0198441113610, V2.01, 11.2008 0198441113610, V2.01, 11.2008

An operating error can be triggered by a temperature sensor, for example. The device cancels the motion command and starts the error response, e.g. deceleration and stopping with "Quick Stop" or disabling the power stage. Subsequently, the operating state changes to "Fault".

To exit the "Fault" operating state, the cause of the error must be remedied and a "Fault Reset" must be executed.

In the event of a "Quick Stop" triggered by errors of class 1 (operating state **7**), a "Fault Reset" returns you directly to operating state **6**.

*State transitions* State transitions are triggered by an input signal, a fieldbus command or as a response to a monitoring signal.

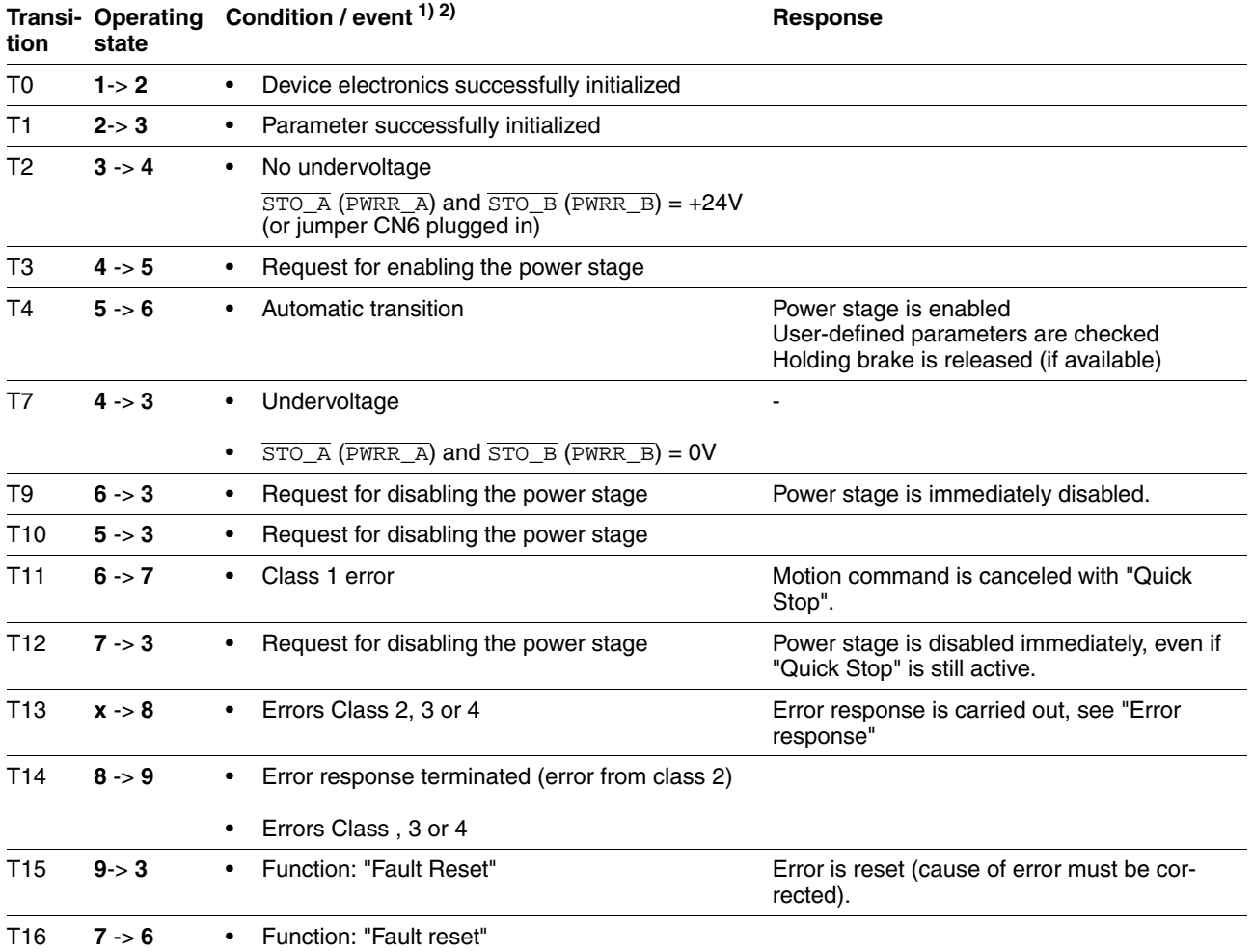

1) In order to initiate a state transition it is sufficient if one condition is met

2) Fieldbus commands only with fieldbus control mode

### **8.3.2 Indicating the operating states**

You can indicate the current operating state via the signal outputs, the commissioning software or the fieldbus.

*Signal outputs* Indication of the operating states via the signal outputs must be configured, see chapter [8.6.9 "Configurable inputs and outputs"](#page-164-0).

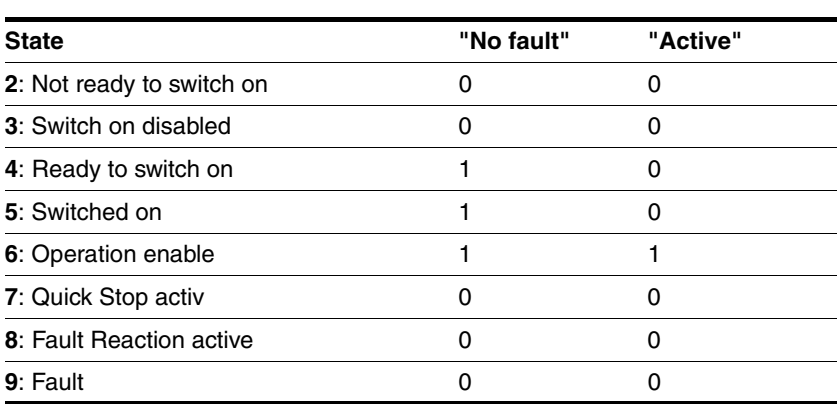

*Commissioning software* For a detailed description, see the "Lexium CT commissioning software" product manual.

 *Fieldbus* The current operating state is indicated with the "driveStat" word.

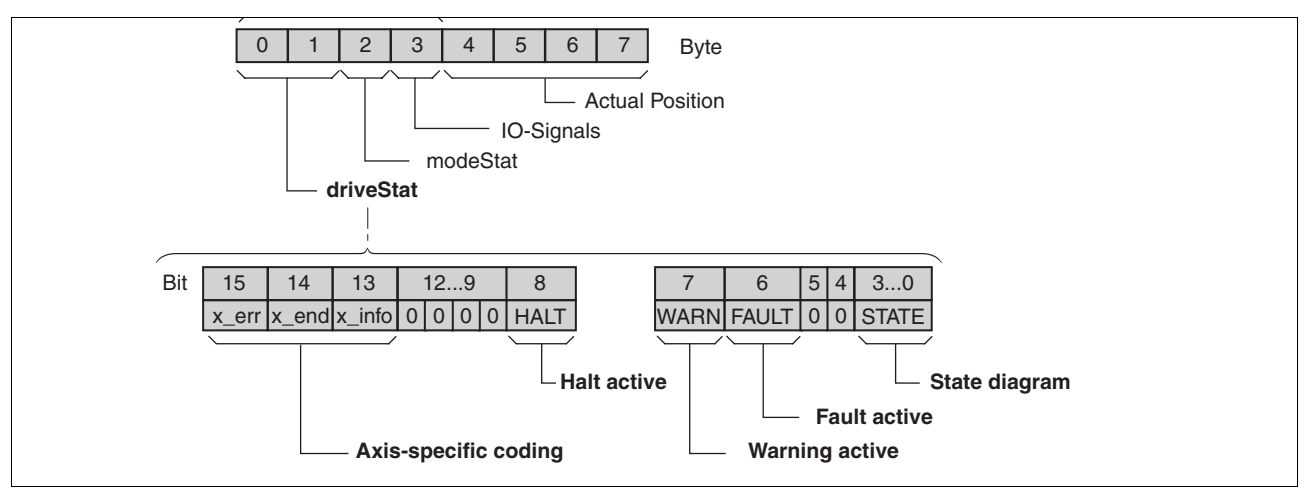

Figure 8.2 Structure of driveStat

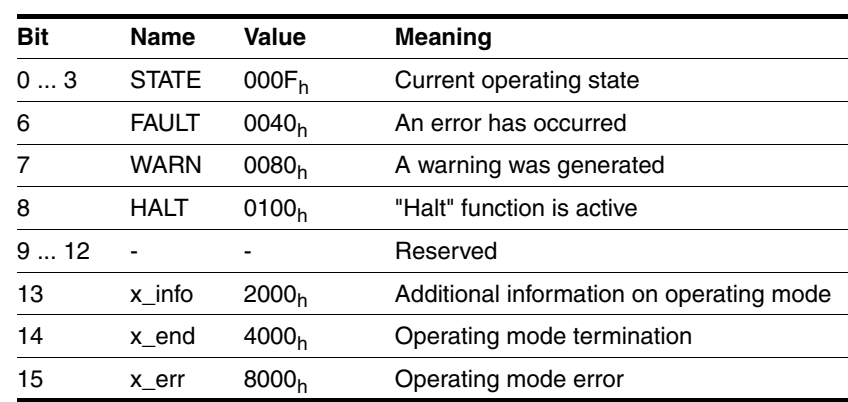

0198441113610, V2.01, 11.2008 0198441113610, V2.01, 11.2008

### **8.3.3 Changing operating states**

You can switch the operating state via the commissioning software or the fieldbus.

*Commissioning software* For a detailed description, see the "Lexium CT commissioning software" product manual.

 *Fieldbus* The operating state is set with the "driveCtrl" byte.

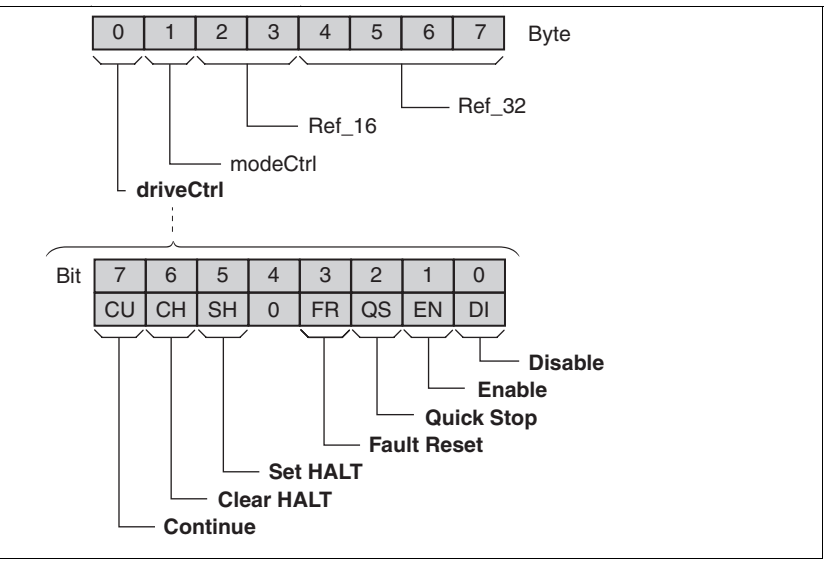

Figure 8.3 Structure of driveCtrl

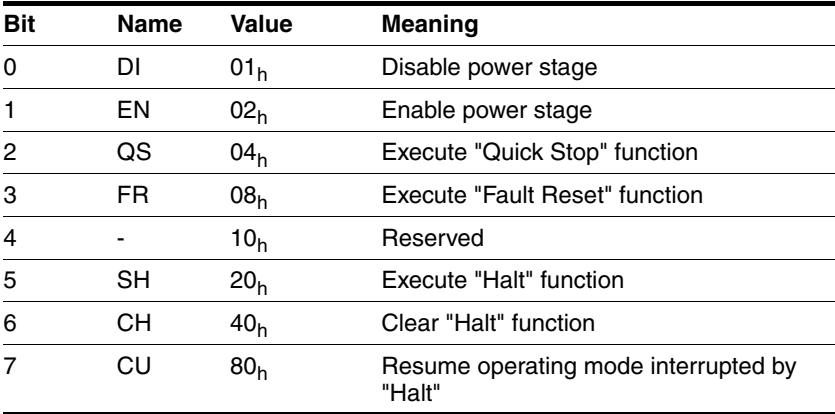

During access, these bits respond in an edge-selective way, i.e. the corresponding function is triggered with a 0->1 edge.

If a request for changing the operating state is not successful, this request is ignored. There is no error response.

Ambivalent bit combinations are treated in accordance with the following priority list:

- Bit 0 (Disable) prior to bit 1 (Enable)
- Bit 2 (Quick Stop) prior to bit 3 (Fault Reset)
- Bit 5 (Set HALT) prior to bit 6 (Clear HALT) and bit 7 (Continue)

# **8.4 Indicating, starting and changing operating modes**

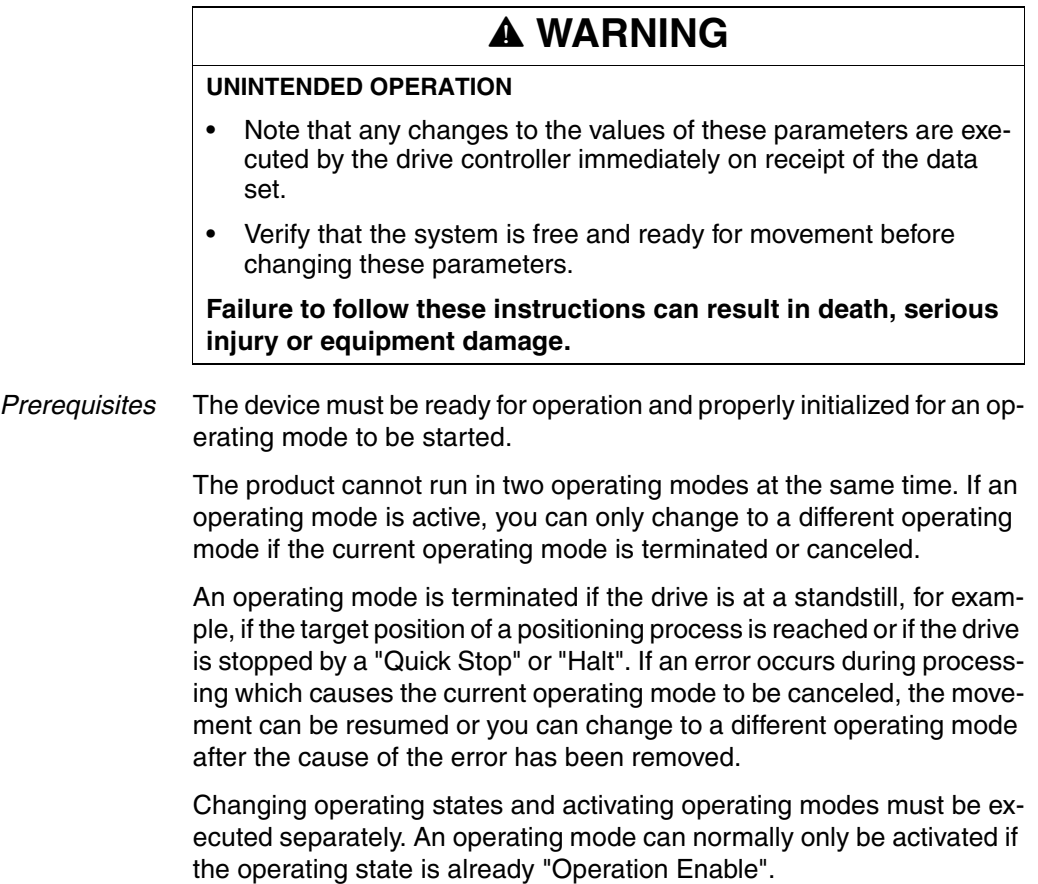

### **8.4.1 Displaying and monitoring the operating mode**

You can display and monitor the current operating mode using the commissioning software or the fieldbus.

*Commissioning software* For a detailed description, see the "Lexium CT commissioning software" product manual.

 *Fieldbus* The current operating mode is indicated with the "modeStat" byte.

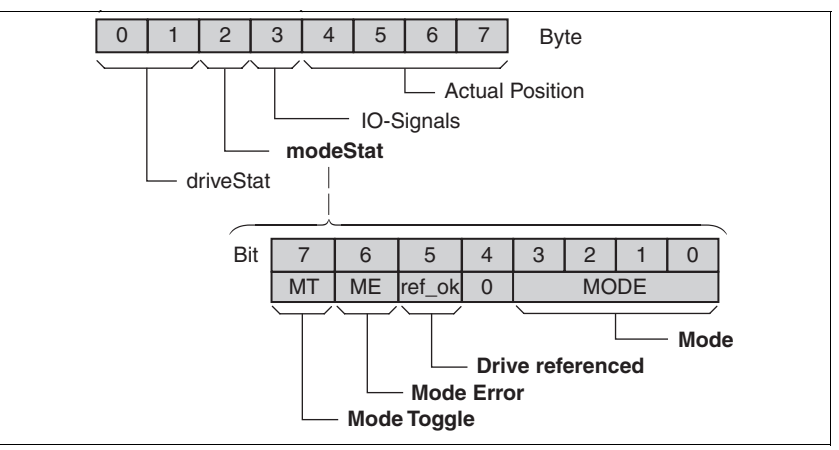

Figure 8.4 Structure of modeStat

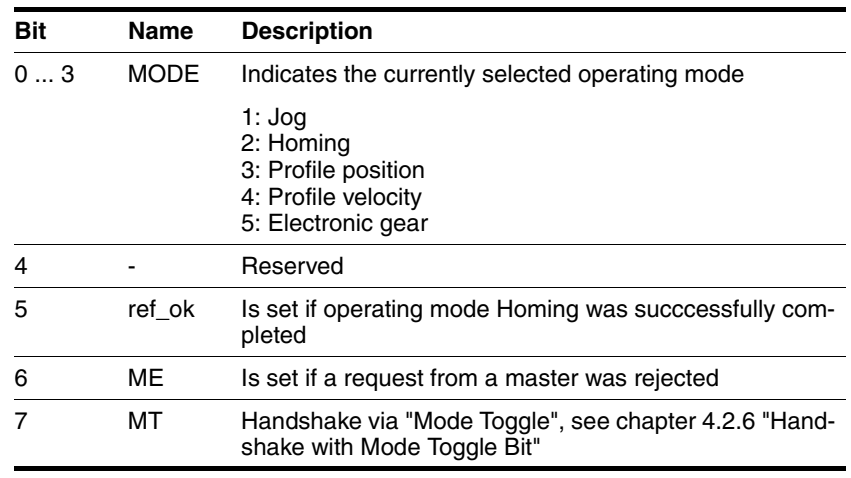

## **8.4.2 Starting and changing an operating mode**

You can start and change an operating mode using the commissioning software or the fieldbus.

*Commissioning software* For a detailed description, see the "Lexium CT commissioning software" product manual.

 *Fieldbus* The operating mode is set with the "modeCtrl" byte.

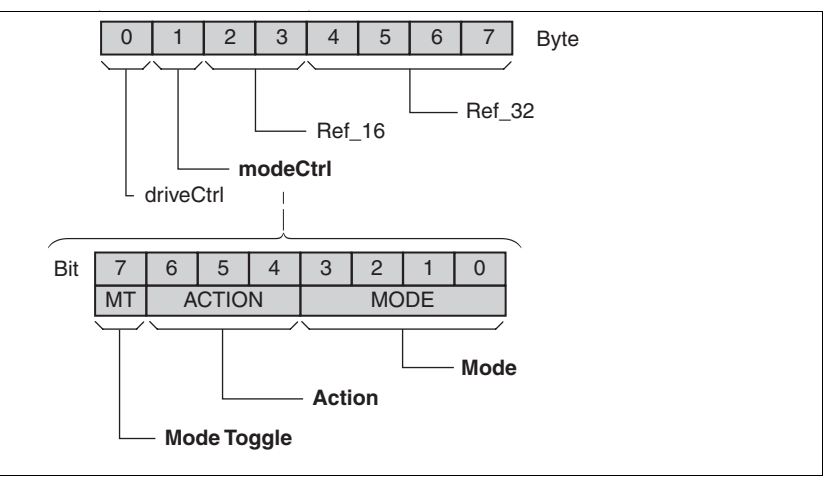

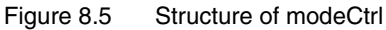

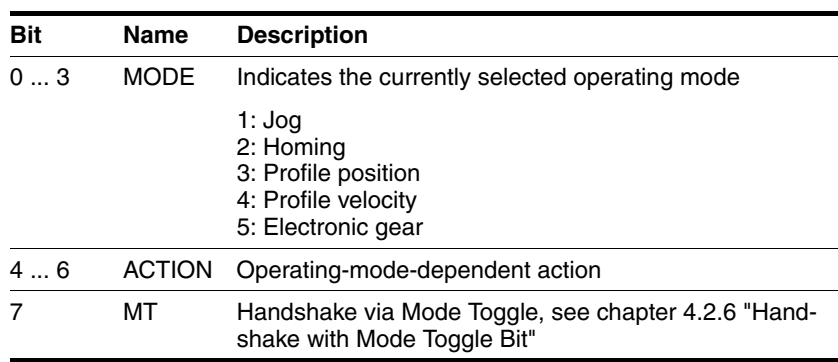

The operating modes can be changed during operation. For this purpose, the current process must be completed or explicitly canceled. The drive must be at a standstill.

*Handling of errors* If the state of the "Mode Toggle" bit is changed, this is considered as a request to start an operating mode or to change data of the current operating mode.

> If the request cannot be processed, the "Mode Error" bit is set in the "modeStat" byte. This has no effect on the selected operating mode. The corresponding error number can be read from the parameter ModeError.

The "Mode Error" bit remains set until a new command is triggered.

# **8.5 Operating modes**

### <span id="page-118-0"></span>**8.5.1 Operating mode Jog**

# **@ DANGER**

### **UNEXPECTED MOVEMENT**

With suitable parameterization the product can start movements automatically after application of the VDC power supply. An unexpected restart may occur after a power failure.

- Check the behavior of the system during application of the power supply.
- Make sure that no persons can be endangered by a restart of the system after a power failure.
- Make sure that there are no persons in the range of action of the moving system components.

**Failure to follow these instructions will result in death or serious injury.**

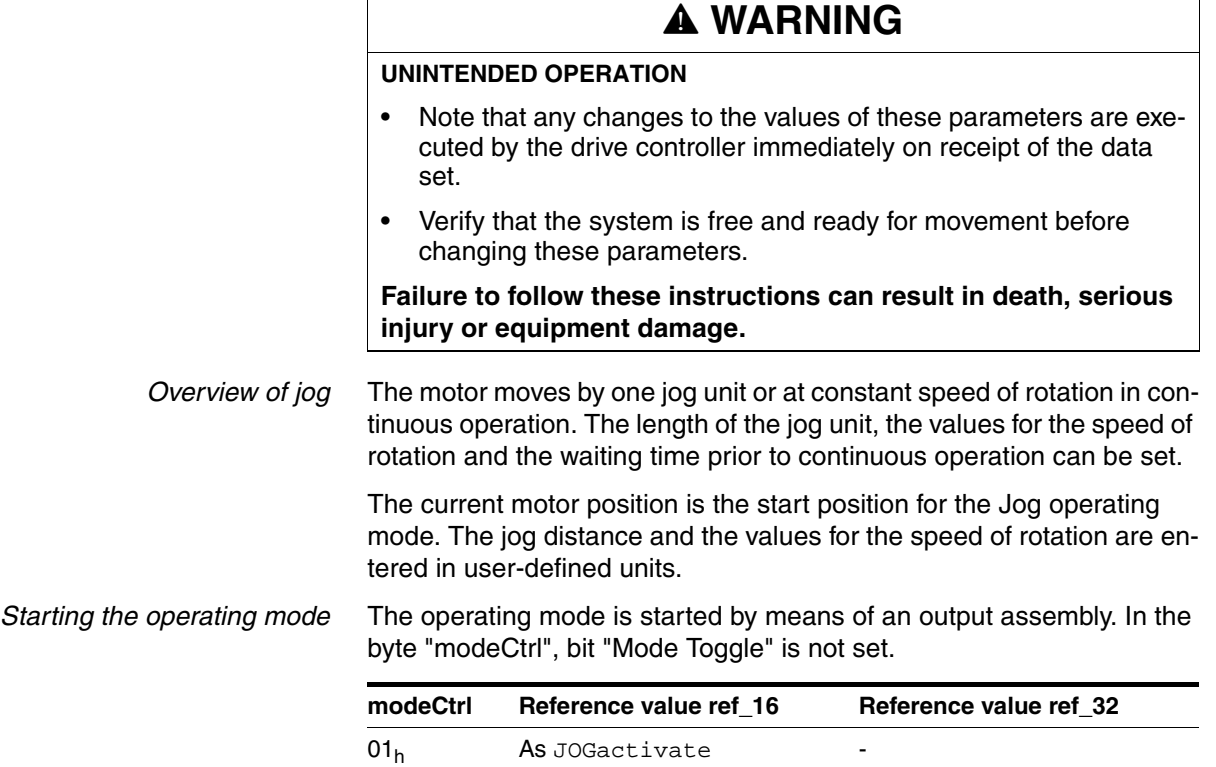

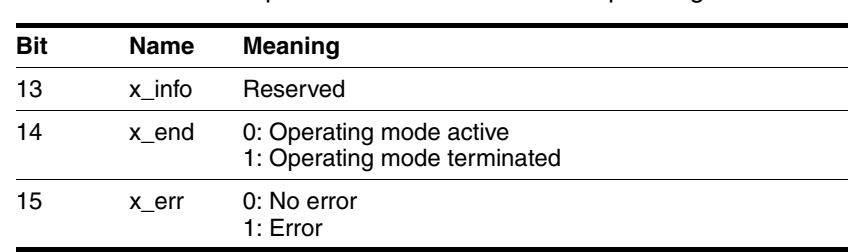

*Status information* The word "driveStat" provides information on the operating mode.

*Description* With the start signal for the jog movement, the motor first moves by a defined jog distance JOGstepusr. If the start signal is still available after a specified waiting time JOGtime, the device switches to continuous operation until the start signal is canceled.

The illustration below shows an overview.

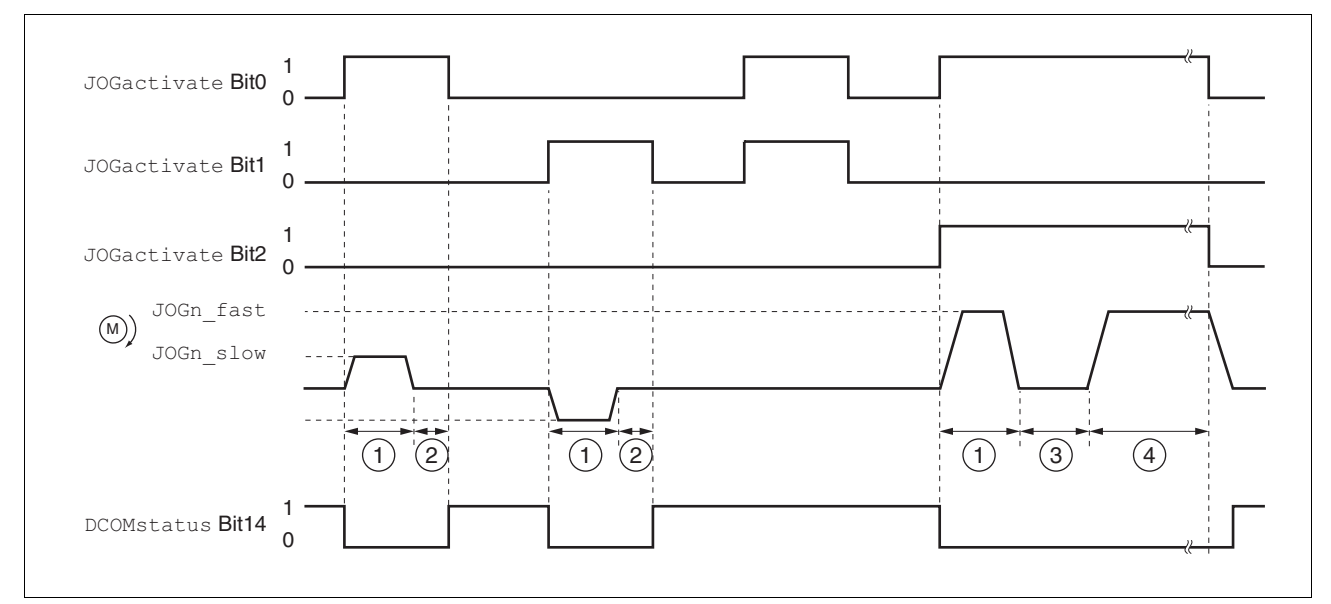

Figure 8.6 Jog, slow and fast

- (1) Distance unit
- $(2)$   $t <$  waiting time
- $(3)$   $t >$  waiting time
- (4) Continuous operation

The jog distance, waiting time and speed levels can be set. If the jog distance is zero, the jog movement starts directly with continuous operation irrespective of the wait time.

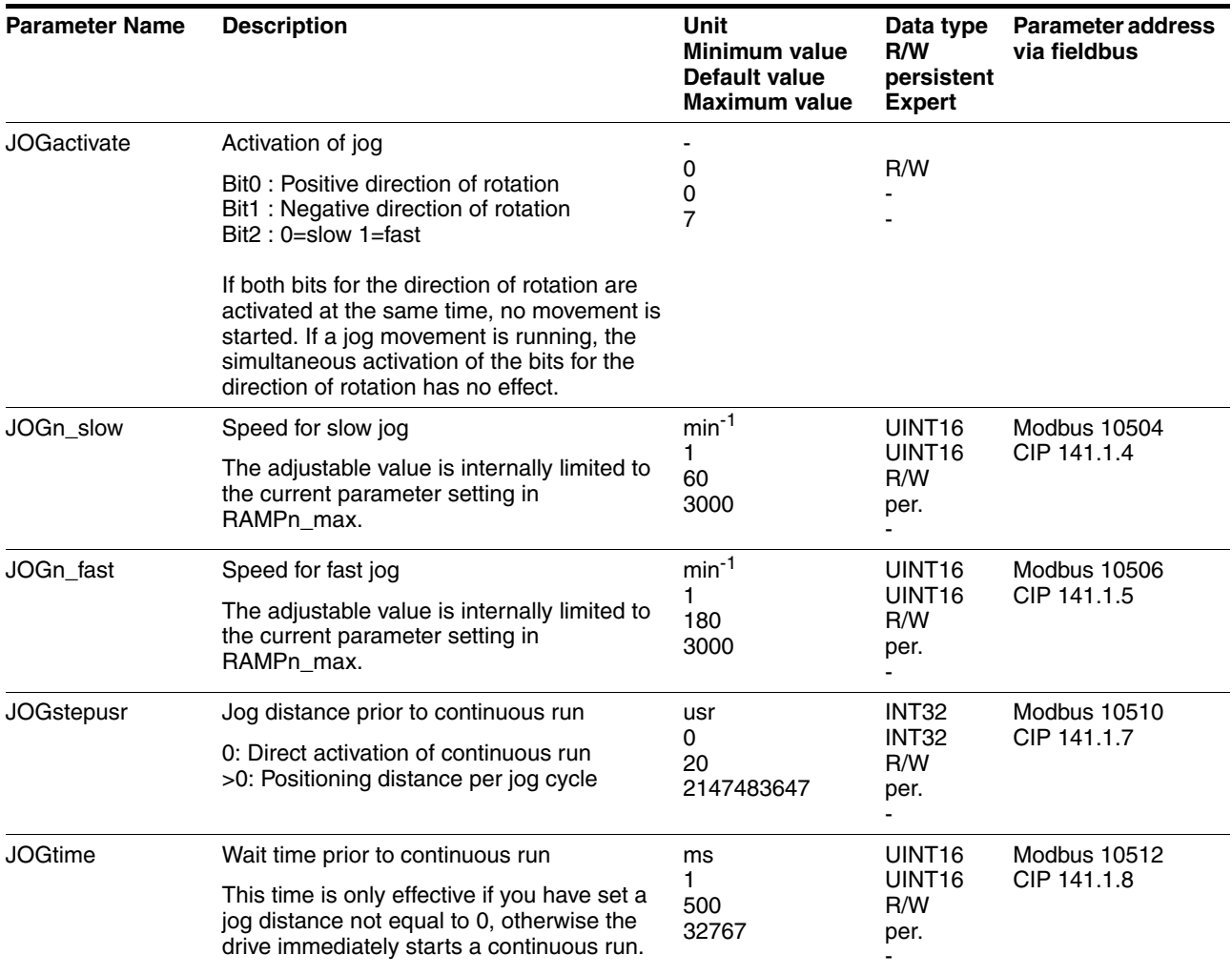

*Terminating the operating mode* Jog is finished when the motor has stopped and

- the direction signal is inactive
- the operating mode has been interrupted by "Halt" or an error
- *Further options* For further settings and functions for the operating mode, see page [145.](#page-144-0)

## <span id="page-121-0"></span>**8.5.2 Operating mode Electronic gear**

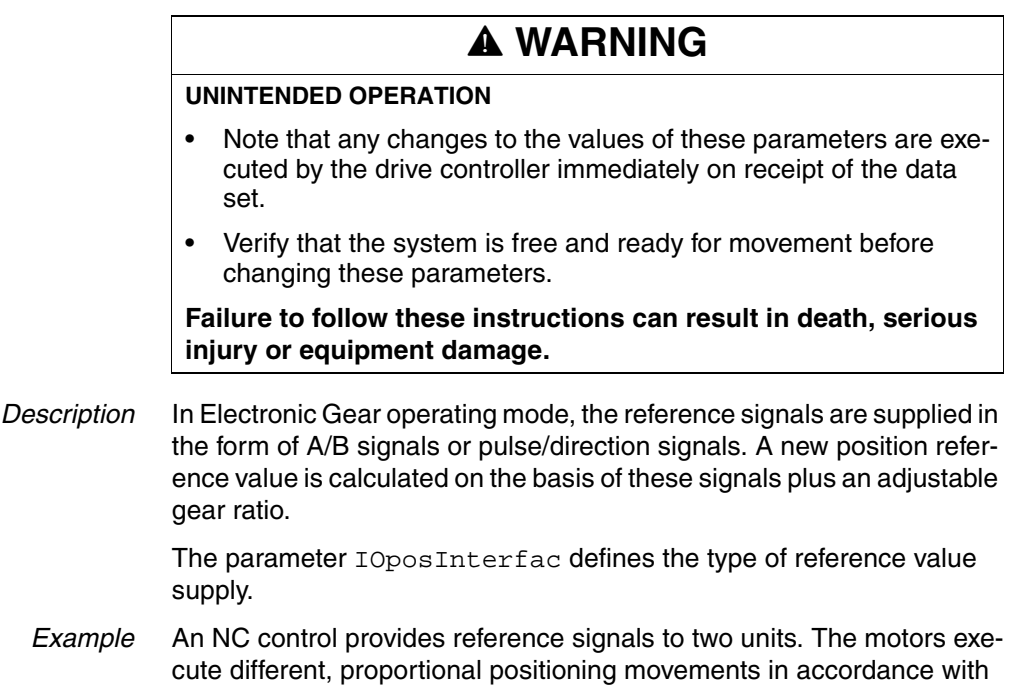

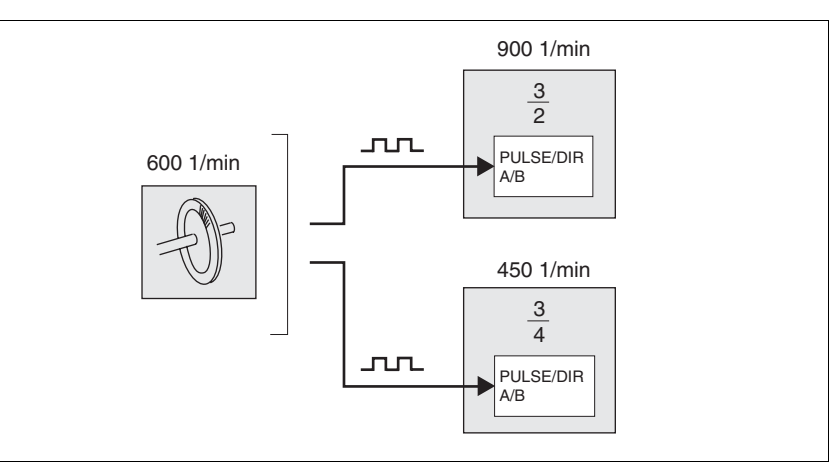

Figure 8.7 Reference value via NC controller

*Starting the operating mode* The operating mode is started by means of an output assembly. In the byte "modeCtrl", bit "Mode Toggle" is not set.

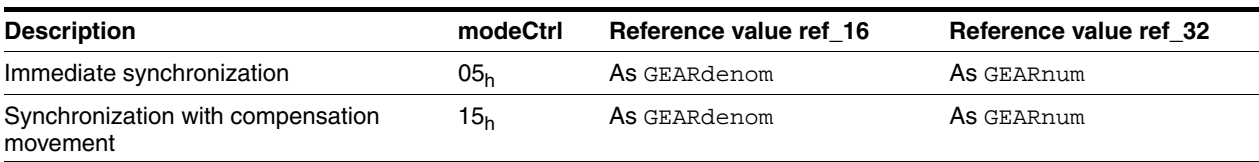

the gear ratios.

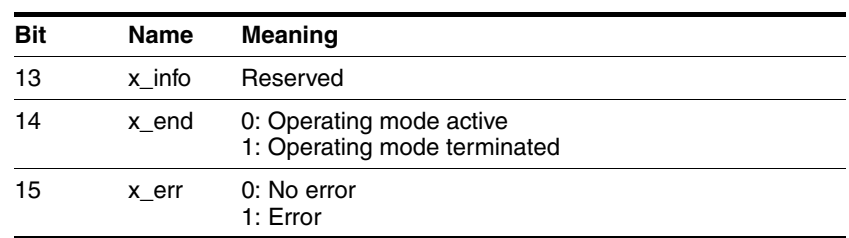

*Status information* The word "driveStat" provides information on the operating mode.

*Terminating the operating mode* Processing is terminated by:

- Deactivation of the operating mode and standstill of motor
- Standstill of motor caused by "Halt" or by an error

#### **8.5.2.1 Parameterization**

*Overview* The following overview shows the function principle of the parameters which can be set for the operating mode Electronic Gear.

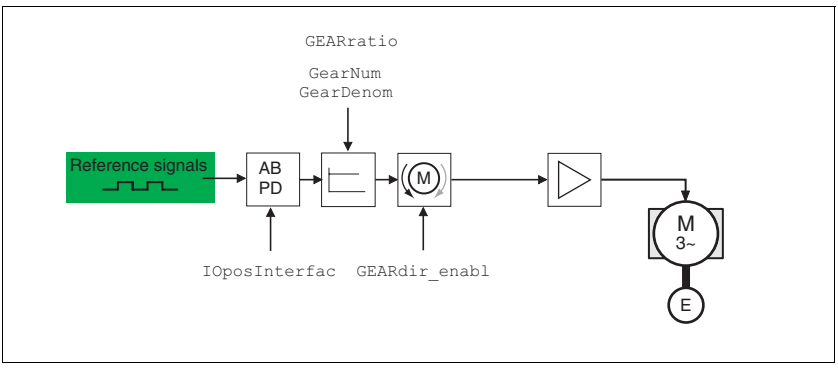

Figure 8.8 Operating mode Electronic Gear, effect of adjustable parameters

The resulting positioning distance depends on the current motor resolution. It amounts to 32768 motor increments per revolution.

Settings which are independent of the type of synchronization include:

- Gear ratio (predefined value or user-defined gear ratio)
- Maximum permissible position deviation (SPV\_p\_maxDiff)
- Release of direction of rotation

 *Setting limit values* See chapter [7.2.4 "Setting basic parameters and limit values"](#page-101-0) for setting the limitation of the current and the speed of rotation.

*Synchronization* The device operates synchronously with other devices, for example, other drives. If the operating mode is terminated, synchronicity with the other drives is lost. Position changes of the reference signals that occur during the interruption continue to be counted internally.

> When the operating mode Electronic Gear is resumed, these position changes can be compensated for or ignored. This depends on the way the operating mode is started.

*Gear ratio* The gear ratio is the ratio of the motor increments and the externally supplied reference increments for the movement of the motor.

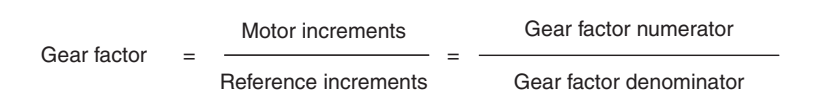

The parameter GEARratio allows you to set a predefined gear ratio. It is also possible to set your own gear ratio.

The user-defined gear ratio is defined with the parameters for numerator and denominator. A negative numerator value reverses the motor's direction of rotation. The gear ratio is preset to 1:1.

 Use the GEARratio to specify whether you want to use a particular gear ratio or a user-defined ratio with numerator/denominator.

If you use the numerator/denominator, the required ratio is defined via the output assembly.

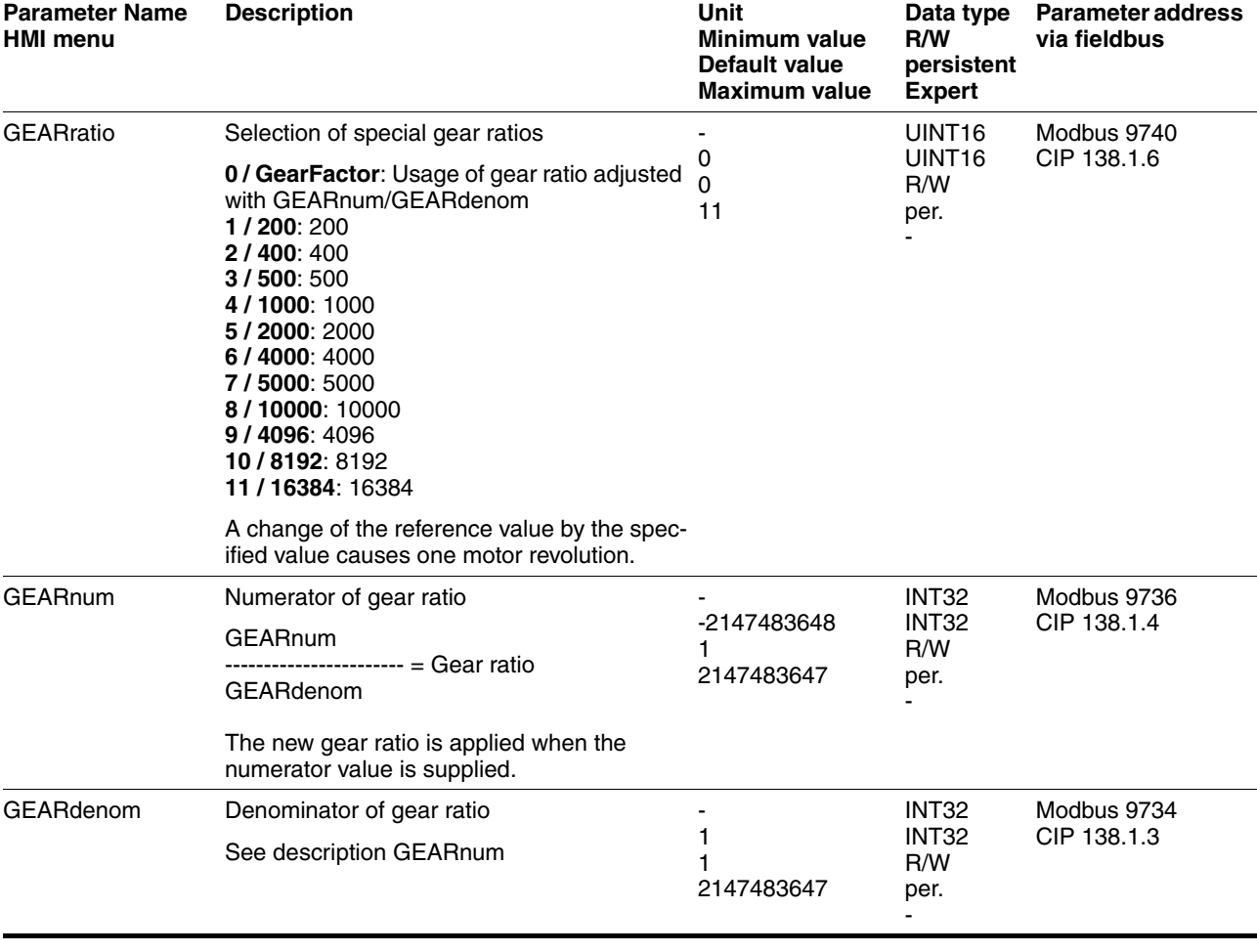

*Example* With a setting of 1000 reference increments, the motor is to rotate by 2000 motor increments. This results in a gear factor of 2.

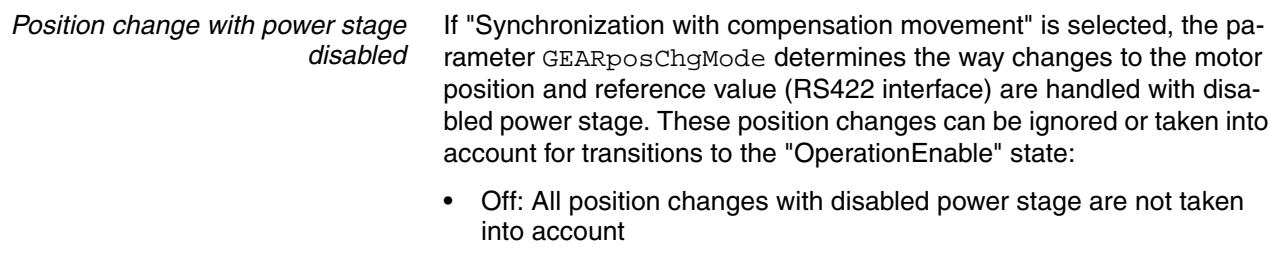

• On: Position changes with disabled power stage are taken into account. Please note that all position changes between starting the operating mode and the subsequent enabling of the power stage are not taken into account.

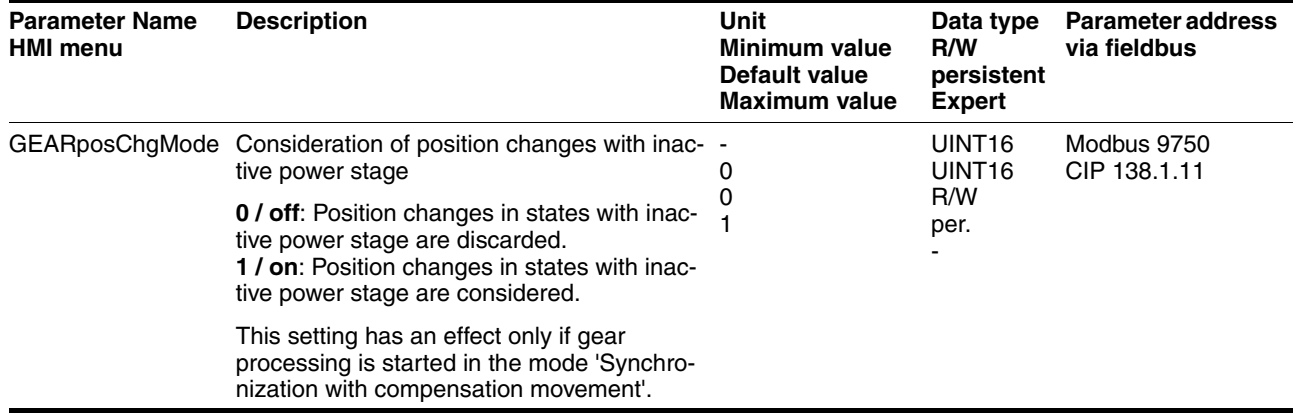

*Application cases for limitation of speed of rotation and acceleration*

Depending on the application, the speed of rotation and acceleration must be limited in the operating mode Electronic Gear.

• Reference signals generated:  $GERcontrol = 0$  (inactive)

The user must supply the external reference signals in such a way that the motor can follow them. For example, this is the case if the reference value is generated by an external profile generator.

Reference signals erratic:  $GERcontrol = 1$  (active)

The external reference signals may specify speeds of rotation and accelerations which the motor cannot follow. For example, this is the case if the reference value is supplied via pulse packets. By limiting the speed of rotation (GEAR\_n\_max) and the acceleration (GEARramp), you generate a motion profile the motor can follow. The motor is no longer position-synchronized during this period. The position deviation can be read via \_p\_difGEAR.

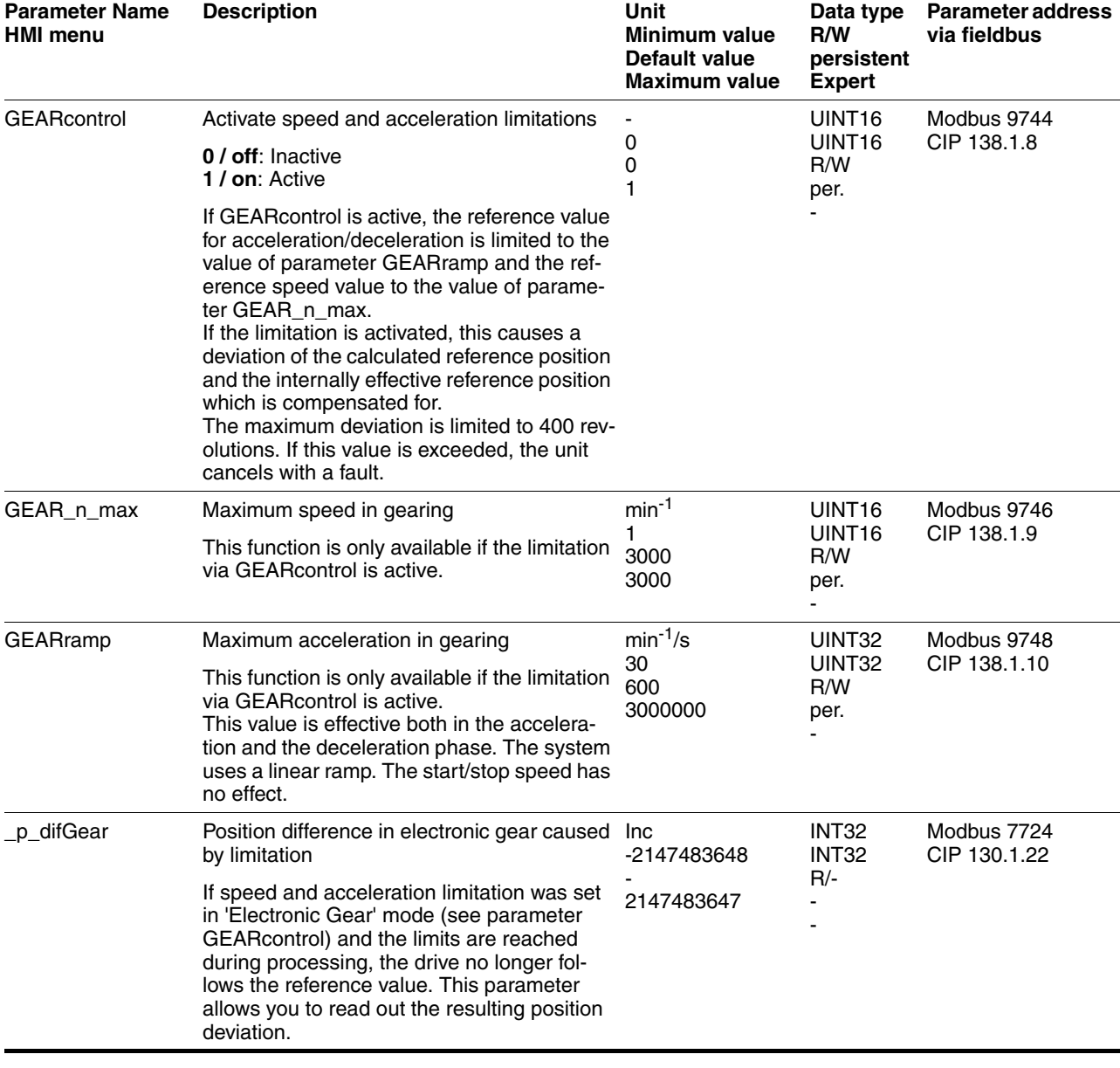

*Release of direction* Release of direction allows you to limit movements to clockwise or counterclockwise rotation. Release of direction is set with the parameter GEARdir\_enabl.

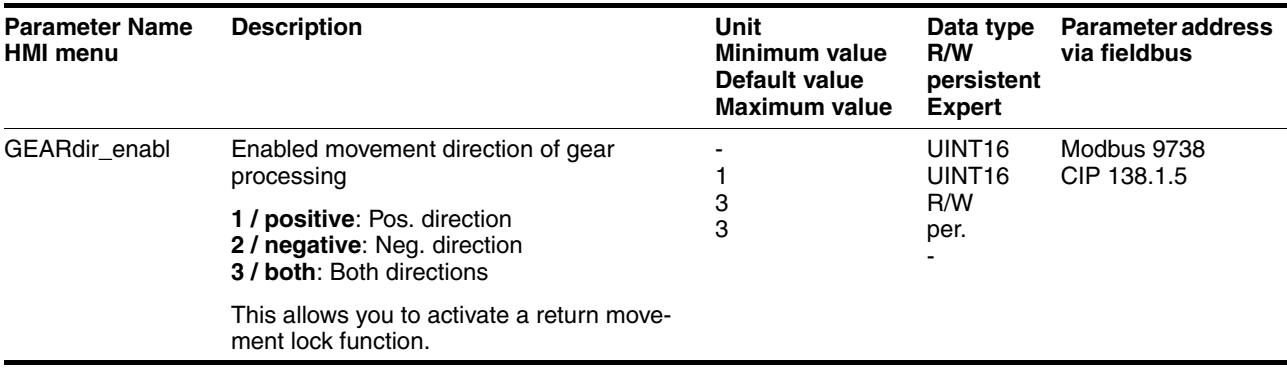

### <span id="page-126-0"></span>**8.5.3 Operating mode Profile position**

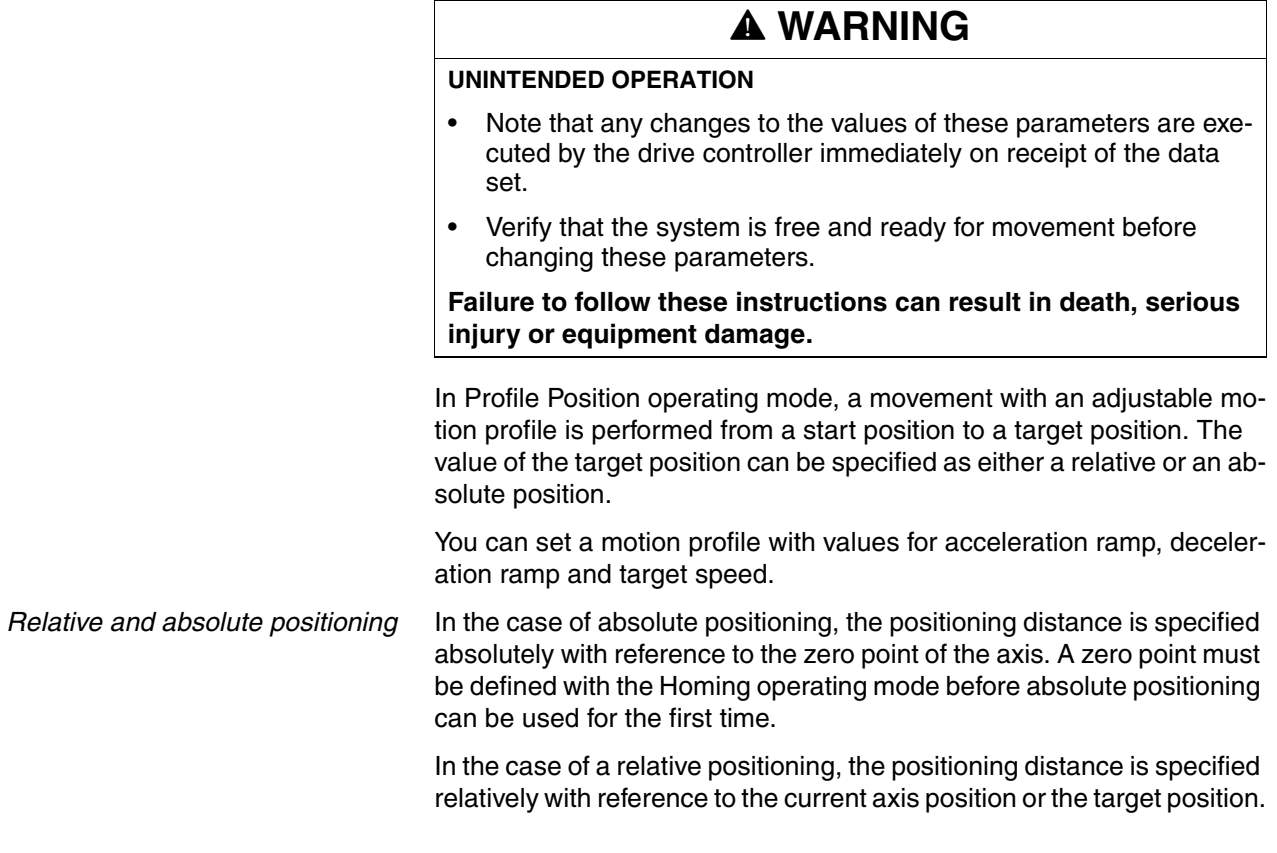

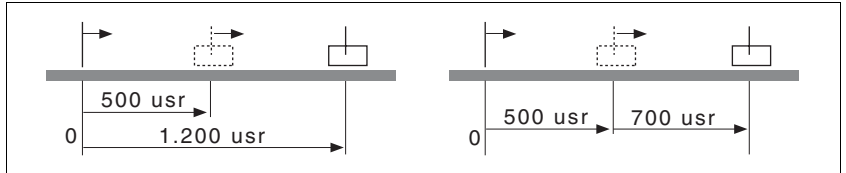

Figure 8.9 Absolute positioning (left) and relative positioning (right)

*Starting the operating mode* The operating mode is started by means of an output assembly. In the byte "modeCtrl", bit "Mode Toggle" is not set.

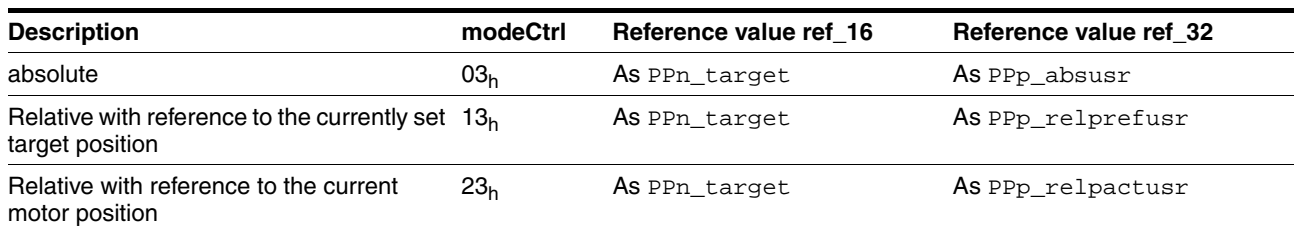

| <b>Bit</b> | <b>Name</b> | <b>Meaning</b>                                               |  |
|------------|-------------|--------------------------------------------------------------|--|
| 13         | x info      | 0: Target position not reached<br>1: Target position reached |  |
| 14         | x end       | 0: Operating mode active<br>1: Operating mode terminated     |  |
| 15         | x err       | 0: No error<br>$1:$ Frror                                    |  |

*Status information* The word "driveStat" provides information on the operating mode.

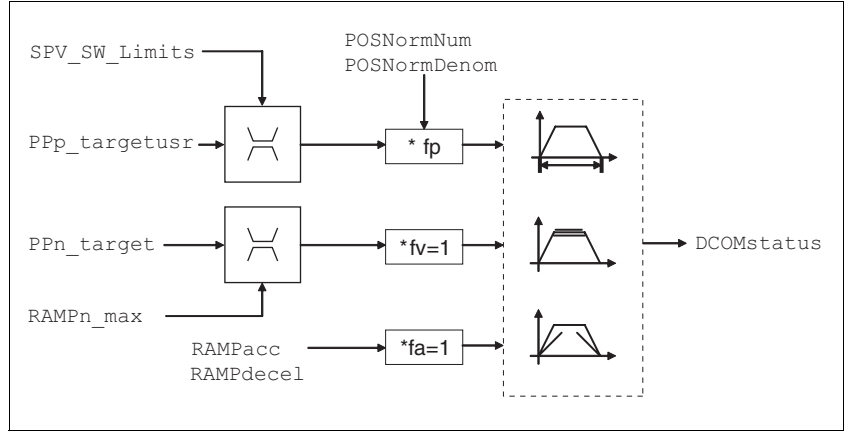

Figure 8.10 Operating mode Profile Position, effect of adjustable parameters

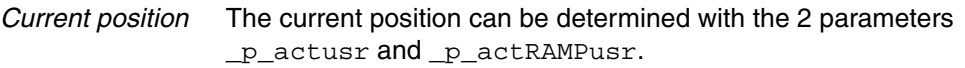

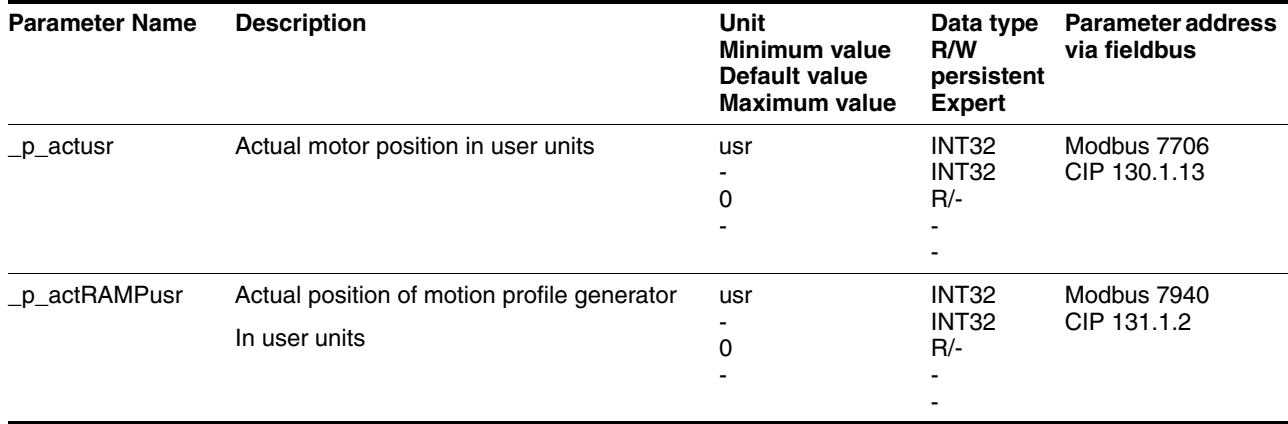

*Target position* A new position value is assigned with the parameter PPp\_targetusr.

In the case of absolute positioning, the positioning distance is specified absolutely with reference to the zero point of the axis.

In the case of a relative positioning, the positioning distance is specified relatively with reference to the current axis position or the target position.

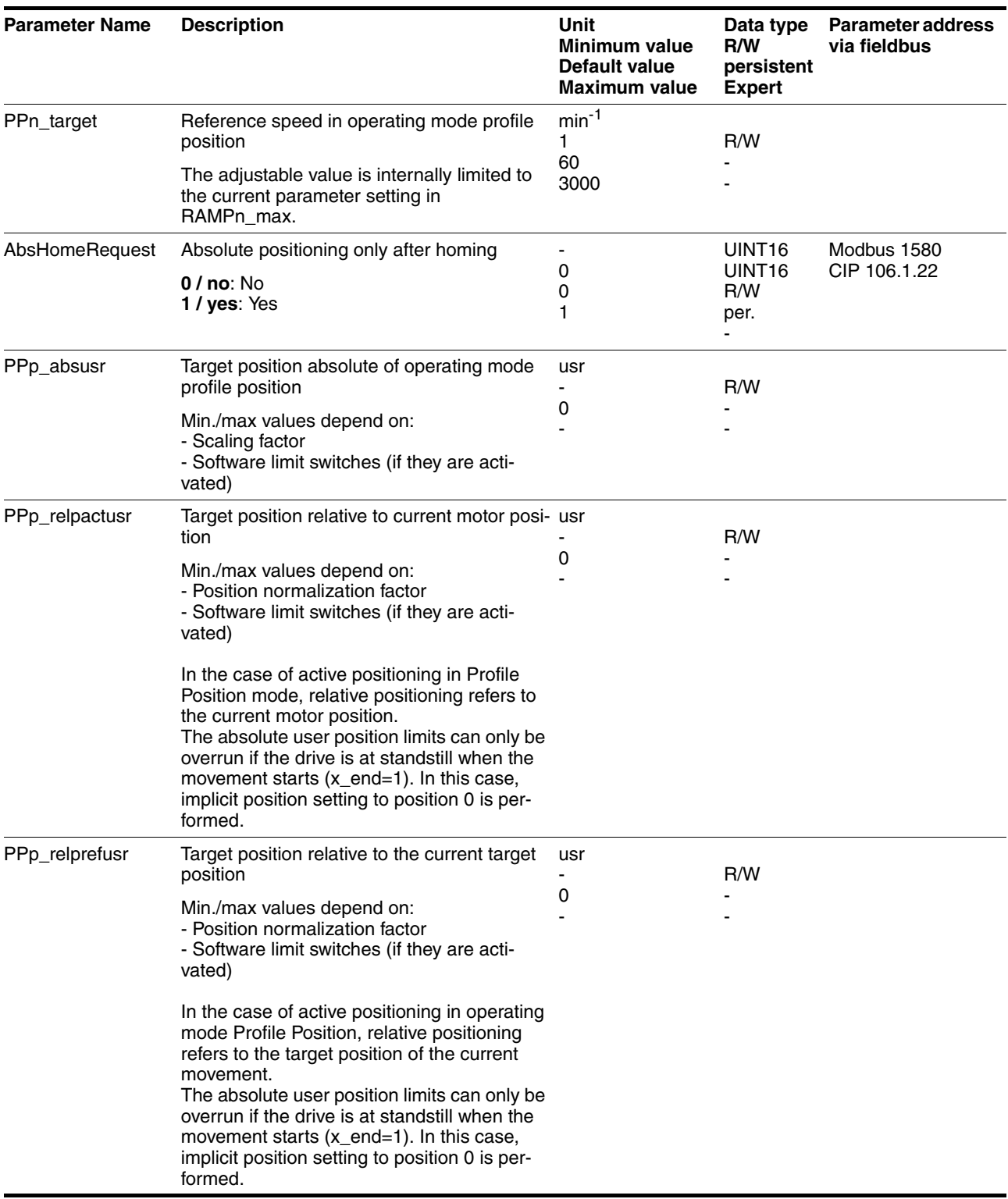

## <span id="page-129-0"></span>**8.5.4 Operating mode Profile velocity**

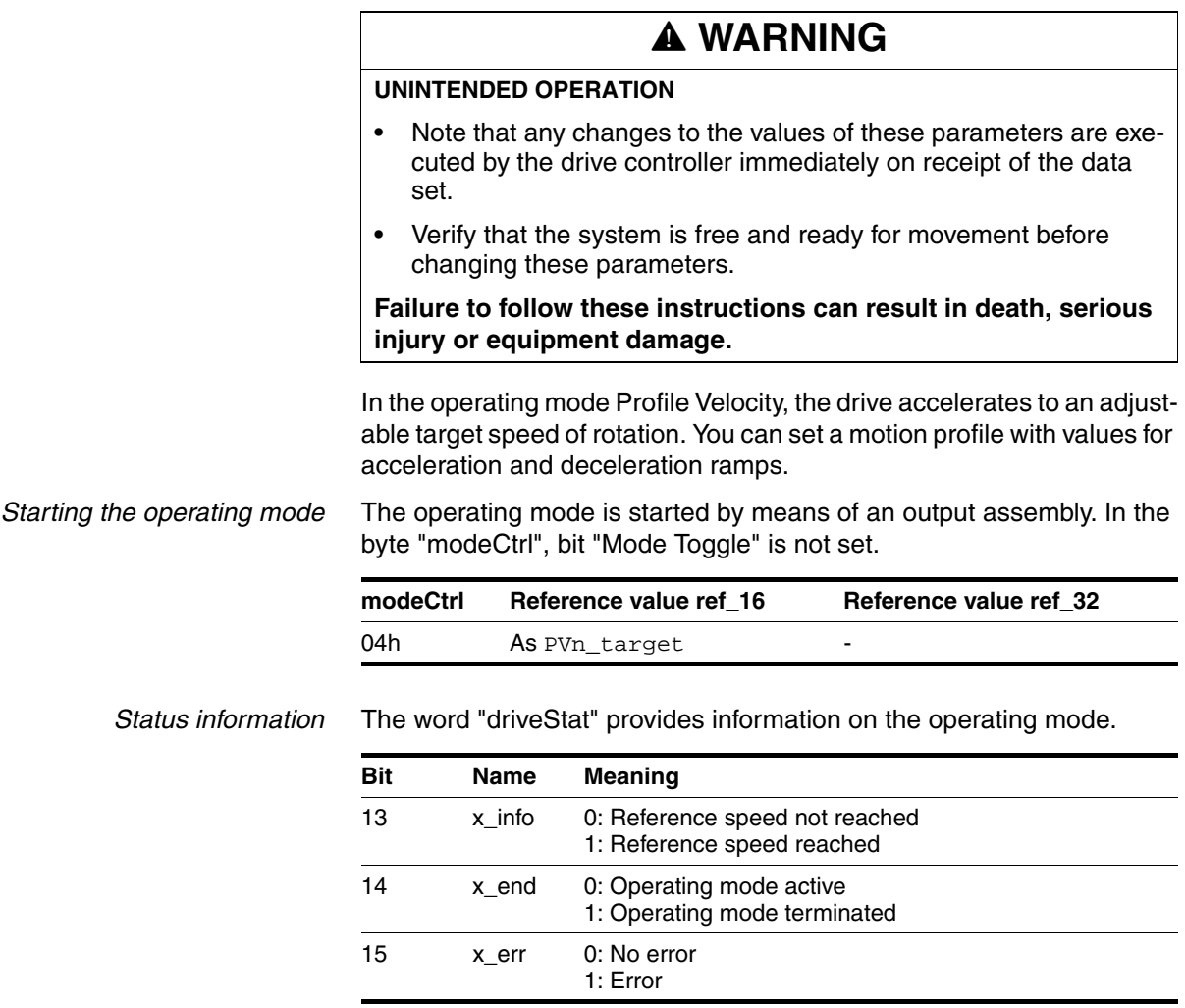

*Overview* The following overview shows the effect of the parameters which can be set for the Profile Velocity operating mode.

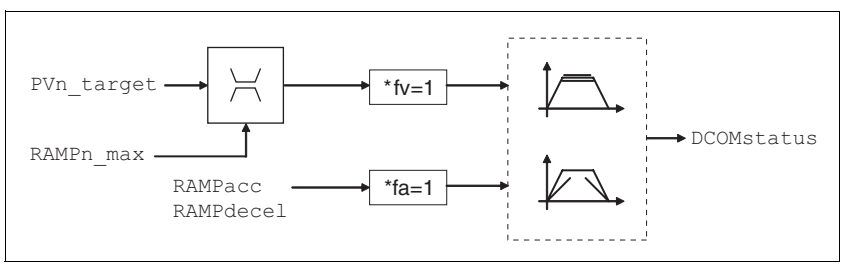

Figure 8.11 Operating mode Profile Velocity, effects of adjustable parameters

*Reference speed* The reference speed is assigned via the parameter PVn\_target in min<sup>-</sup>  $<sup>1</sup>$  and can be changed during the movement. The operating mode is not</sup> limited by the positioning range limits. New speed values are accepted immediately during the execution of a running motion command.

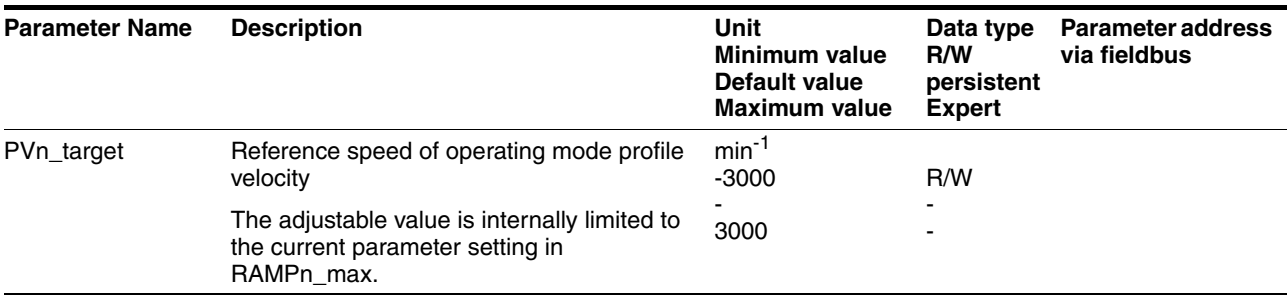

*Current speed* The current speed is determined by using the 2 parameters \_n\_act and \_n\_actRAMP.

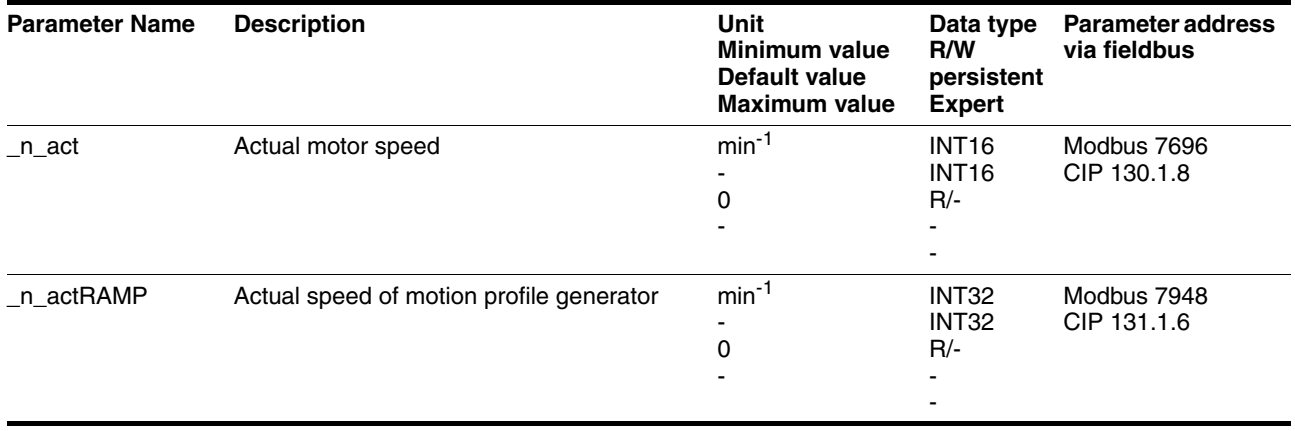

# <span id="page-131-0"></span>**8.5.5 Operating mode Homing**

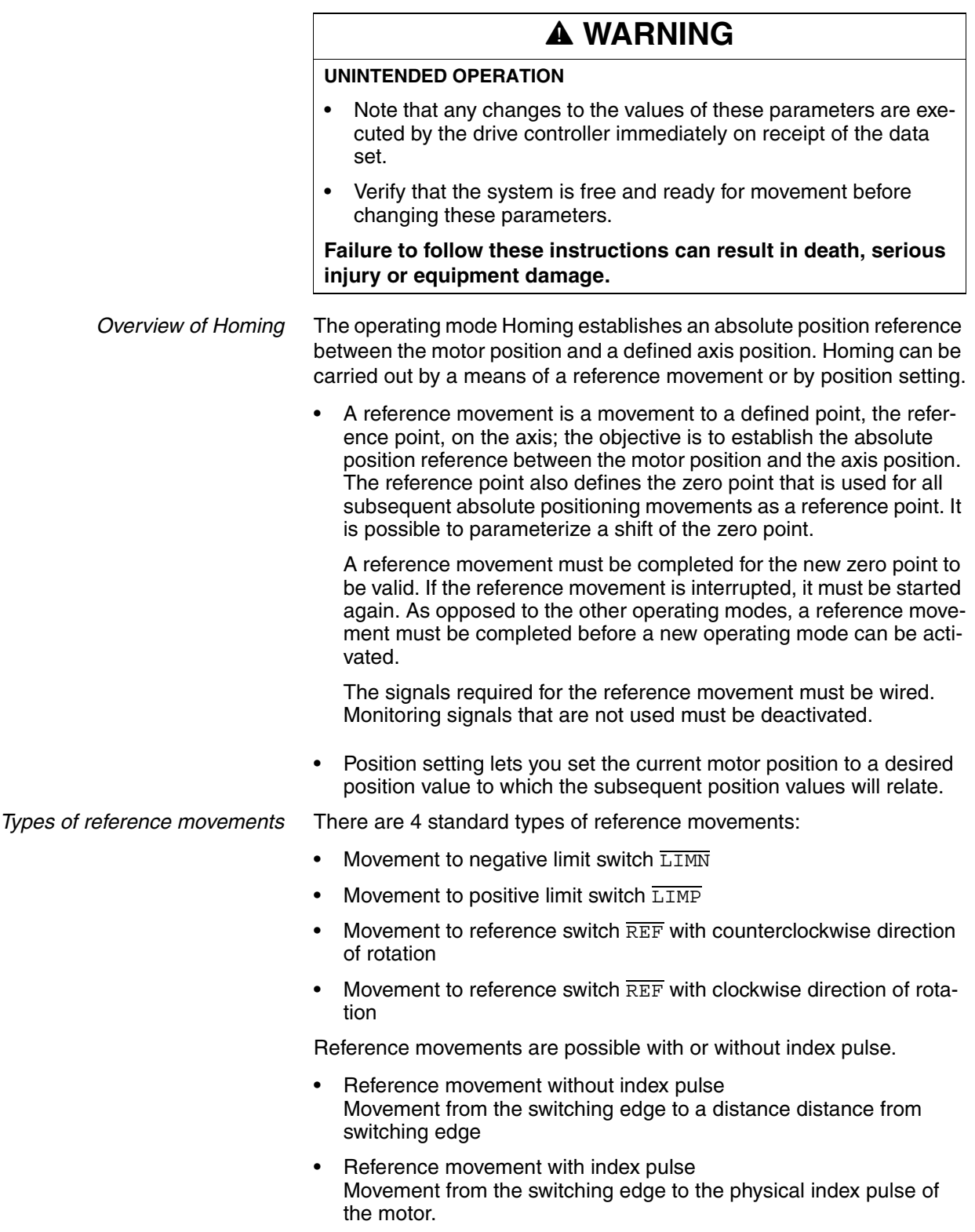

*Starting the operating mode* The operating mode is started by means of an output assembly. In the byte "modeCtrl", bit "Mode Toggle" is not set.

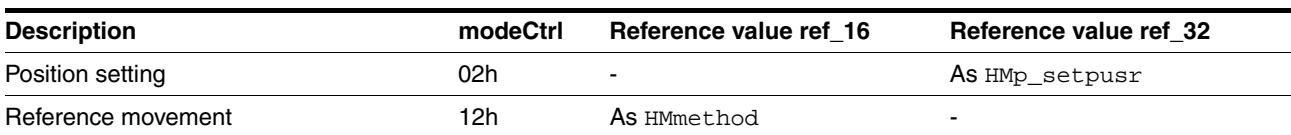

*Status information* The word "driveStat" provides information on the operating mode.

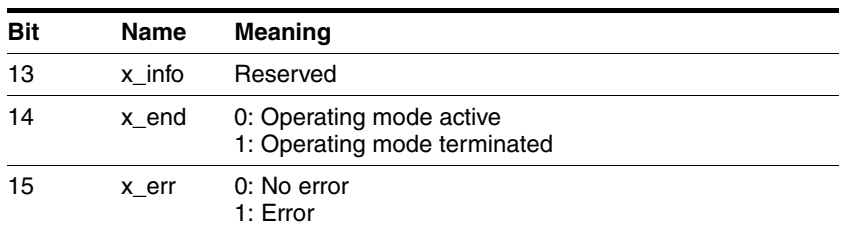

*Operating mode terminated* The operating mode is terminated after successful homing, a motor standstill by "Halt" or an error.

When the power stage is disabled, the valid reference point is retained.

*Description* There are various methods of homing which can be selected via the parameters HMmethod.

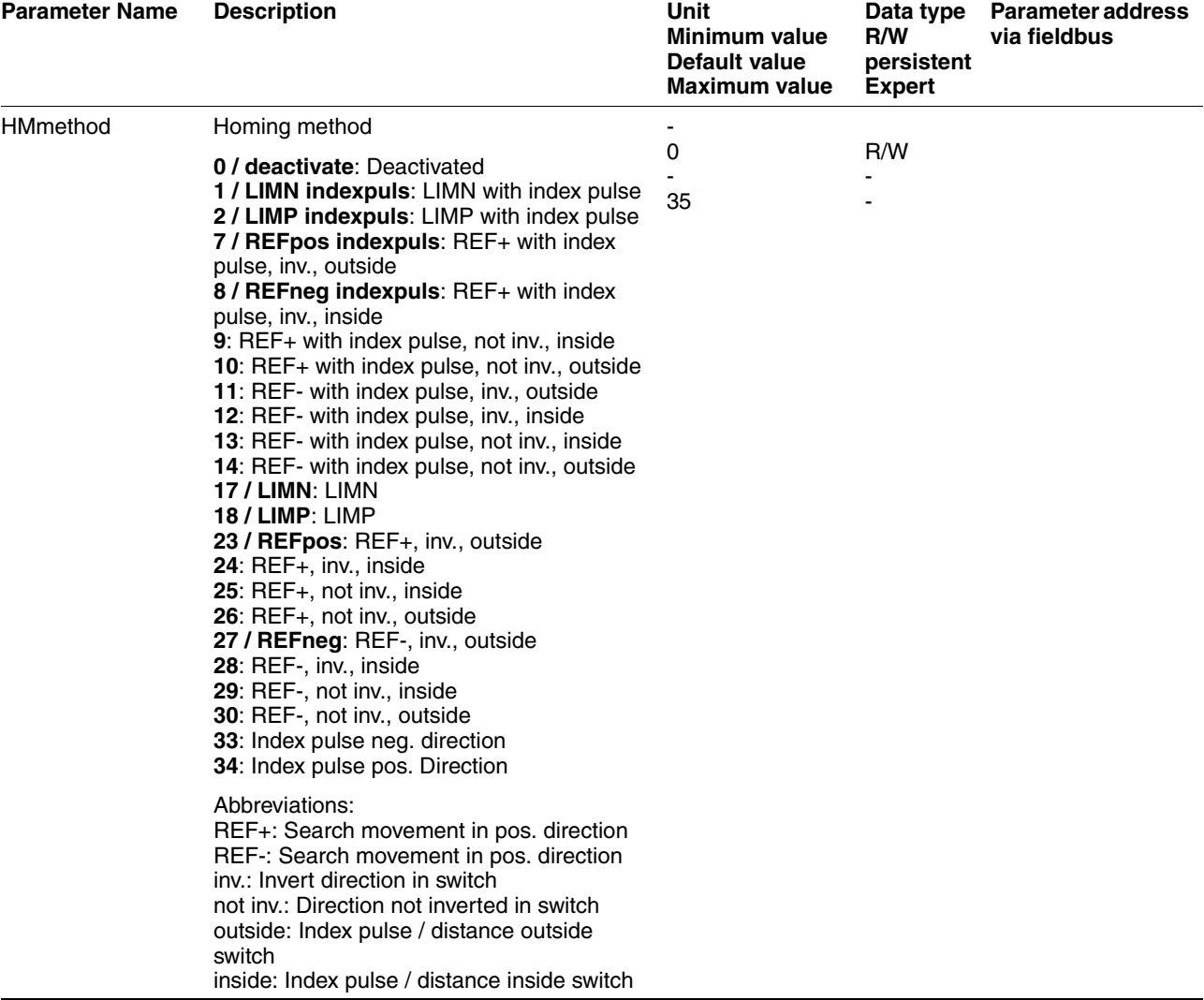

Use the parameter IOsigREF to set the evaluation to active 0 or active 1 of the reference switch REF. A release of the switch is not required.

The parameters IOsigLimP and IOsigLimN are used to release the input signals  $\overline{\text{LIMP}}$  and  $\overline{\text{LIMN}}$  and the evaluation is set to active 0 or active 1.

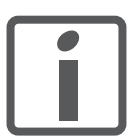

*Use active 0 monitoring signals if possible, because they are failsafe.*

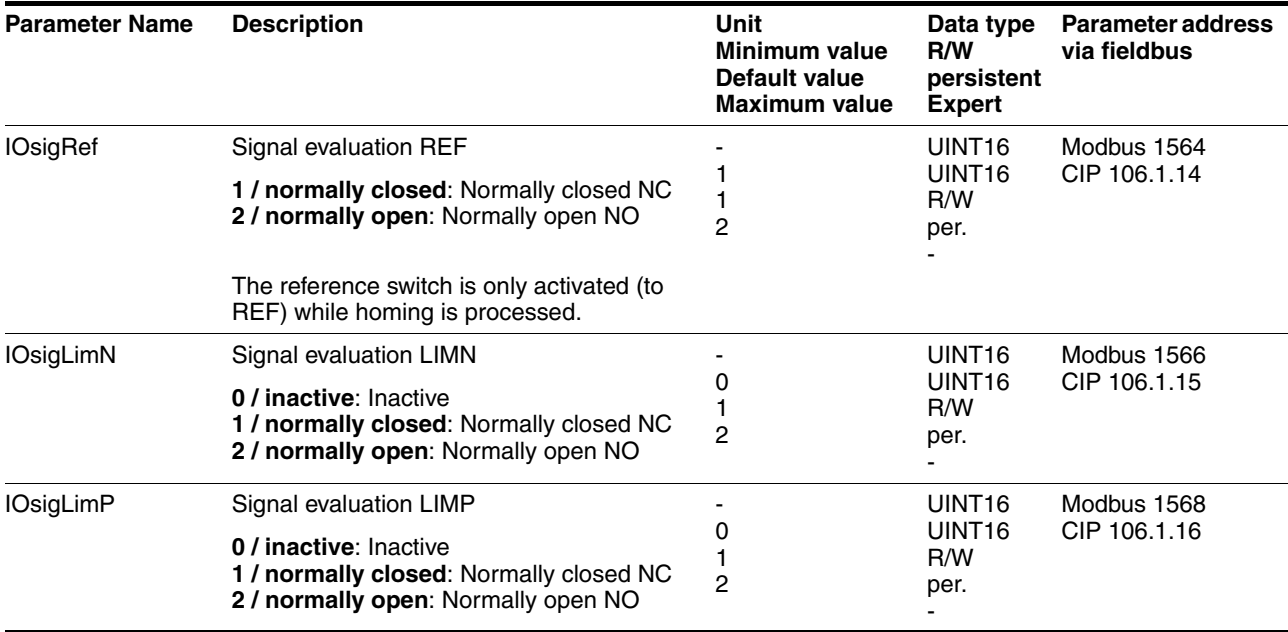

The parameters  $HMn$  and  $HMn$ \_out are used for setting the speeds for the reference movement.

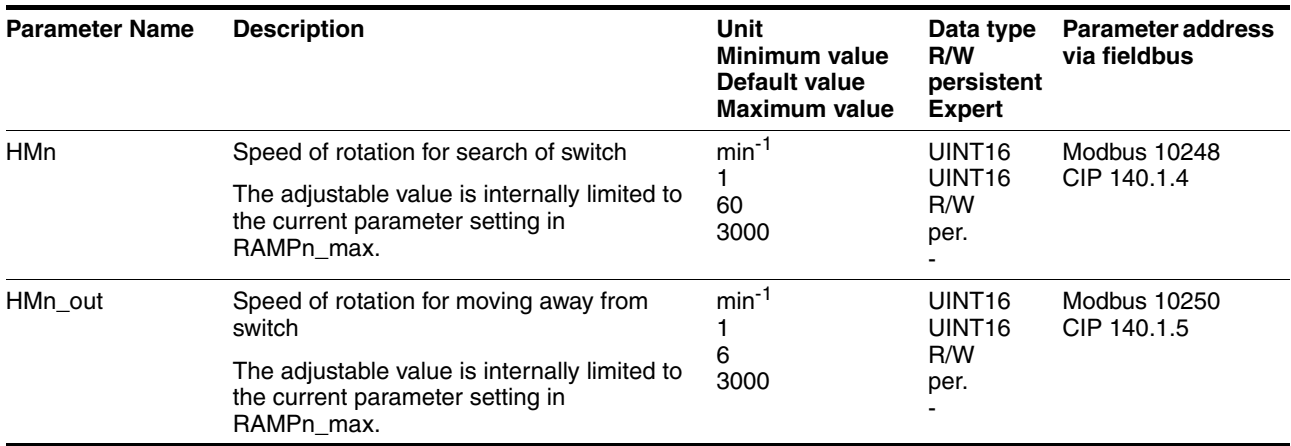

The parameter HMp\_homeusr can be used to specify a desired position value, which is set at the reference point after a successful reference movement. This position value defines the current motor position at the reference point. This also defines the zero point.

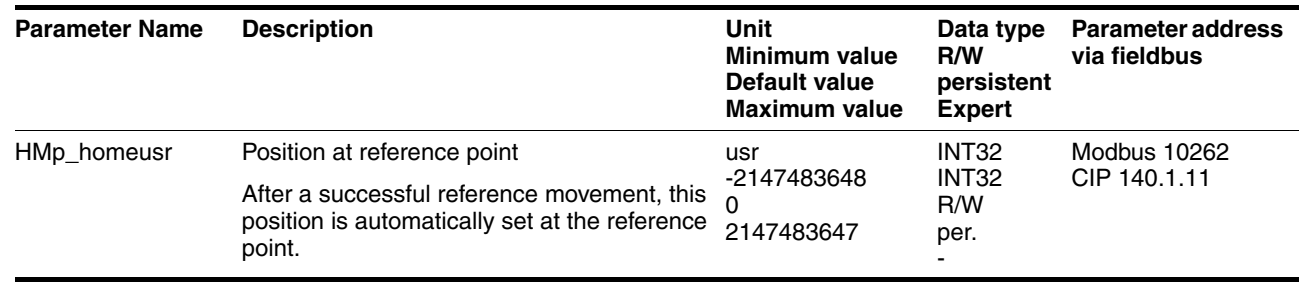

The parameters HMoutdisusr and HMsrchdisusr can be used for activation of the monitoring of the switch function.

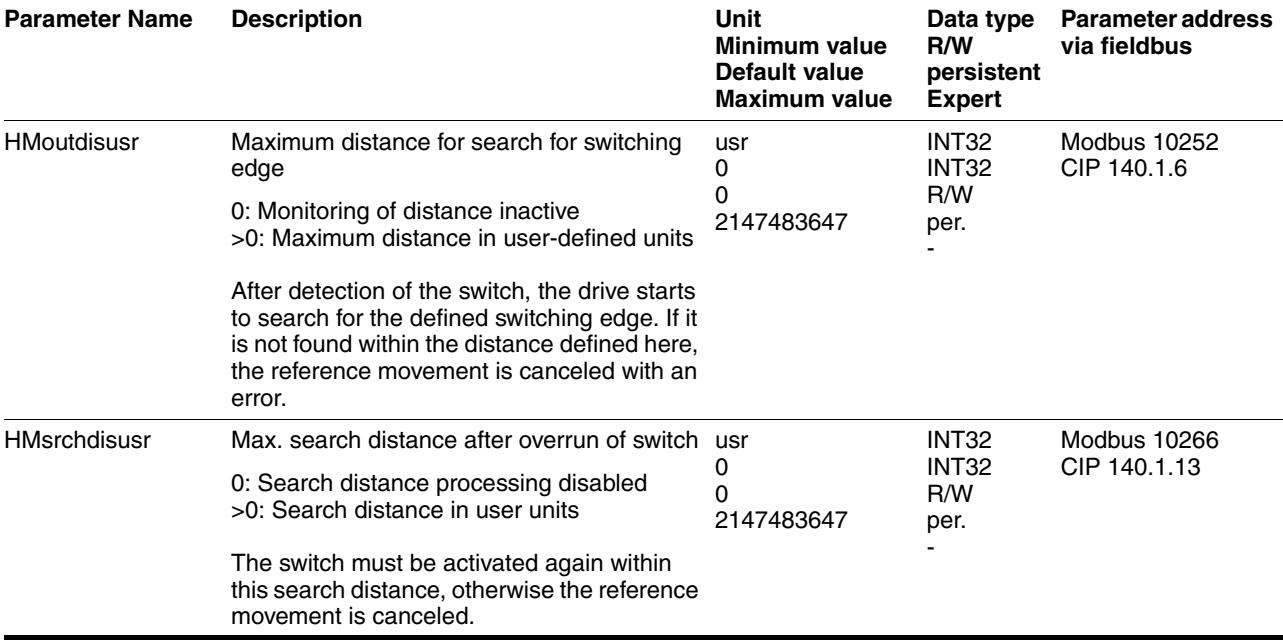

#### **8.5.5.1 Reference movement without index pulse**

*Description* First, the product moves to the defined limit switch or reference switch. Then the product moves to a defined distance from the switching edge.

> The distance from the switching edge can be specified with the parameter HMdisusr.

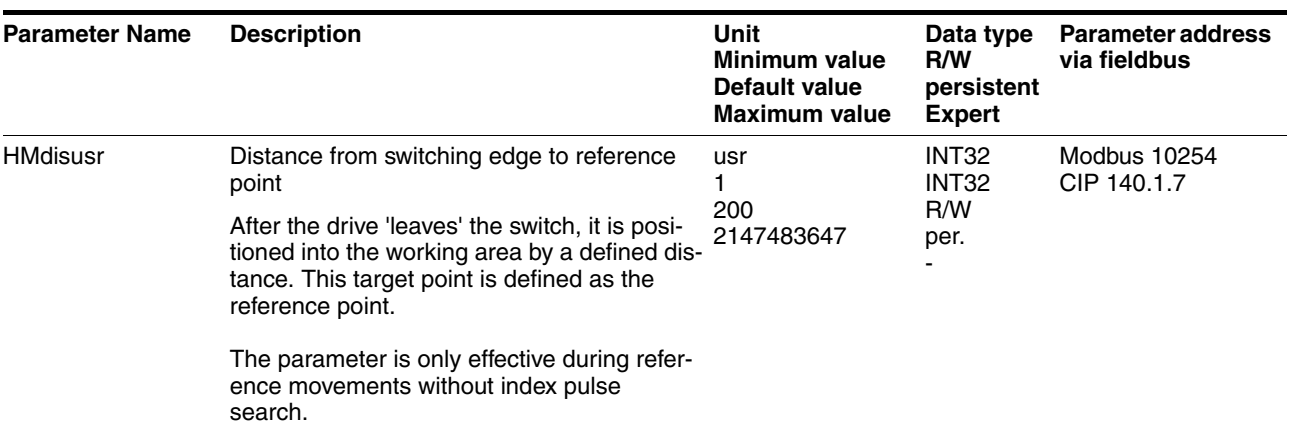

*Reference movement to limit switch* The following illustration shows a reference movement to the negative limit switch with distance from the switching edge ( $HMmethod = 17$ ).

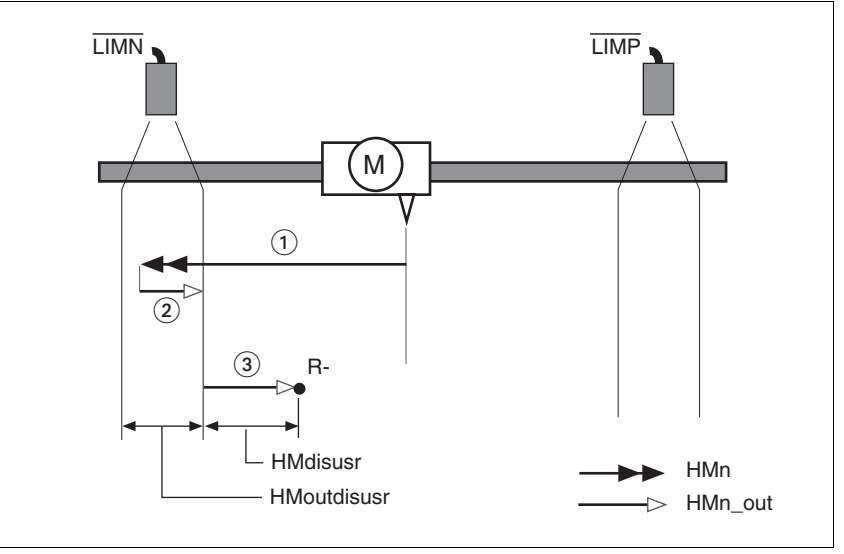

Figure 8.12 Reference movement to the negative limit switch

- (1) Movement to limit switch at search speed
- (2) Movement to switching edge at speed for moving away from switch
- (3) Movement to distance from switching edge at speed for moving away from switch

*Reference movement to reference switch* The following illustration shows reference movements to the reference switch with distance from the switching edge (HMmethod =27 to 30).

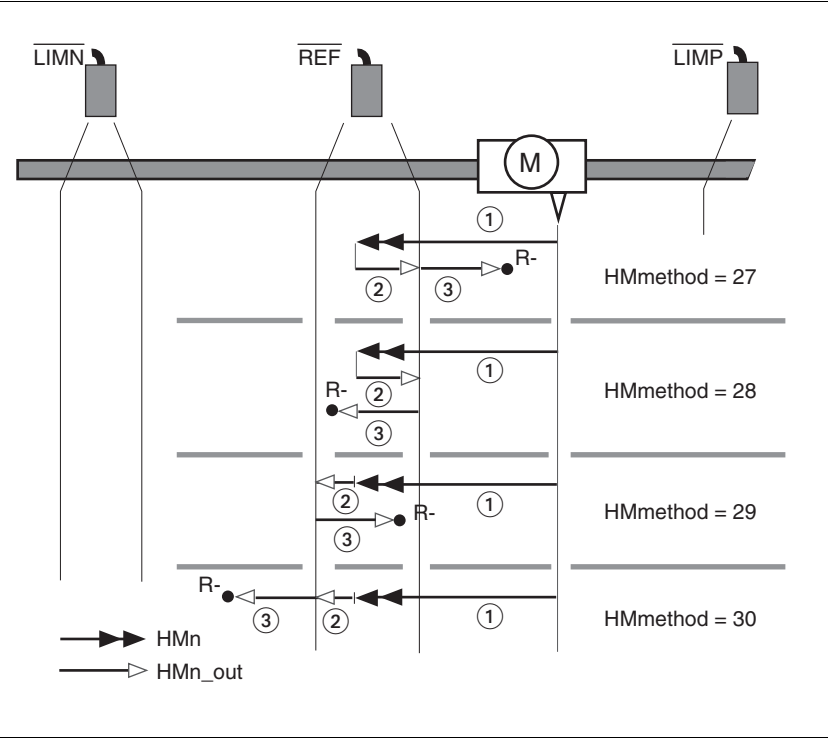

Figure 8.13 Reference movements to the reference switch

- (1) Movement to reference switch at search speed
- (2) Movement to switching edge at speed for moving away from switch
- (3) Movement to distance from switching edge at speed for moving away from switch
- *Examples* The following illustration shows reference movements to the reference switch with distance from the switching edge (HMmethod =27). You can see different responses at different search speeds and start positions.
	- Movement to the reference switch with first movement in negative direction; the reference switch is once in front of the starting point (A1, A2), once behind it (B1, B2).
	- Additional movement when the unit moves through the switch range (A2, B2).

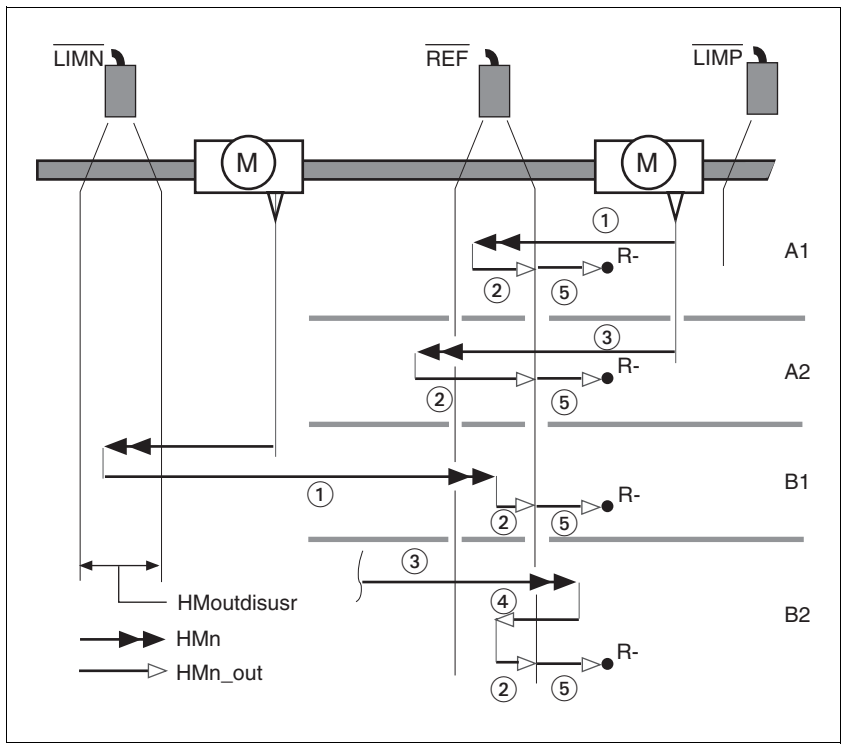

Figure 8.14 Reference movements to the reference switch

- (1) Movement to reference switch at search speed<br>(2) Movement to switching edge at speed for movir
- Movement to switching edge at speed for moving away from switch
- (3) Excessively fast movement to reference switch at search speed
- (4) Return movement to switch range at speed for moving away from switch
- (5) Movement to distance from switching edge at speed for moving away from switch

#### **8.5.5.2 Reference movement with index pulse**

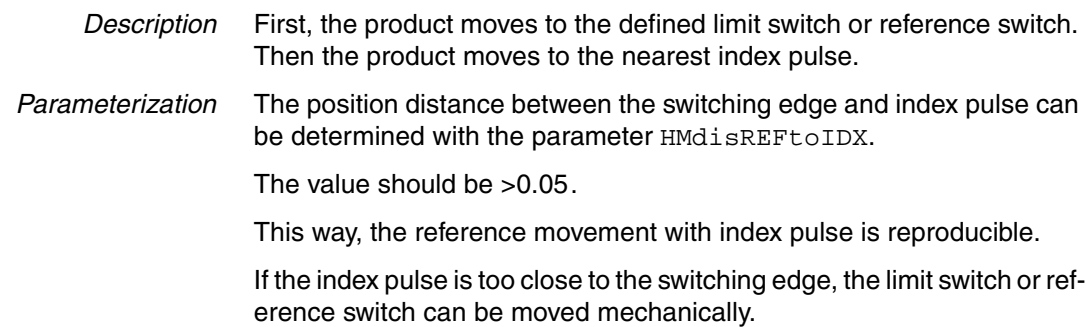

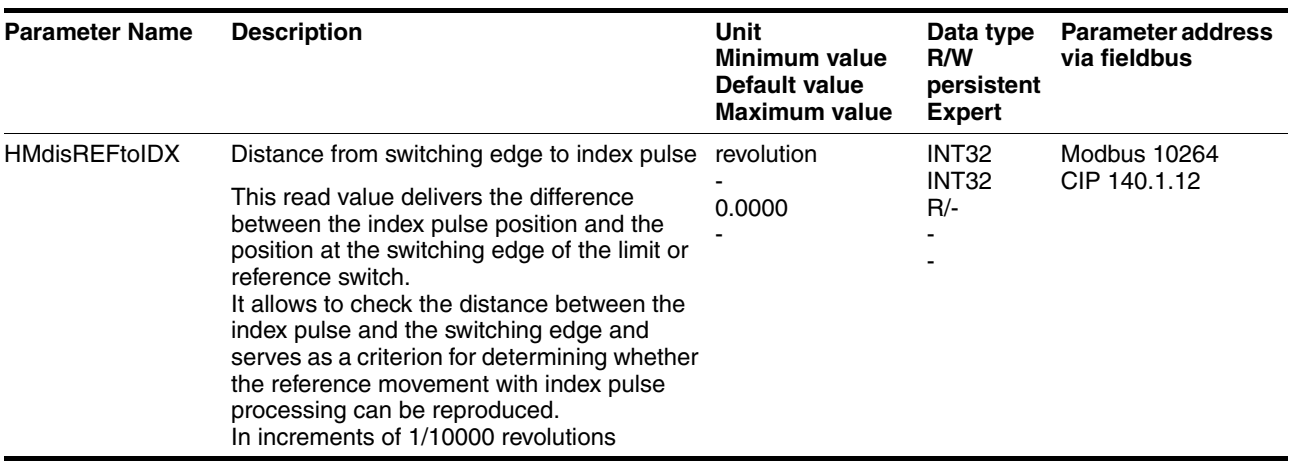

*Reference movement to limit switch* The following illustration shows a reference movement to the positive limit switch with movement to the first index pulse ( $H$ Mmethod = 2).

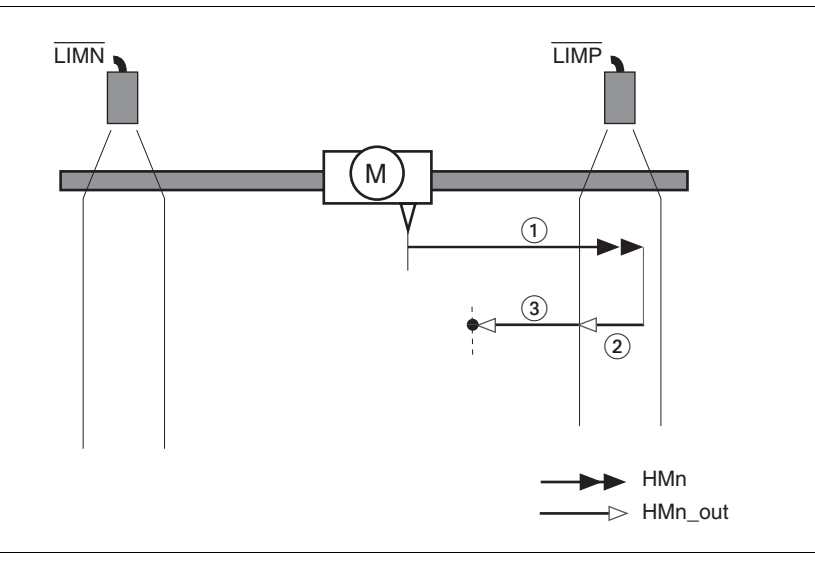

Figure 8.15 Reference movement to the positive limit switch

- (1) Movement to limit switch at search speed
- (2) Movement to switching edge at speed for moving away from switch
- (3) Movement to index pulse at speed for moving away from switch

*Reference movement to reference switch* The following illustration shows reference movements to the reference switch with movement to the frist index pulse ( $HMmethod = 11$  to 14).

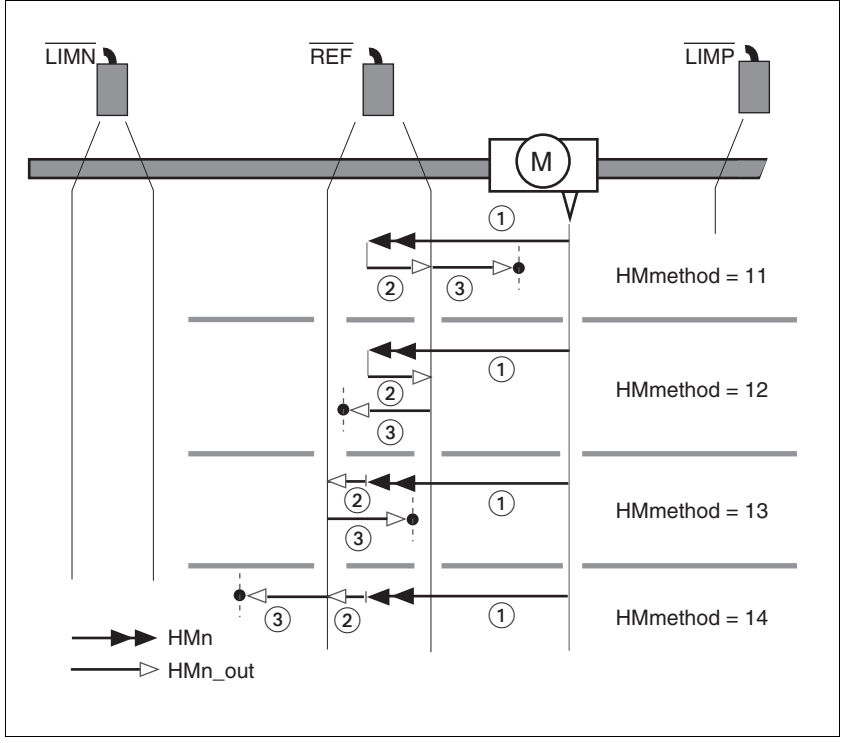

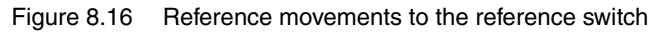

- (1) Movement to reference switch at search speed<br>(2) Movement to switching edge at speed for movir
	- Movement to switching edge at speed for moving away from switch
- (3) Movement to index pulse at speed for moving away from switch

*Examples* The following illustration shows reference movements to the reference switch with movement to the first index pulse ( $HMmethod = 11$ ). Various responses at different search speeds and start positions are shown.

- Movement to the reference switch with first movement in negative direction; the reference switch is once in front of the starting point (A1, A2), once behind it (B1, B2).
- Additional movement when the unit moves through the switch range (A2, B2).

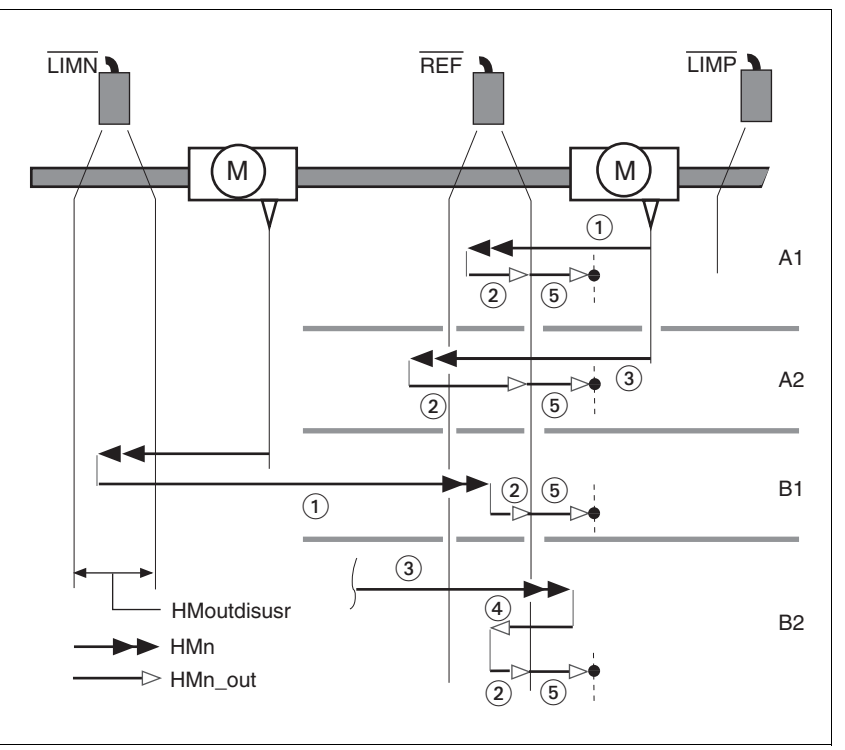

Figure 8.17 Reference movements to the reference switch

- (1) Movement to reference switch at search speed<br>(2) Movement to switching edge at speed for movir
- Movement to switching edge at speed for moving away from switch
- (3) Excessively fast movement to reference switch at search speed
- (4) Return movement to switch range at speed for moving away from switch
- (5) Movement to index pulse at speed for moving away from switch

#### **8.5.5.3 Reference movement to the index pulse**

*Description* The motor moves from the current motor position to the index pulse.

*Reference movement to index pulse* The following illustration shows reference movements to the index pulse  $(HMmethod = 33 and 34).$ 

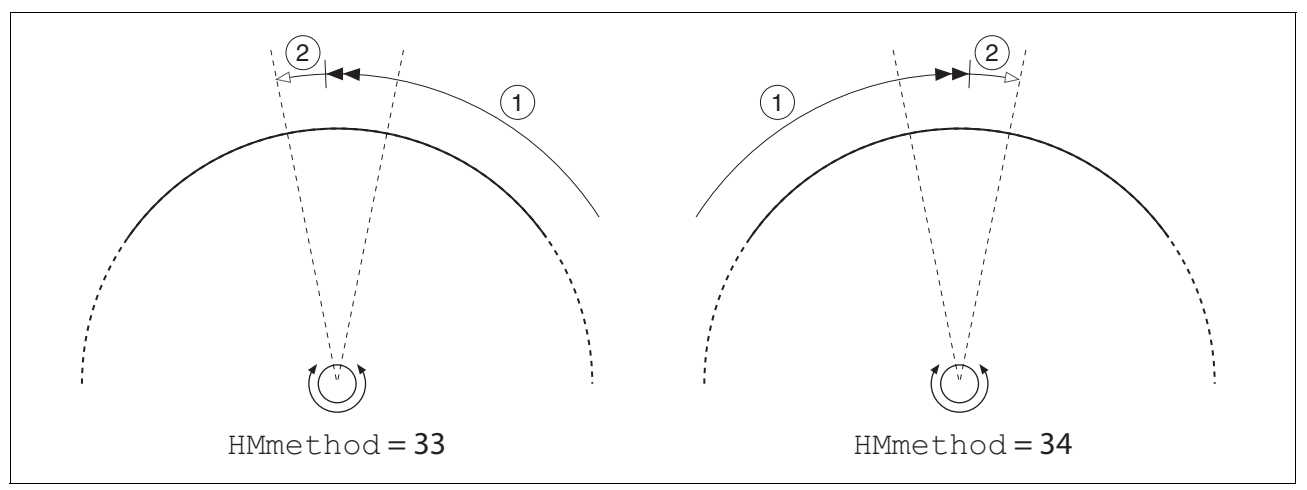

Figure 8.18 Reference movements to the index pulse

- (1) Movement to index pulse at speed for moving away from switch
- (2) Movement to index pulse edge at speed for moving away from switch

The index pulse is a fixed range of approx. 1/16 revolution on the shaft that delivers one pulse per revolution at the same angular position.

A reference movement to the index pulse can be used to arrive at an exact absolute reference from an inexact absolute reference (for example, after a reference movement to a switch that does not respond accurately).

During a reference movement to the index pulse, the drive searches for the index pulse within the next motor revolution and moves exactly to the edge of the index pulse.

#### **8.5.5.4 Homing by position setting**

*Description* By means of position setting, the current motor position is set to the position value in parameter  $HMP$  setpusr. This also defines the zero point.

> Homing by position setting can only be carried out when the motor is at a standstill. Any active position deviation is retained and can still be compensated by the position controller after position setting.

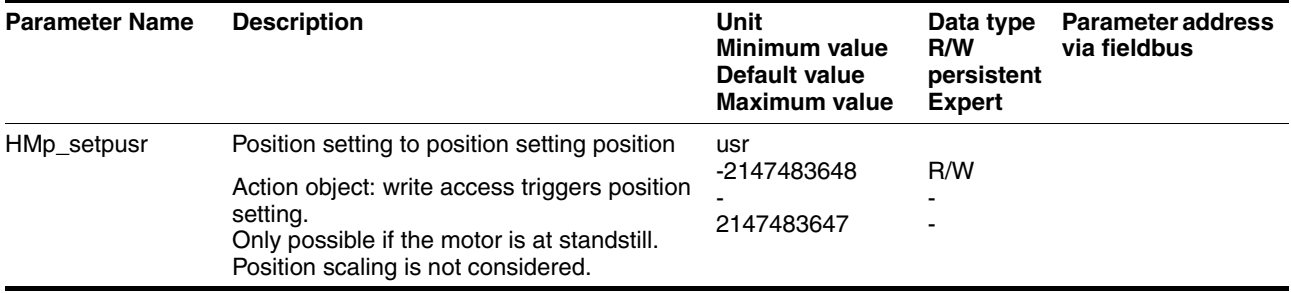

#### *Example* Position setting can be used to carry out a continuous motor movement without exceeding the positioning limits.

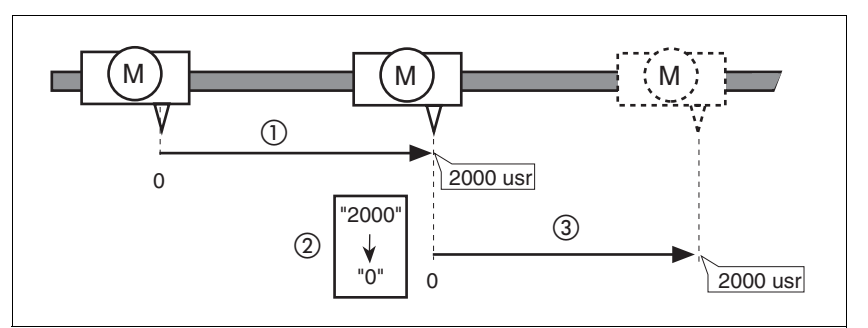

Figure 8.19 Positioning by 4000 usr units with position setting

- (1) The motor is positioned by 2000 usr.
- (2) By means of position setting to 0, the current motor position is set to position value 0 which, at the same time, defines a new zero point.
- (3) When a new motion command by 2000 usr is triggered, the new target position is 2000 usr.

This method avoids overtravel of the absolute position limits during a positioning operation because the zero point is continuously adjusted.

The reference position is read by means of parameter *prefusr*.

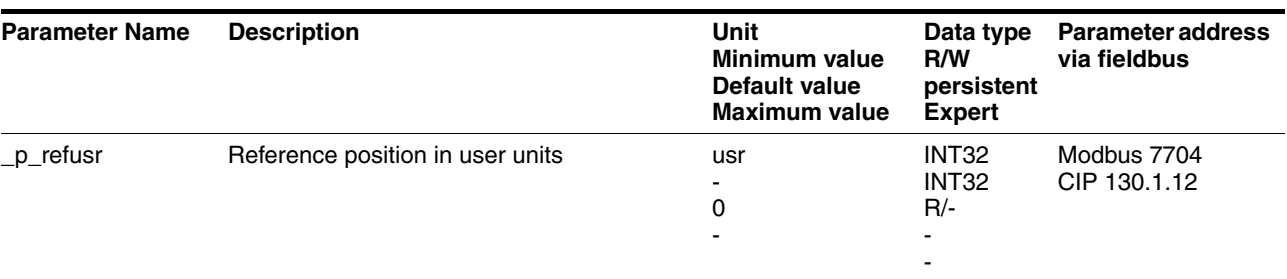
# **8.6 Functions**

## **8.6.1 Monitoring functions**

#### **8.6.1.1 Status monitoring of the control loops**

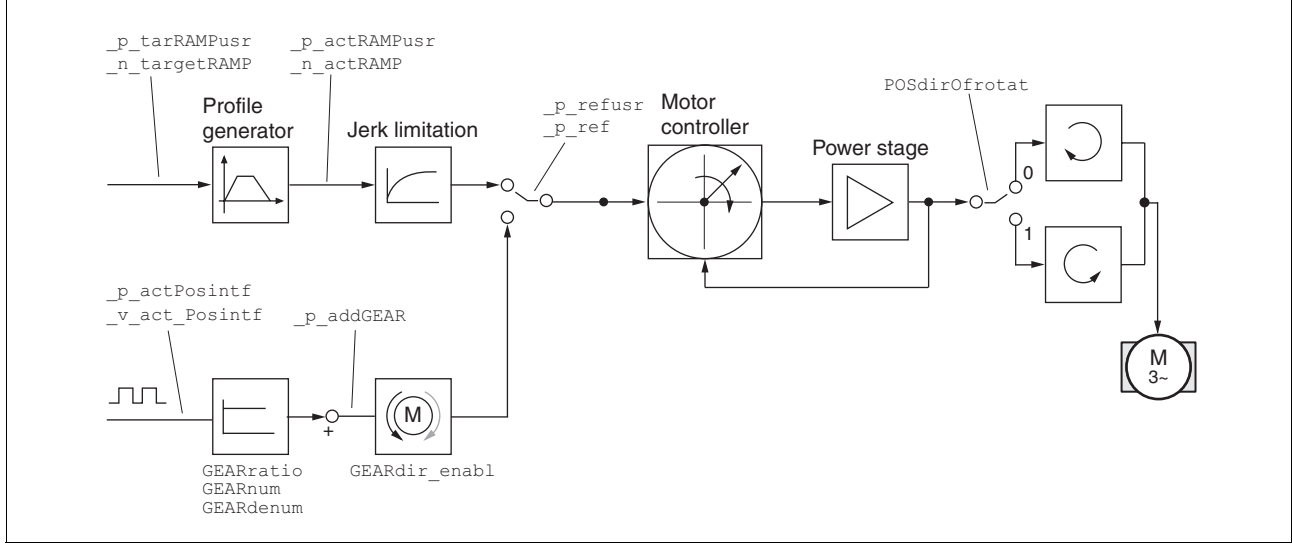

Figure 8.20 Status monitoring of the control loops

#### <span id="page-145-0"></span>**8.6.1.2 Positioning range**

*Positioning range* The motor can be moved to any point on the axis within the positioning range by means of absolute positioning.

> The current position of the motor can be read with the parameter \_p\_actusr.

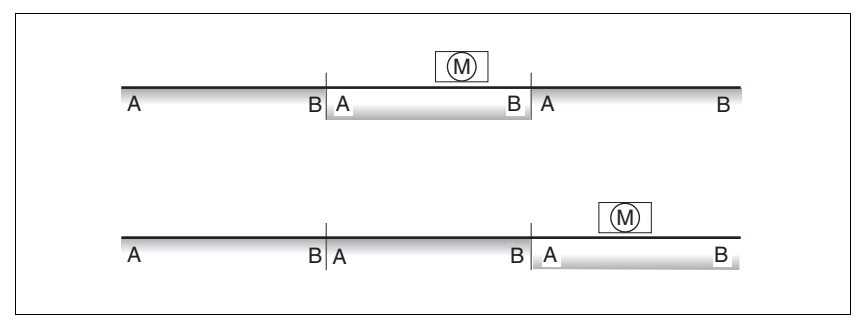

Figure 8.21 Positioning range

With the default scaling, the positioning limits are:

- (A) -1073741824 usr
- (B) 1073741823 usr

Overtraveling of the positioning limits is possible in all operating modes, except during absolute positioning in Profile Position operating mode.

If the motor overtravels the positioning limit, the reference point is lost.

In the case of relative positioning in the operating mode Profile Position, the unit checks whether the position limits will be overtraveled before the movement is started. If so, internal position setting to 0 is triggered when the movement is started. The reference point is lost (ref\_ok =  $1 \rightarrow 0$ ).

*Software limit switches* The positioning range can be limited by software limit switches. This is possible as soon as the drive has a valid zero point (ref\_ok = 1). The position values are specified with reference to the zero point. The software limit switches are set via the parameters SPVswLimPusr and SPVswLimNusr are activated via SPV\_SW\_Limits. Bit 2 of parameter \_SigLatched signals the triggering of a software limit switch.

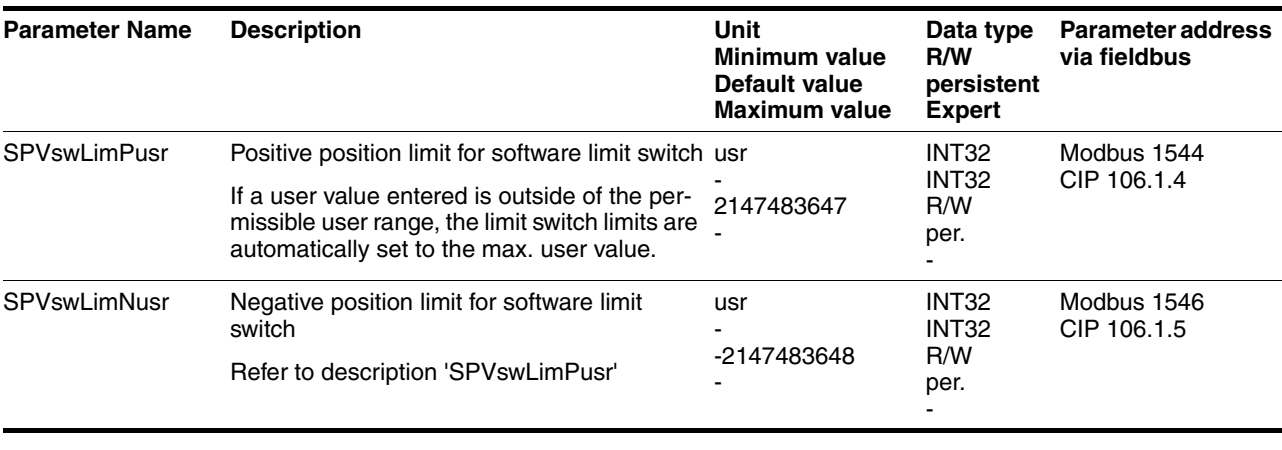

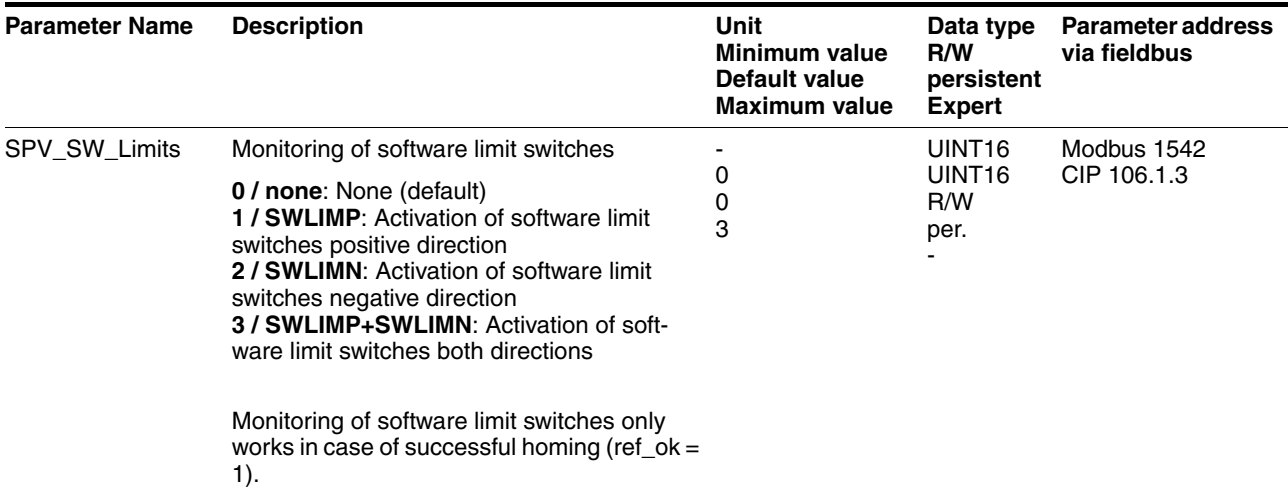

*Limit switches*

## **@ WARNING**

#### **LOSS OF CONTROL**

The use of  $\overline{\text{LIMP}}$  and  $\overline{\text{LIMN}}$  can provide some protection against hazards (e.g. collision with mechanical stop caused by incorrect reference values).

- $\bullet$  Use  $\overline{\text{LIMP}}$  and  $\overline{\text{LIMN}}$  where possible.
- Verify that the external sensors or switches are properly connected.
- Verify the correct of the limit switches. The limit switches must be mounted in a position far enough away from the mechanical stop to allow for an adequate stopping distance.
- Before you can use  $\overline{\text{LIMP}}$  and  $\overline{\text{LIMN}}$ , you must enable them.

**Failure to follow these instructions can result in death, serious injury or equipment damage.**

During movements the two limit switches are monitored via the input signals  $\overline{\text{LIMP}}$  and  $\overline{\text{LIMN}}$ . If the drive hits a limit switch, the motor stops. Triggering of the limit switch is signaled.

The parameters IOsigLimP and IOsigLimN are used to release the input signals  $\overline{\text{LIMP}}$  and  $\overline{\text{LIMN}}$  and the evaluation is set to active 0 or active 1.

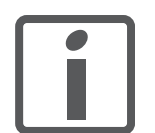

*Use active 0 monitoring signals if possible, because they are failsafe.*

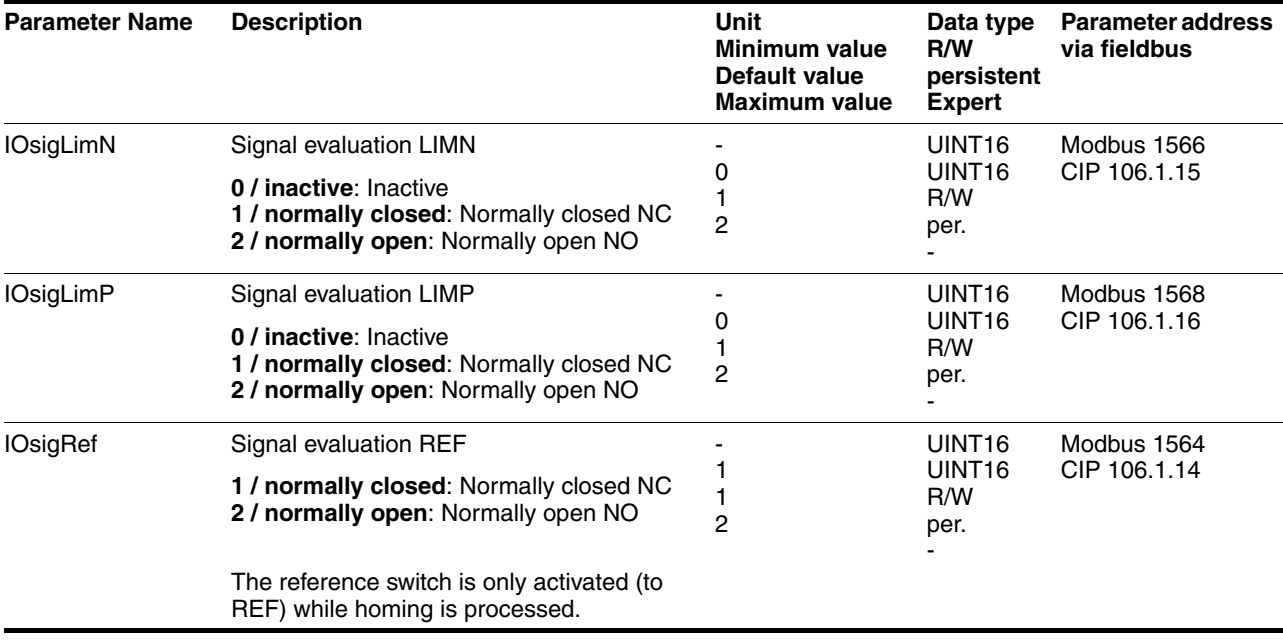

*Moving drive out* The drive can be moved away from the limit switch range to the movement range in the Jog operating mode.

#### **8.6.1.3 Monitoring internal signals**

*Temperature monitoring* Sensors monitor the temperature of motor and power stage. All temperature limit values are permanently set. If the temperature of a component approaches its permissible temperature limit, the device generates a warning message. If the temperature exceeds the limit value for more than 5 seconds, the power stage is disabled and the controller switches off. The device signals a temperature error.

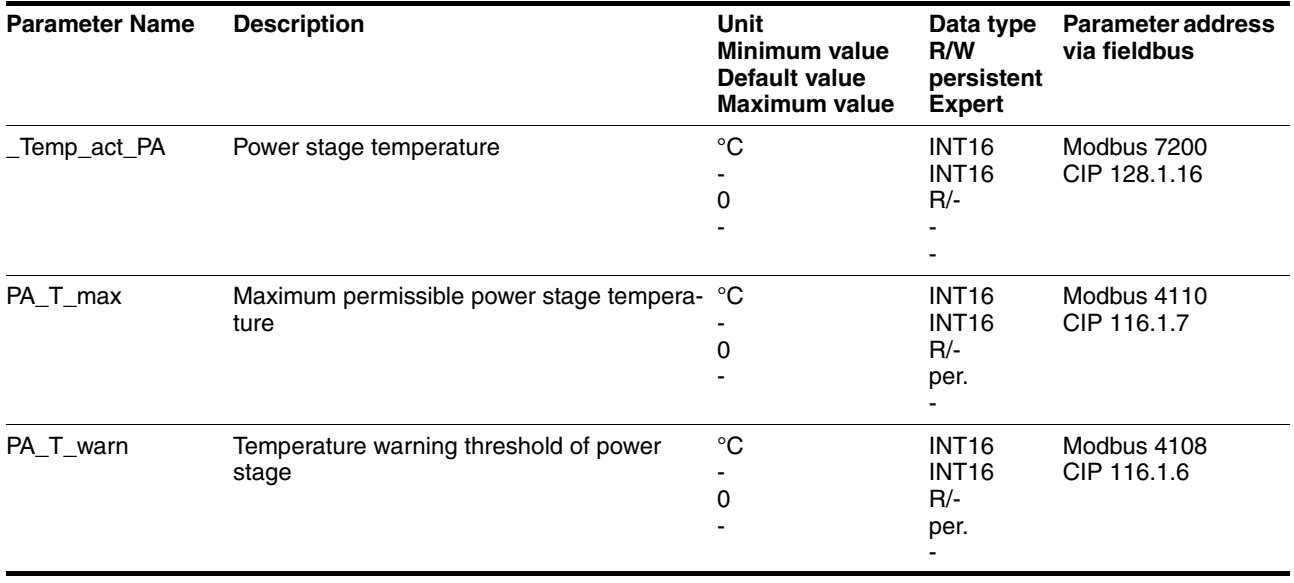

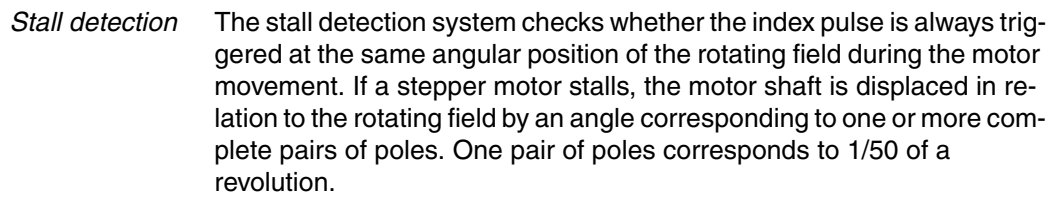

Constraints:

- Stall detection is initially inactive whenever the power stage is enabled. The detection is automatically activated as soon as the index pulse is reached. A stall by one or more pairs of poles is only detected from this point on.
- If the stepper motor stalls during deceleration just before standstill, this will be only detected when the index pulse is reached the next time, i.e. it may only be detected during the next movement.
- If the range of travel of the application is less than one complete motor revolution, the index pulse may be outside of the range of travel. In such a case, stalling of the stepper motor is not detected.
- If the motor shaft is rotated by external forces during standstill, the stall detection does not detect this.

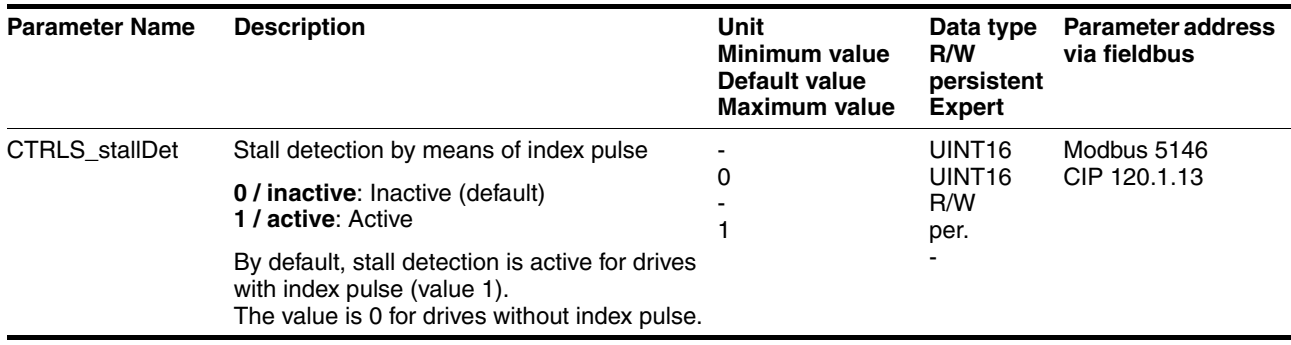

*Monitoring parameters* The device status and operating state can be monitored by means of various objects.

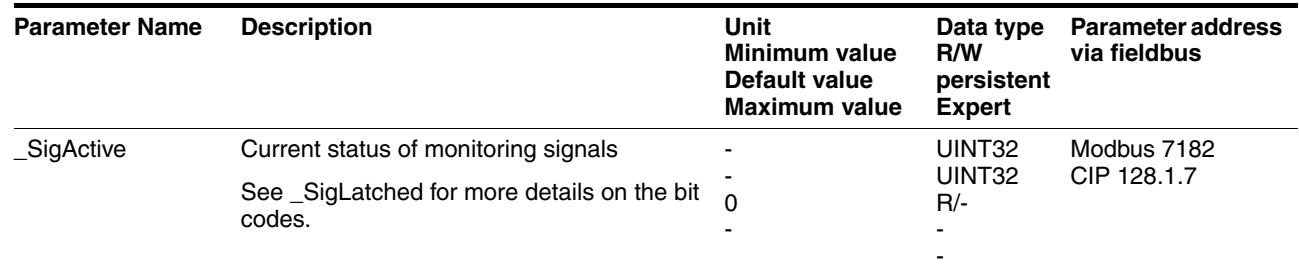

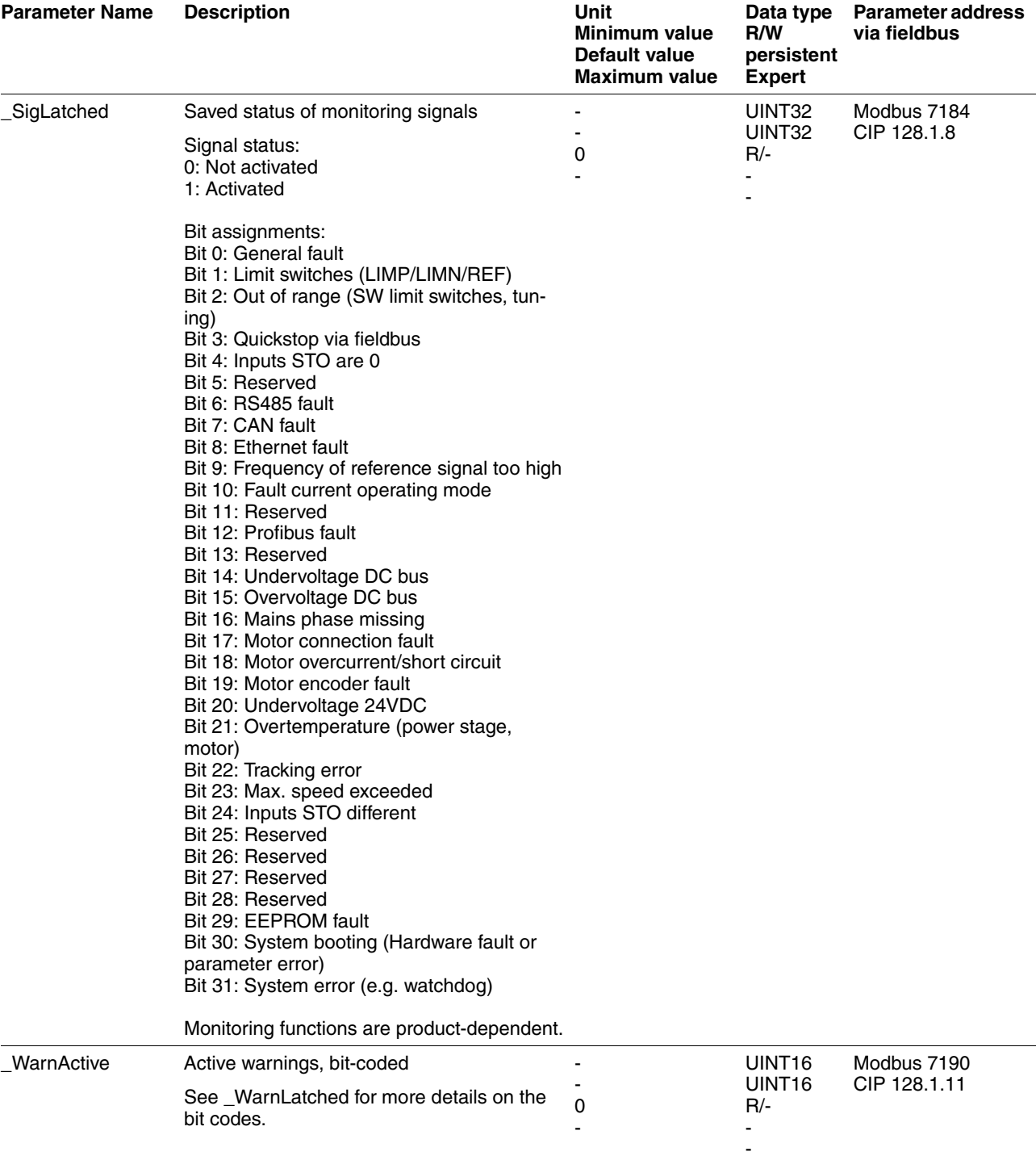

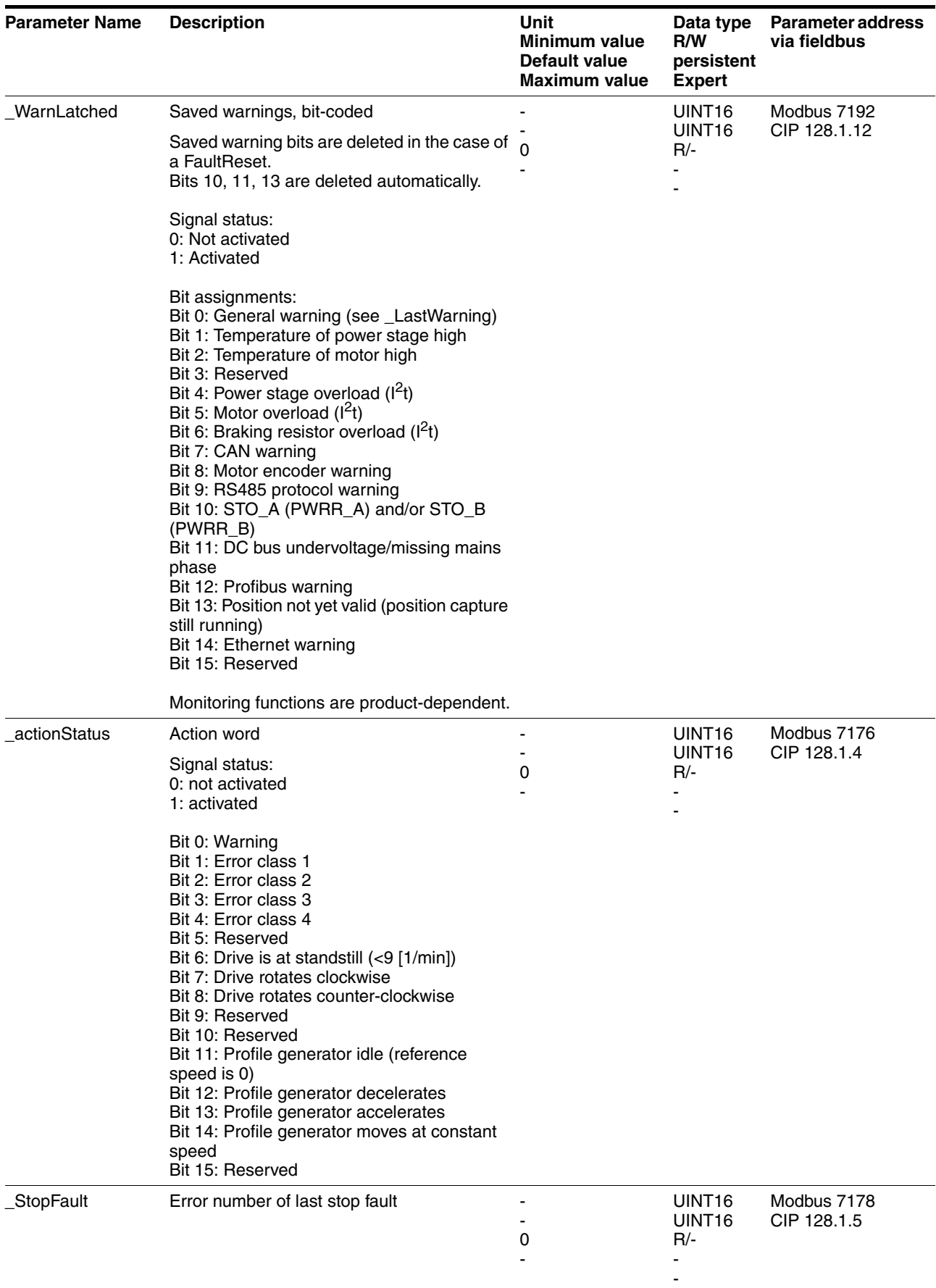

## **8.6.2 Setting the motor phase current**

The motor phase current (and, by implication, the torque) can be set to a value between 0% and 100% of the nominal motor current CTRLS\_I\_Nom. The value can be set separately for motor standstill with parameter CTRLS\_I\_Stand%, for acceleration and deceleration with parameter CTRLS\_I\_Ramp% and for constant movement with parameter CTRLS\_I\_Const%, depending on the system requirements.

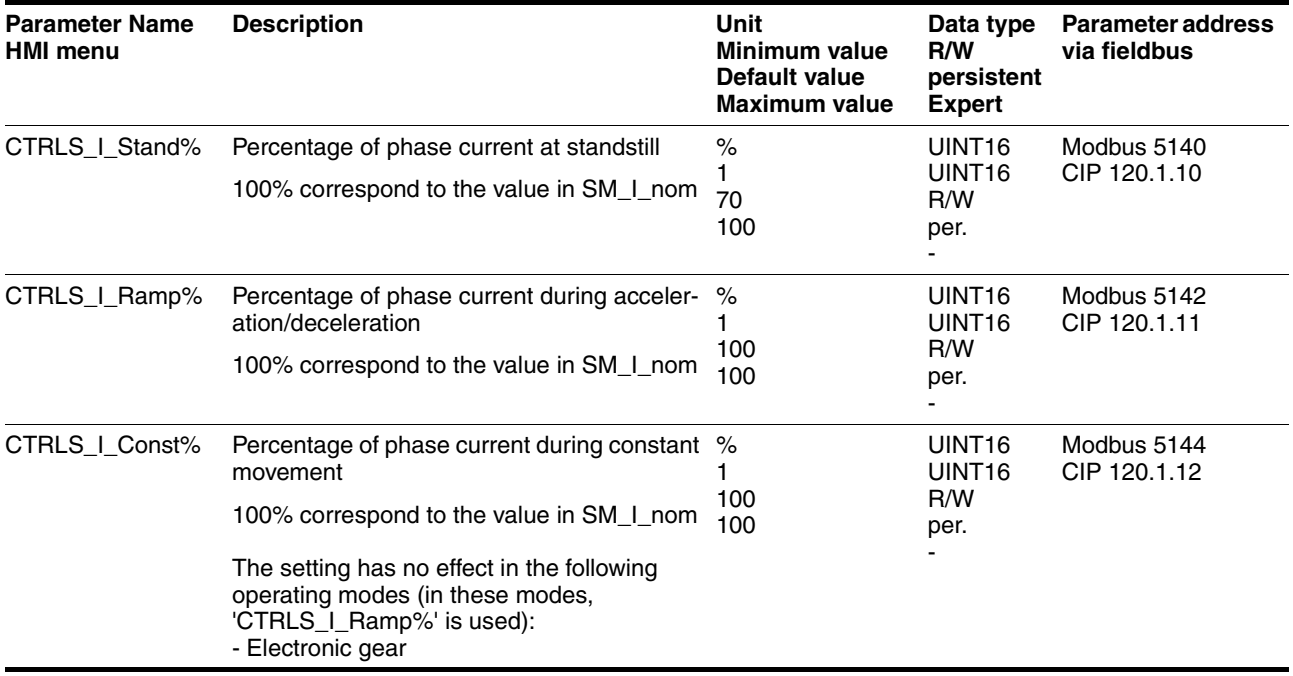

### **8.6.3 Scaling**

# **@ WARNING**

#### **UNEXPECTED MOVEMENT CAUSED BY CHANGED SCALING**

Changing the scaling changes the effect of the values in user-defined units. The same motion commands can therefore cause different movements.

- Note that the scaling affects all relationships between the set values and the movements of the drive.
- Check the corresponding usr parameters and values of the system in user-defined units.

**Failure to follow these instructions can result in death, serious injury or equipment damage.**

*Description* Scaling translates user units to internal units of the device, and vice versa. The device saves position values in user-defined units.

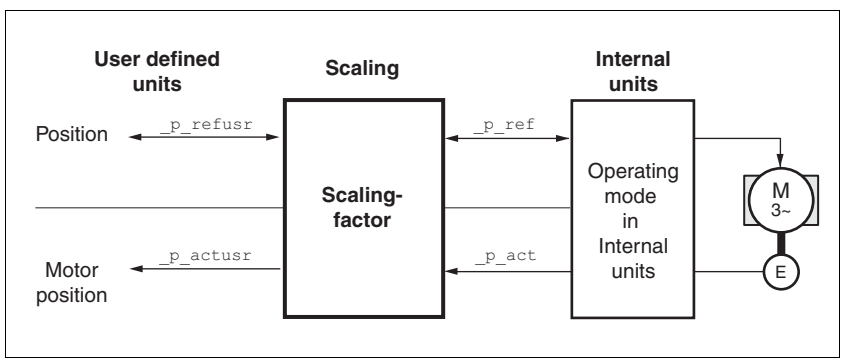

Figure 8.22 Scaling

*Scaling factor* The scaling factor is the relationship between the number of motor revolutions and the required user-defined units [usr].

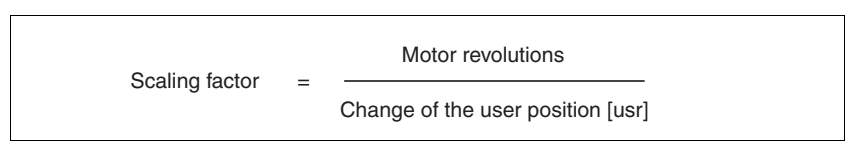

Figure 8.23 Representation of the scaling factor

The scaling factor is set using the parameters POSscaleNum and POSscaleDenom. A new scaling factor is activated when you specify the numerator value.

When specifying the scaling factor, note that numerator and denominator can only be integer values. A scaling factor less than 1/131072 will limit the working range. An error is signaled when the working range is exceeded.

The scaling factor can only be changed when the power stage is disabled. Values in user-defined units are converted to internal units when the power stage is enabled.

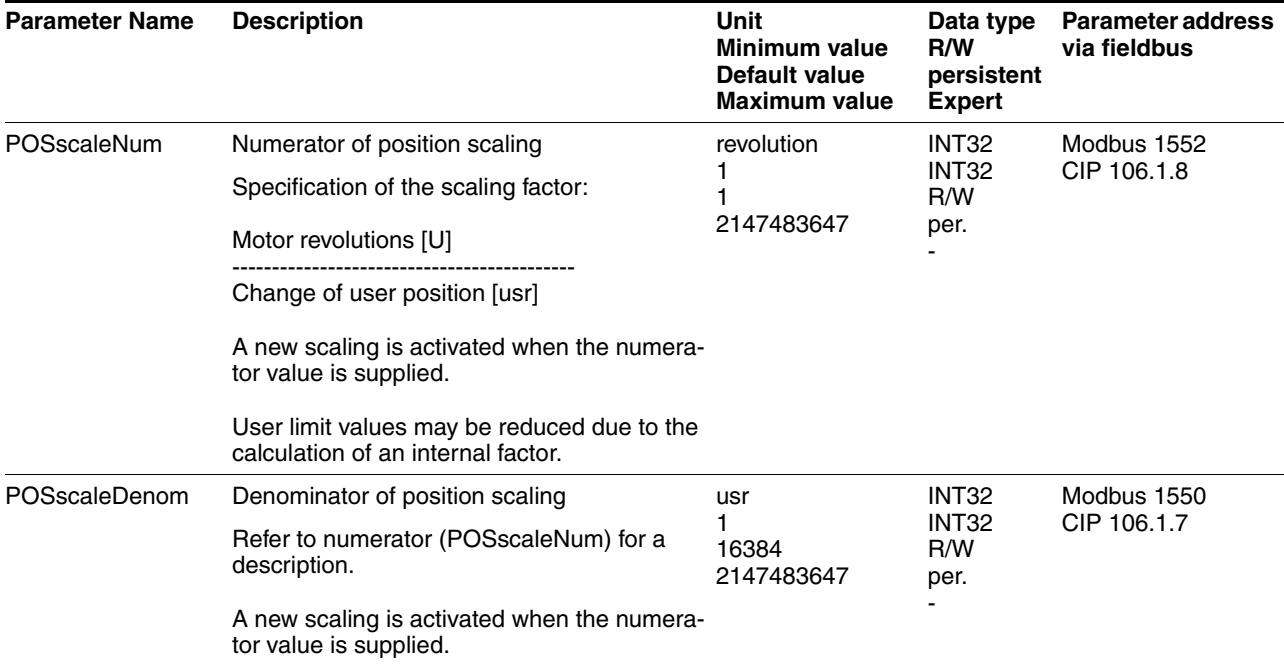

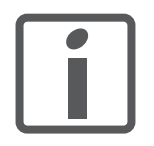

*If an existing device is replaced by this device, and if the same positioning commands are to be used, the scaling must be set in accordance with the settings used previously.*

*Default scaling* A value of 16384 user-defined units per motor revolution is set as the default scaling.

*Examples* Various situations can be distinguished as far as setting user-defined units is concerned.

> • Scaling corresponds to default scaling 1 motor revolution = 16384 user-defined units

=> Every second motor position can be approached.

• Scaling corresponds to motor resolution (minimum scaling) 1 motor revolution = 32768 user-defined units

=> Every motor position can be approached.

- Scaling is less than the default scaling 1 motor revolution = 4096 user-defined units
	- => Every fourth motor position can be approached.

The following parameters need to be adjusted to obtain the same motor position after a change of the scaling factor: HMoutdisusr, HMdisusr, HMp\_homeusr, HMsrchdisusr, JOGstepusr, SPVswLimPusr and SPVswLimNusr.

*Example 1* Positioning by 1111 user-defined units is to correspond to 3 motor revolutions. This results in

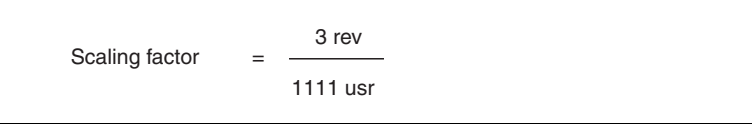

Figure 8.24 Calculation of the scaling factor, example 1

If you now start relative positioning by 900 user-defined units, the motor moves by 900 usr  $*$  3/1111 rev/usr = 2.4302 revolutions.

*Example 2* Calculation of a scaling factor in length units: 1 motor revolution corresponds to a distance of 100 mm. Each user-defined unit [usr] is to correspond to one step of 0.01 mm.

This means: 1 usr =  $0.01$  mm  $*$  1 rev / 100 mm =  $1/10000$  revolutions.

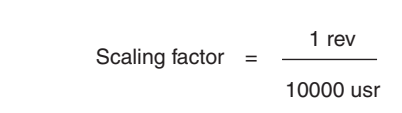

Figure 8.25 Calculation of the scaling factor, example 2

*Example 3* Setting positioning in 1/1000 rad 1rad = 1 rev/( $2*\pi$ )  $\pi = 3.1416$  (rounded)

User value = 1 usr

Device value =  $1/(2 \pi \pi^* 1000)$  U

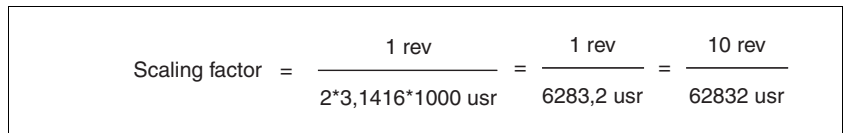

Figure 8.26 Calculation of the scaling factor, example 3

### **8.6.4 Motion profile**

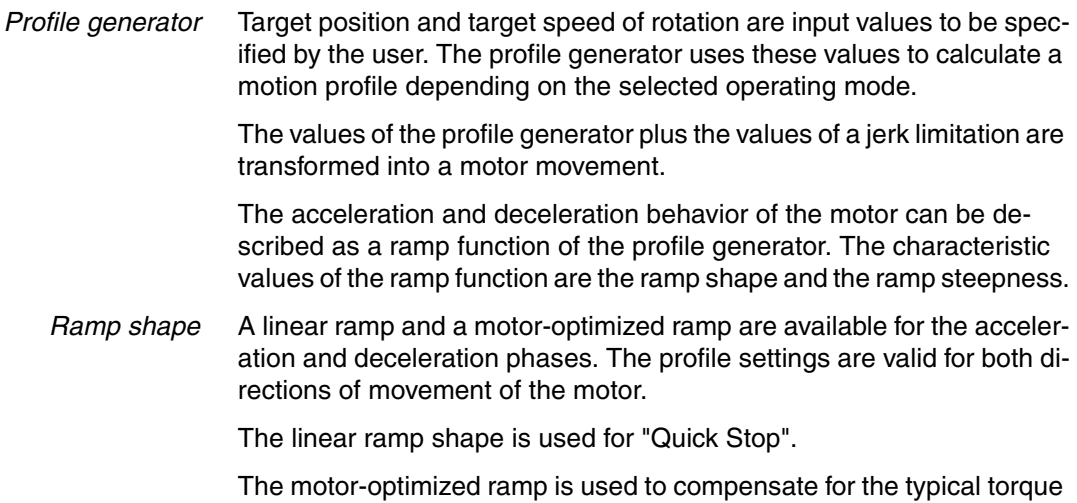

drop of a stepper motor at increasing speeds by reducing the acceleration.

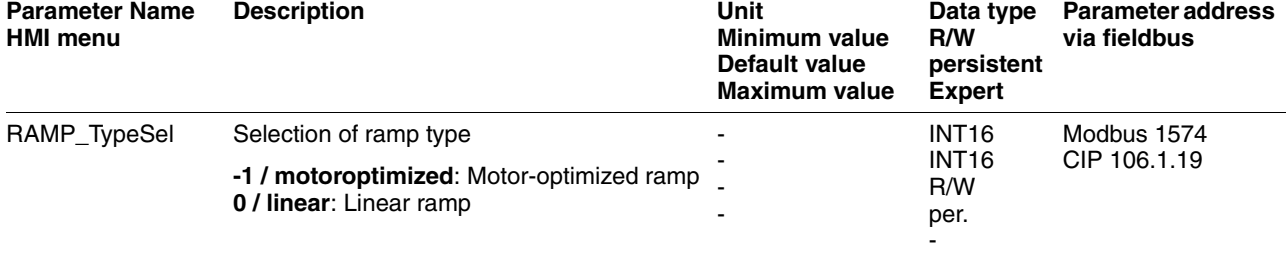

*Start-stop speed* A special property of stepper motors is the very fast acceleration from standstill, adjustable as the start-stop speed.

> Depending on the external load, the start-stop speed can be set to up to 60 min-1. If the lower speed value is too low, the stepper motor may develop mechanical resonances with low external damping.

> Too high a value for the start-stop speed can be detected by the fact that only reduced ramp values can be set for acceleration and deceleration.

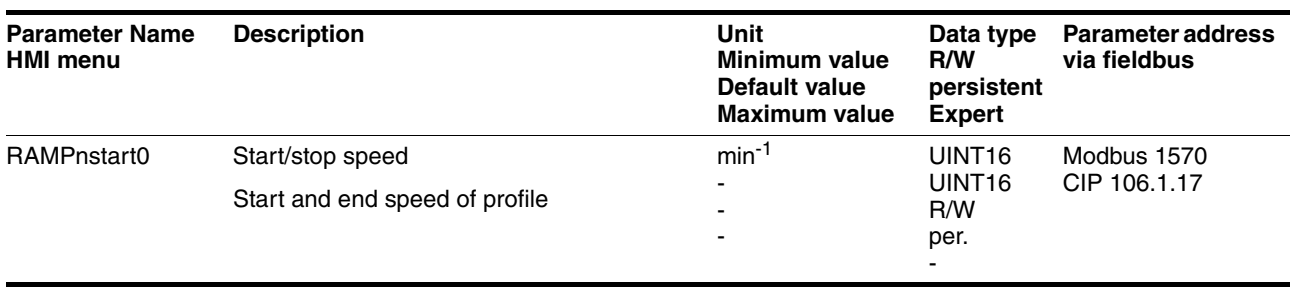

*Ramp steepness* The steepness of the ramp determines the speed changes of the motor per time unit. The ramp steepness can be set for the acceleration ramp via the parameter RAMPacc and for the deceleration ramp via RAMPdecel.

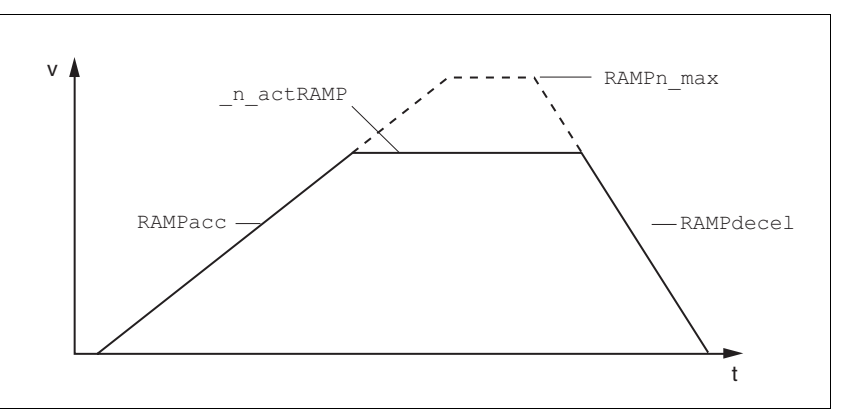

Figure 8.27 Acceleration and deceleration ramps

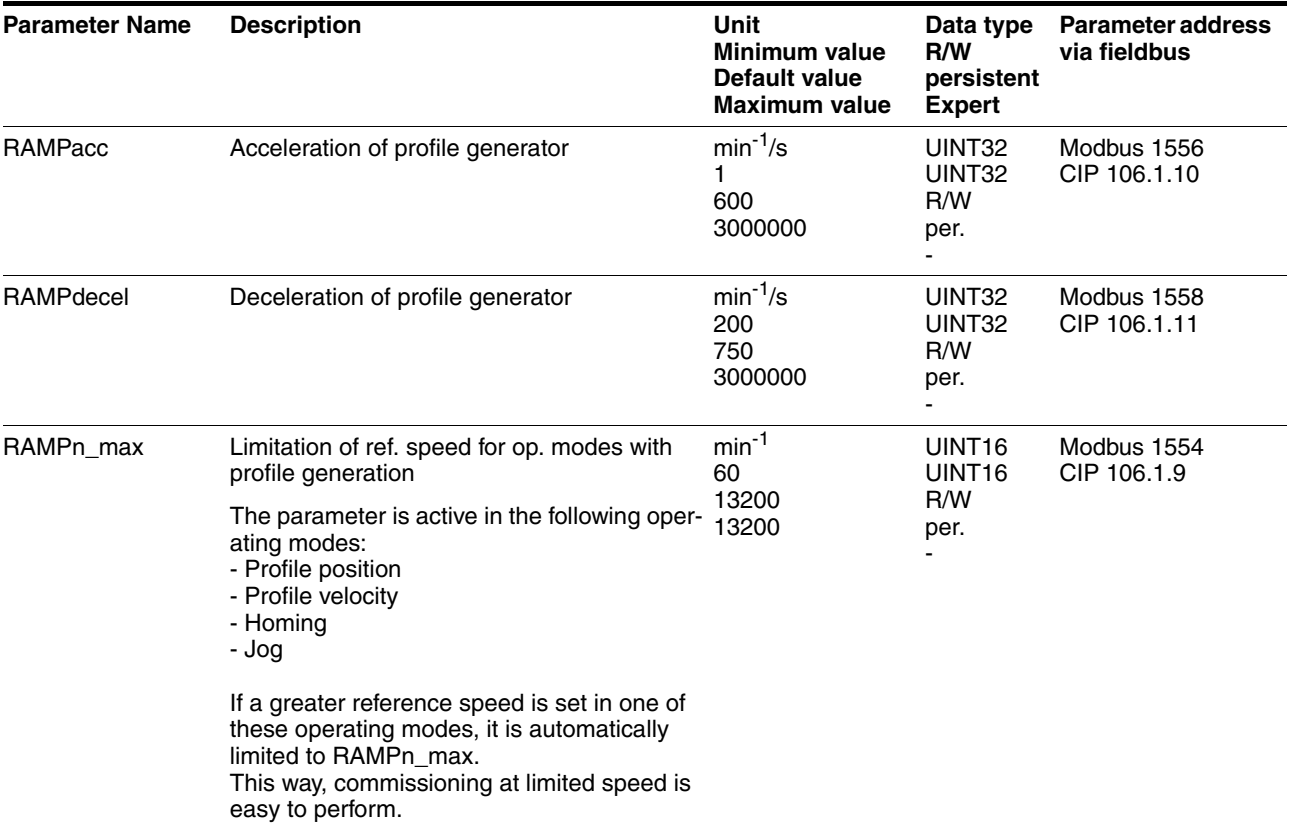

| $\mathbf{v}$ |  |
|--------------|--|
|              |  |
|              |  |
|              |  |
|              |  |

*Jerk limitation* Jerk limitation removes sudden changes in the acceleration to obtain smooth, virtually jerk-free changes of the speed of rotation.

Figure 8.28 Speed curve with and without (dotted) jerk limitation

The jerk limitation is activated and adjusted via the parameter RAMP\_TAUjerk.

The end of the movement  $(x_{end} = 1)$  is not signaled until the target position at the end of the jerk limitation has been reached.

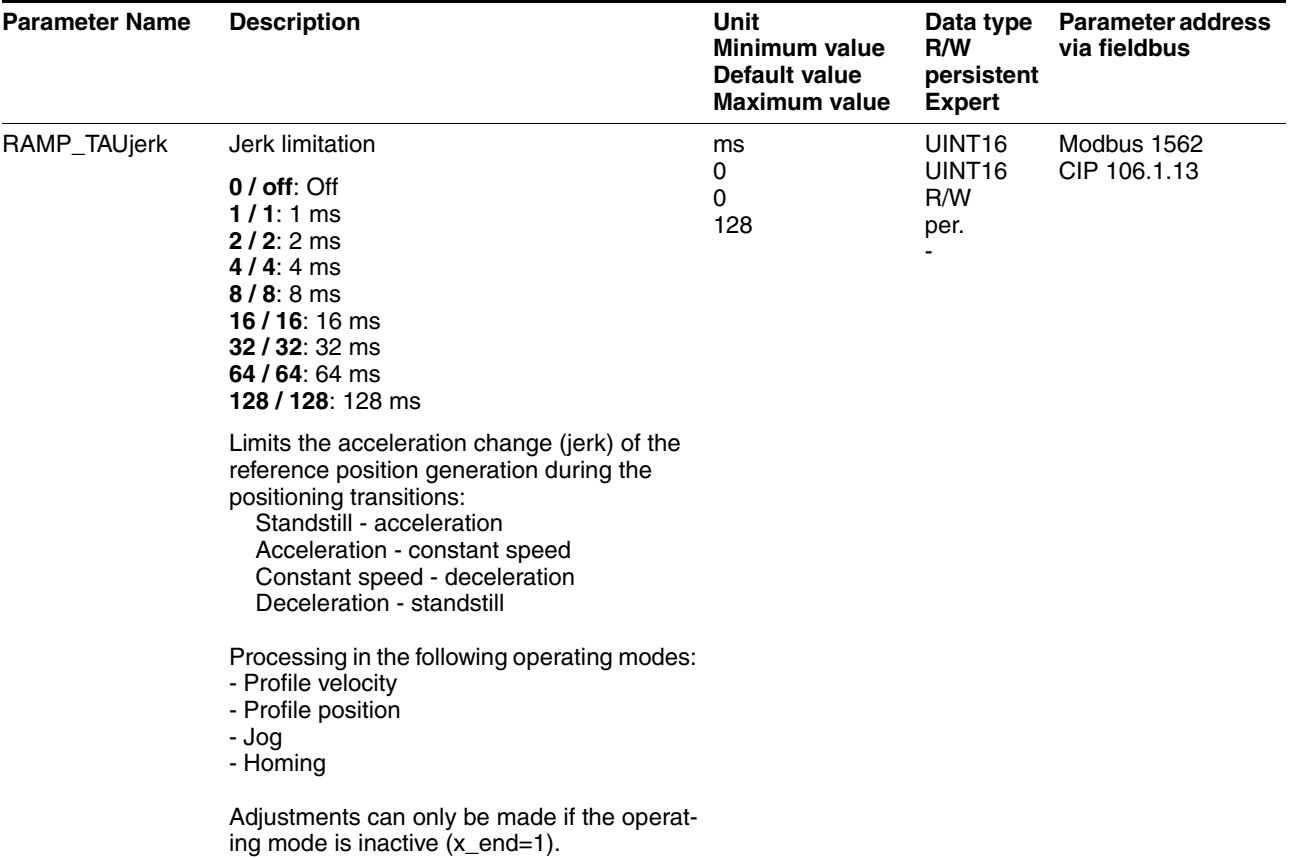

# **8.6.5 Quick Stop**

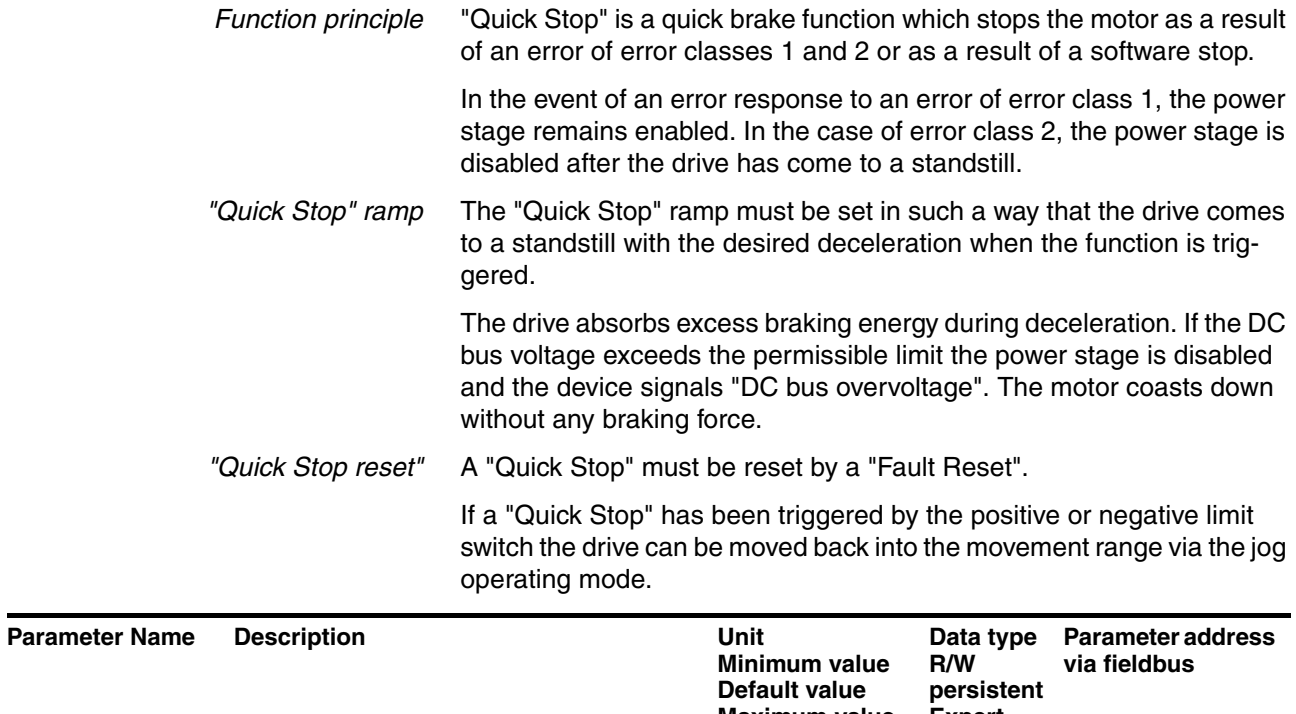

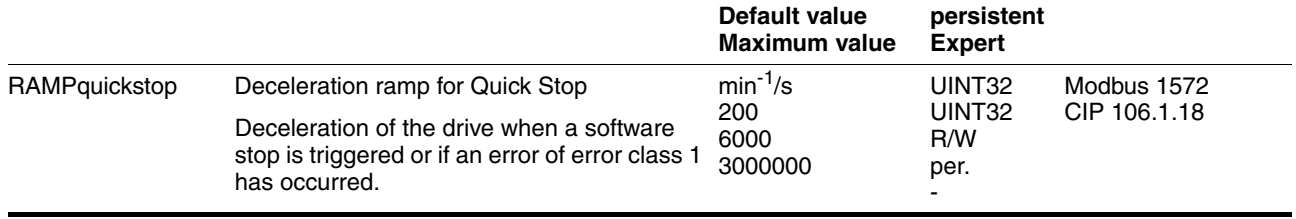

## <span id="page-159-0"></span>**8.6.6 Halt**

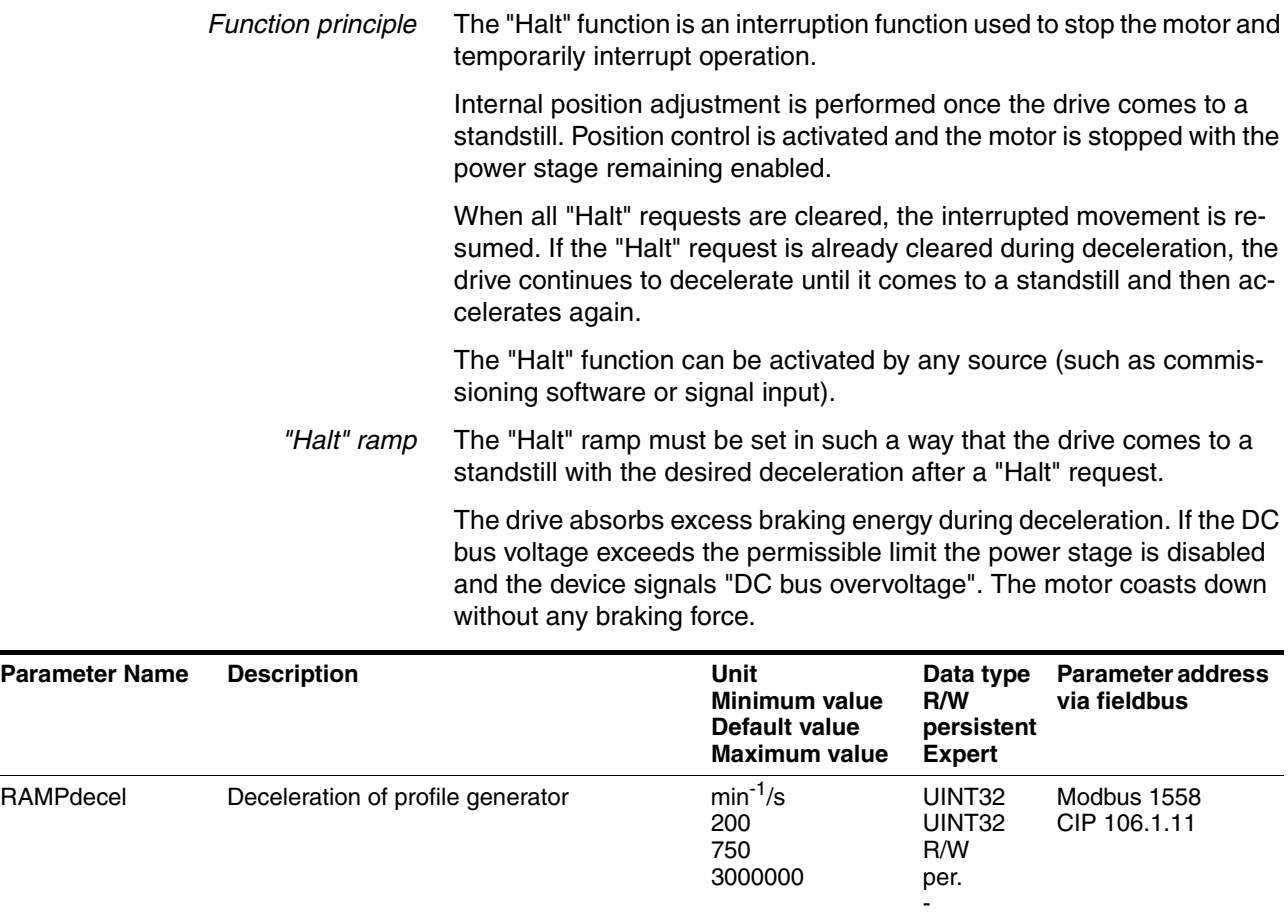

### **8.6.7 Fast position capture**

The "Fast position capture" function captures the current motor position at the point in time a digital 24V signal is available at one of the two capture inputs. For example, this function can be used for detection of registration marks.

- *Settings* 2 independent capture inputs are available for the "Fast Position Capture" function.
	- LIO1 (CAP1)
	- LIO2 (CAP2)

One of 2 possible functions for capture can be selected for each capture input:

- Position capture with rising or falling edge at the capture input, adjustable with parameters CAP1CONFIG and CAP2CONFIG.
- One-time or continuous capture in the case of multiple edges at the capture input with parameters CAP1ACTIVATE and CAP2ACTIVATE.

Continuous capture means that the motor position is captured anew at every defined edge; the previous captured value is lost.

The captured motor position is less accurate during the acceleration phase and the deceleration phase.

*Activating fast position capture* Activating one-time position capture

- For CAP1: Write value 1 to parameter Cap1Activate
- For CAP2: Write value 1 to parameter Cap2Activate

Activating continuous position capture

- For CAP1: Write value 2 to parameter Cap1Activate
- For CAP2: Write value 2 to parameter Cap2Activate

*Terminating position capture* In the case of one-time single position capture, the "fast position capture" function is terminated when the first signal edge is detected.

> In the case continuous position capture or if no signal edge is detected, the capture can be stopped by writing the parameter Cap1Activate, value 0 or Cap2Activate, value 0.

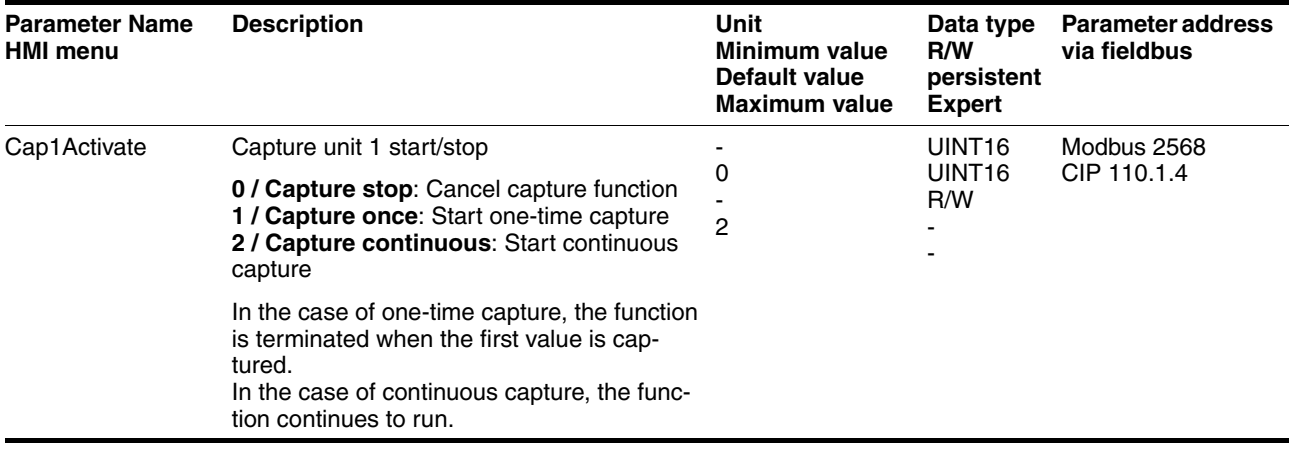

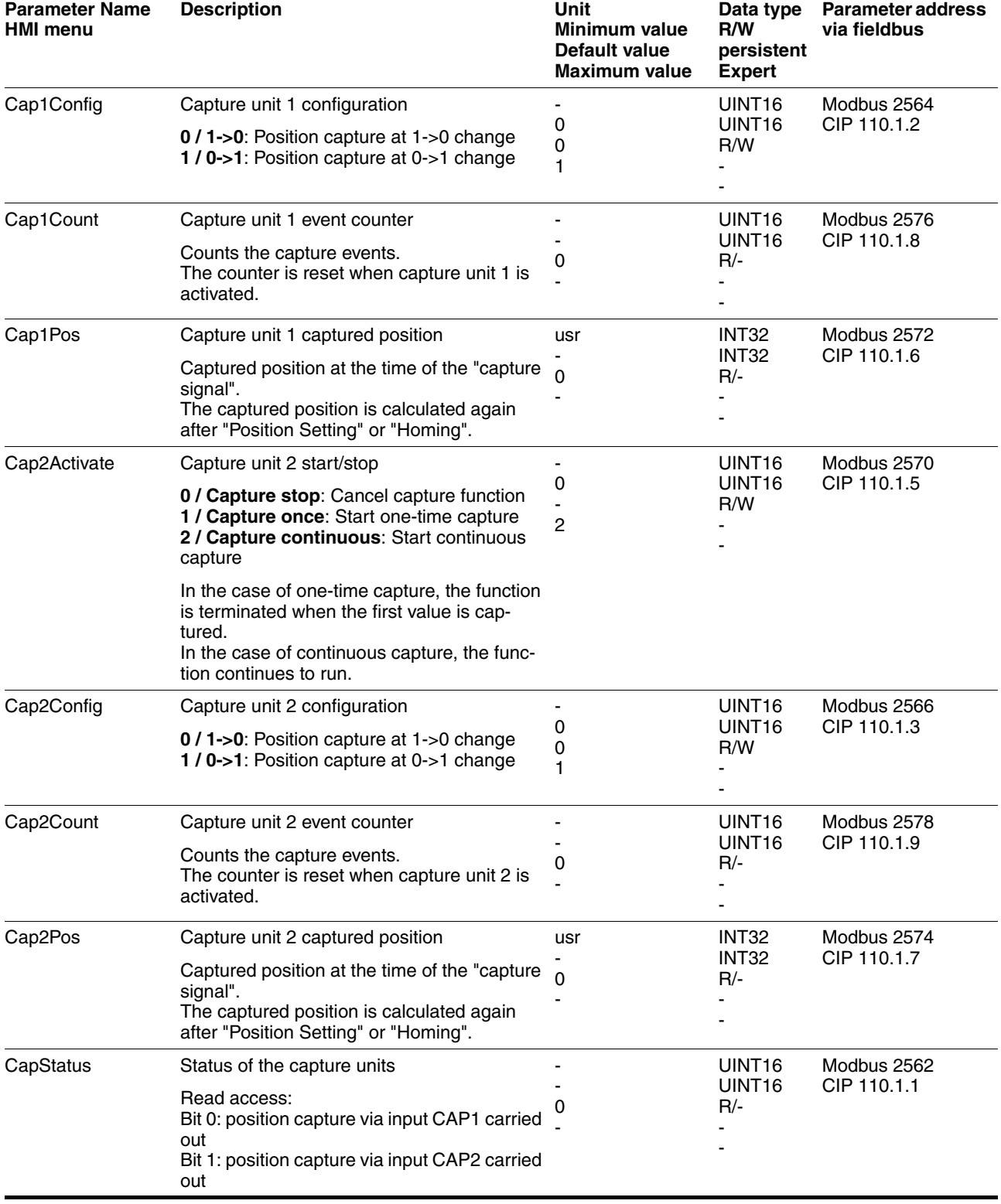

### **8.6.8 Brake function**

Use motors with a holding brake to avoid unintended movement of the motor when no current is applied.

The holding brake is not available with all product versions.

# **@ WARNING**

#### **LOSS OF BRAKING FORCE DUE TO WEAR OR HIGH TEMPERATURE**

Applying the holding brake while the motor is running will cause excessive wear and loss of the braking force. Heat decreases the braking force.

- Do not use the brake as a service brake.
- Note that "EMERGENCY STOPS" may also cause wear
- At operating temperatures of more than 80°C (176°F), do not exceed a maximum of 50% of the specified holding torque when using the brake.

**Failure to follow these instructions can result in death, serious injury or equipment damage.**

*Control* The integrated holding brake is controlled automatically.

*Releasing the holding brake* The holding brake is automatically released when the power stage is enabled. After a delay time the drive switches to operating stats 6 "Operation Enable".

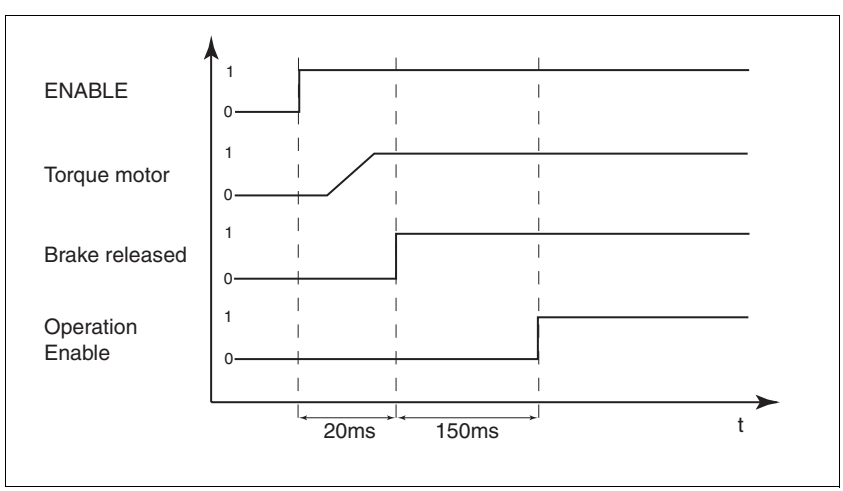

Figure 8.29 Releasing the holding brake

*Applying the holding brake* When the power stage is disabled and in the event of an error of error class 2, the holding brake is automatically applied. However, the motor current is not disconnected until after a delay time. This allows the holding brake to be applied before the motor loses its torque.

> In the event of an error of error classes 3 or 4, the holding brake is automatically applied and the motor current is immediately disconnected.

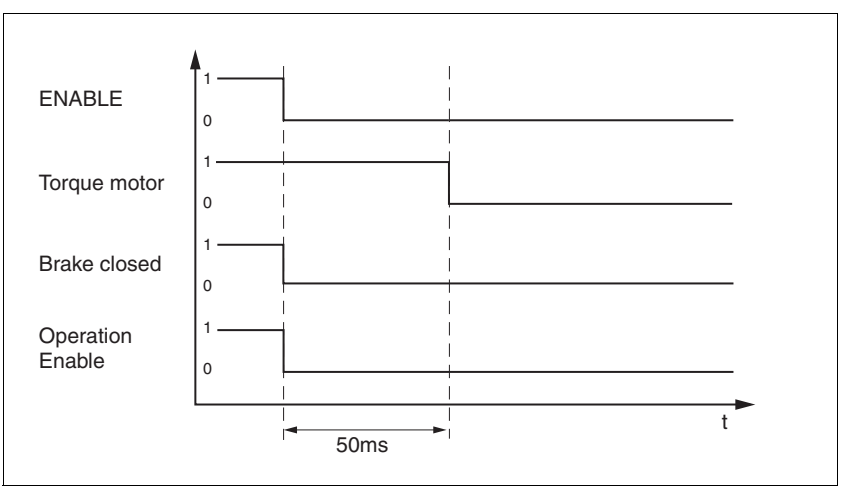

Figure 8.30 Applying the holding brake

The delay time is not effective if the power stage is disabled via the STO safety function. Especially in the case of vertical axes it is important to verify whether additional measures are required to avoid lowering of the load.

# **8.6.9 Configurable inputs and outputs**

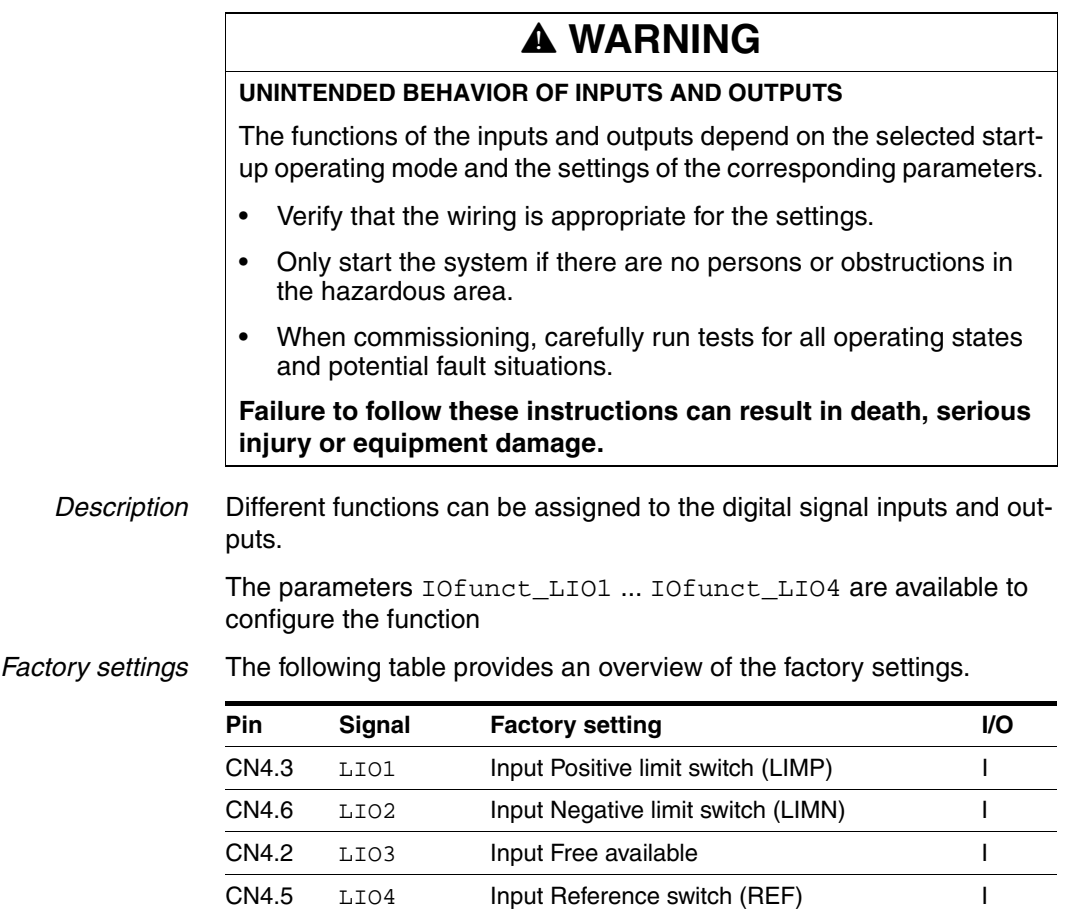

*Current status* The \_IO\_LIO\_act parameter indicates the current status of the digital signal inputs or outputs.

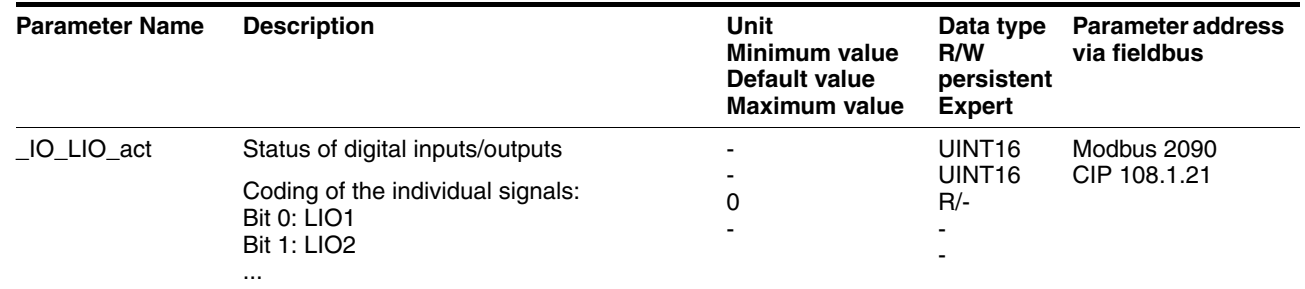

#### **8.6.9.1 Description of functions for signal inputs**

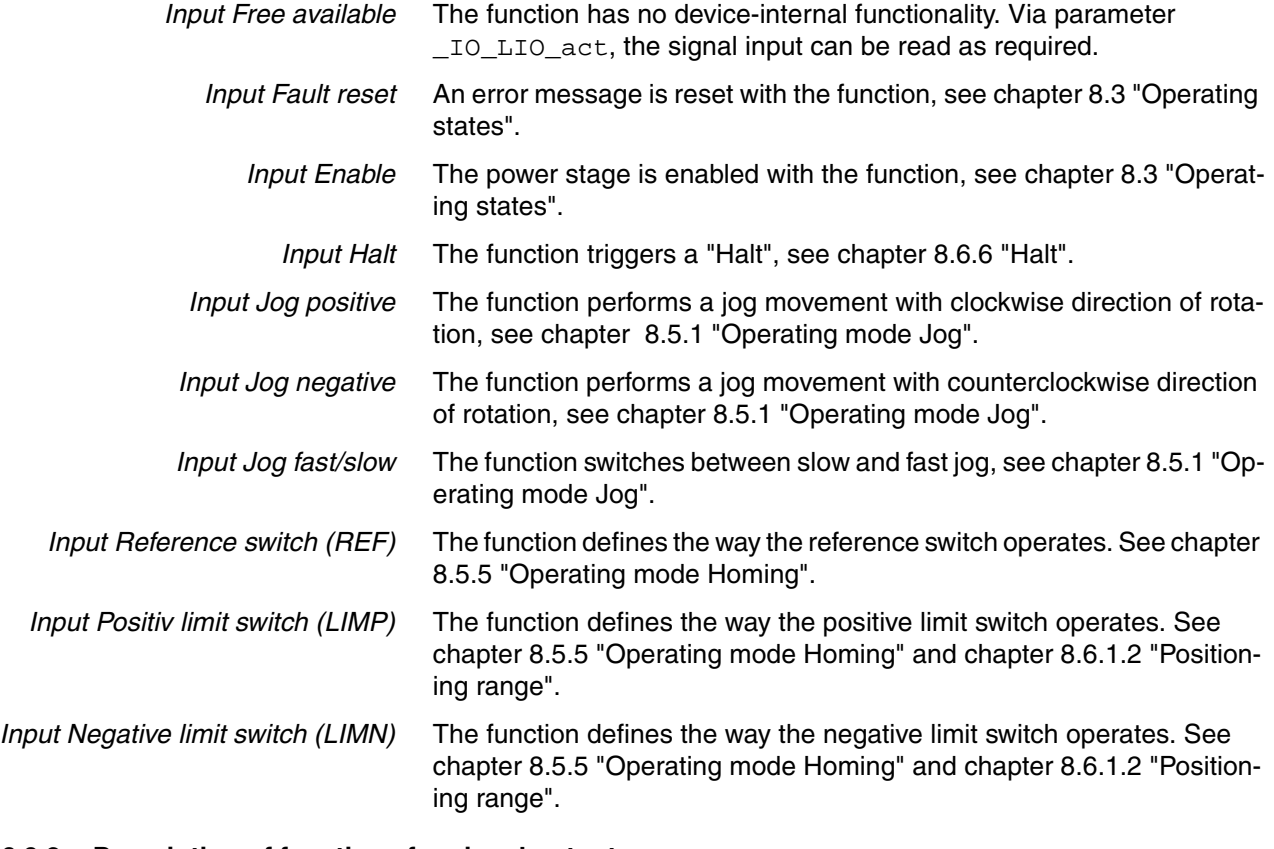

### **8.6.9.2 Description of functions for signal outputs**

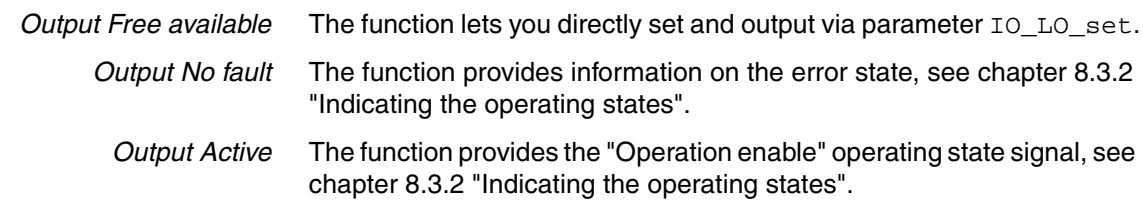

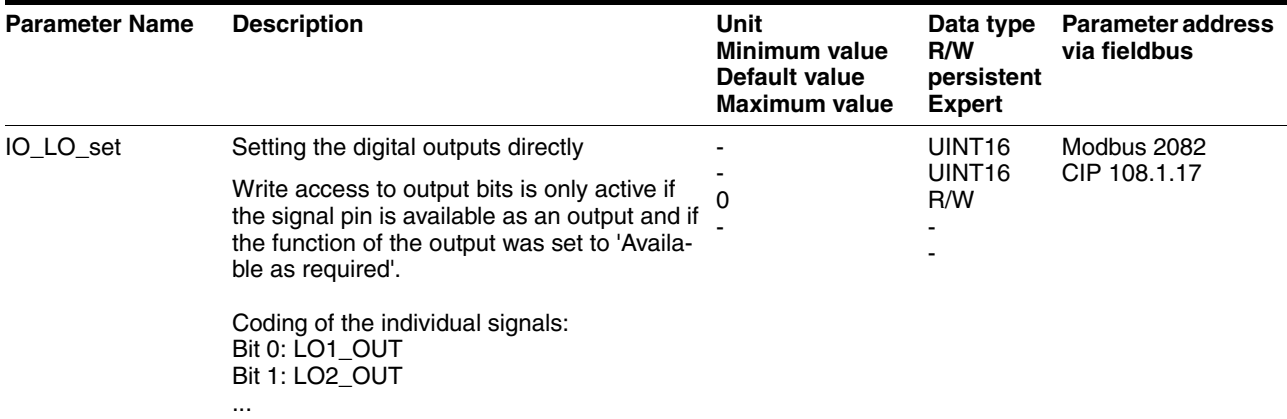

#### **8.6.9.3 Configuration of the signal inputs and outputs**

The table below provides an overview of the signal inputs and outputs to which a function can be assigned.

*Functions for signal inputs*

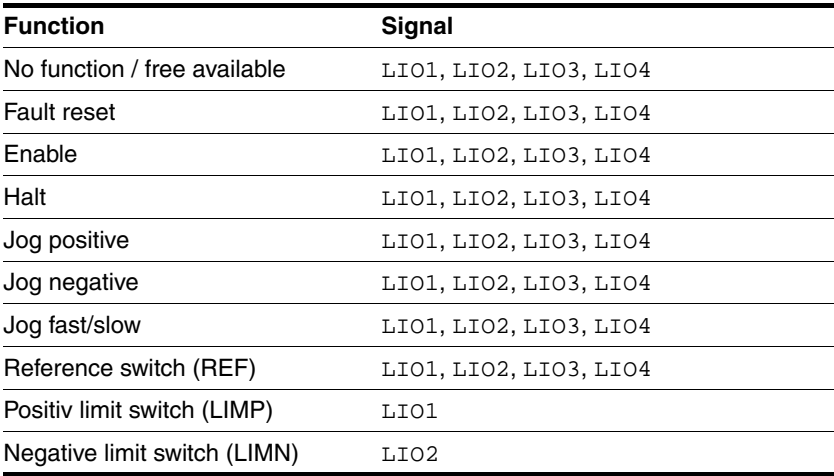

*Functions for signal outputs*

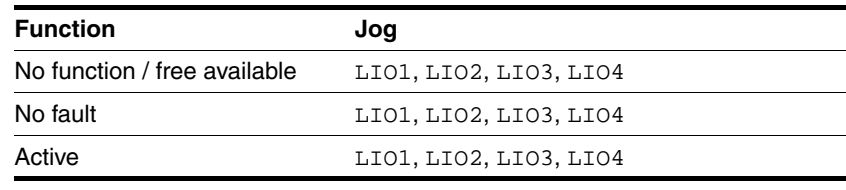

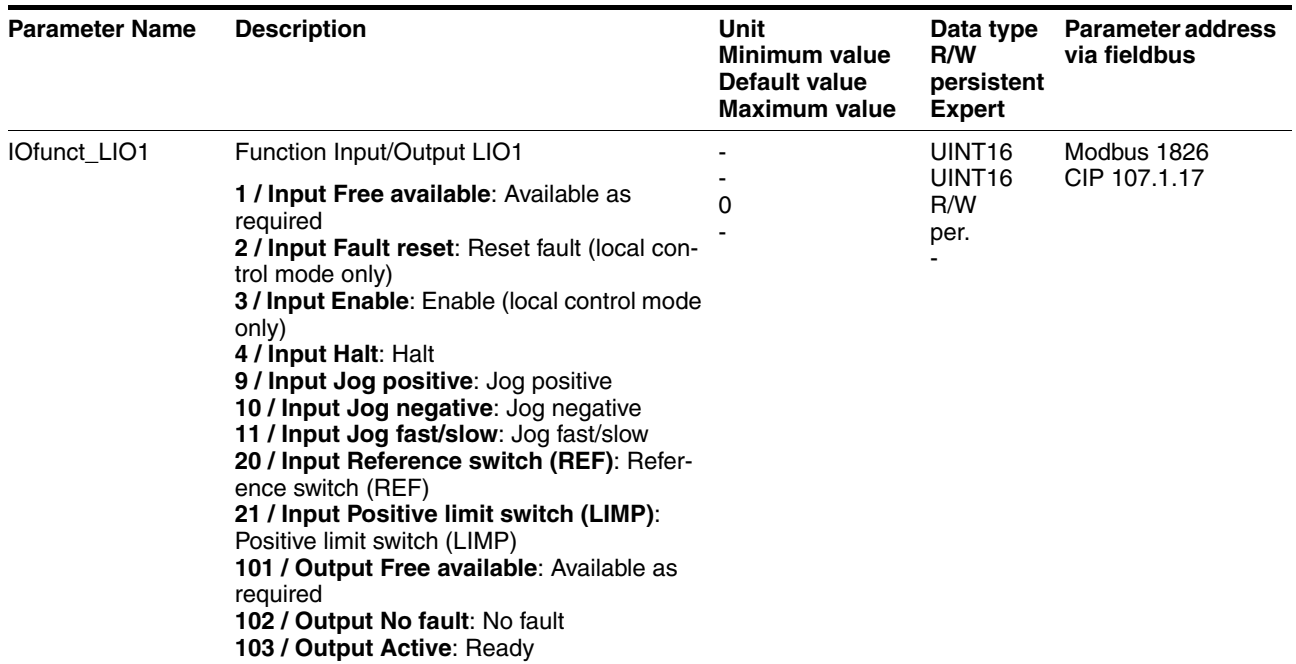

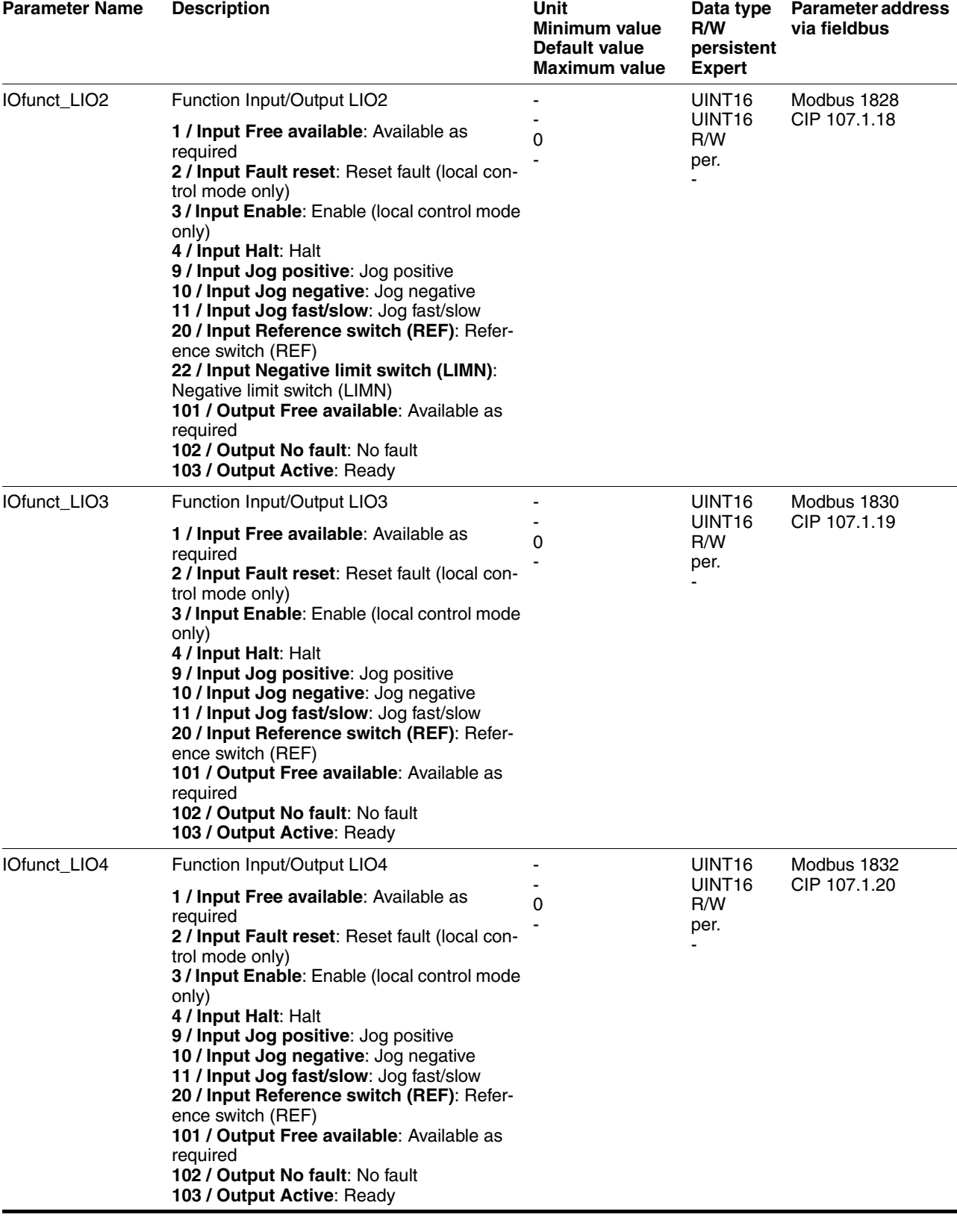

## **8.6.10 Reversal of direction of rotation**

The parameter POSdirOfRotat can be used to reverse the direction of rotation of the motor. Note that changed settings do not become active until after the device is switched off and on again.

Connect the limit switch that limits the working range for clockwise rotation to  $\overline{\text{LIMP}}$ . Connect the limit switch that limits the working range for counterclockwise rotation to  $\overline{\text{LIMN}}$ .

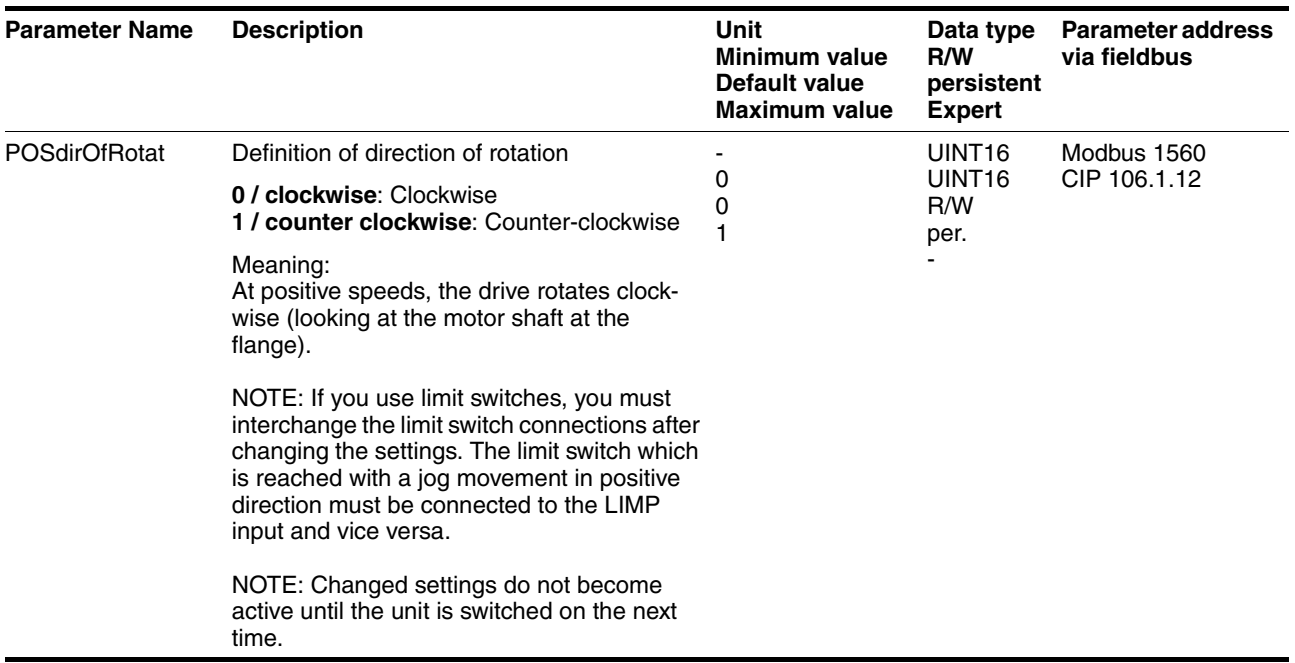

## **8.6.11 Restoring default values**

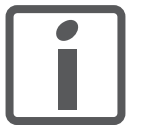

*All parameter values set by the user are lost in this process. It is possible at any time to save all parameter values set for a device as a configuration using the commissioning software.*

#### **8.6.11.1 Resetting user parameters**

Parameter PARuserReset is used to reset all parameter values to the default values, except for the communication parameters.

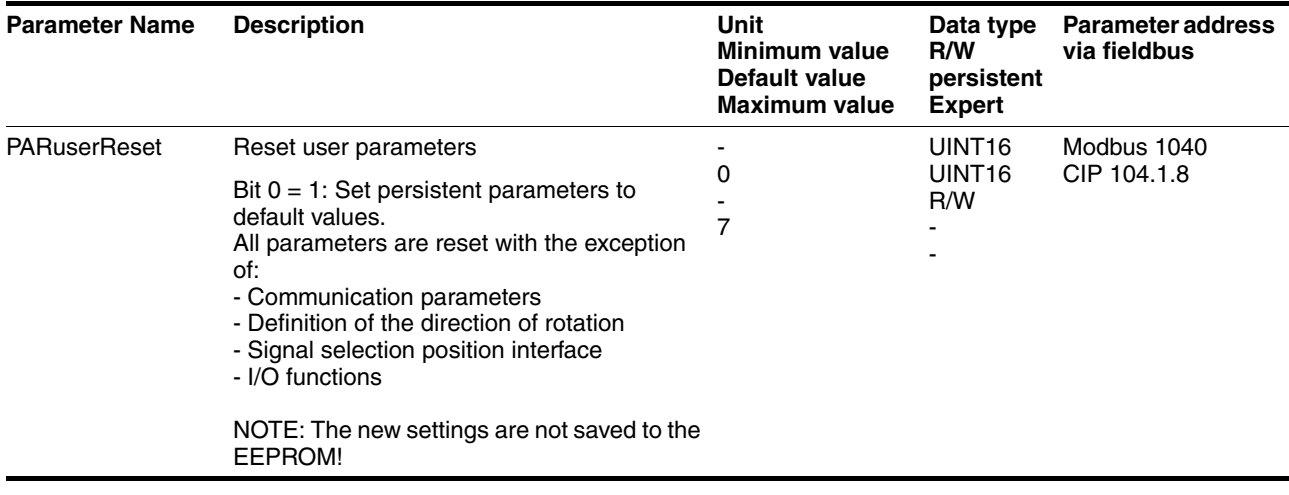

#### **8.6.11.2 Restoring the factory settings**

*Factory settings via commissioning software* The factory settings are set via the menu items Configuration => Factory Settings. All parameter values are reset to the default values. The new settings only become active until after the device is switched off and on again.

 Disconnect the product from the the fieldbus in order to avoid conflicts by simultaneous access.

# **8.7 Drive profile Position Controller Profile**

The drive supports the "Position Controller Profile" drive profile.

Device type: 10<sub>h</sub>.

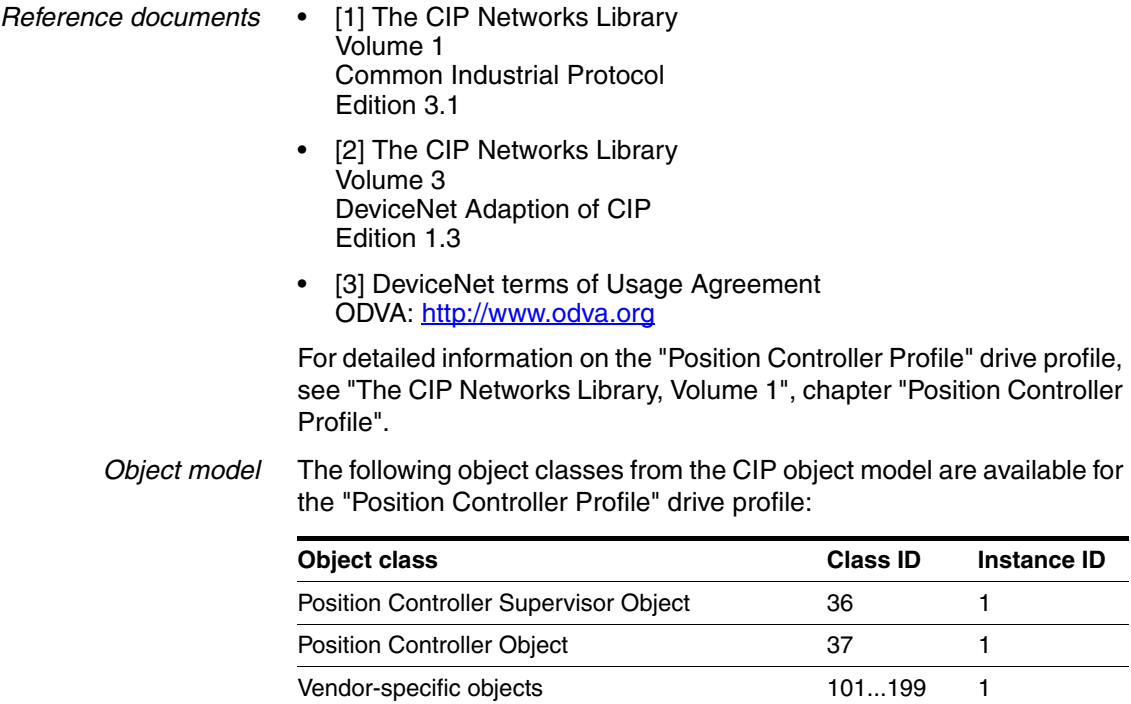

## **8.7.1 Communication via an "IO Message"**

The "Position Controller Profile" supports the following formats:

#### *Command Message*

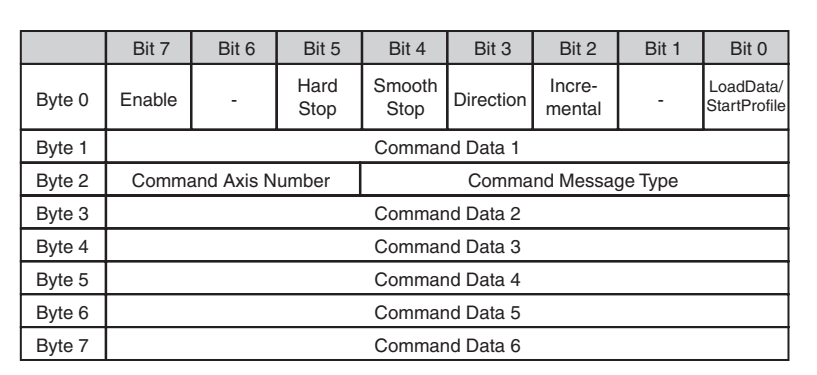

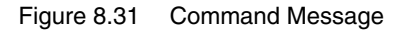

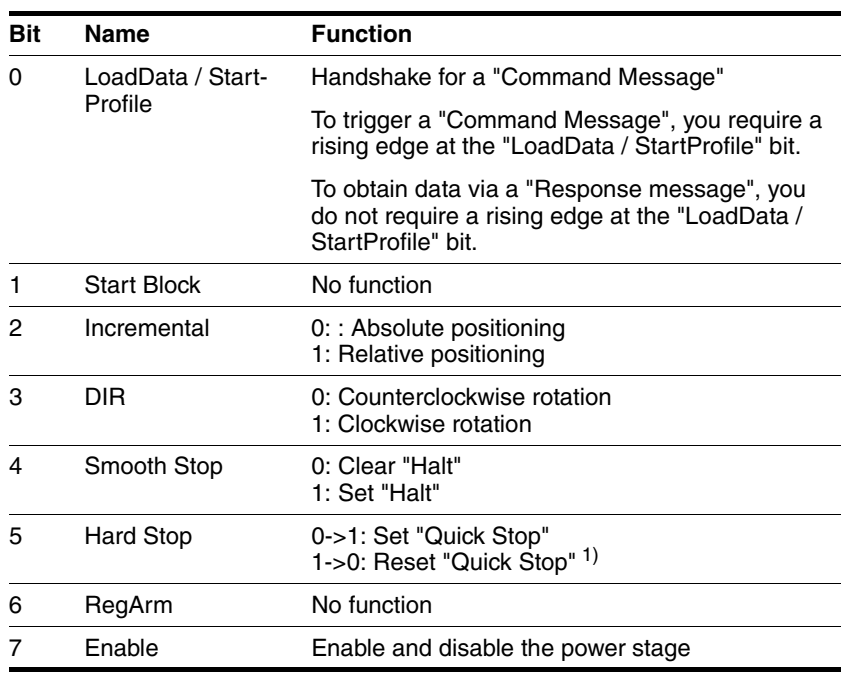

The following table shows the structure of byte 0:

1) Only possible when the drive is at a standstill and if the "Quick Stop was triggered by a 0->1 edge."

### The following table shows the available types of "Command Messages":

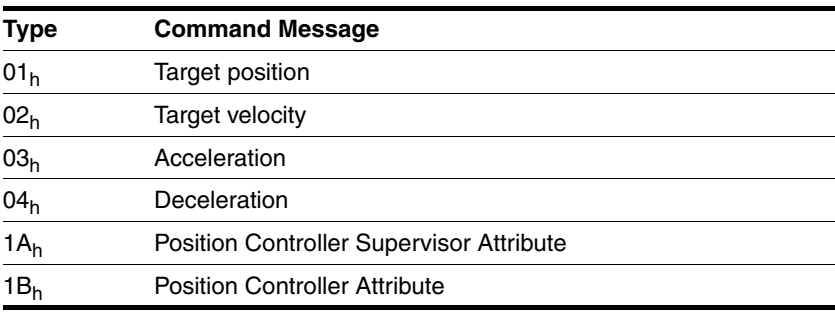

#### *Response Message*

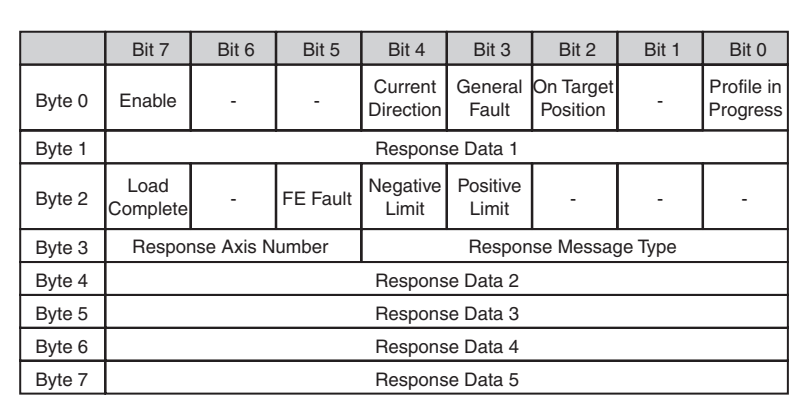

Figure 8.32 Response Message

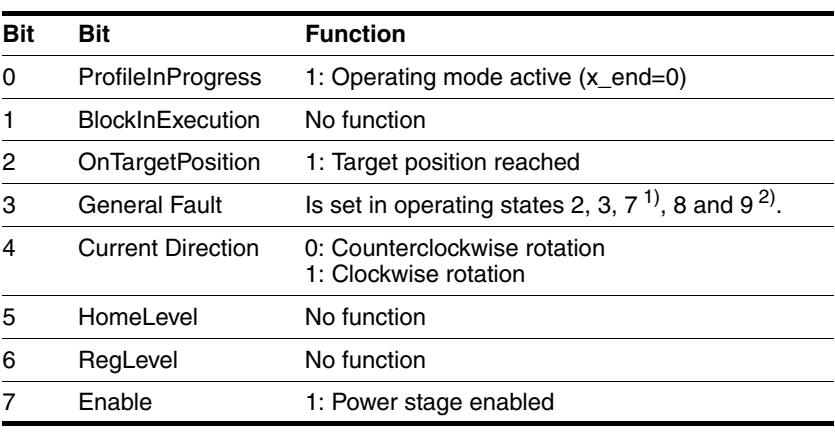

The following table shows the structure of byte 0:

1) Not for "Quick Stop via the fieldbus."

2) The operating states are described in chapter [8.3 "Operating states".](#page-110-0)

The following table shows the structure of byte 1:

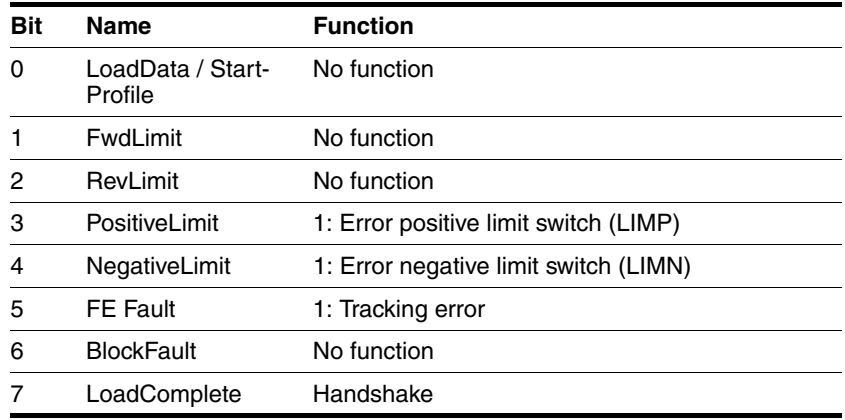

The following table shows the available types of "Response Messages":

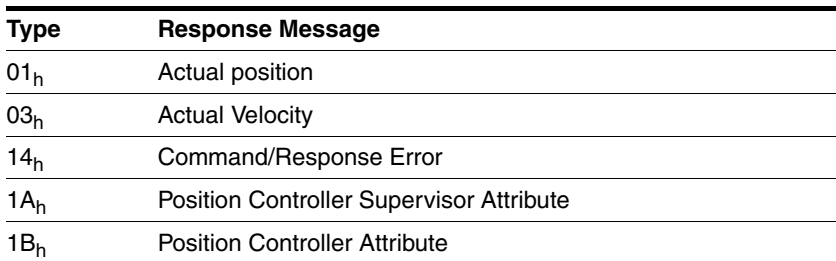

## **8.7.2 Operating states**

For an overview of the operating states, see chapter [8.3.1 "State dia](#page-110-1)[gram".](#page-110-1)

The following section describes how you can change and display the operating states in the "Position Controller Profile" drive profile.

*Indicating the operating states* The operating states are indicated using the "Response Message" byte 0 bit 3 and bit 7.

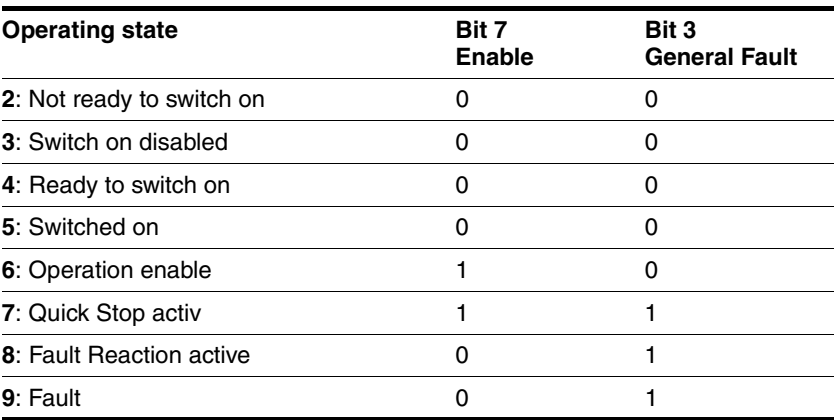

*Changing operating states* You can change the operating state with the "Command Message" byte 0 bit 5 and bit 7.

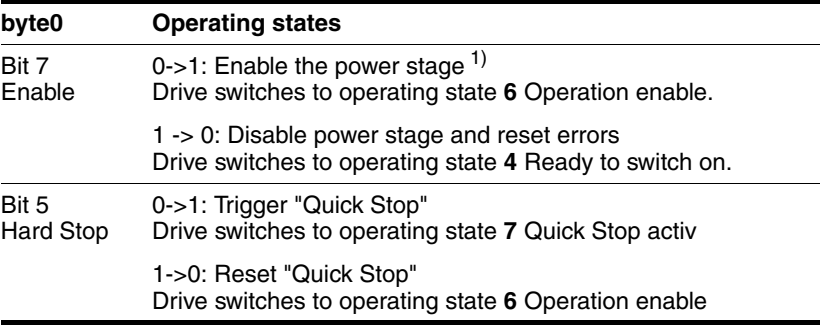

1) The drive must be in operating state **4** Ready to switch on.

An error is reset using the vendor-specific attribute 103 of the object "Position Controller  $25<sub>h</sub>$ " value =1.

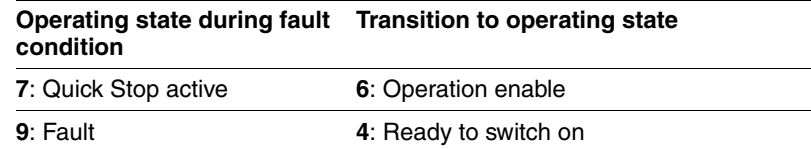

# **8.7.3 Operating modes**

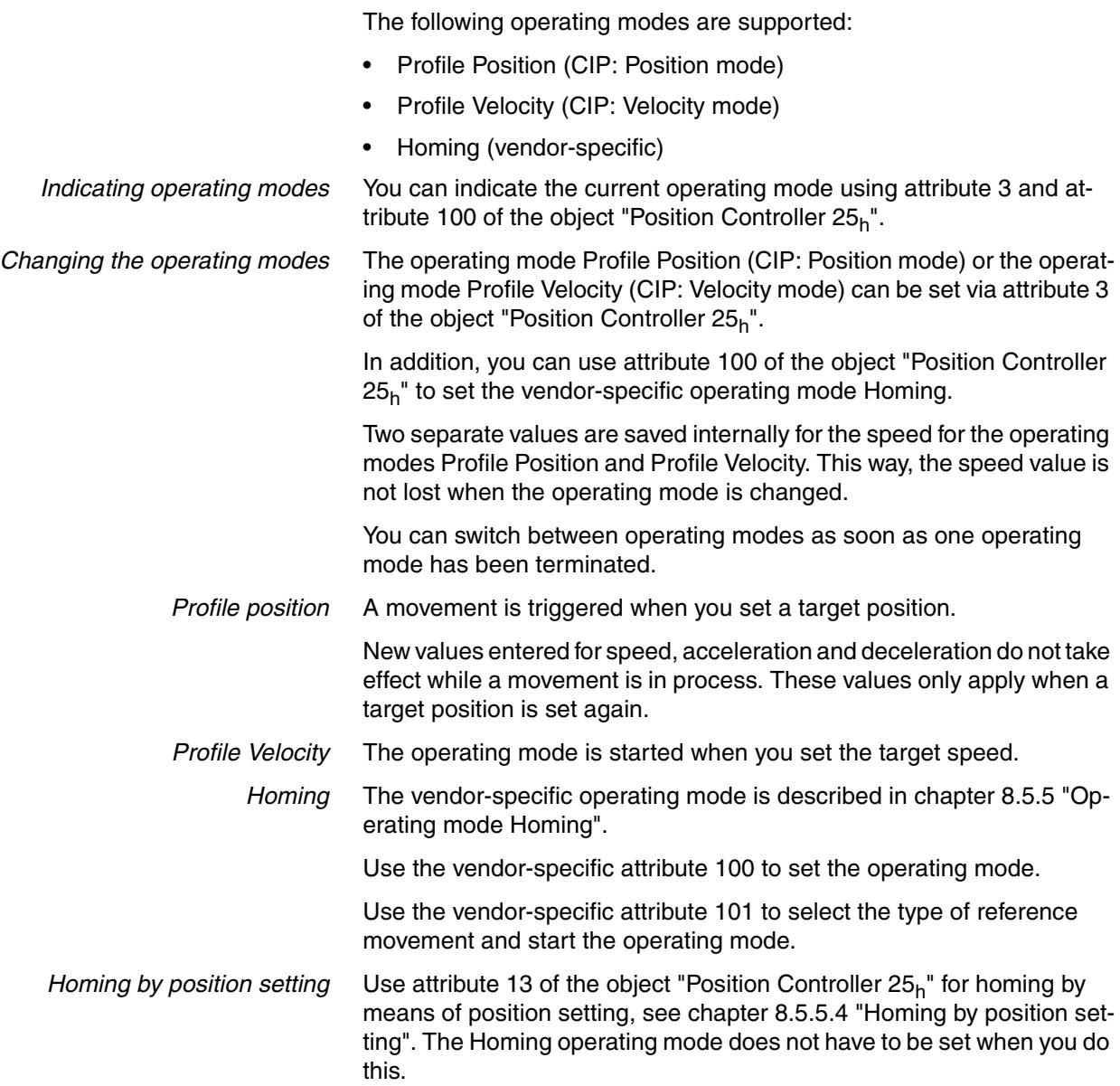

# **8.7.4 Object "Position Controller Supervisor 24h"**

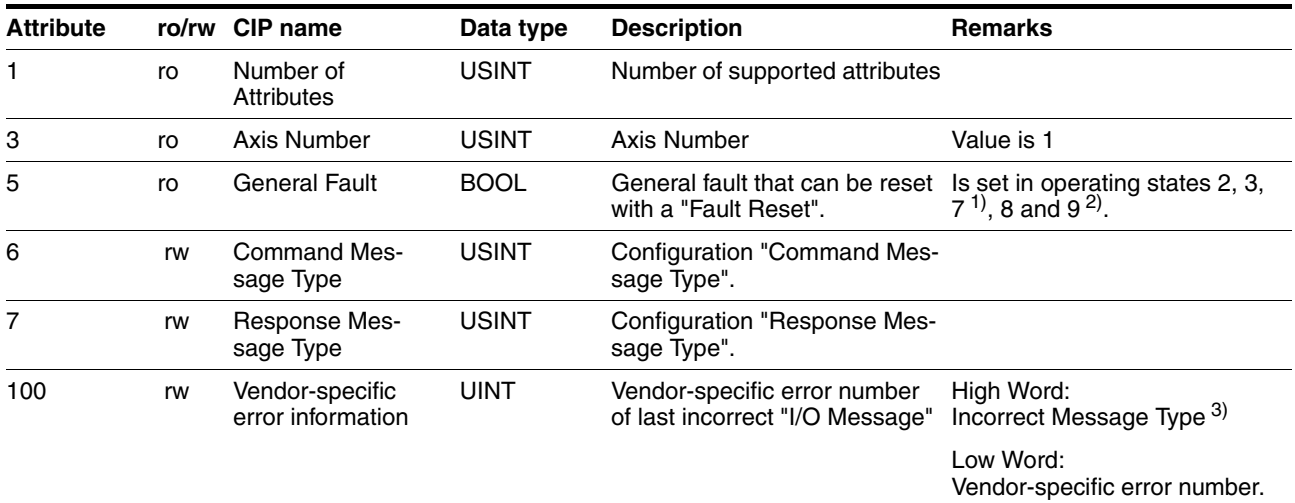

1) Not for "Quick Stop via the fieldbus."

2) The operating states are described in chapter [8.3 "Operating states"](#page-110-0).

3) Value 0 if byte 0 contains an error

# **8.7.5 Object "Position Controller 25h"**

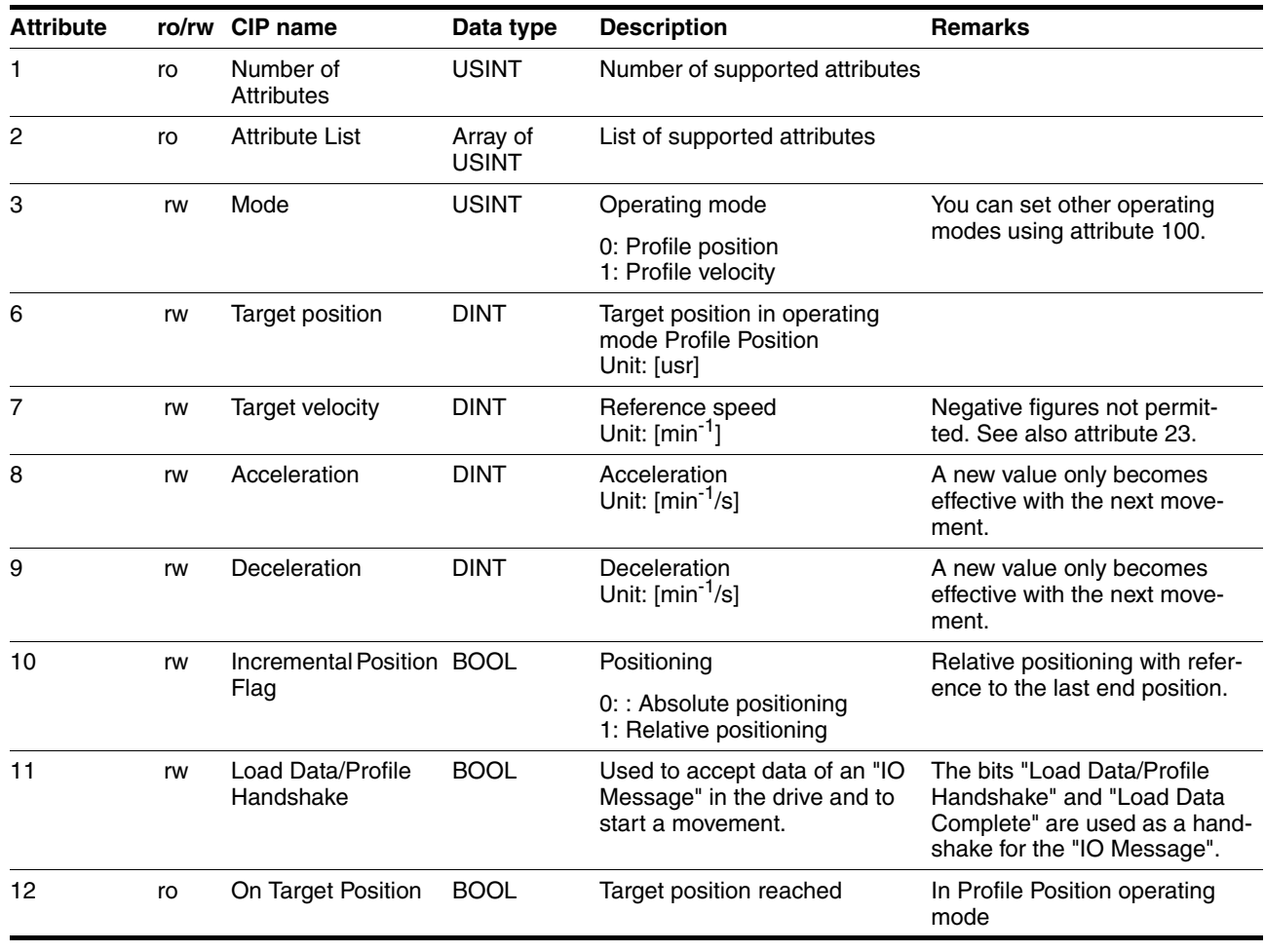

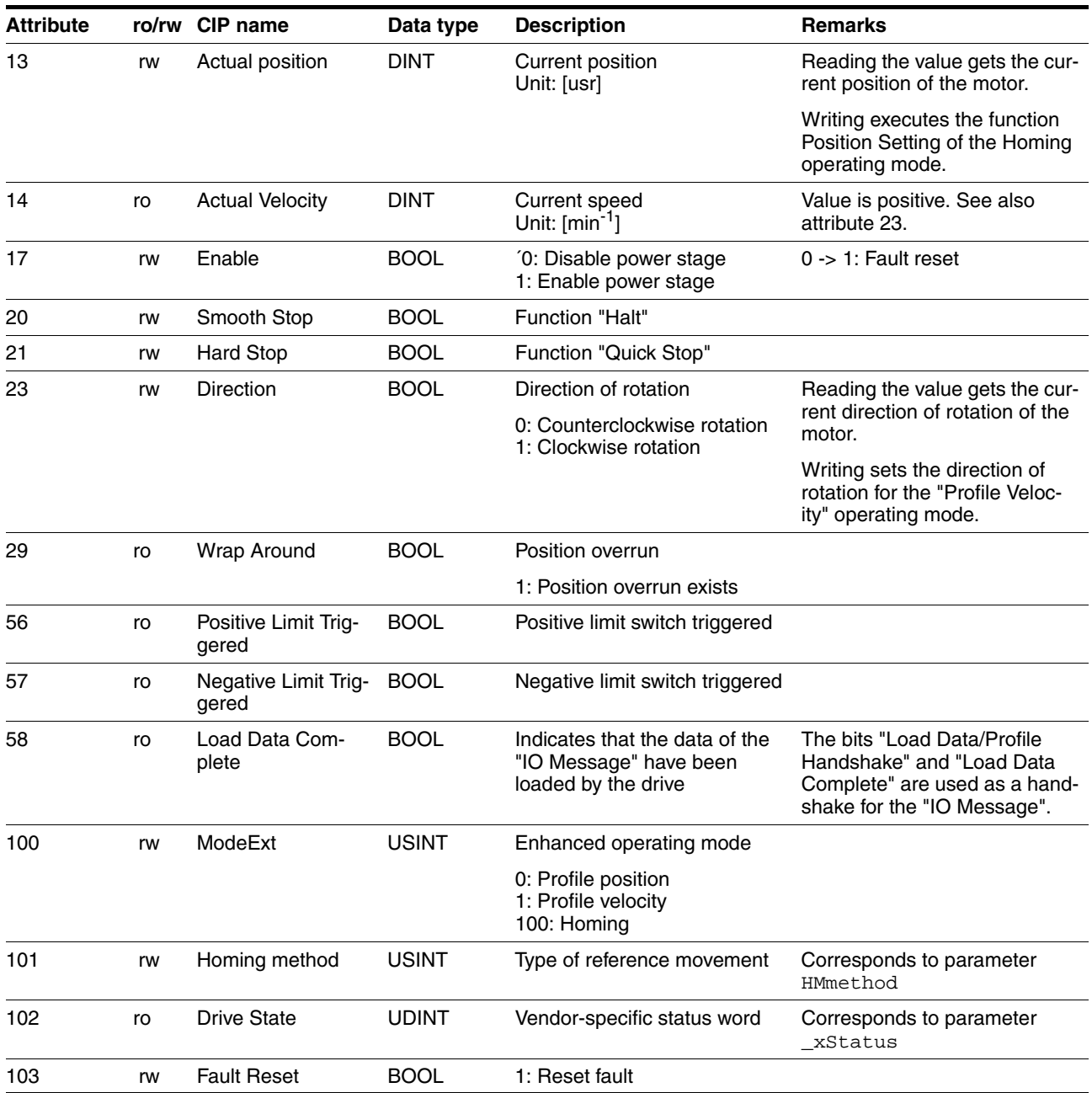

# **9 Examples**

## **9.1 Wiring examples**

The following figure shows a typical wiring example. The limit switches and the reference switch are supplied via the internal 24V signal power supply.

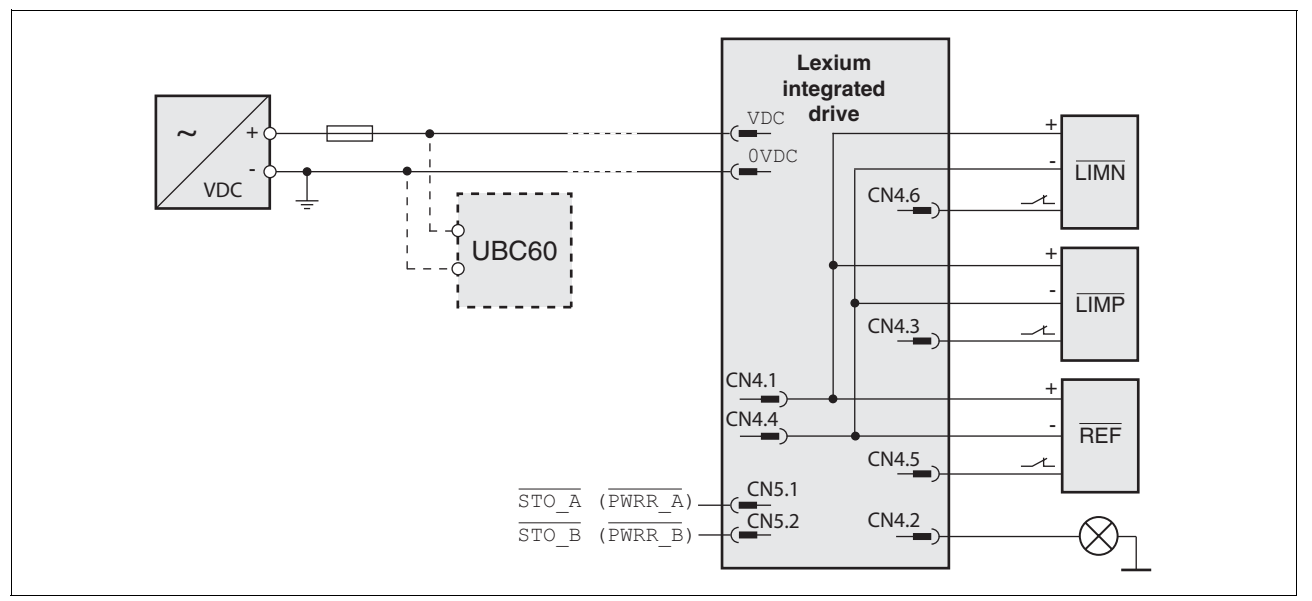

Figure 9.1 Wiring example

The UBC60 braking resistor controller is available as an accessory, see chapter [12 "Accessories and spare parts".](#page-232-0)

# **9.2 Wiring of the STO safety function**

Using the safety functions integrated in this product requires careful planning. For more information see chapte[r5.4 "Safety function STO](#page-59-0)  [\("Safe Torque Off"\)"](#page-59-0) on page [60](#page-59-0).

## **9.3 Settings as examples**

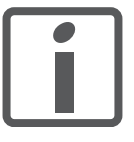

*The byte sequence is entered in "Big Endian" format (Motorola format) in the DeviceNet scanner, but is transmitted via the bus in "Little Endian" format (Intel format). The representation is therefore different on the DeviceNet scanner and on the fieldbus monitor!*

The examples are shown in Big Endian format. They can be entered directly in the DeviceNet scanner. The bus monitor displays the data in Little Endian format.

### **9.3.1 Overview of examples**

The programming examples show hands-on applications for network operation. All examples are shown based on an I/O message with output assembly 101 and input assembly 111.

All examples show only the data field of the message without the CAN identifier field.

*Structure of the examples* The examples cover the following topics:

- Task
- Initial conditions
- Required entries in the Output Assembly 101
- Response in Input Assembly 111
- Possible restrictions for command execution
- Representation in Big Endian format (DeviceNet scanner view)
*Output Assembly 101* Operating modes can be set and movements started with Output Assembly 101. Target values can be changed during processing.

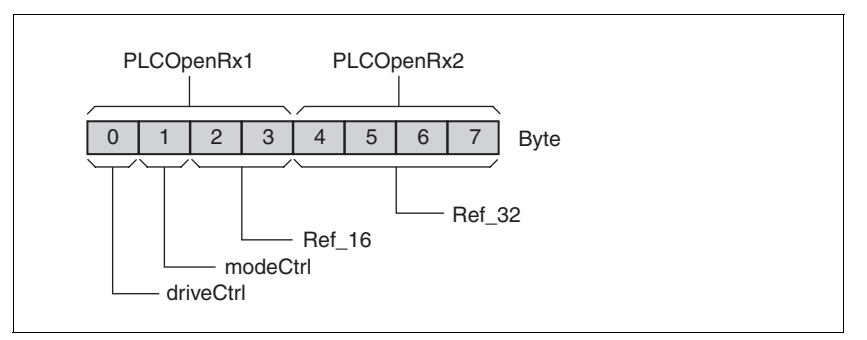

Figure 9.2 Output Assembly 101

The following fields are available in the Assembly:

- Byte "driveCtrl": Managing the operating state
- Byte "modeCtrl": Starting and changing the operating modes
- Word "Ref\_16": Depends on operating mode, e.g. reference speed
- Double word "Ref\_32": Depends on operating mode, e.g. reference position

The values for these fields are not used by the drive until the state in byte "modeCtrl" bit "ModeToggle" changed.

*Input Assembly 111* You can use Input Assembly 111 to monitor the operating state and motion commands.

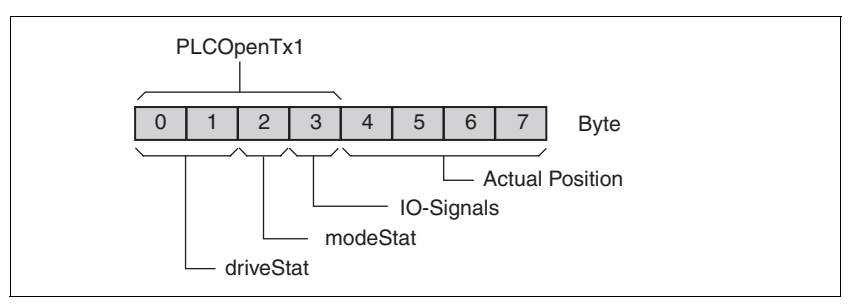

Figure 9.3 Input Assembly 111

The following fields are available:

- Word "driveStat": Indicates the current operating state, warning and error bits and the status of the current operating mode.
- Byte "modeStat": Indicates the currently selected operating mode
- Byte "IO Signals": Status of the input signals
- Double word "Actual Position": Actual motor position

# **9.3.2 Operating states via an I/O message**

# **@ WARNING**

#### **UNINTENDED OPERATION**

- Note that any changes to the values of these parameters are executed by the drive controller immediately on receipt of the data set.
- Verify that the system is free and ready for movement before changing these parameters.

**Failure to follow these instructions can result in death, serious injury or equipment damage.**

#### **9.3.2.1 Enabling and disabling the power stage**

*Enable power stage* 

- Operating state "Ready to Switch On"
	- "driveCtrl" bit "Disable": 0
	- ► "driveCtrl" bit "Enable": 0 -> 1

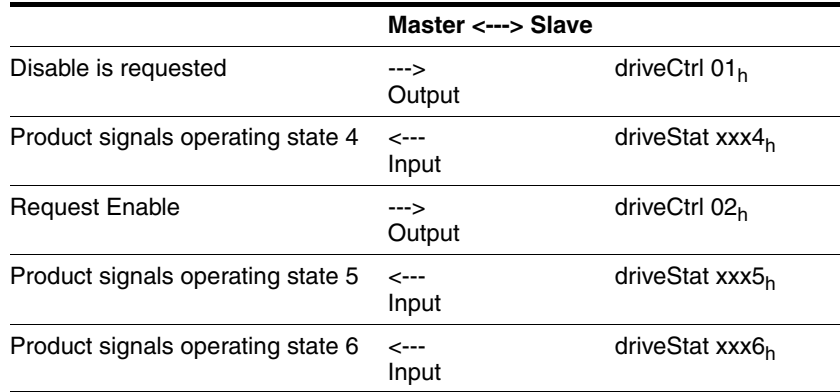

■ Operating state "Operation enable" or "Quick Stop active"

#### *Disable power stage*

- "driveCtrl" bit "Enable": 0
- "driveCtrl" bit "Disable": 0 -> 1

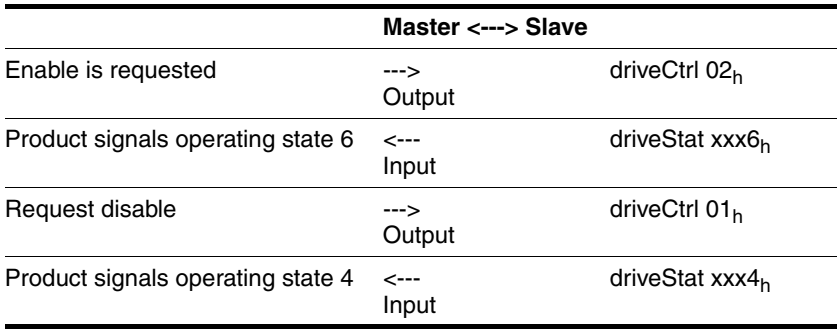

#### **9.3.2.2 Execute "Quick Stop" function**

A running motion command can be interrupted at any time using the function "Quick Stop".

**Executing a "Quick Stop"** 

- **Derating state "Operation Enable"**
- "driveCtrl" bit "Enable": 0 -> 1
- ▶ "driveCtrl" bit "Quick Stop": 0 -> 1

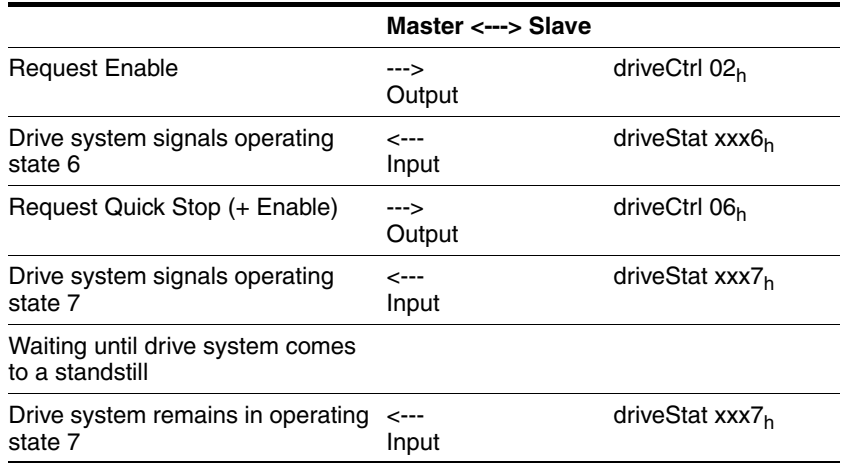

*Resetting a "Quick Stop"* -

- Operating state "Quick Stop active"
- "driveCtrl" bit "Quick Stop": 0 "driveCtrl" bit "Fault Reset": 1
- "driveCtrl" bit "Fault Reset": 0

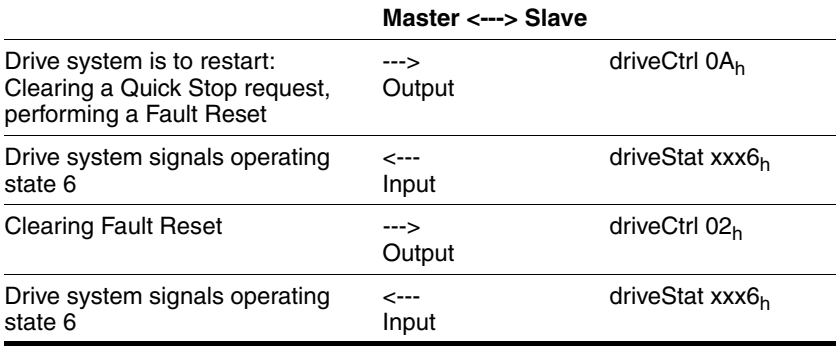

# **10 Diagnostics and troubleshooting**

## **10.1 Service**

If you cannot resolve an error yourself please contact your sales office. Have the following details available:

- Nameplate (type, identification number, serial number, DOM, ...)
- Type of error (such as LED flash code or error number)
- Previous and concomitant circumstances
- Your own assumptions concerning the cause of the error

Also include this information if you return the product for inspection or repair.

# **10.2 Error indication**

The last cause of interruption and the last 10 error messages are stored. You can display the last 10 error messages using the commissioning software and the fieldbus.

For a description of all error numbers, see chapter [10.4 "Table of error](#page-197-0)  [numbers"](#page-197-0).

*Asynchronous errors* Asynchronous errors are triggered by internal monitoring (e.g. temperature) or by external monitoring (e.g. limit switch). An error response is initiated if an asynchronous error occurs.

Asynchronous errors are indicated in the following way:

- Transition to operating state "Quick Stop" or to operating state "Fault".
- Information in the "driveStat" byte
- Error number is written to parameter StopFault

*Synchronous errors* Synchronous errors occur as direct errors in response to a fieldbus command. These include, for example:

- Error during execution of an action command or control command
- Parameter value outside the permissible value range
- Invalid action command or control command during processing
- Access to unknown parameter

For a detailed description of the synchronous errors, see chapter [10.2.5](#page-191-0)  ["Synchronous errors"](#page-191-0).

## **10.2.1 State diagram**

After switching on and when an operating mode is started, the product goes through a number of operating states.

The state diagram (state machine) shows the relationships between the operating states and the state transitions.

The operating states are monitored and influenced by internal monitoring functions and system functions such as temperature monitoring or current monitoring.

*Graphic representation* The state diagram is shown graphically as a flow chart.

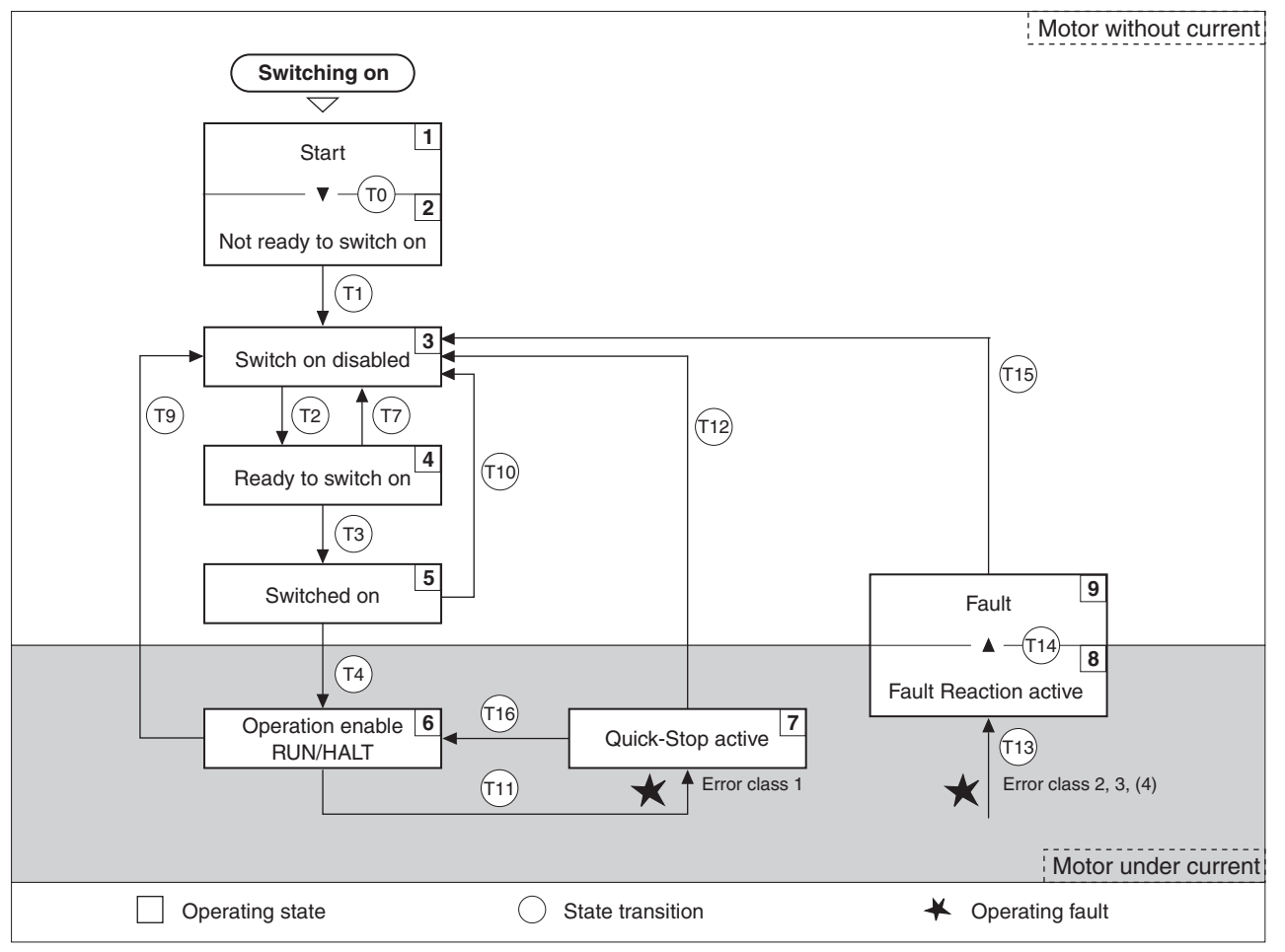

Figure 10.1 State diagram

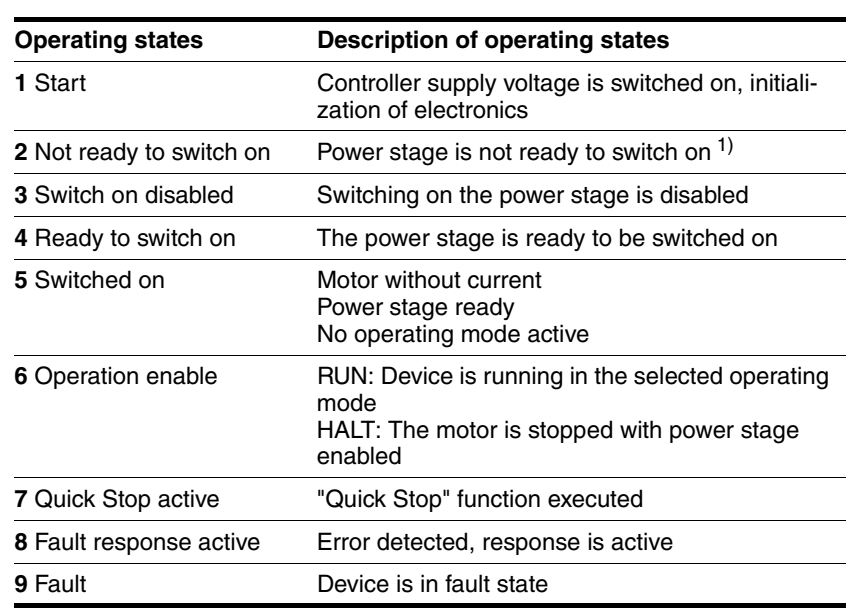

*Operating states* You can display the operating states with the commissioning software.

1) The device must be switched off and then switched on again

*State transitions* State transitions are triggered by an input signal, a fieldbus command or as a response to a monitoring signal.

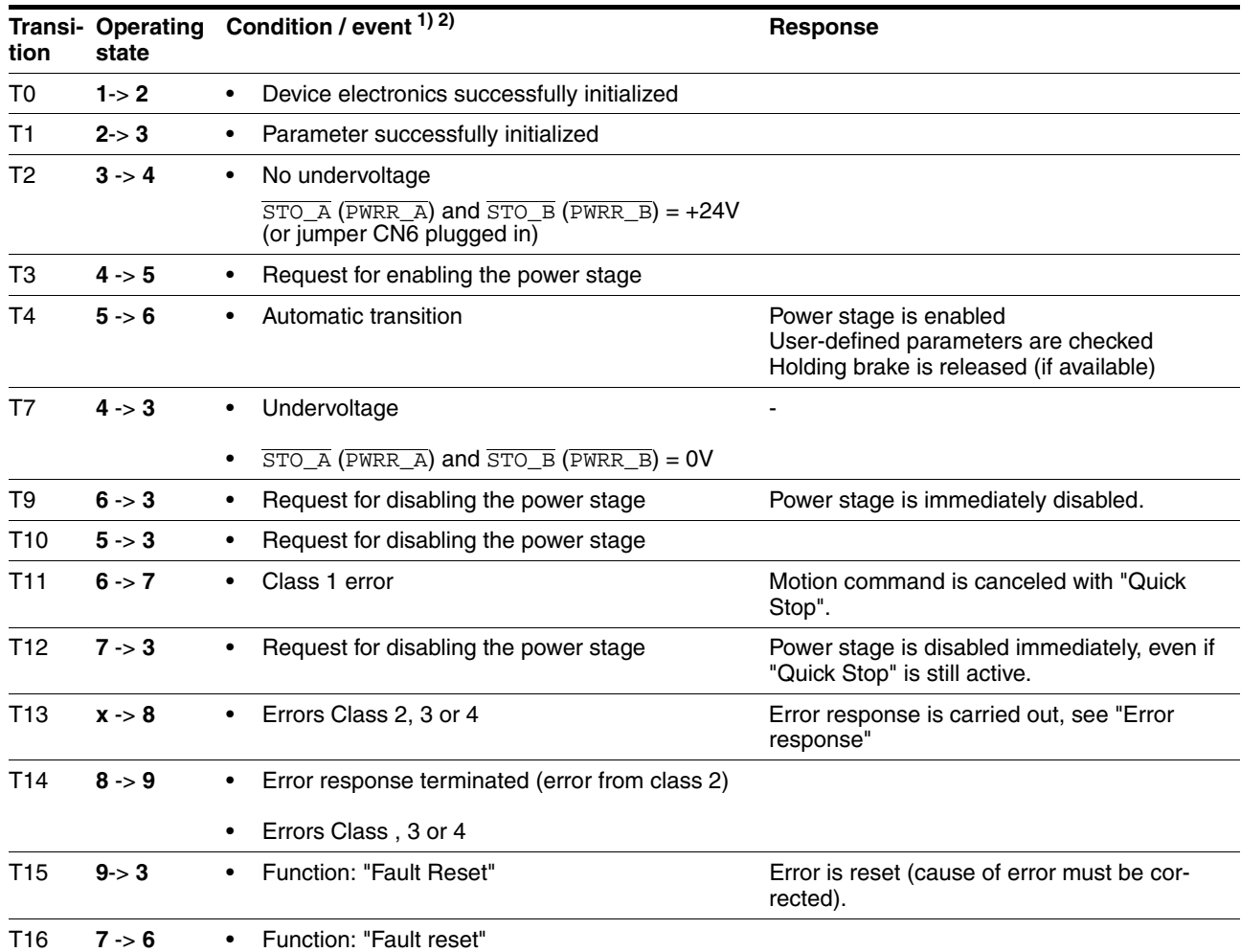

1) In order to initiate a state transition it is sufficient if one condition is met

2) Fieldbus commands only with fieldbus control mode

## **10.2.2 Error indication with LEDs**

*State indication* The LEDs indicate error messages and warnings. They show the operating states in coded form.

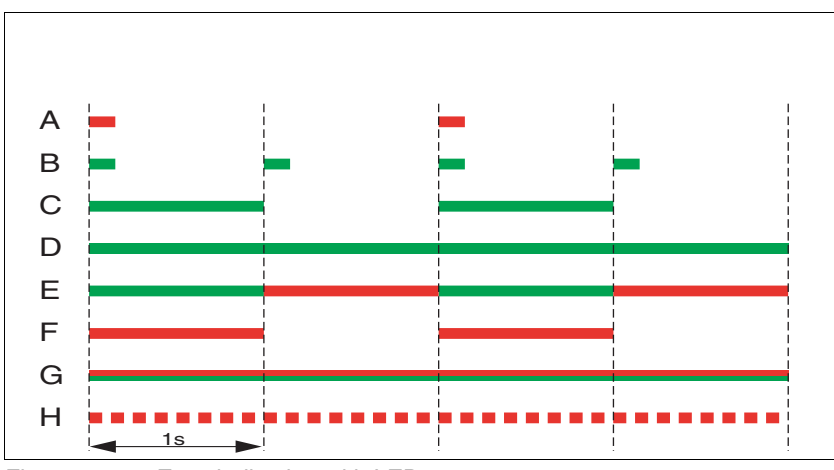

Figure 10.2 Error indication with LEDs

Operating states

- (A) **1** Start
- **2** Not ready to switch on
- (B) **3** Switch on disabled
- (C) **4** Ready to switch on
- **5** Switched on
- (D) **6** Operation enable
- (E) **7** Quick Stop active
	- **8** Fault Reaction active
- (F) **9** Fault
- (G) Firmware not available
- (H) Internal error

## **10.2.3 Error indication using the commissioning software**

- You need a PC with the commissioning software and a working connection to the product.
- ▶ Select "Diagnostics Error memory". A dialog box which shows the error messages is displayed.

The commissioning software shows a 4 digit error number in the list of the error memory with a prefixed "E" in front.

Error messages are displayed showing status, error class, time when an error occurred and a short description. Under "Additional information " you can verify the exact conditions when the error occurred.

▶ Correct the error and reset the error message. In the case of class 4 errors, you must switch off the controller supply voltage and switch it on again.

## **10.2.4 Error indication via the fieldbus**

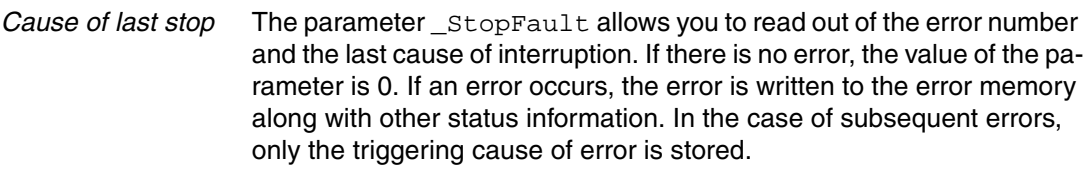

*Error memory* The error memory is an error history of the last 10 errors; it is not cleared even if the device is switched off. The following parameters allow you to manage the error memory:

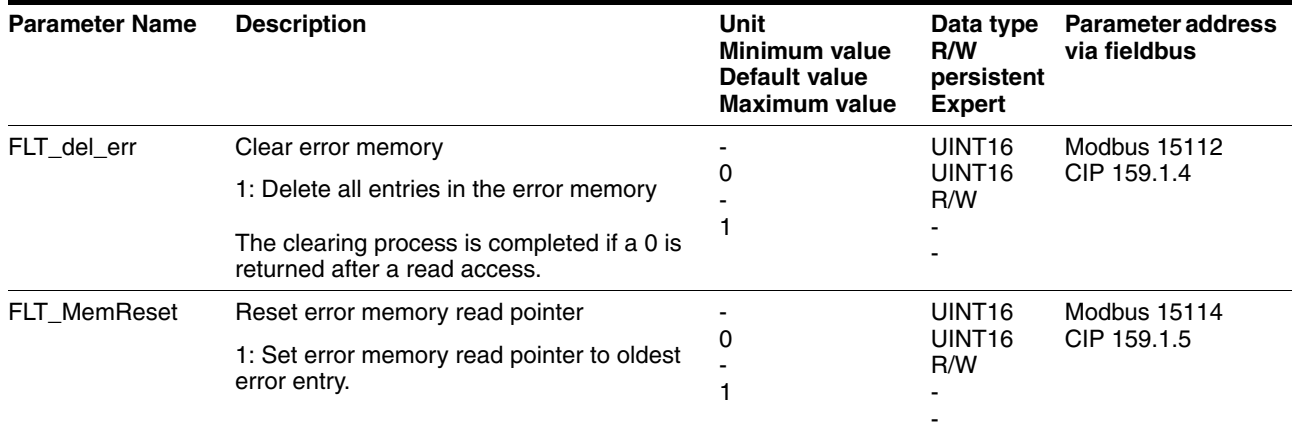

The error memory can only be read sequentially. The parameter FLT\_MemReset must be used to reset the read pointer. Then the first error entry can be read. The read pointer is automatically set to the next entry; a read access delivers the next error entry. If the error number 0 is returned there is no error entry.

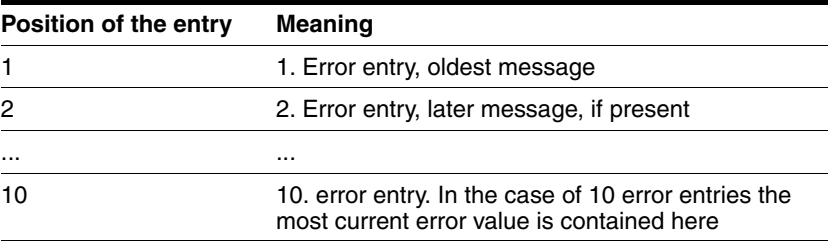

An individual error entry consists of several pieces of information which are read out using various parameters. When you read out an error entry, the error number must be read out first with the parameter FLT\_err\_num.

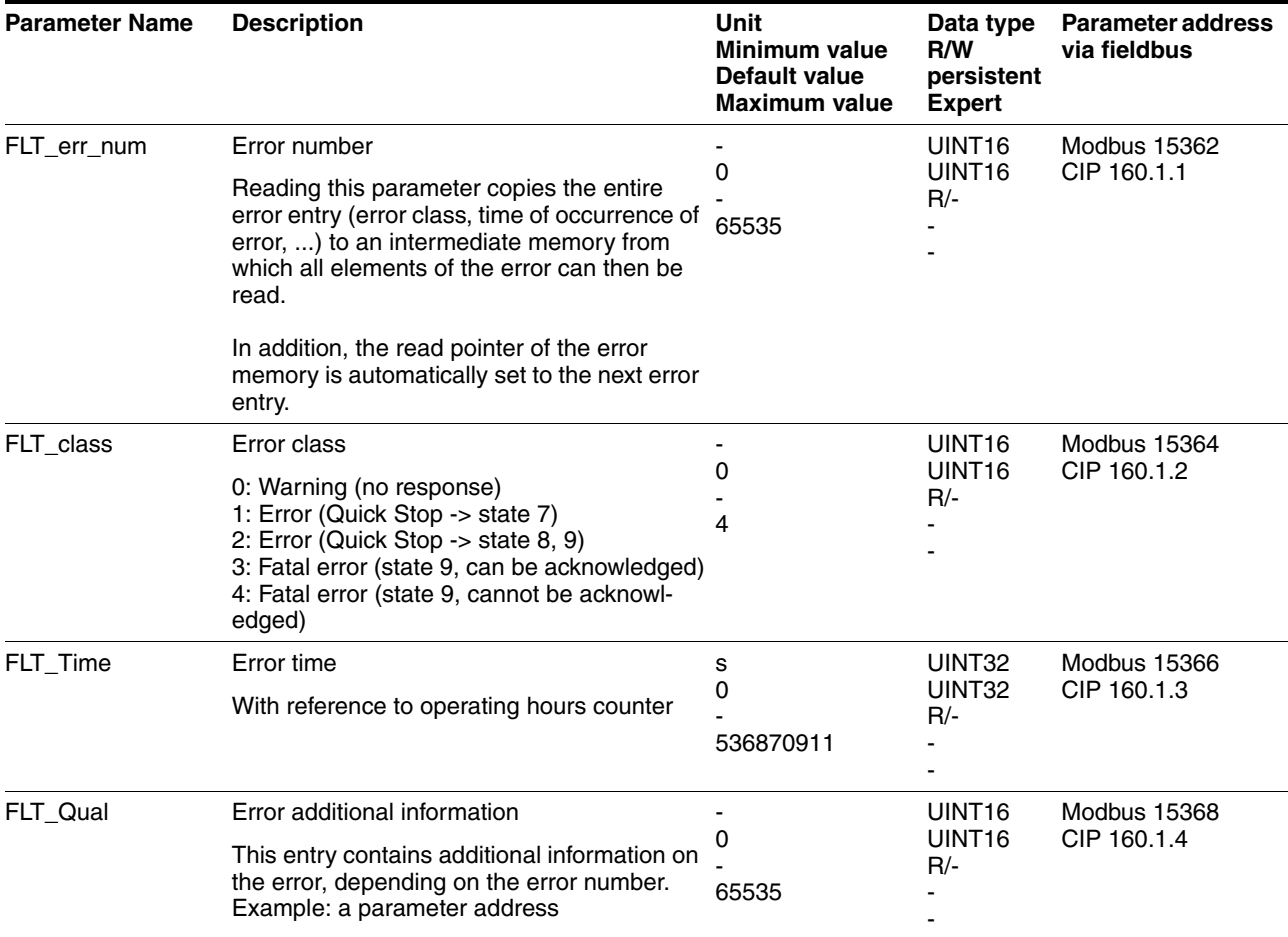

# <span id="page-191-0"></span>**10.2.5 Synchronous errors**

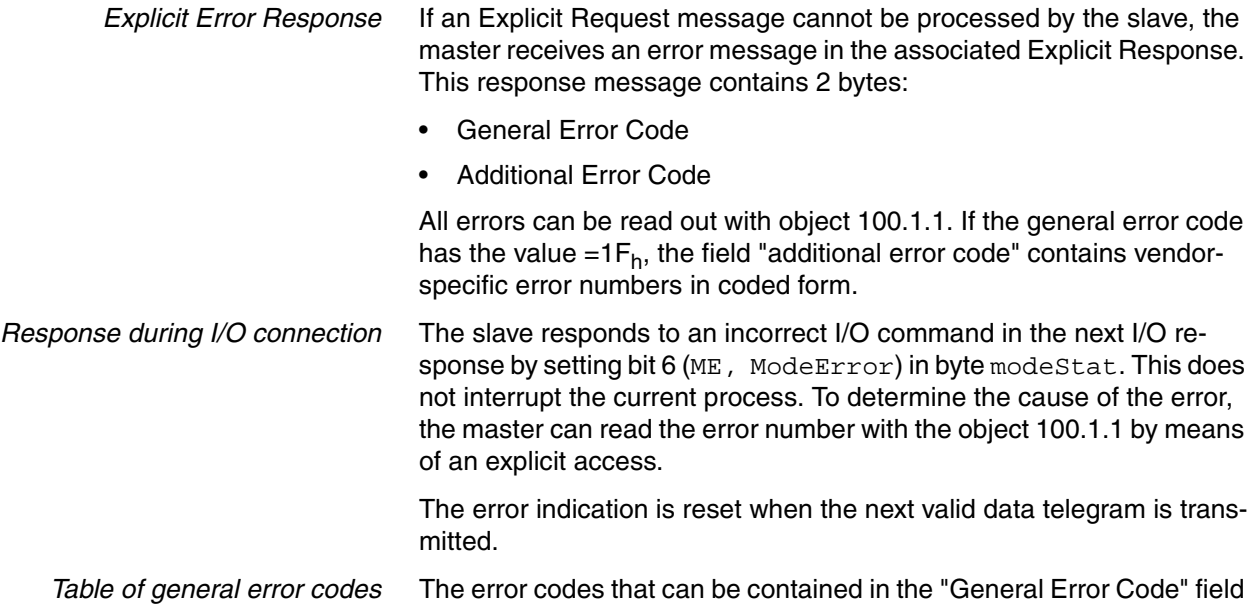

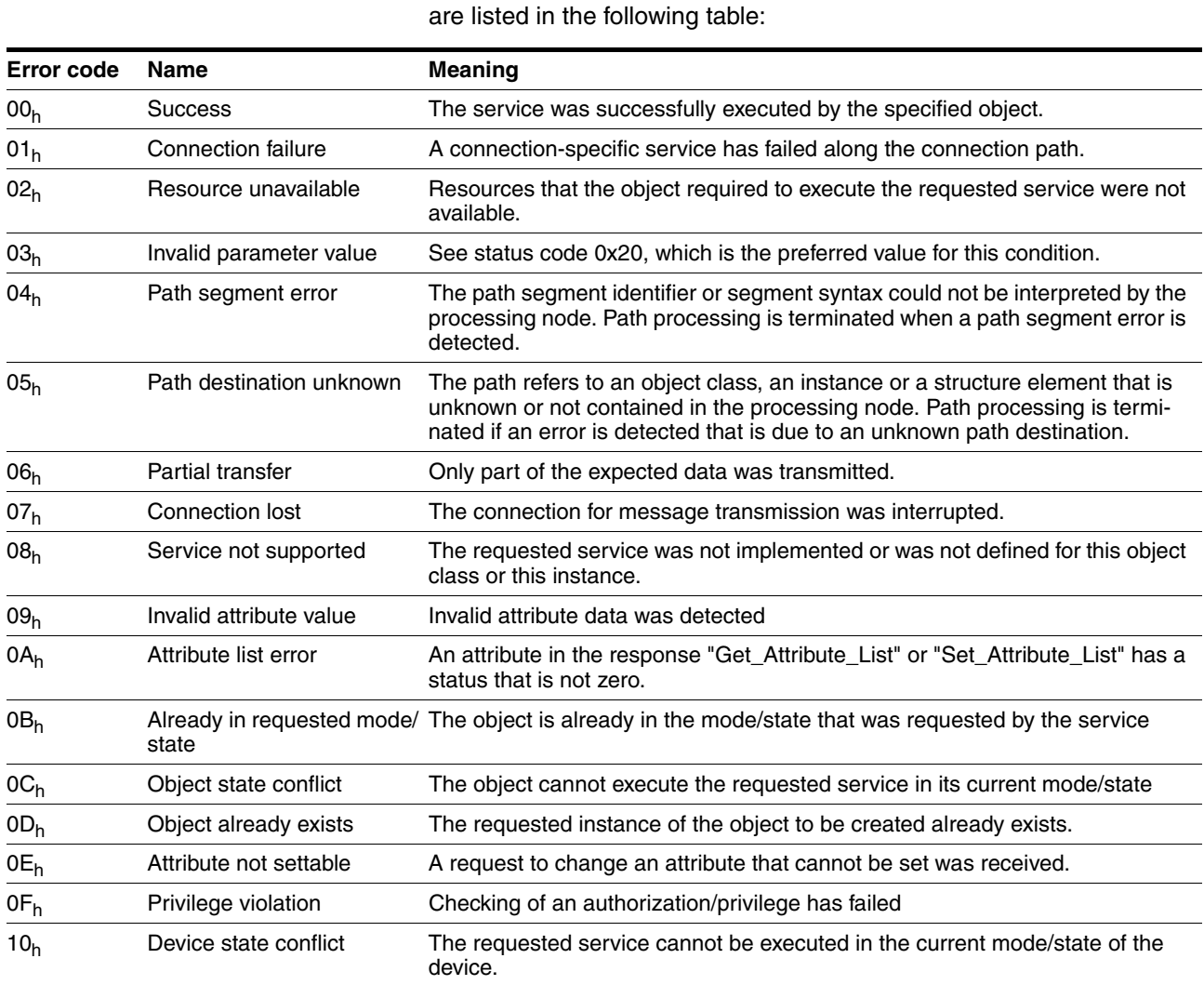

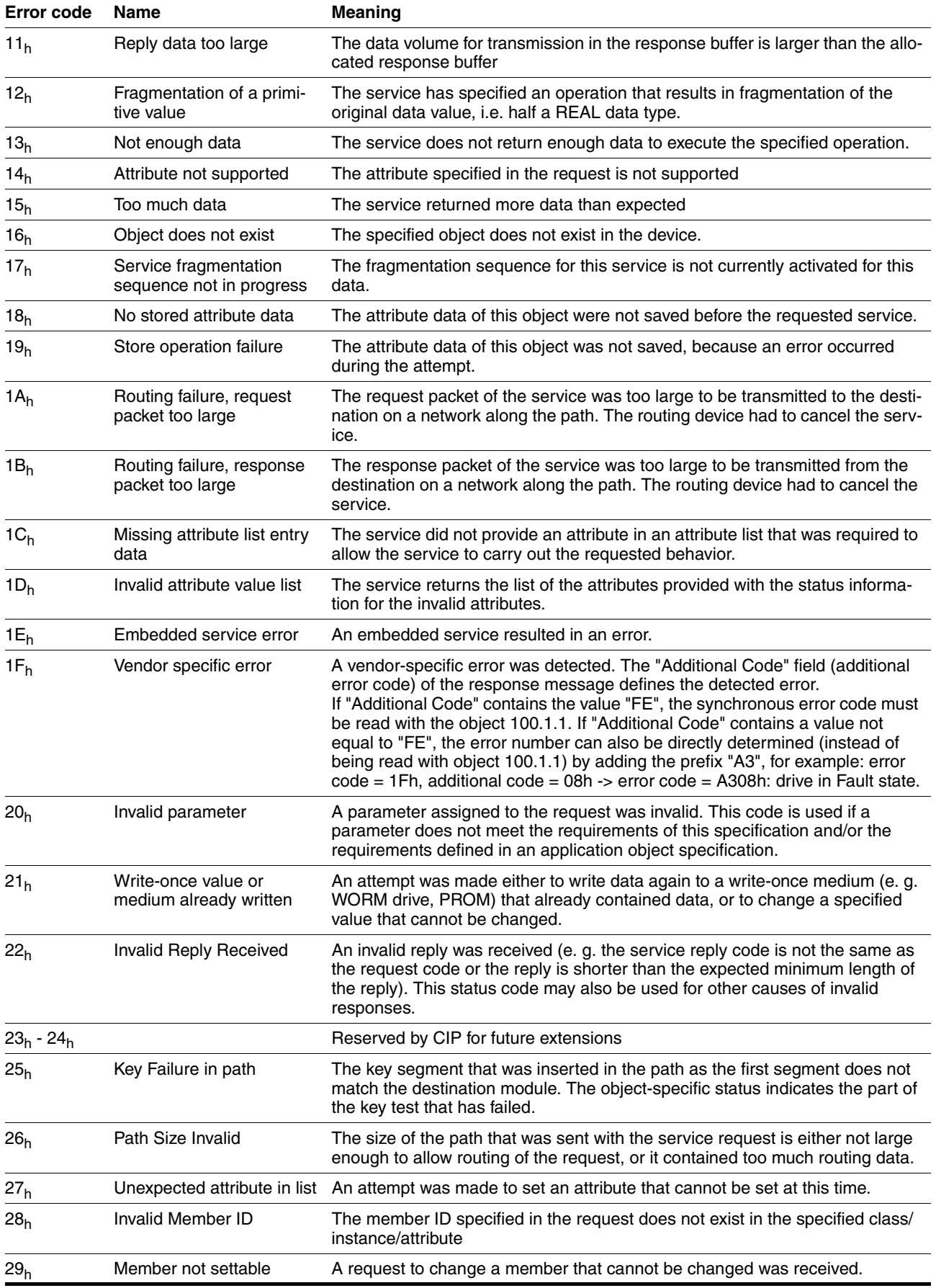

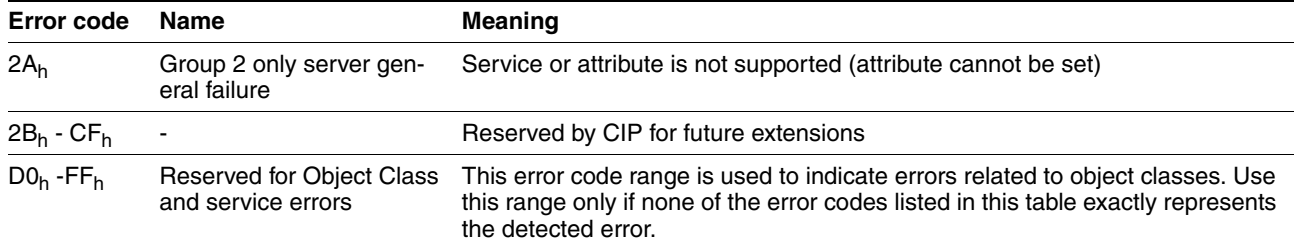

# **10.3 Troubleshooting**

### **10.3.1 Fieldbus communication**

A properly functioning fieldbus operation is essential for evaluating operational and error messages.

*Checking connections* If the product cannot be addressed via the fieldbus, first check the connections.

Check the following connections:

- System power supply
- $\blacktriangleright$  Supply connections
- Fieldbus cables and wiring
- Fieldbus connection

Also verify correct wiring of the limit switches and terminating resistors.

In the case of DeviceNet, the two ends of the network (at the devices farthest away from each other) must be terminated with a 120 Ohm resistor each.

*Fieldbus function test* If the connections are correct, check the settings for the fieldbus addresses. After correct configuration of the transmission data, test fieldbus mode.

- $\triangleright$  In addition to the master that knows the product via the EDS file and addressing, activate a bus monitor that, as a passive device, displays messages.
- $\triangleright$  Switch the supply voltage off and on.
- Observe the network messages that are generated briefly after the supply voltage is switched on. A bus monitor can be used to record the elapsed time between telegrams and the relevant information in the telegram.

*Possible errors: Polling, parameter setting, configuration*

- If the connection to a device cannot be established, check the following:
- Address: Every network device must have a unique address.
- Parameterization: The vendor ID and the product code of the device must conform to the values stored in the EDS file.

# <span id="page-195-0"></span>**10.3.2 Troubleshooting of error sorted by error bit**

To facilitate troubleshooting, all error numbers are categorized by socalled error bits. The error bits can be read using the parameter \_SigLatched. Signal status "1" indicates an error or warning message.

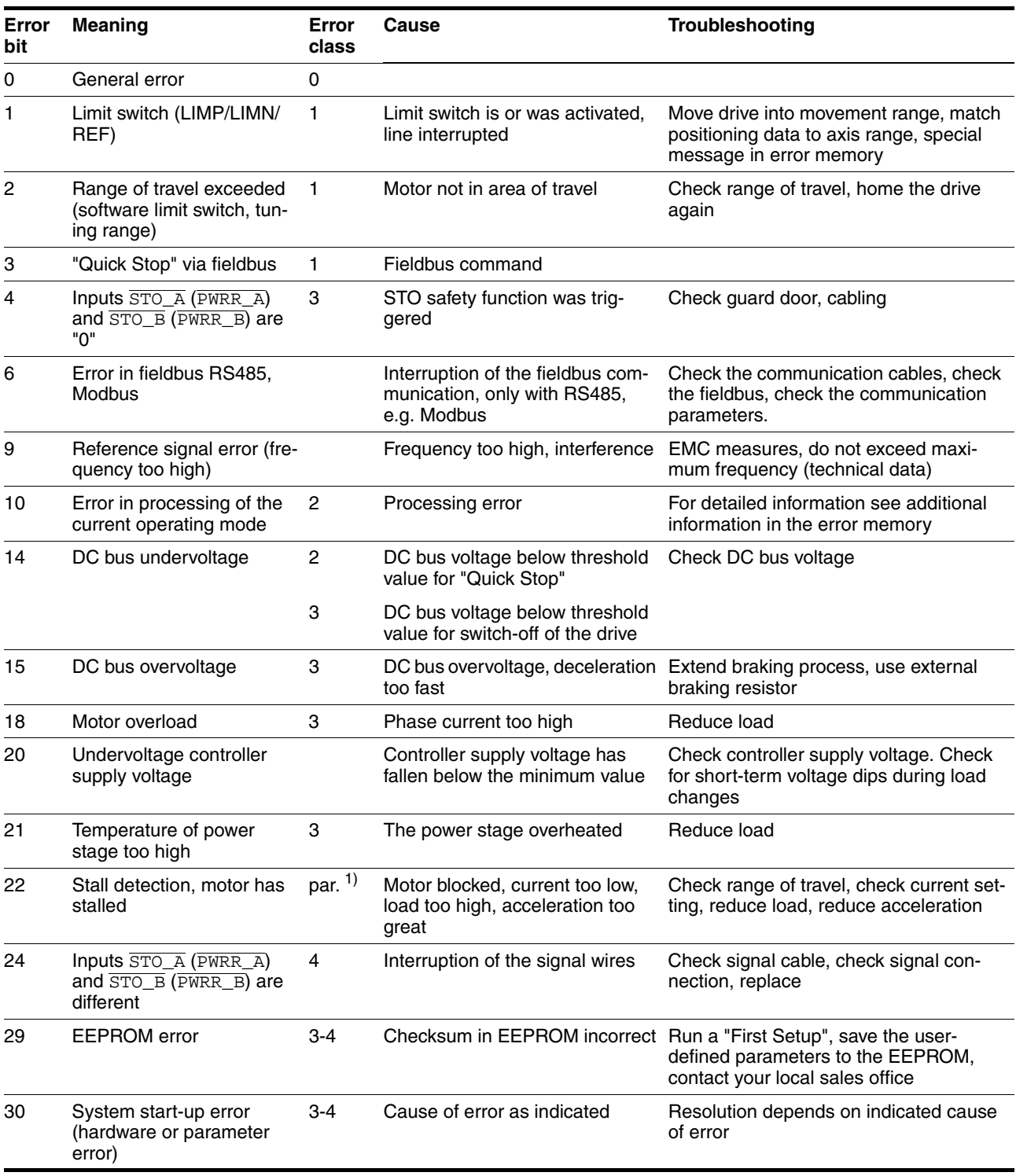

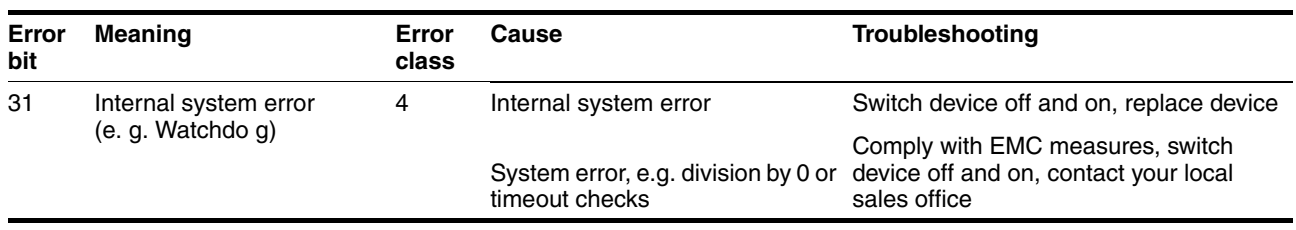

1) par. = can be parameterized

# <span id="page-197-0"></span>**10.4 Table of error numbers**

The cause of error for each error message is coded as an error number and stored in the parameter  $FLT\_err\_num$ . The following table shows all the error numbers and their meaning. If "par." is shown with the error class, the error class is parameterizable.

Error number categories:

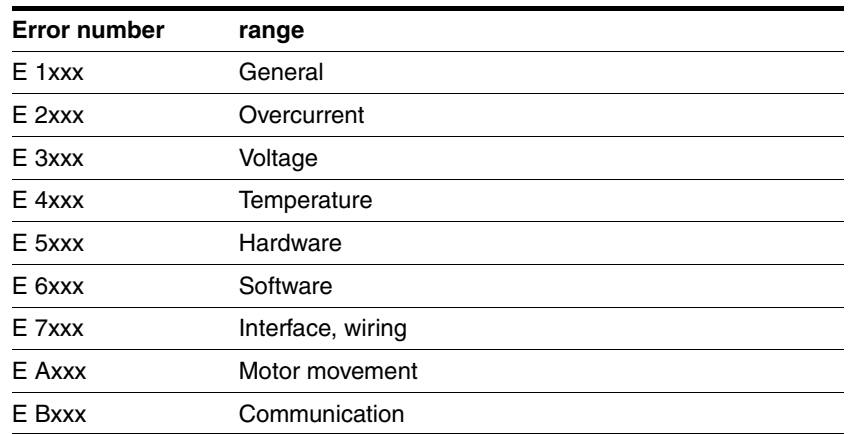

Information on error bits and troubleshooting can be found on page [196.](#page-195-0)

*Error class* The product triggers an error response in the event of a fault. Depending upon the severity of the fault, the device responds in accordance with one of the following error classes:

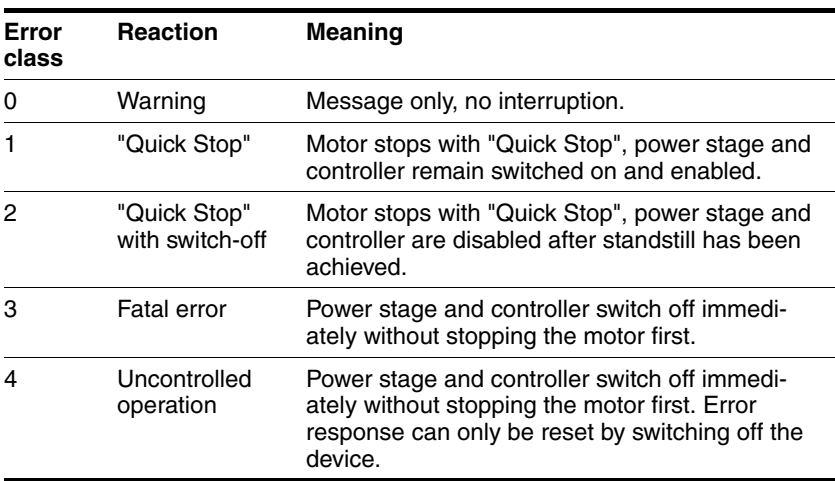

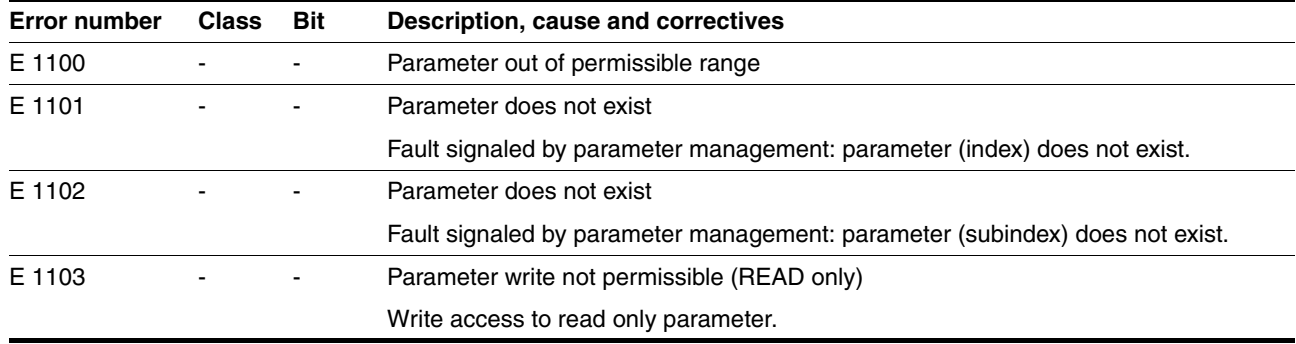

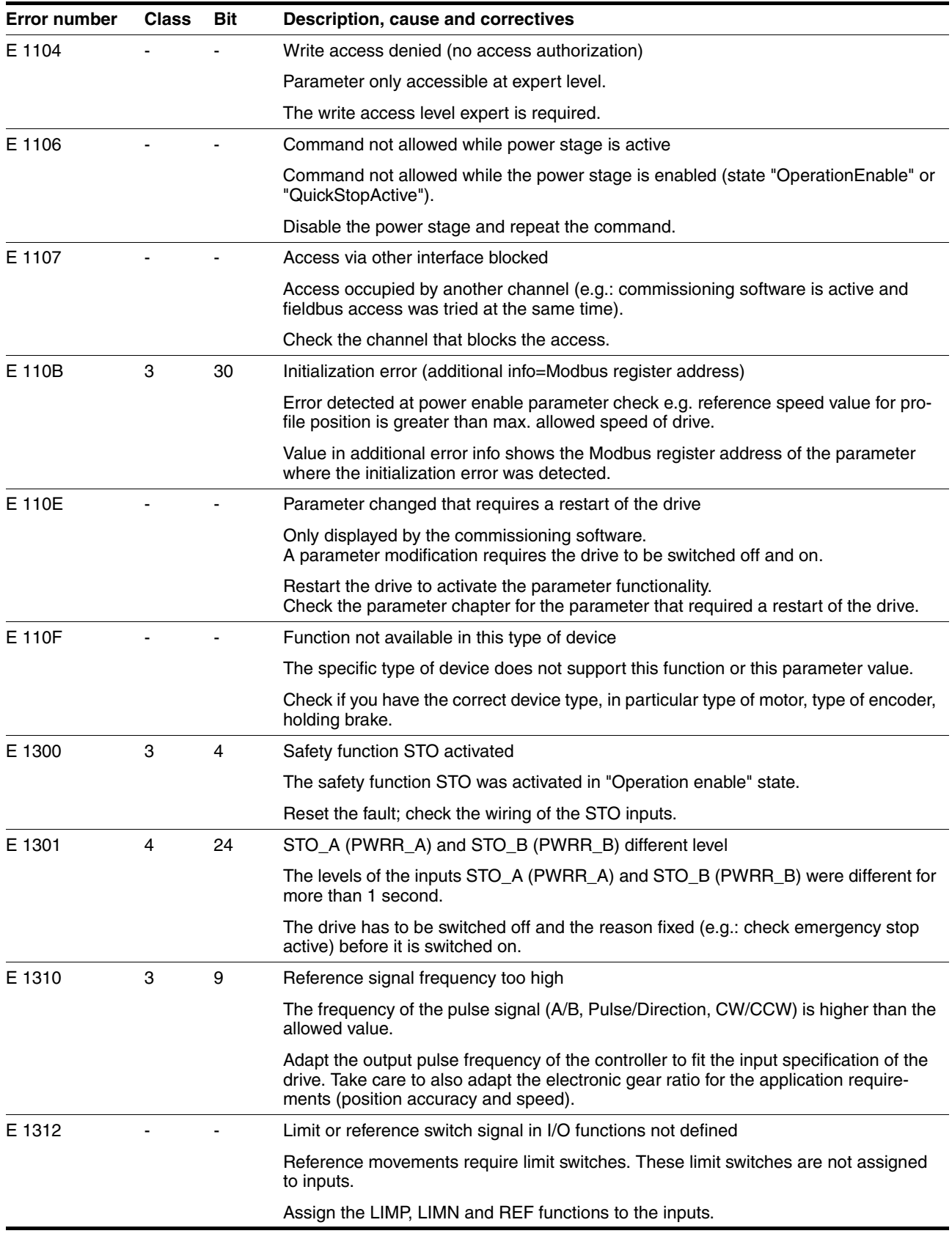

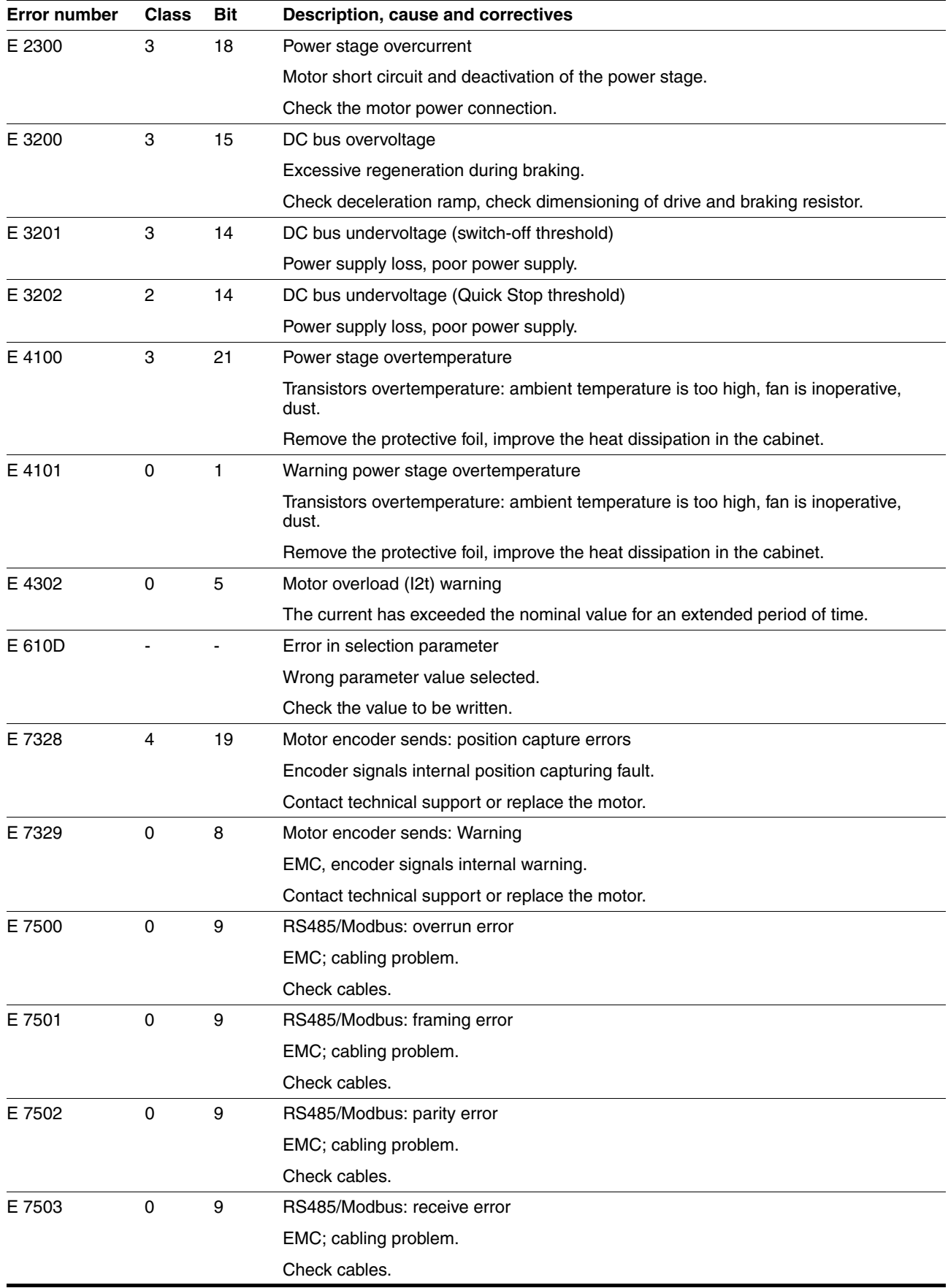

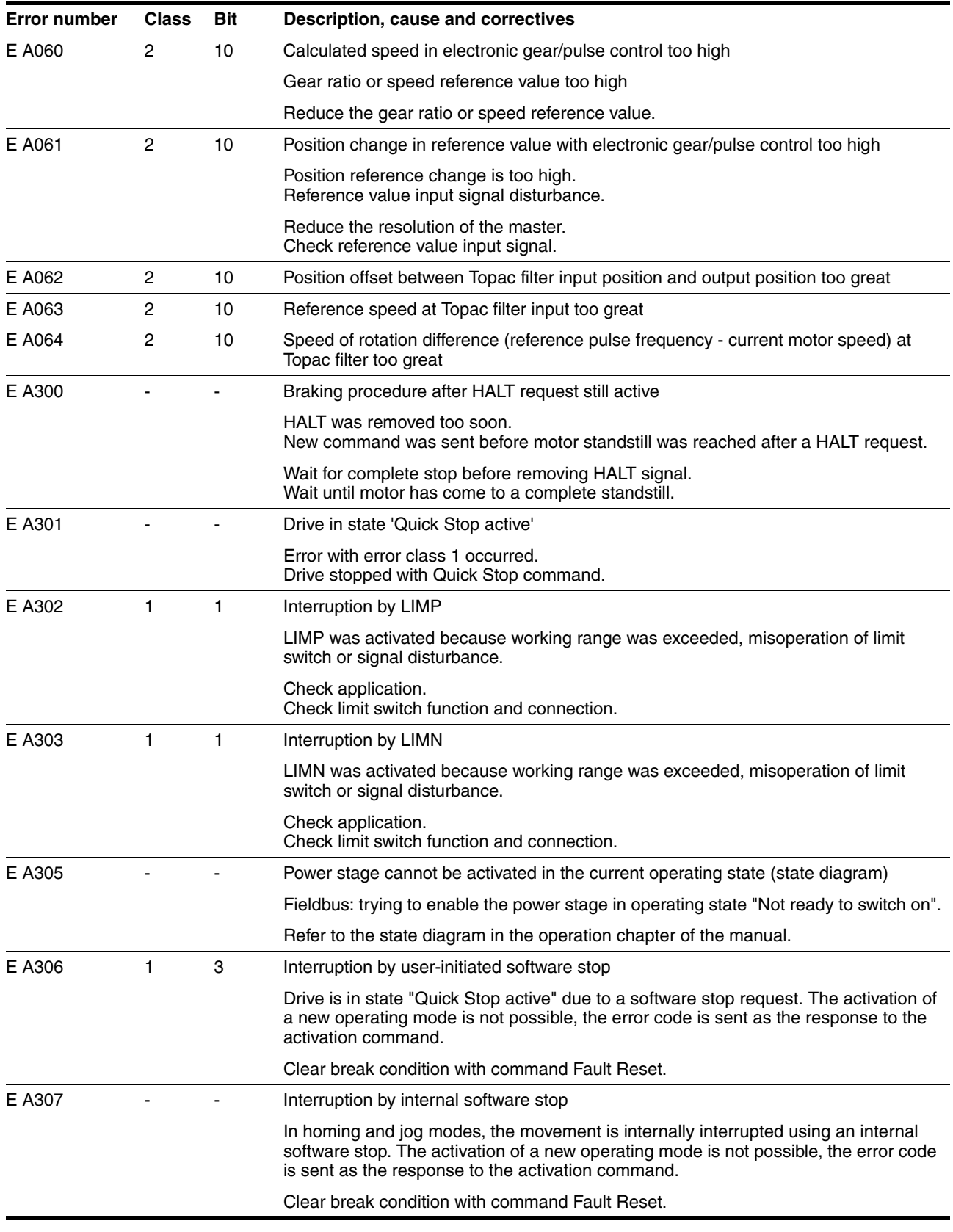

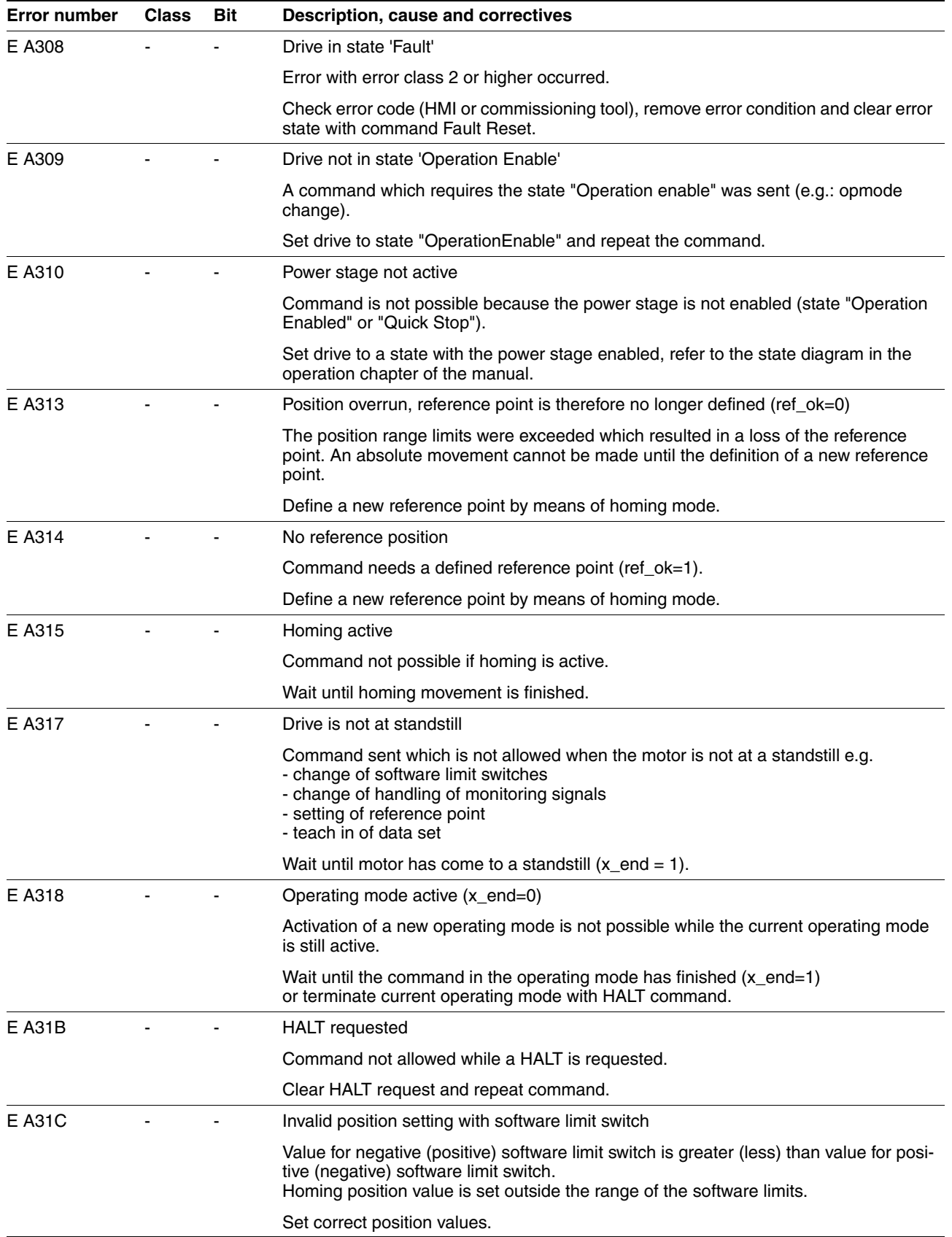

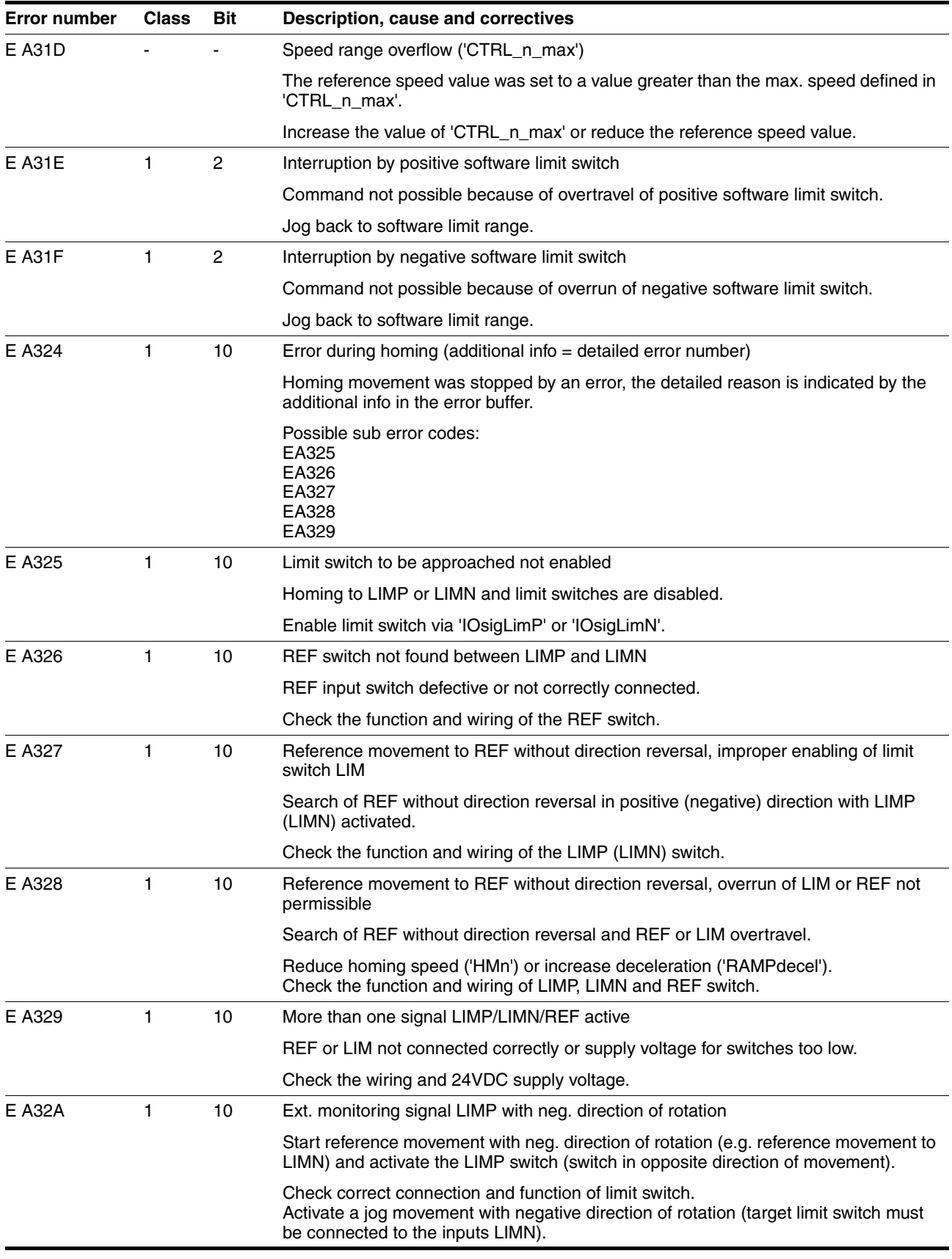

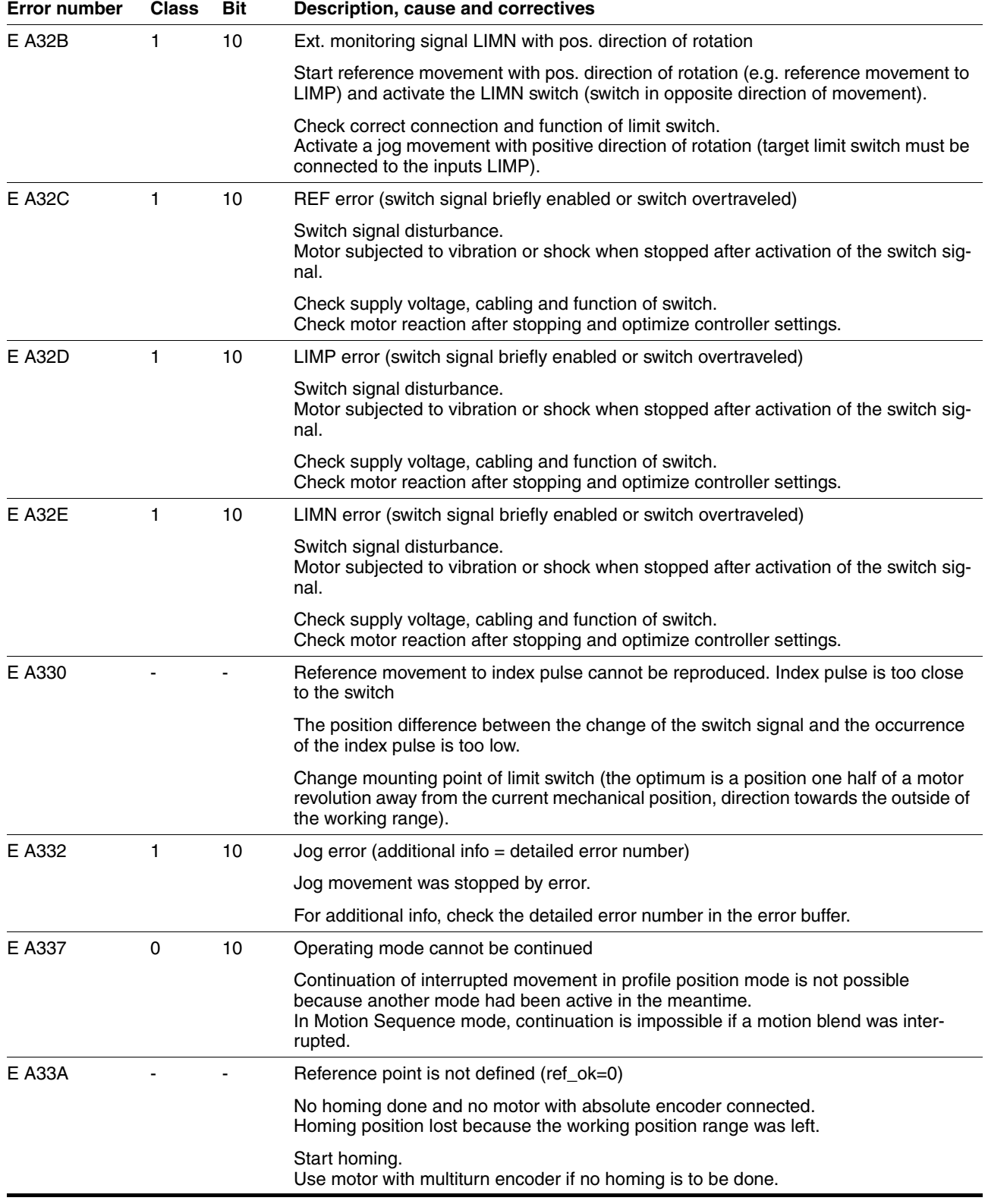

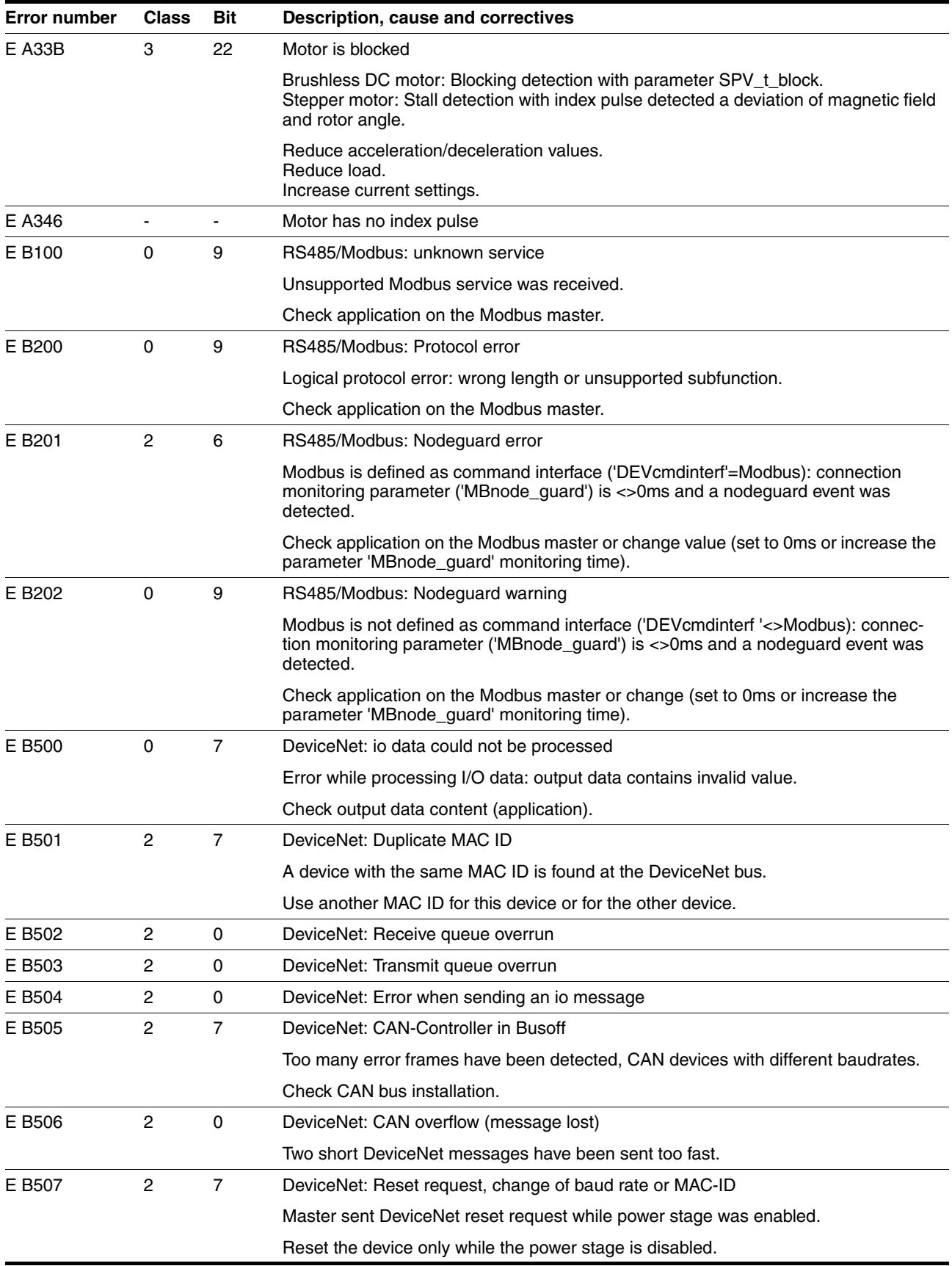

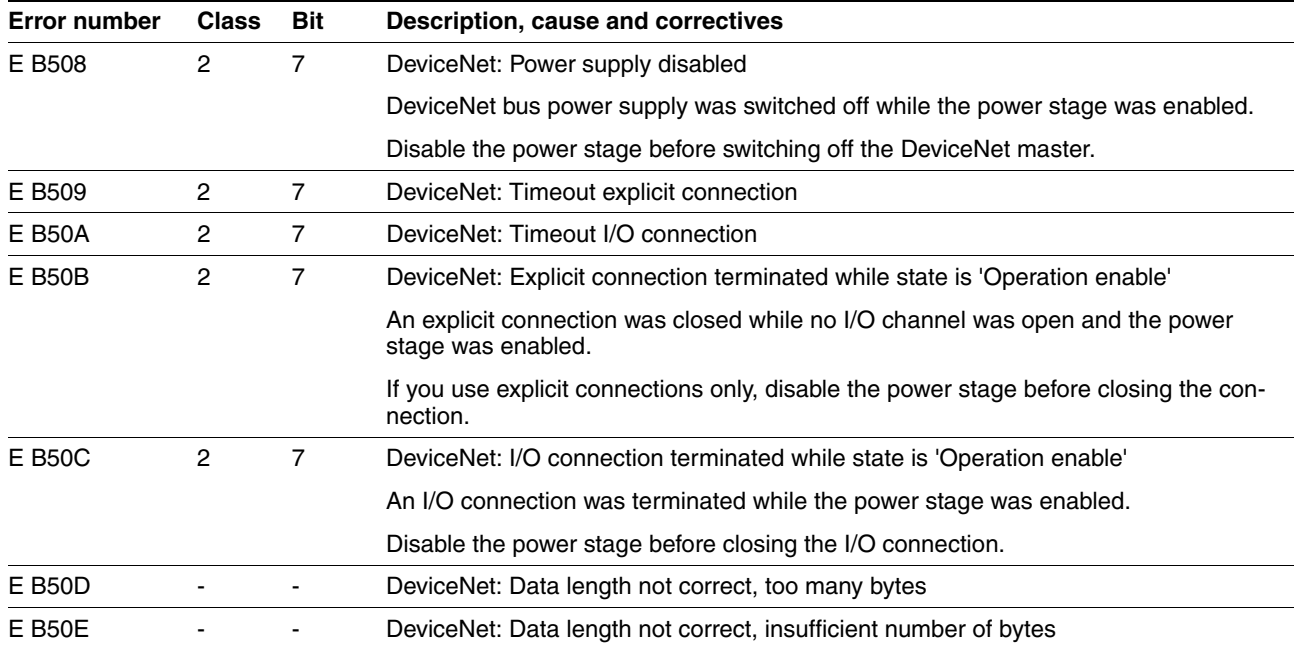

# **11 Parameters**

This chapter provides an overview of the parameters which can be used for operating the product.

# **@ WARNING**

#### **UNINTENDED BEHAVIOR CAUSED BY PARAMETERS**

The behavior of the drive system is governed by numerous parameters. Unsuitable parameter values can trigger unintended movements or signals or deactivate monitoring functions.

- Never change a parameters unless you understand its meaning.
- Only start the system if there are no persons or obstructions in the hazardous area.
- When commissioning, carefully run tests for all operating states and potential fault situations.

**Failure to follow these instructions can result in death, serious injury or equipment damage.**

# **11.1 Representation of the parameters**

When parameters are explained, this contains, on the one hand, information which is needed for unique identification of a parameter. On the other hand, the parameter explanations can also provide information on settings, defaults and parameter properties.

*Entering values* Note that the parameters are input in the fieldbus without decimal point. All decimal places must be entered.

Input examples:

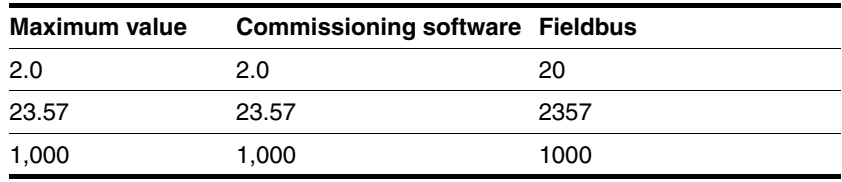

# **11.1.1 Explanation of the parameter representation**

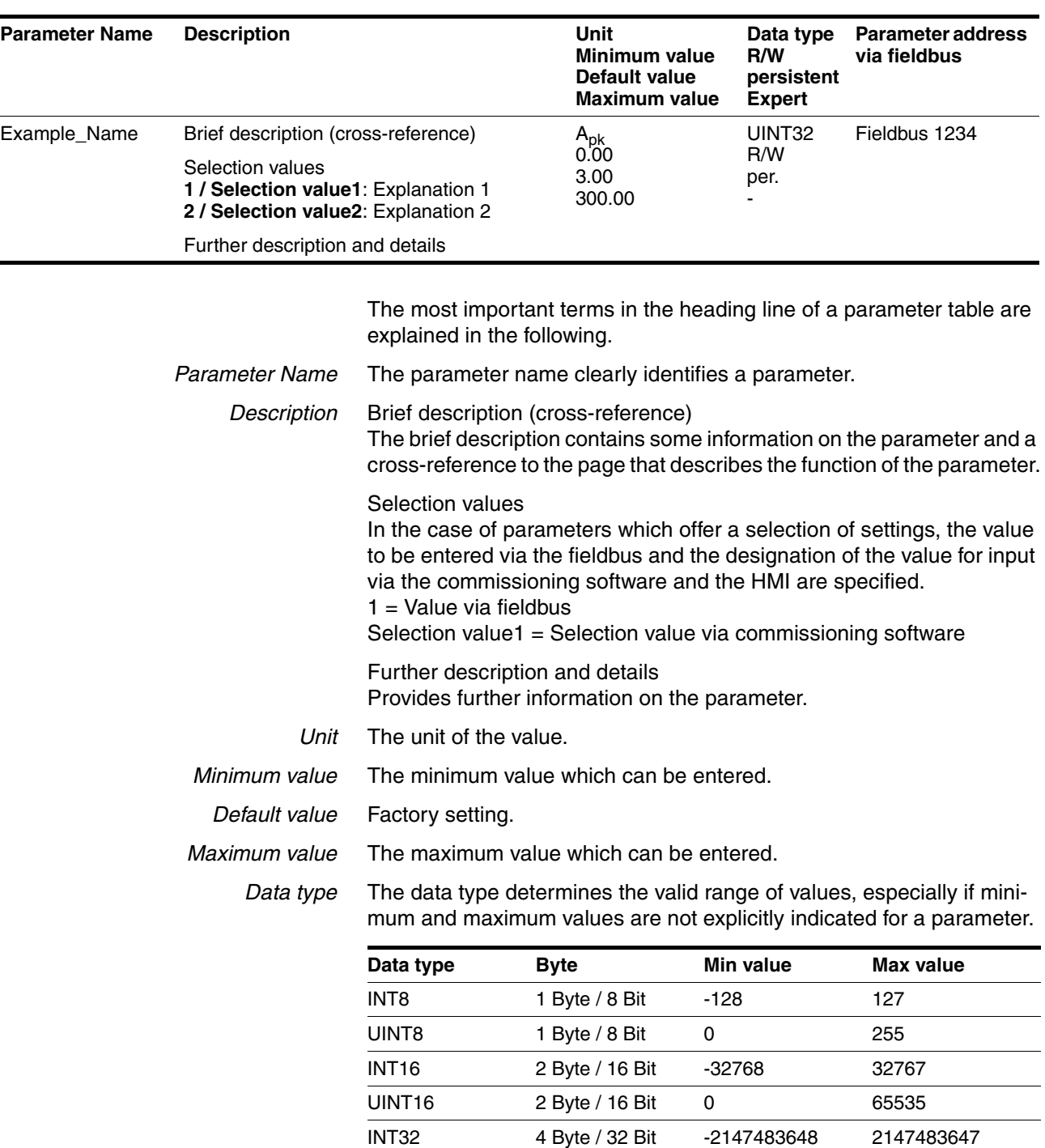

A parameter explanation has the following features:

*R/W* Indicates read and/or write values

"R/" values can only be read

"R/W" values can be read and written.

UINT32 4 Byte / 32 Bit 0 4294967295

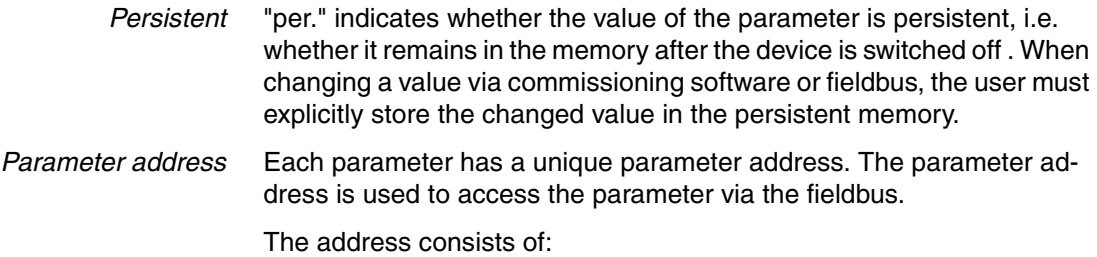

• Class.Instance.Attribute

# **11.2 List of all parameters**

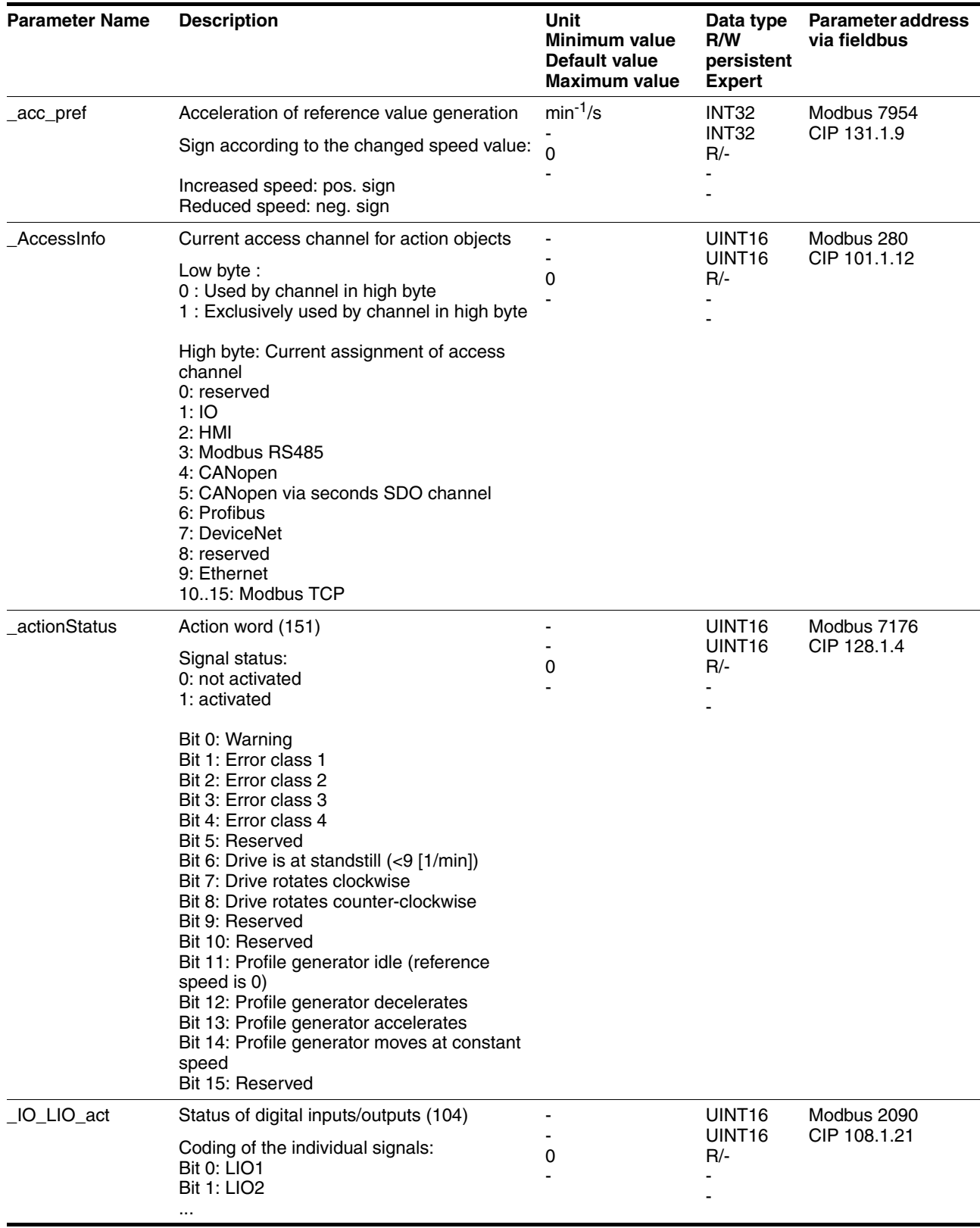

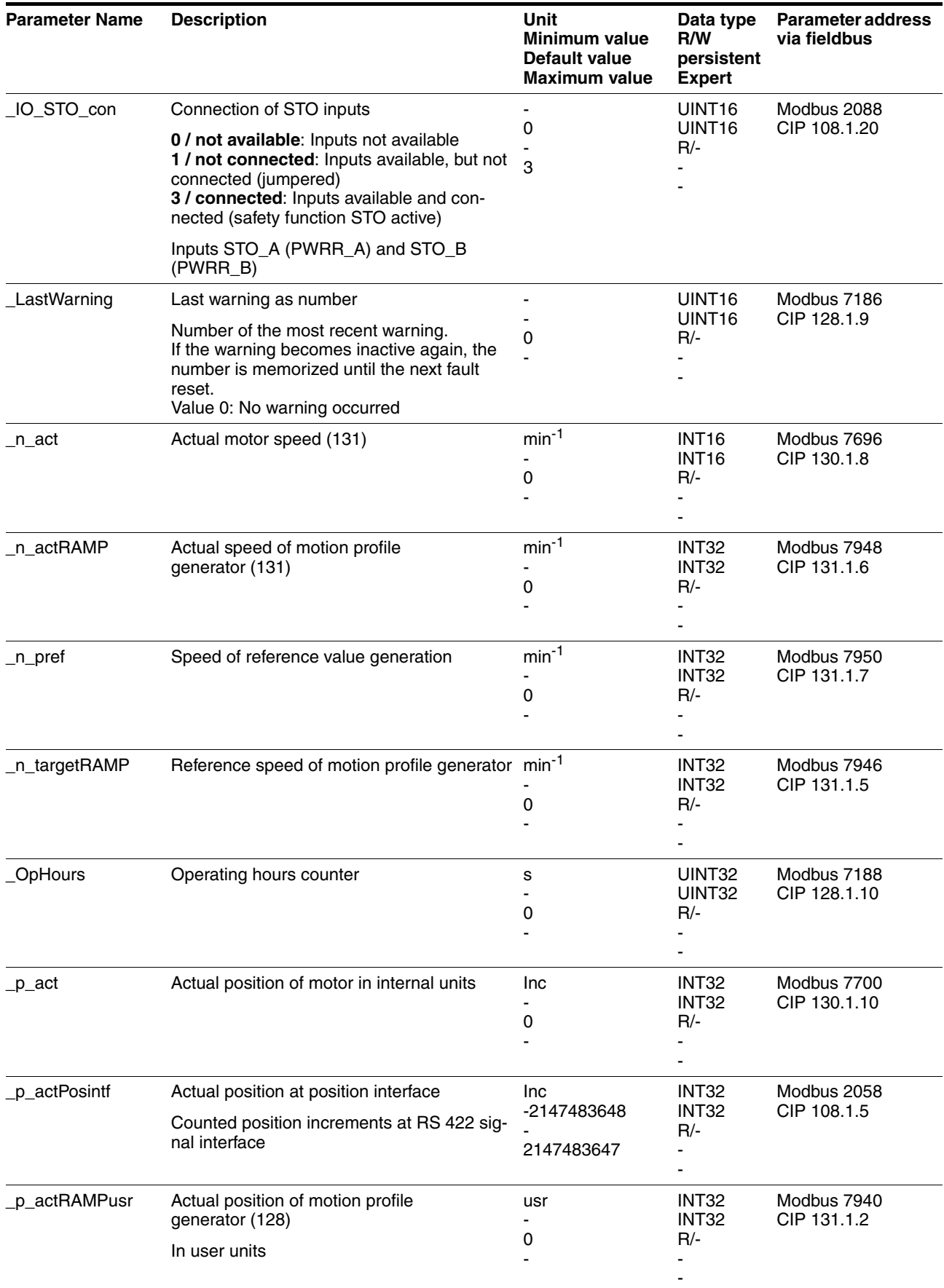

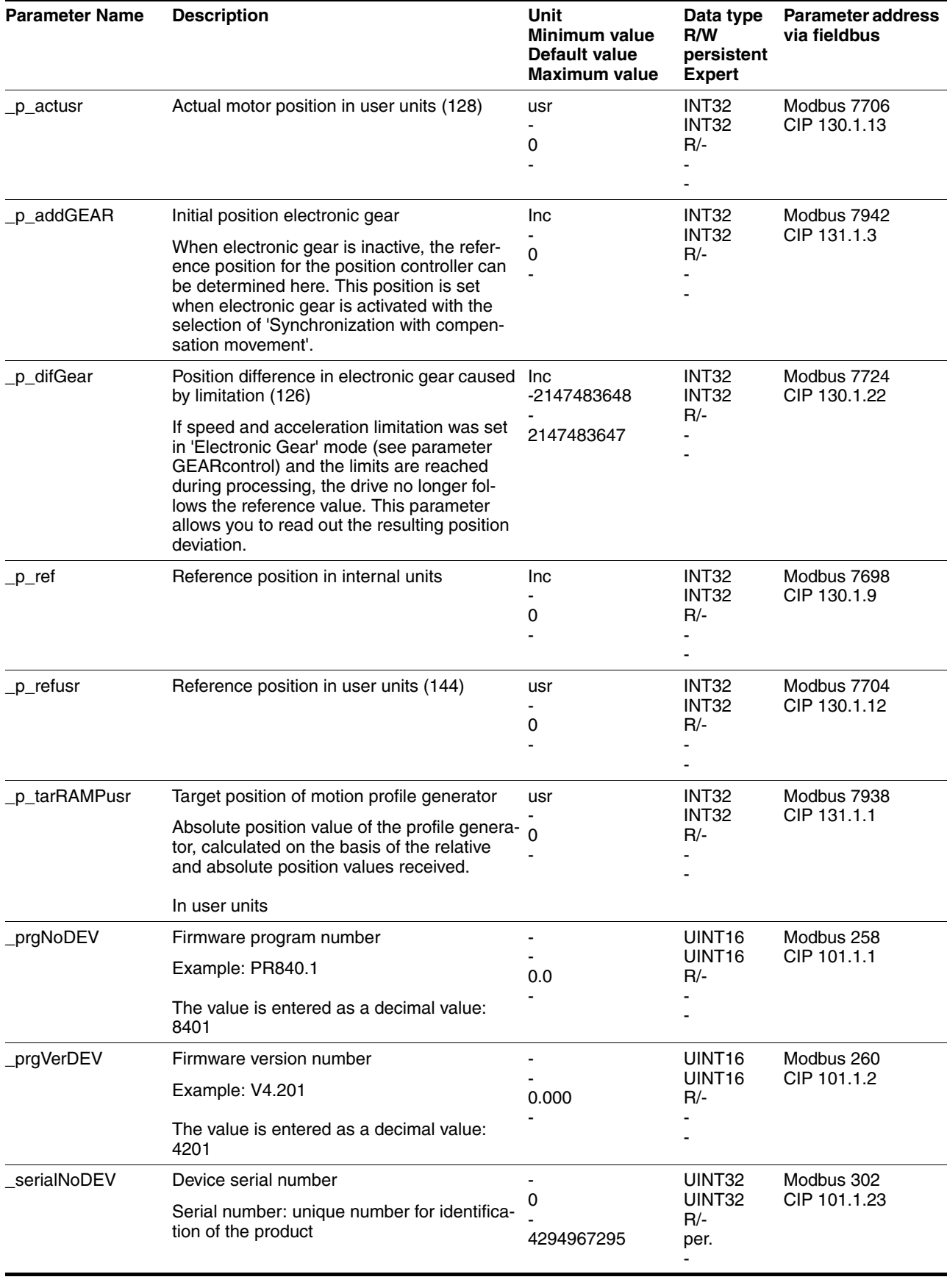

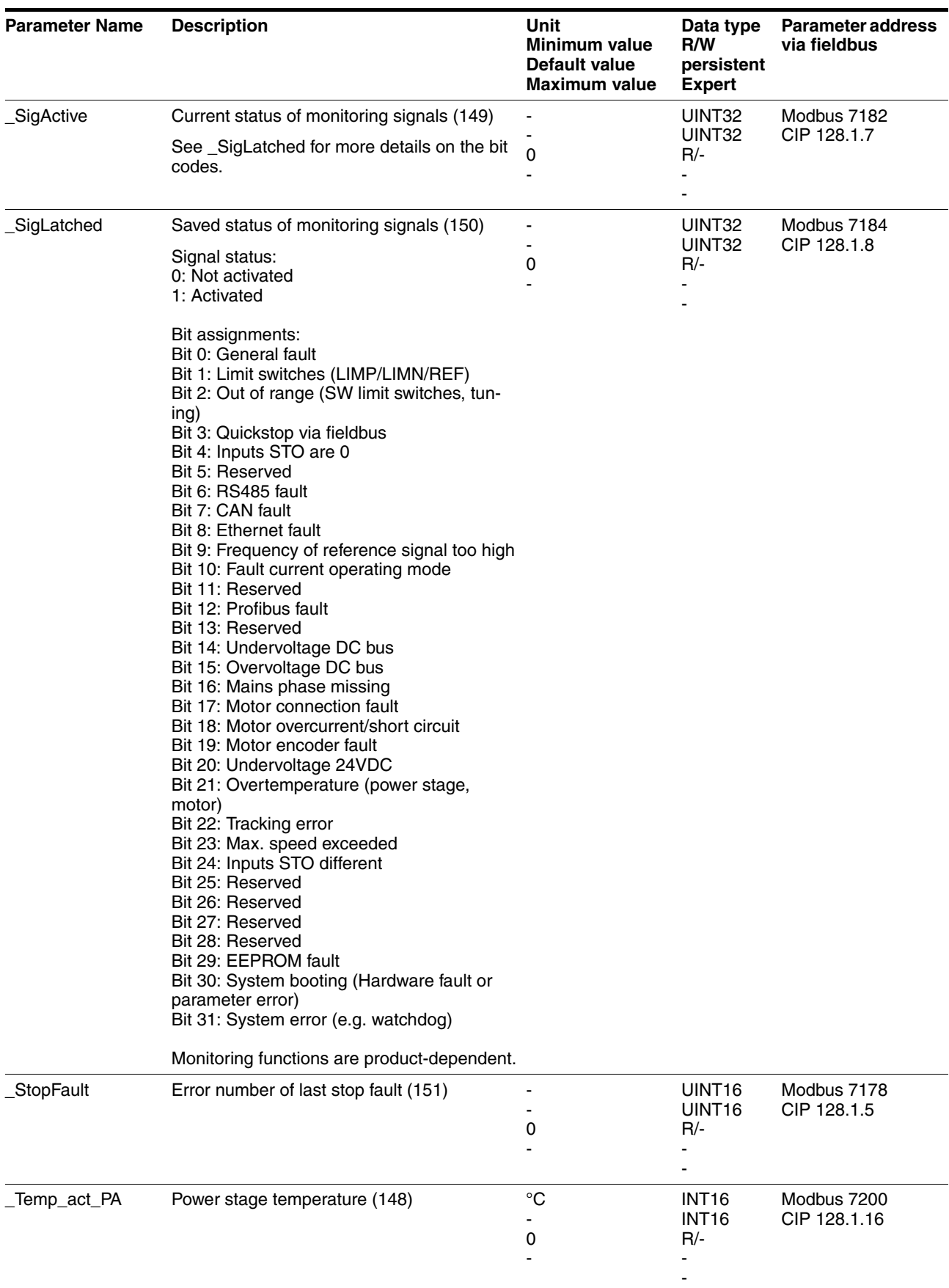

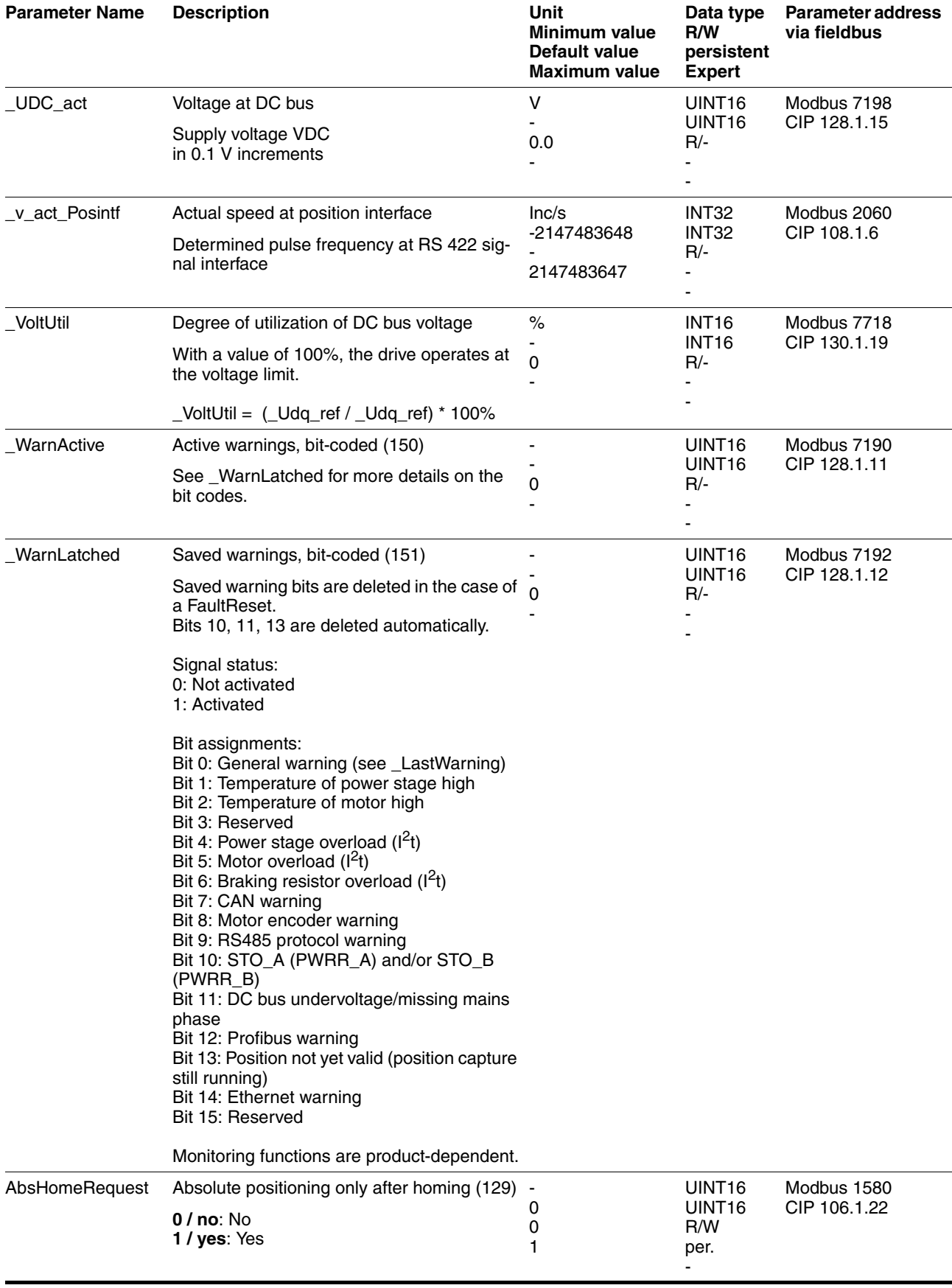

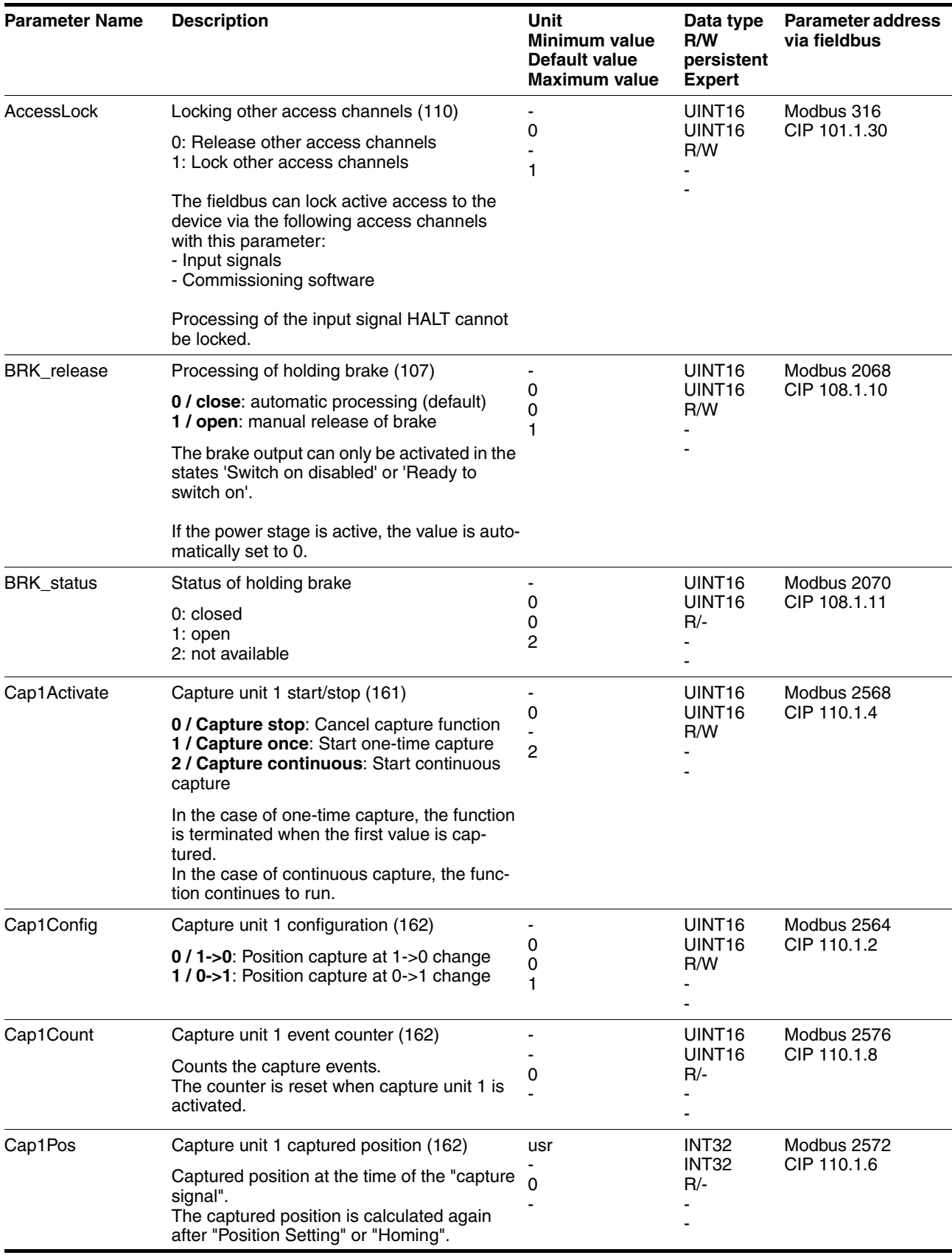

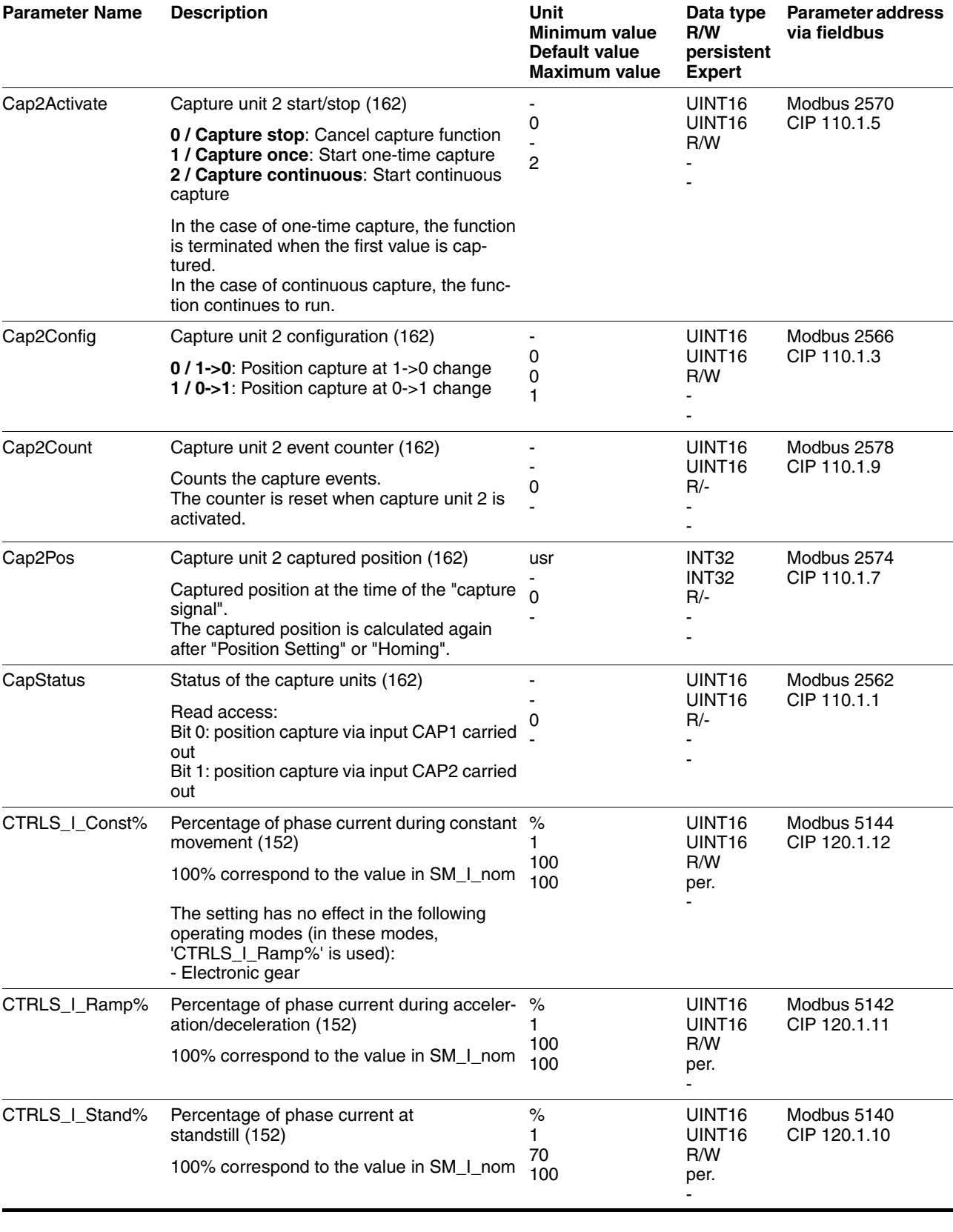
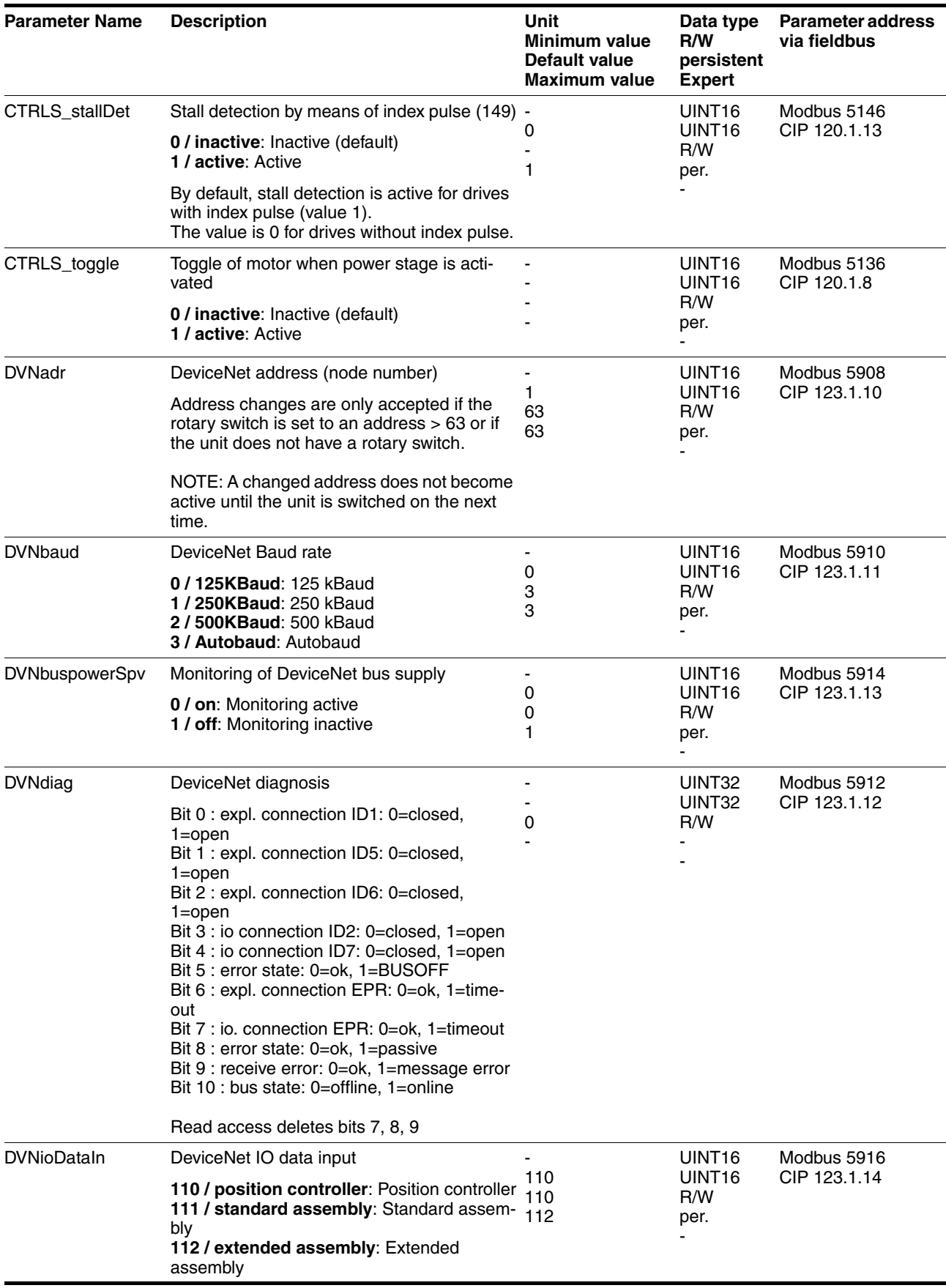

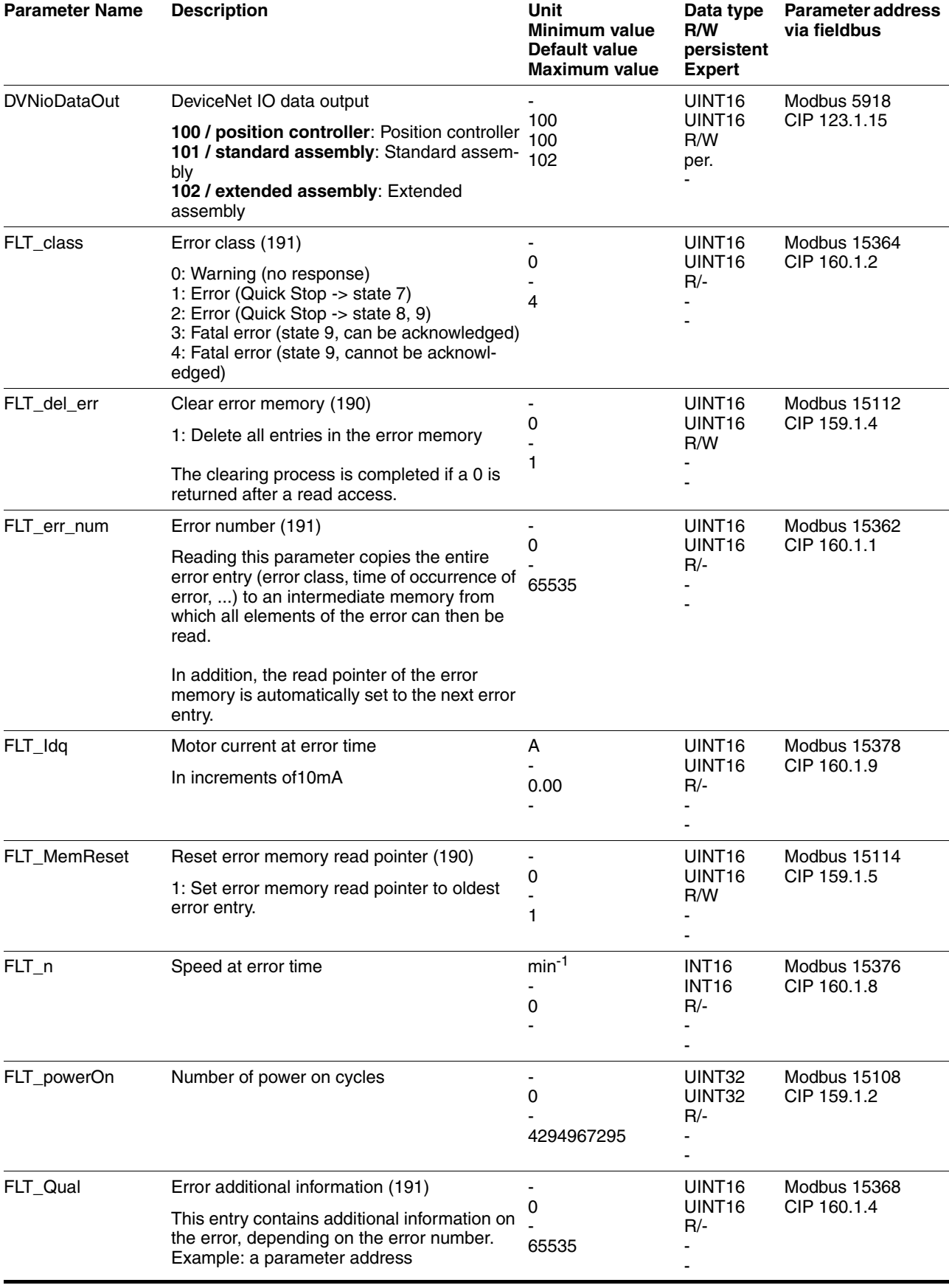

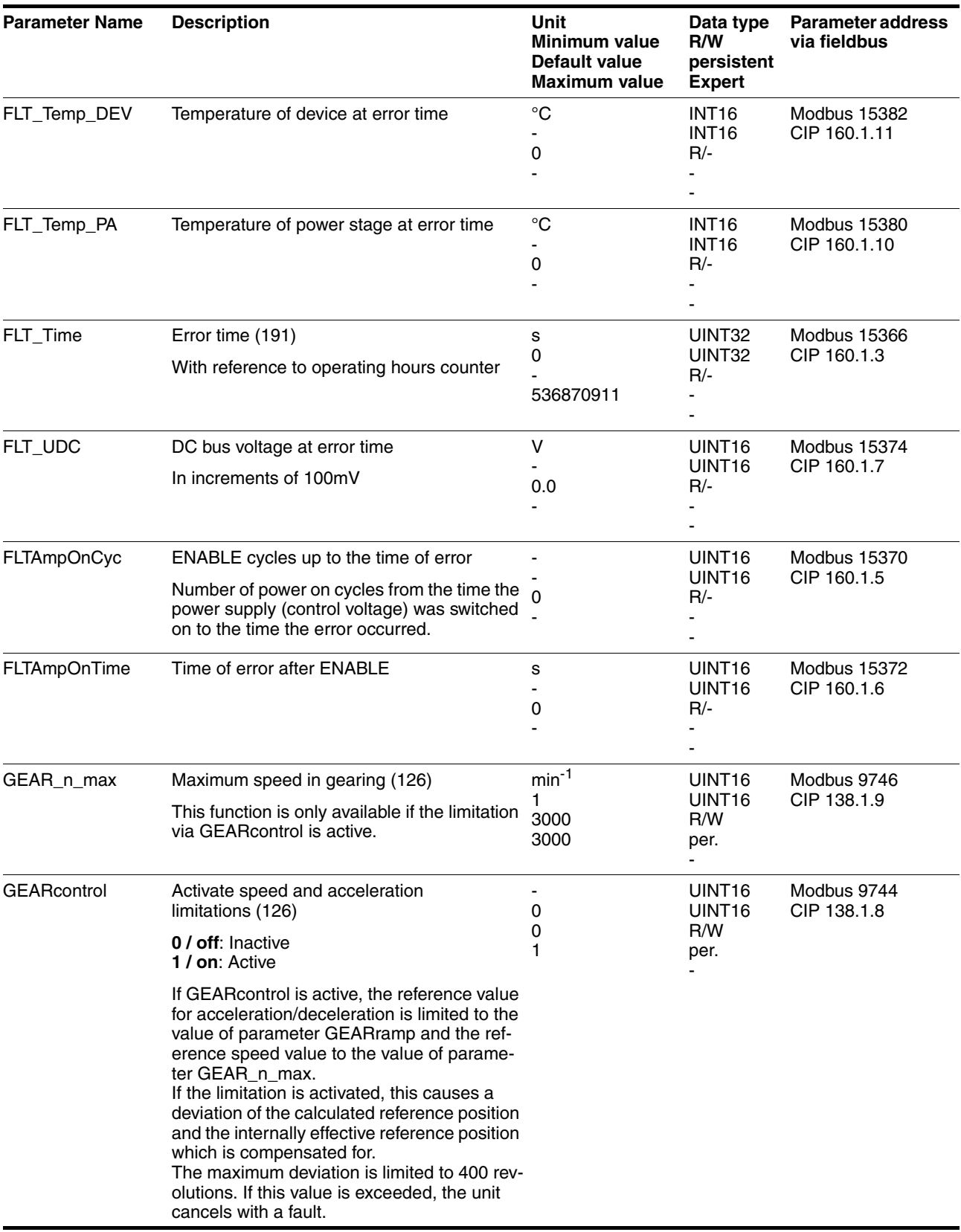

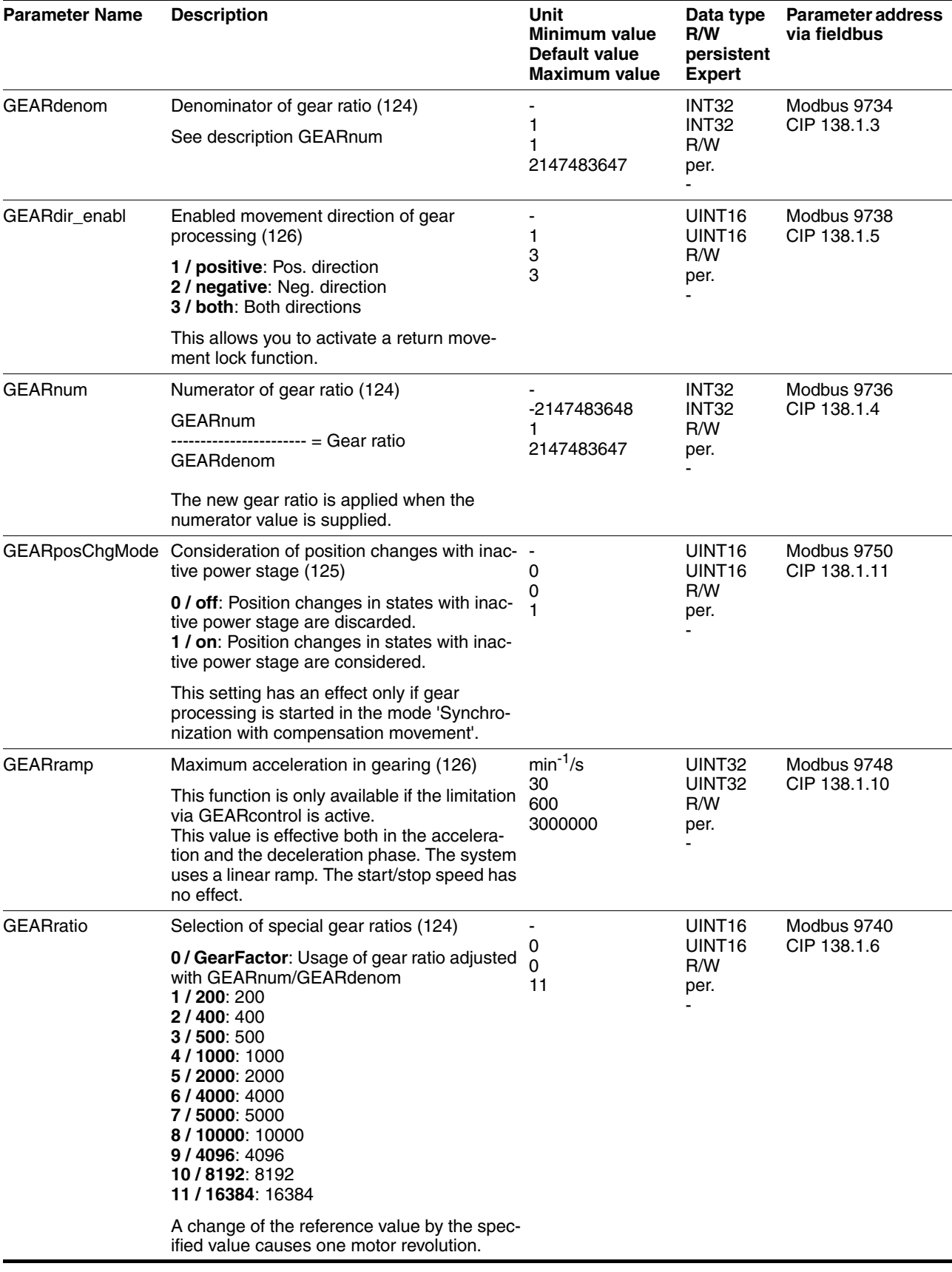

0198441113610, V2.01, 11.2008

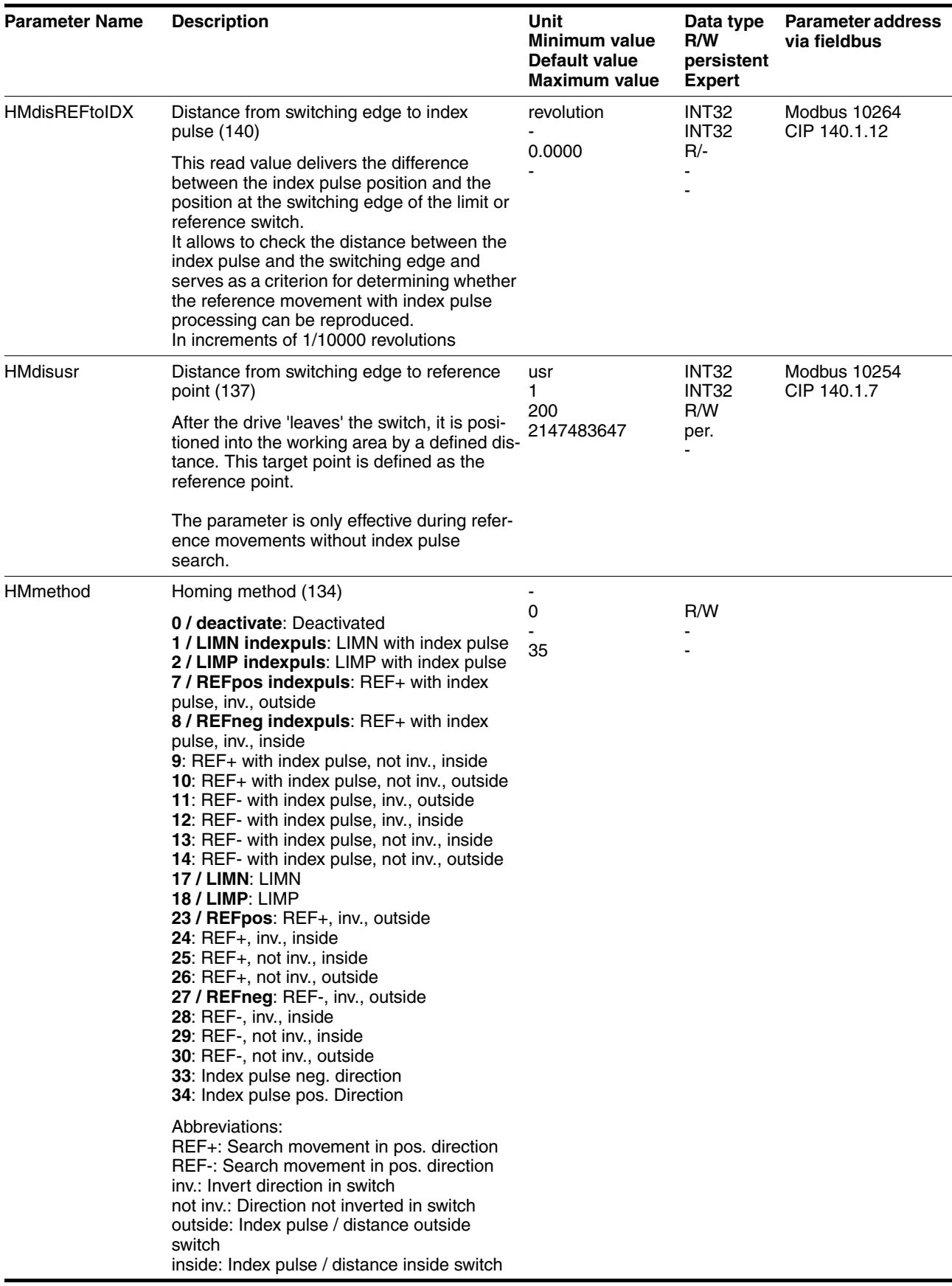

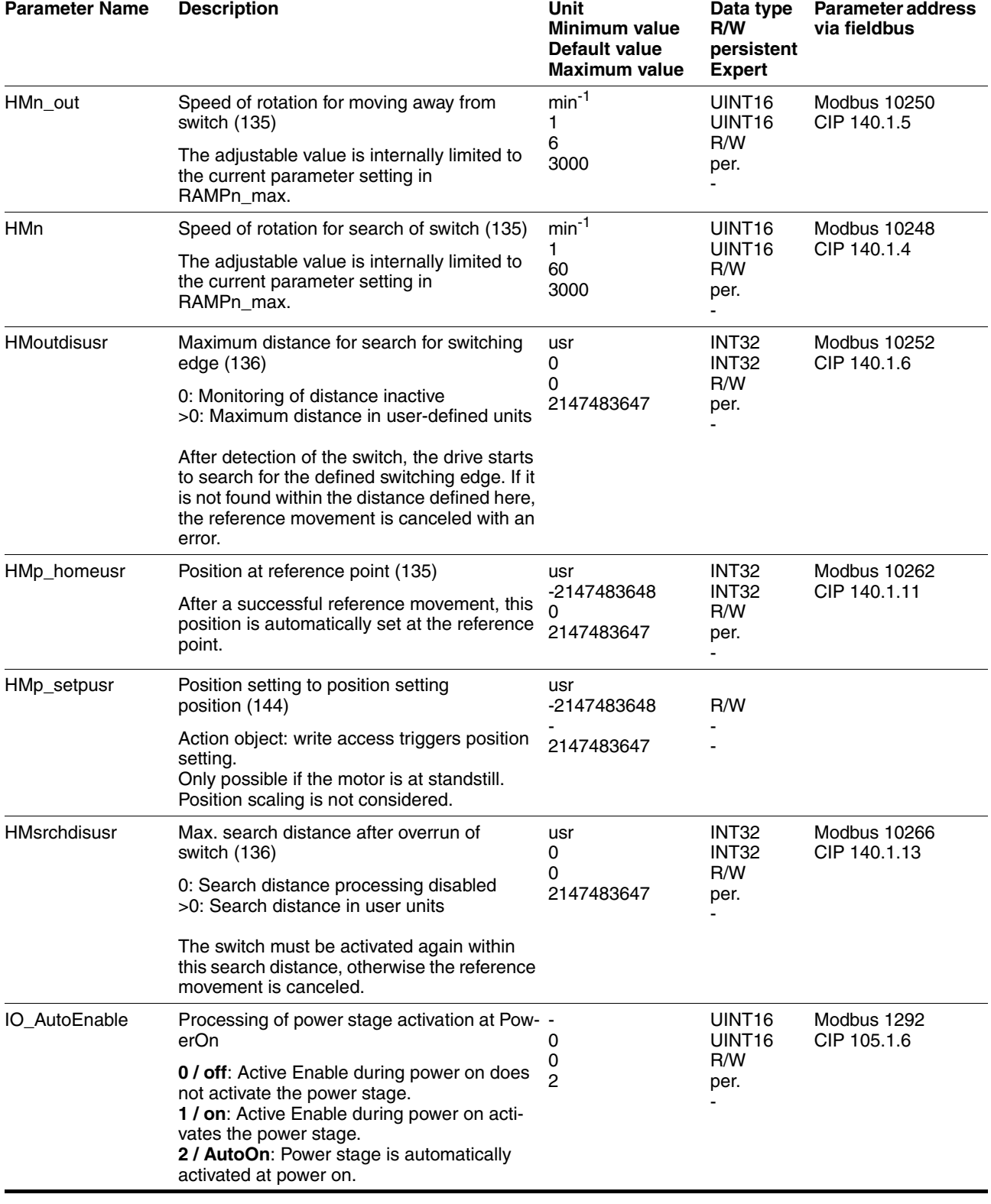

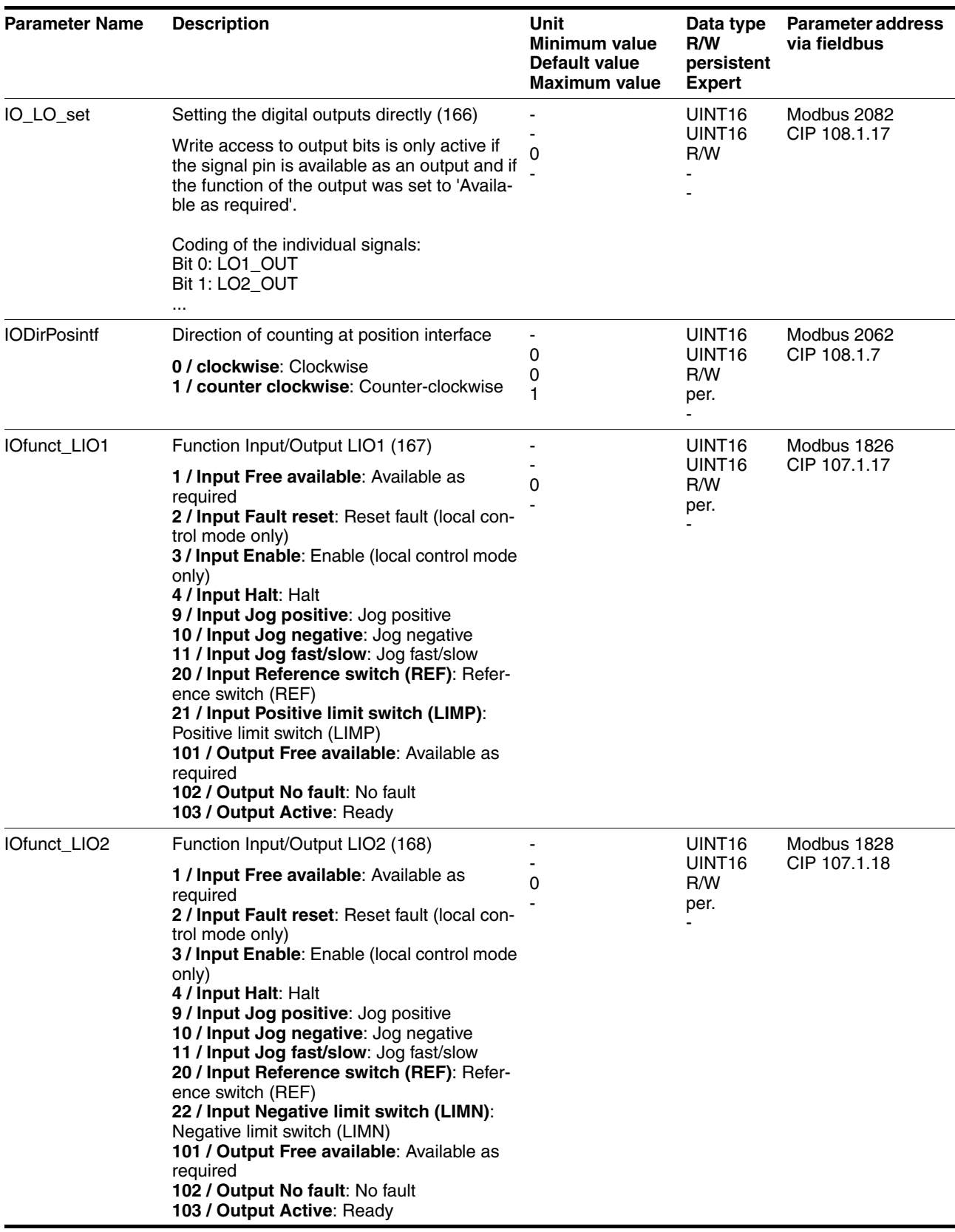

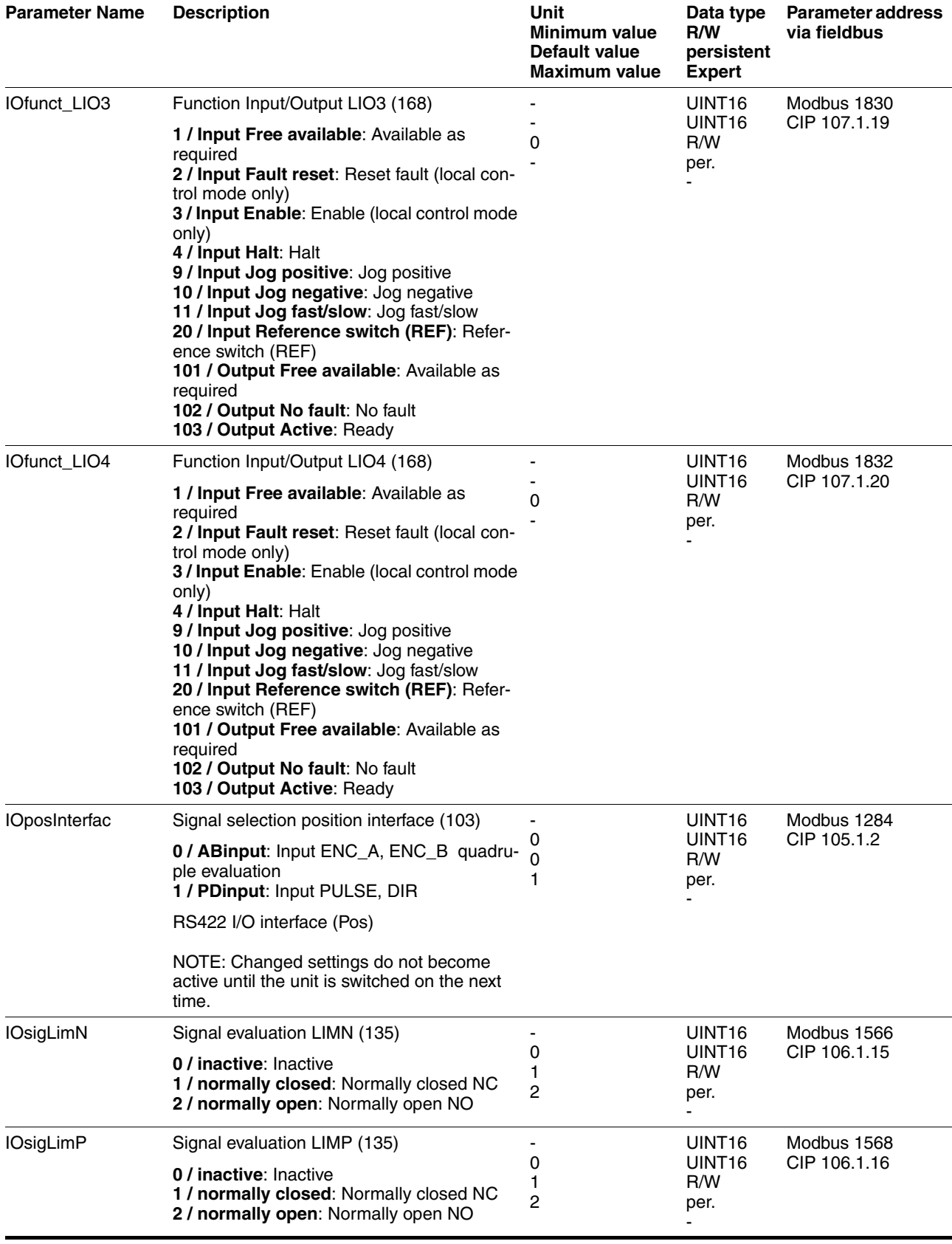

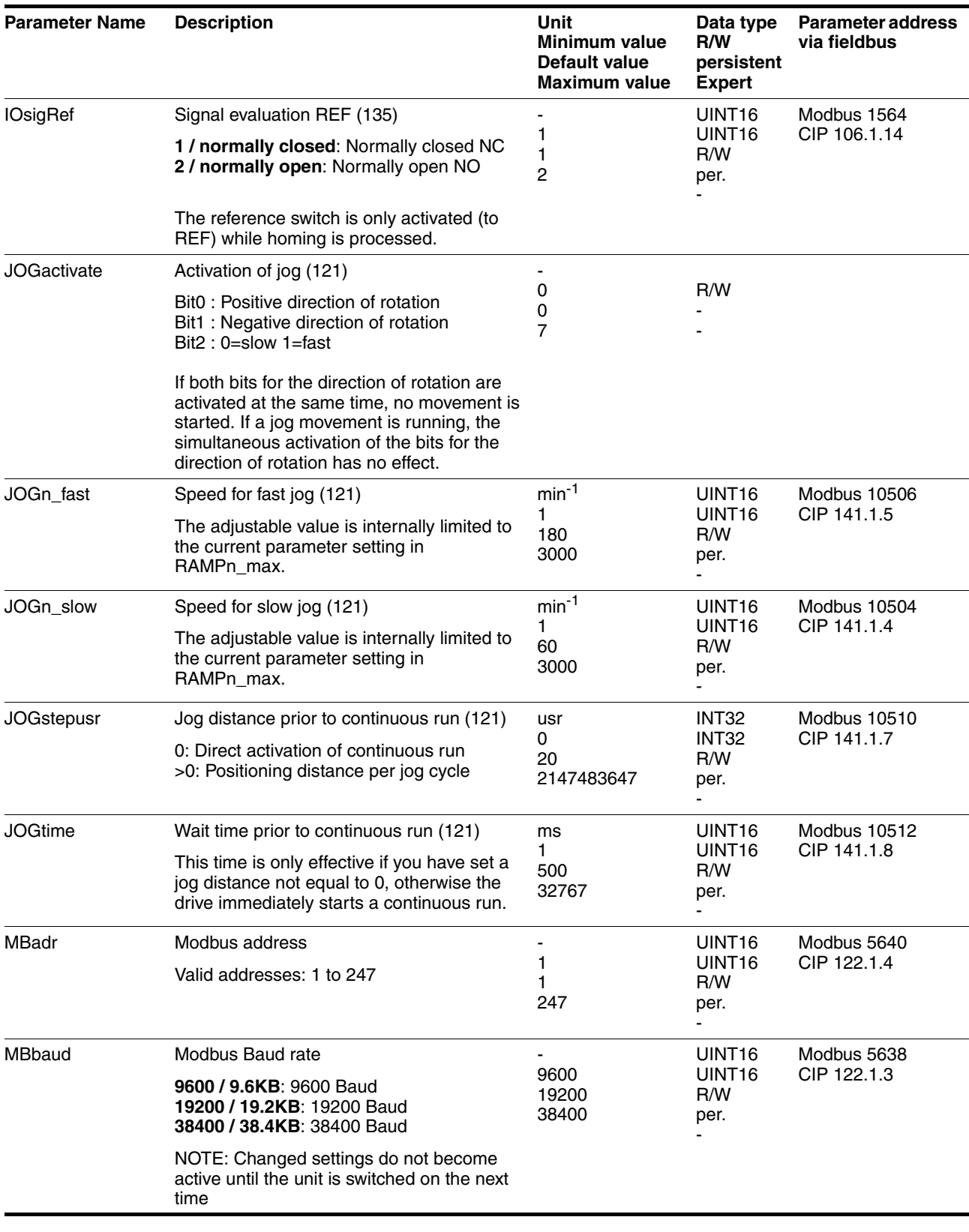

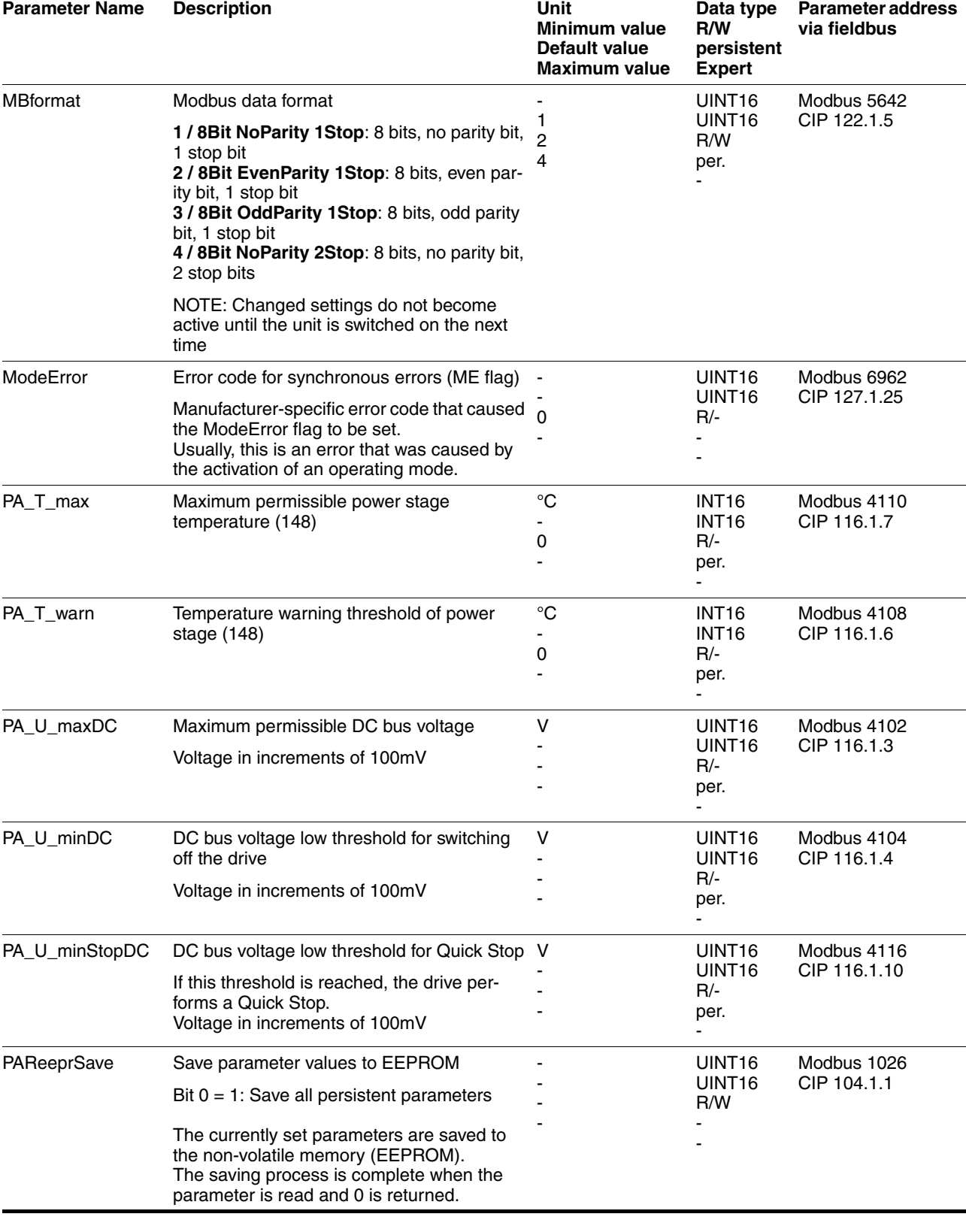

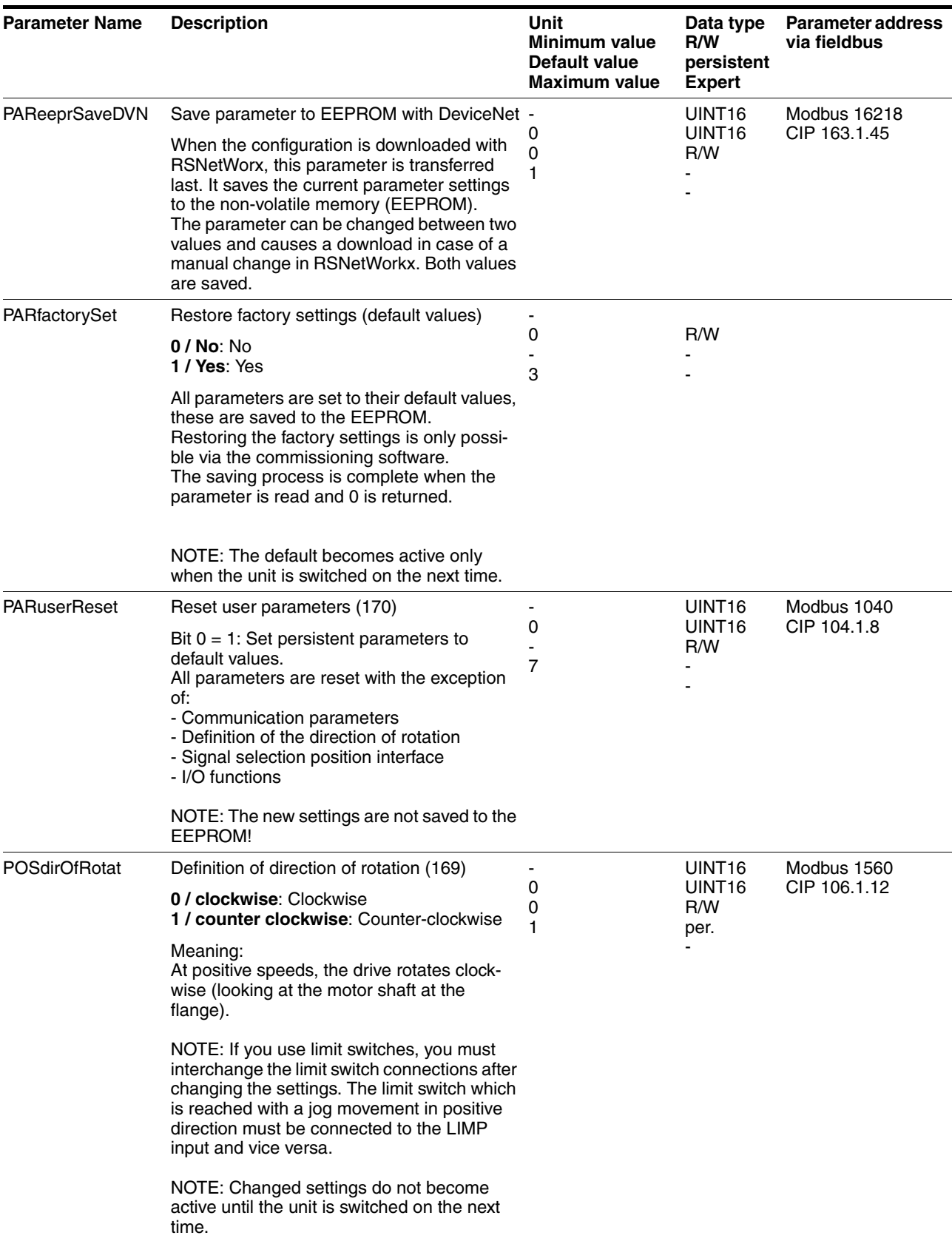

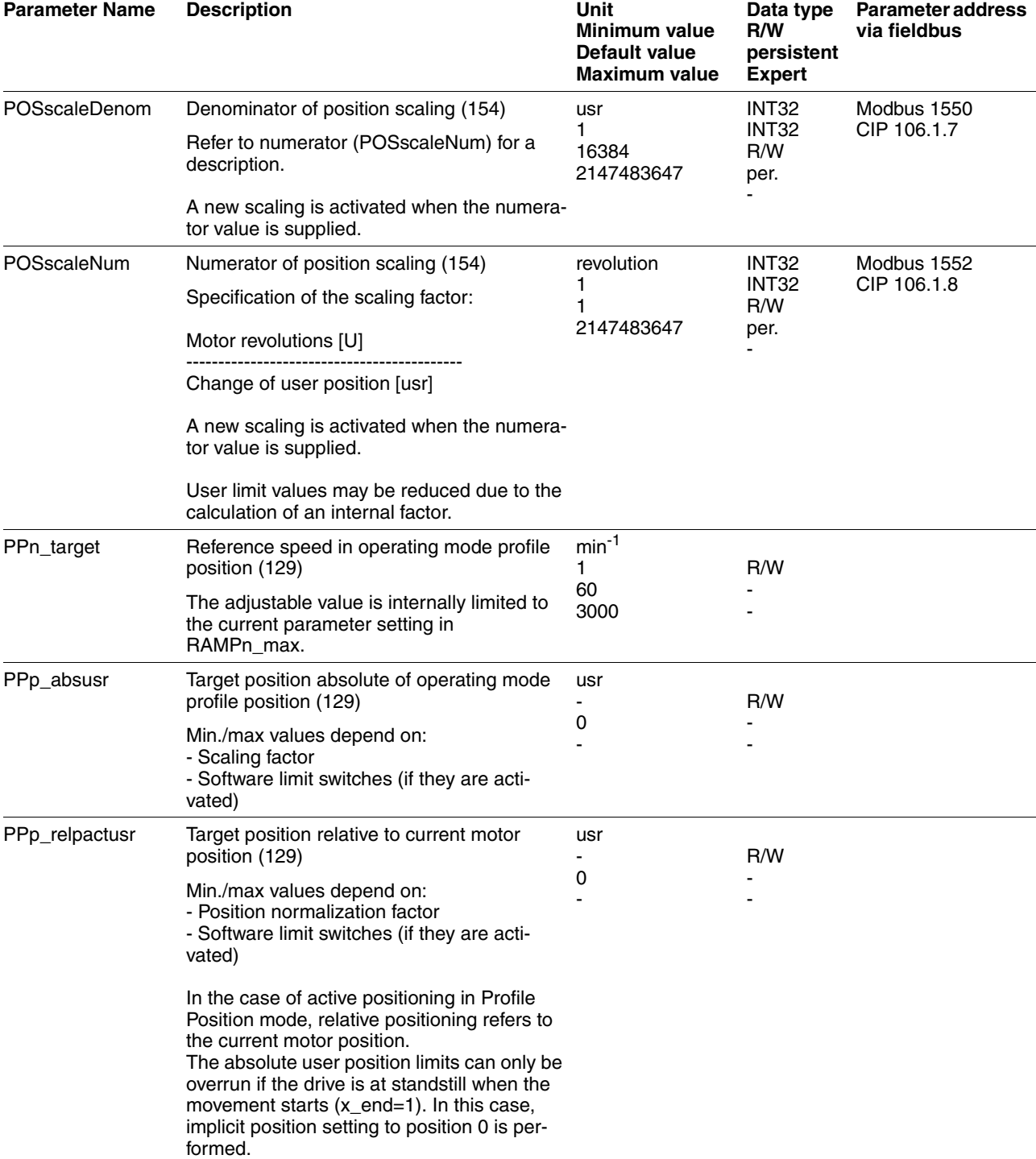

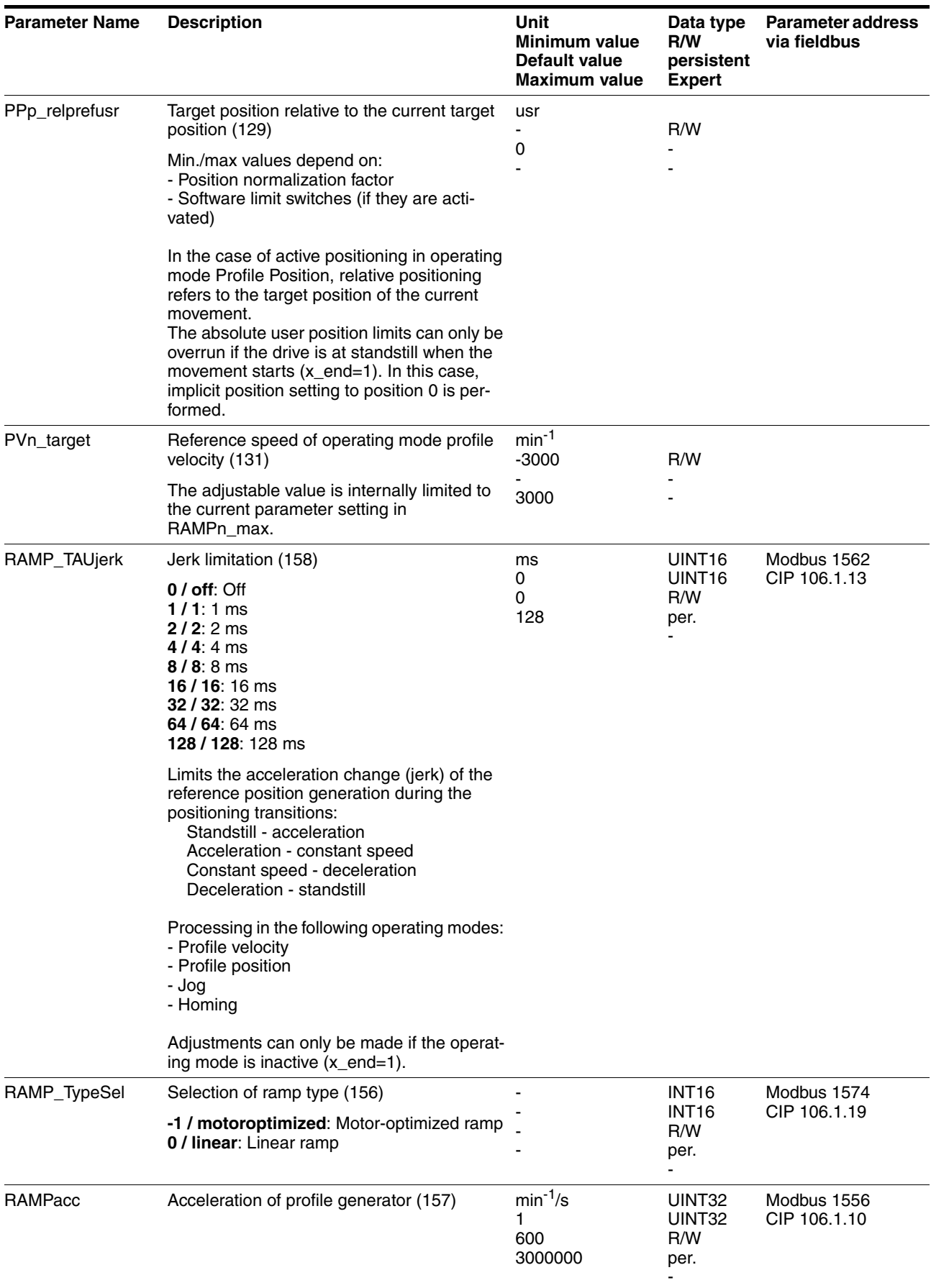

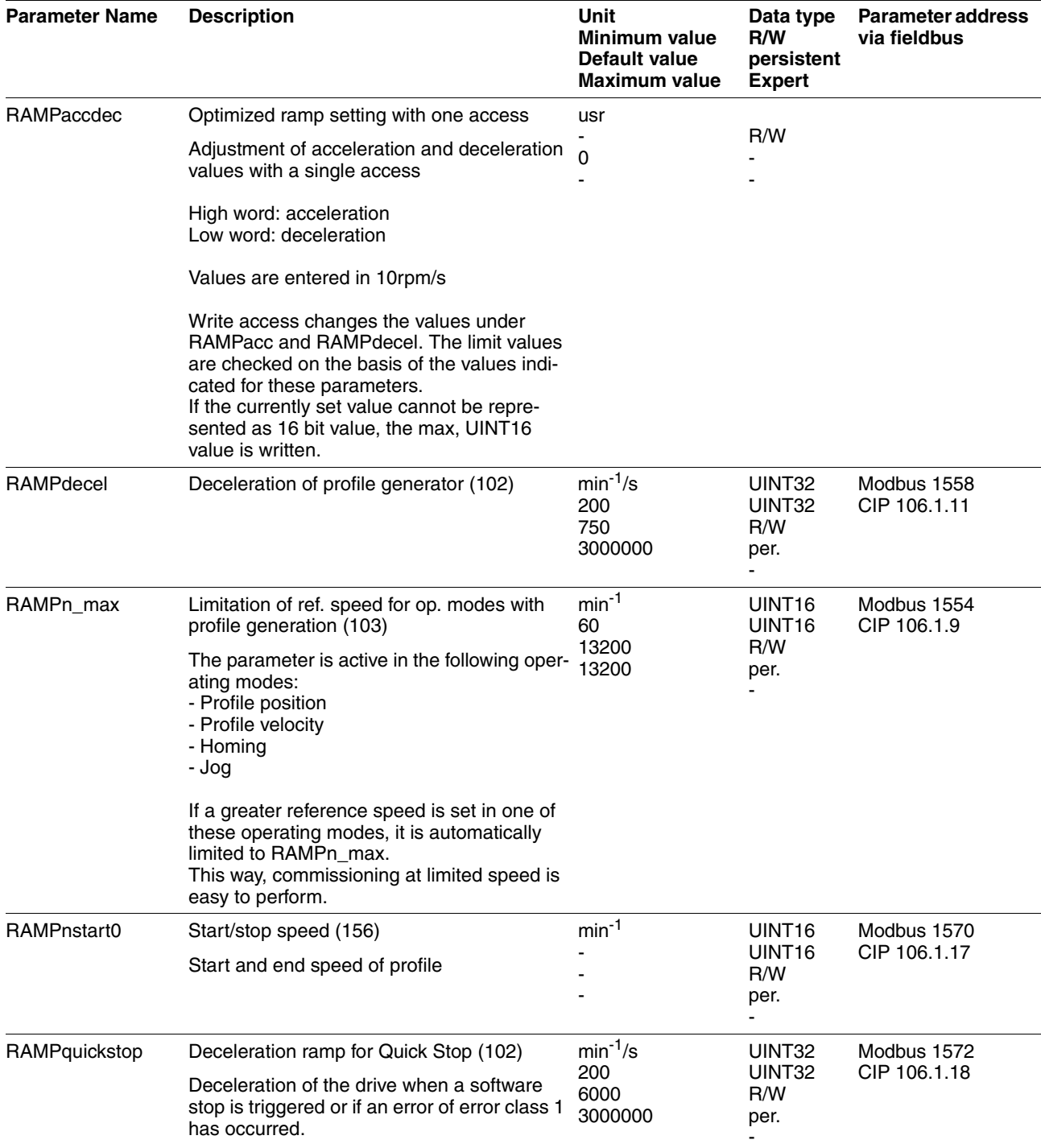

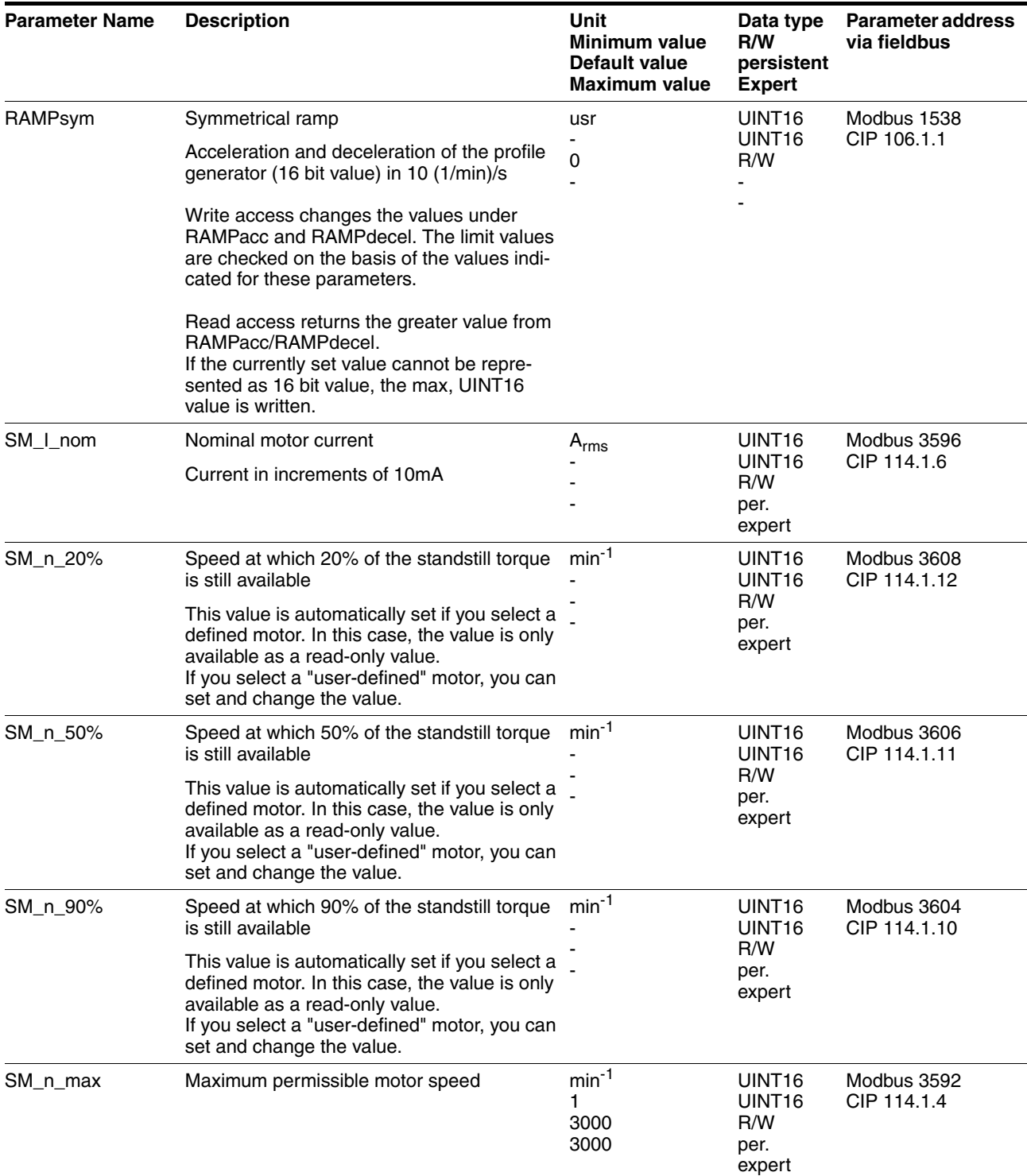

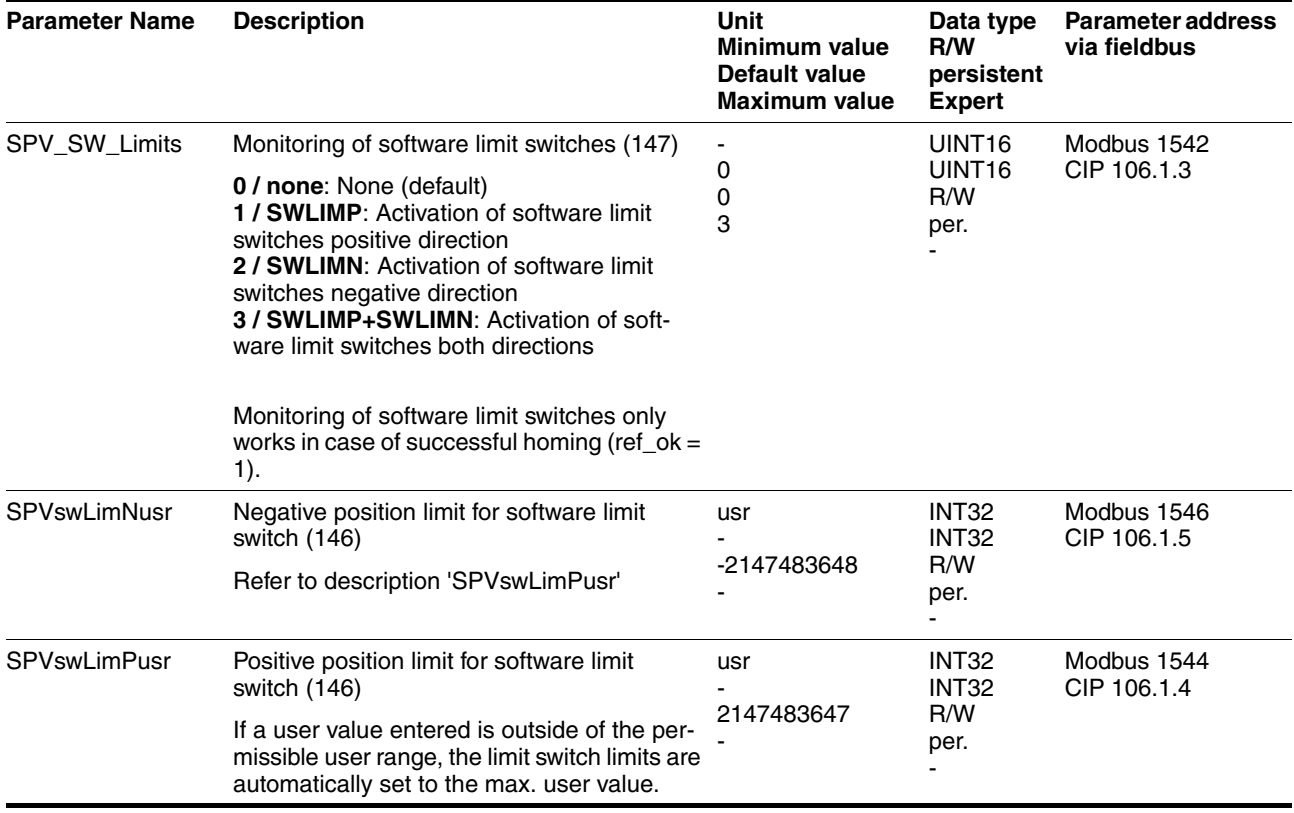

# <span id="page-232-0"></span>**12 Accessories and spare parts**

## **12.1 Accessories**

<span id="page-232-2"></span><span id="page-232-1"></span>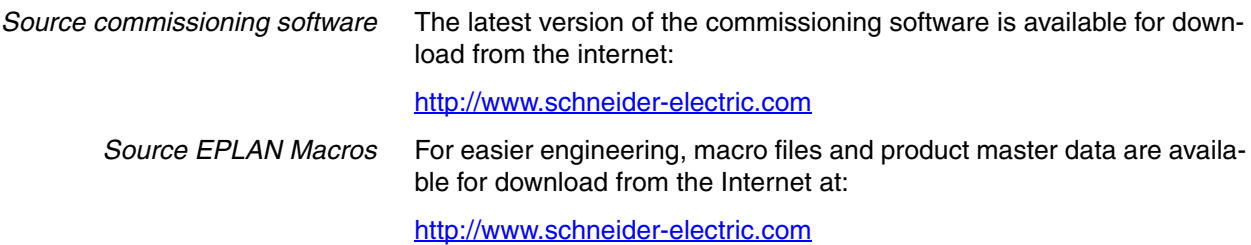

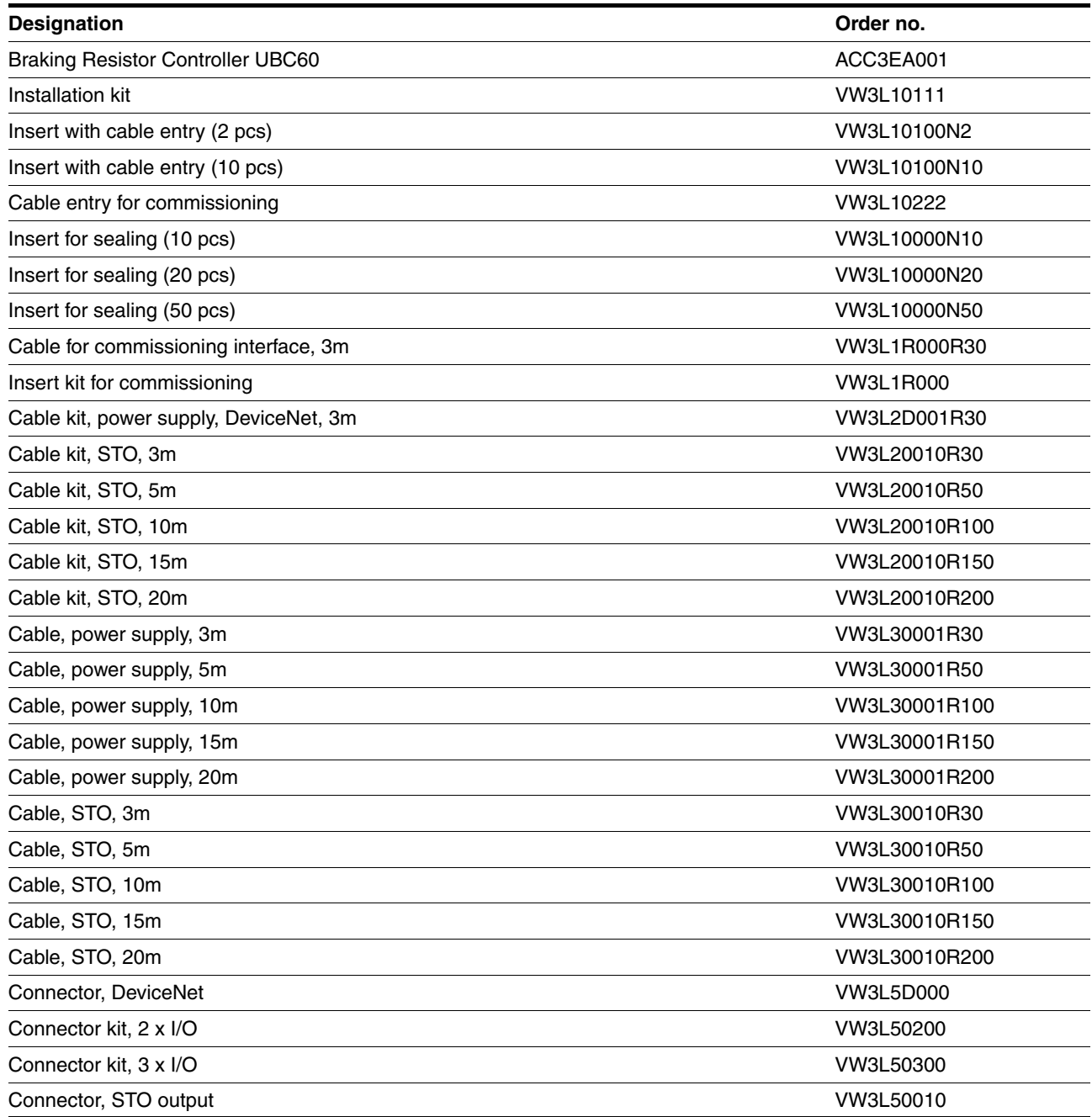

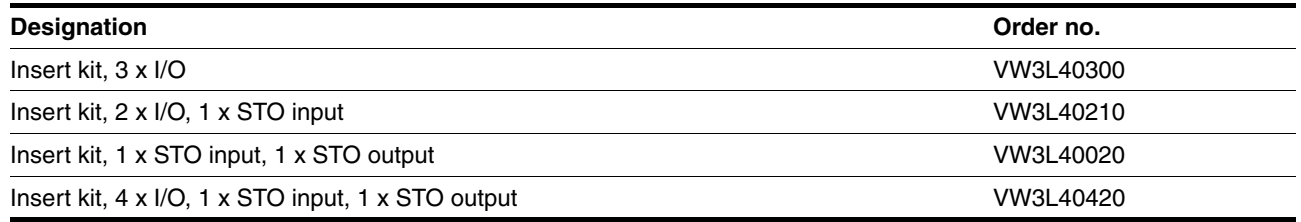

*Cable* Supplier recommendations:

- Hans Turck GmbH & Co. KG www.turck.com
- Franz Binder GmbH & Co. elektrische Bauelemente KG www.binder-connector.de
- PHOENIX CONTACT GmbH & Co. KG www.phoenixcontact.com
- Lumberg Automation www.lumberg-automation.com
- *Tool* The tools required for cable assembly must be ordered directly from the manufacturer.
	- Crimping tool for CN1: AMP 654174-1
	- Crimping tool for CN2, CN4 and CN5: Molex 69008-0982
	- Crimping tool for CN3: Molex 69008-0724
	- Extraction tool for CN2, CN4 and CN5: Molex 11-03-0043
	- Extraction tool for CN3: Molex 11-03-0044
- *Converter* A converter is required for commissioning and for service purposes.
	- Converter: USB-to-CAN compact, www.ixxat.com

## **12.2 Gearboxes**

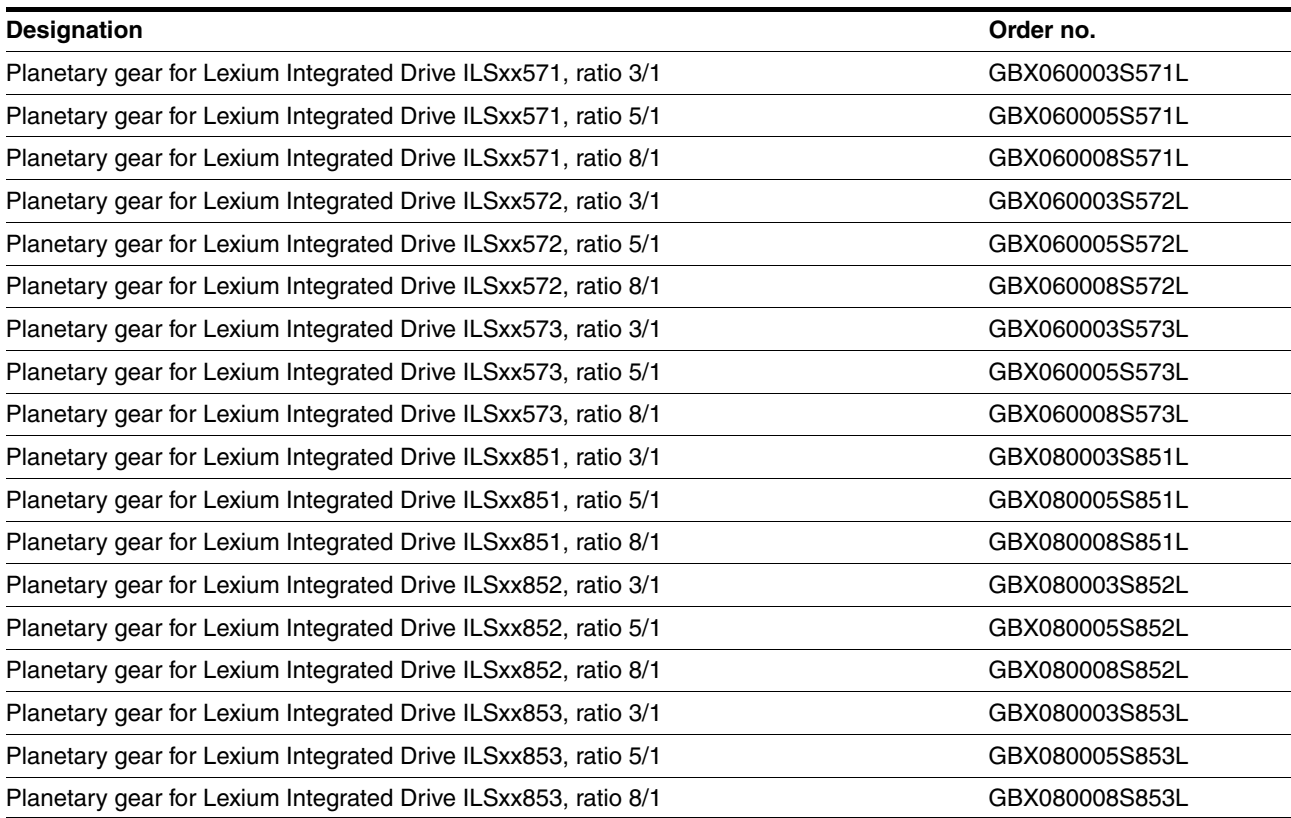

## <span id="page-236-0"></span>**13 Service, maintenance and disposal**

## **@ WARNING**

#### **DAMAGE TO SYSTEM COMPONENTS AND LOSS OF CONTROL**

Interruptions of the negative connection of the controller supply voltage can cause excessively high voltages at the signal connections.

- Do not interrupt the negative connection between the power supply unit and load with a fuse or switch.
- Verify correct connection before switching on.
- Do not connect the controller supply voltage or change its wiring while the is supply voltage present.

**Failure to follow these instructions can result in death, serious injury or equipment damage.**

## **@ CAUTION**

#### **RISK OF INJURY WHEN THE PRINTED CIRCUIT BOARD CONNEC-TORS ARE REMOVED**

- Before removing the connectors, you must unlocked them.
	- Supply voltage VDC: Unlock by pulling at the connector housing
	- Others: Unlock by pressing the connector lock
- Only pull the connector housing (not the cable).

**Failure to follow these instructions can result in injury or equipment damage.**

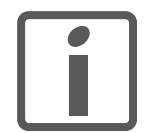

*The product may only be repaired by a certified customer service center. No warranty or liability is accepted for repairs made by unauthorized persons.*

#### <span id="page-237-0"></span>**13.1 Service address**

If you cannot resolve an error yourself please contact your sales office. Have the following details available:

- Nameplate (type, identification number, serial number, DOM, ...)
- Type of error (such as LED flash code or error number)
- Previous and concomitant circumstances
- Your own assumptions concerning the cause of the error

Also include this information if you return the product for inspection or repair.

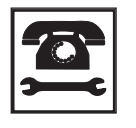

*If you have any questions please contact your sales office. Your sales office staff will be happy to give you the name of a customer service office in your area.*

http://www.schneider-electric.com

#### **13.2 Maintenance**

Check the product for pollution or damage at regular intervals.

#### **13.2.1 Lifetime STO safety function**

The STO safety function is designed for a lifetime of 20 years. After this period, the data of the safety function are no longer valid. The expiry date is determined by adding 20 years to the DOM shown on the nameplate of the product.

 $\blacktriangleright$  This date must be included in the maintenance plan of the system.

Do not use the safety function after this date.

*Example* The DOM on the nameplate of the product is shown in the format DD.MM.YY, for example31.12.07 . (December 31, 2007). This means: Do not use the safety function after December 31, 2027.

#### **13.3 Replacing units**

#### **@ WARNING**

#### **UNINTENDED BEHAVIOR**

The behavior of the drive system is governed by numerous stored data or settings. Unsuitable settings or data may trigger unexpected movements or responses to signals and disable monitoring functions.

- Do NOT operate the drive system with unknown settings or data.
- Verify that the stored data and settings are correct.
- When commissioning, carefully run tests for all operating states and potential fault situations.
- Verify the functions after replacing the product and also after making changes to the settings or data.
- Only start the system if there are no persons or obstructions in the hazardous area.

**Failure to follow these instructions can result in death, serious injury or equipment damage.**

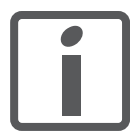

*Prepare a list with the parameters required for the functions used.*

Observe the following procedure when replacing devices.

- Save all parameter settings to your PC using the commissioning software, see chapter [7.2.3 "Lexium CT commissioning software".](#page-99-0)
- Switch off all supply voltages. Verify that no voltages are present (safety instructions).
- Label all connections and uninstall the product.
- Note the identification number and the serial number shown on the product nameplate for later identification.
- Install the new product as per chapter [6 "Installation".](#page-64-0)
- ▶ Commission the product as per chapter [7 "Commissioning"](#page-92-0).

## <span id="page-239-0"></span>**13.4 Shipping, storage, disposal**

Note the ambient conditions in chapter [3.2 "Ambient conditions"](#page-24-0).

- *Shipping* The product must be protected against shocks during transportation. If possible, use the original packaging for shipping.
- *Storage* The product may only be stored in spaces where the specified permissible ambient conditions for room temperature and humidity are met. Protect the product from dust and dirt.
- *Disposal* The product consists of various materials that can be recycled and must be disposed of separately. Dispose of the product in accordance with local regulations.

# <span id="page-240-0"></span>**14 Glossary**

### **14.1 Units and conversion tables**

The value in the specified unit (left column) is calculated for the desired unit (top row) with the formula (in the field).

Example: conversion of 5 meters [m] to yards [yd]  $5 \text{ m} / 0.9144 = 5.468 \text{ yd}$ 

#### **14.1.1 Length**

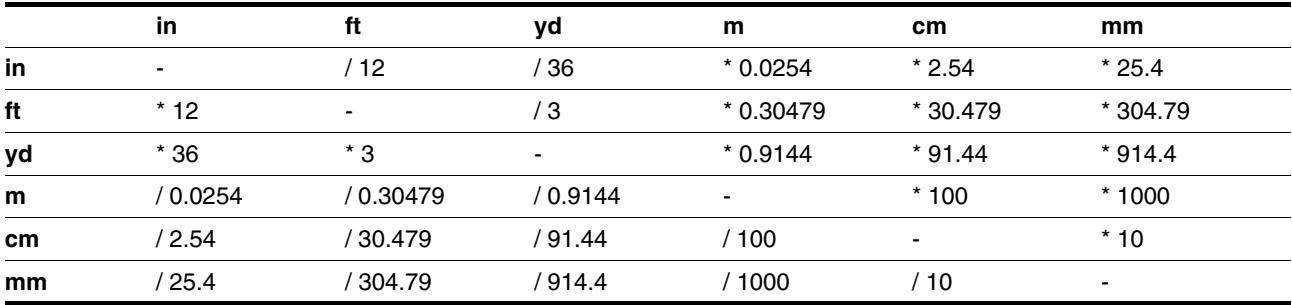

#### **14.1.2 Mass**

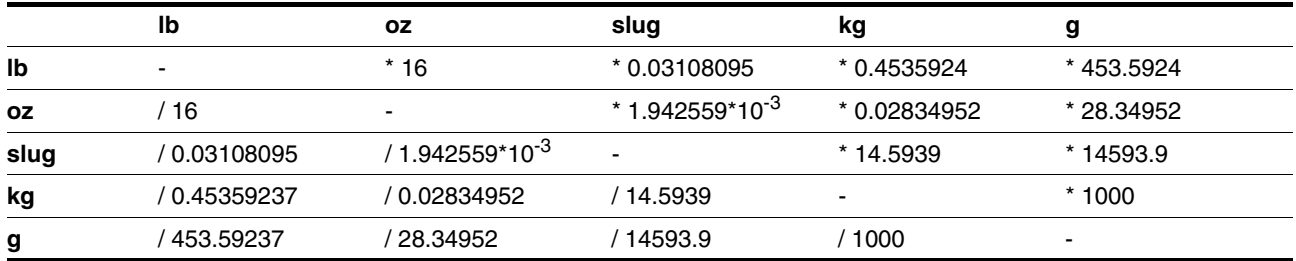

#### **14.1.3 Force**

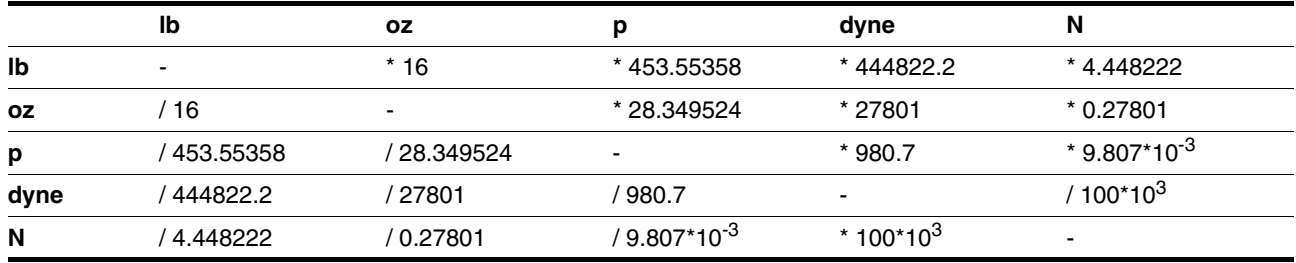

#### **14.1.4 Power**

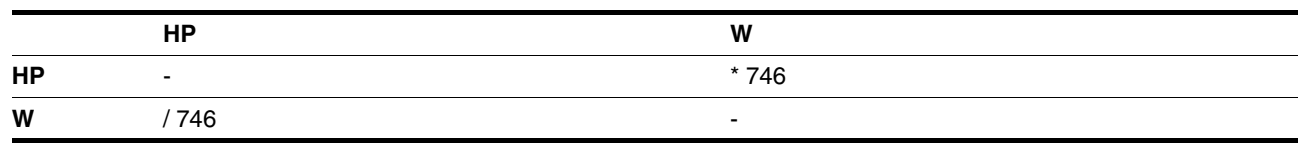

#### **14.1.5 Rotation**

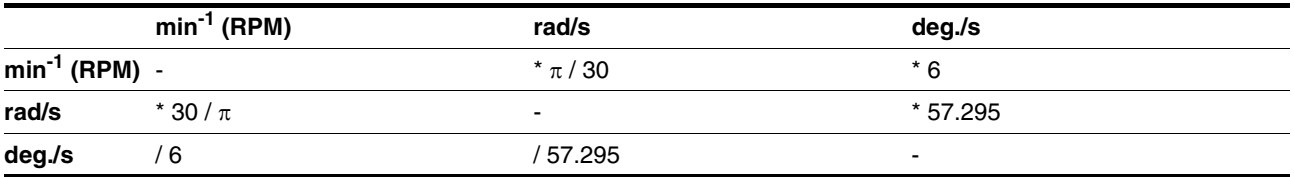

## **14.1.6 Torque**

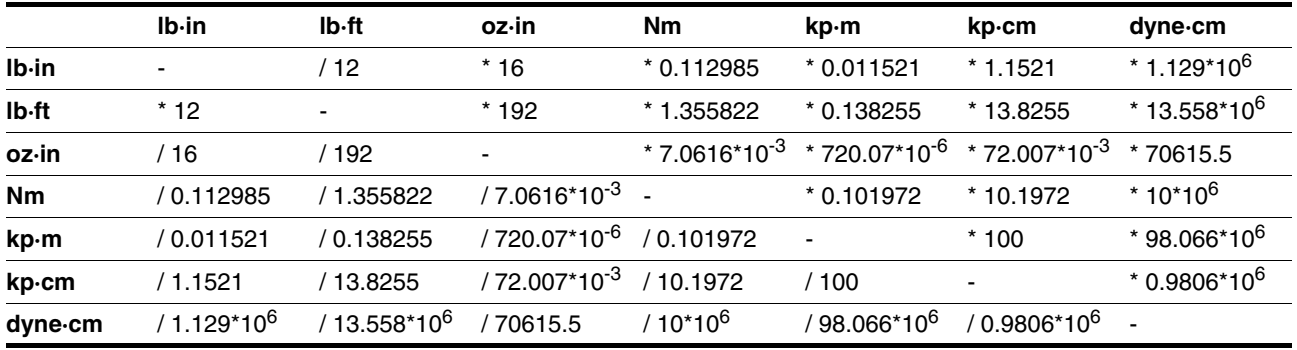

### **14.1.7 Moment of inertia**

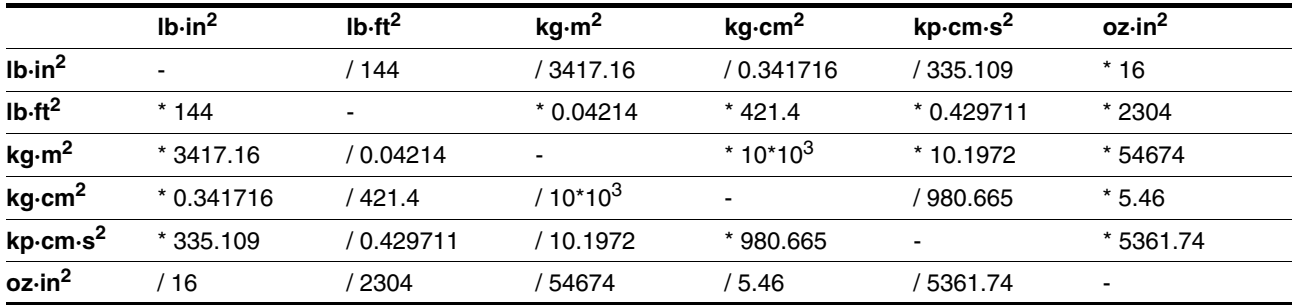

## **14.1.8 Temperature**

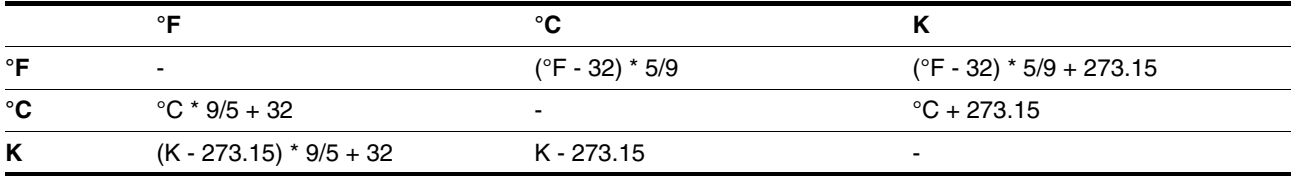

#### **14.1.9 Conductor cross section**

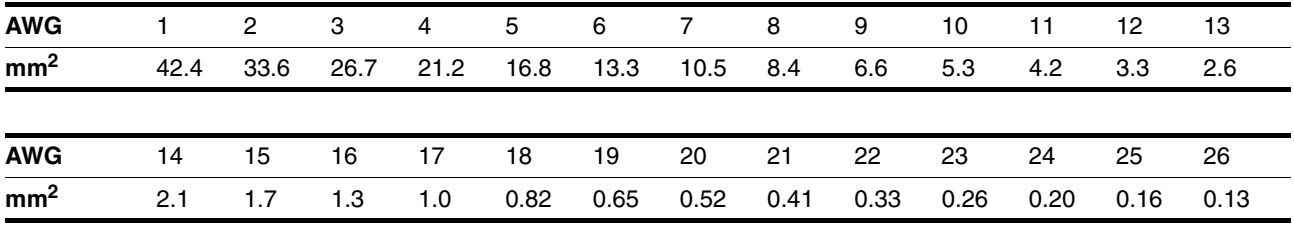

## <span id="page-242-0"></span>**14.2 Terms and Abbreviations**

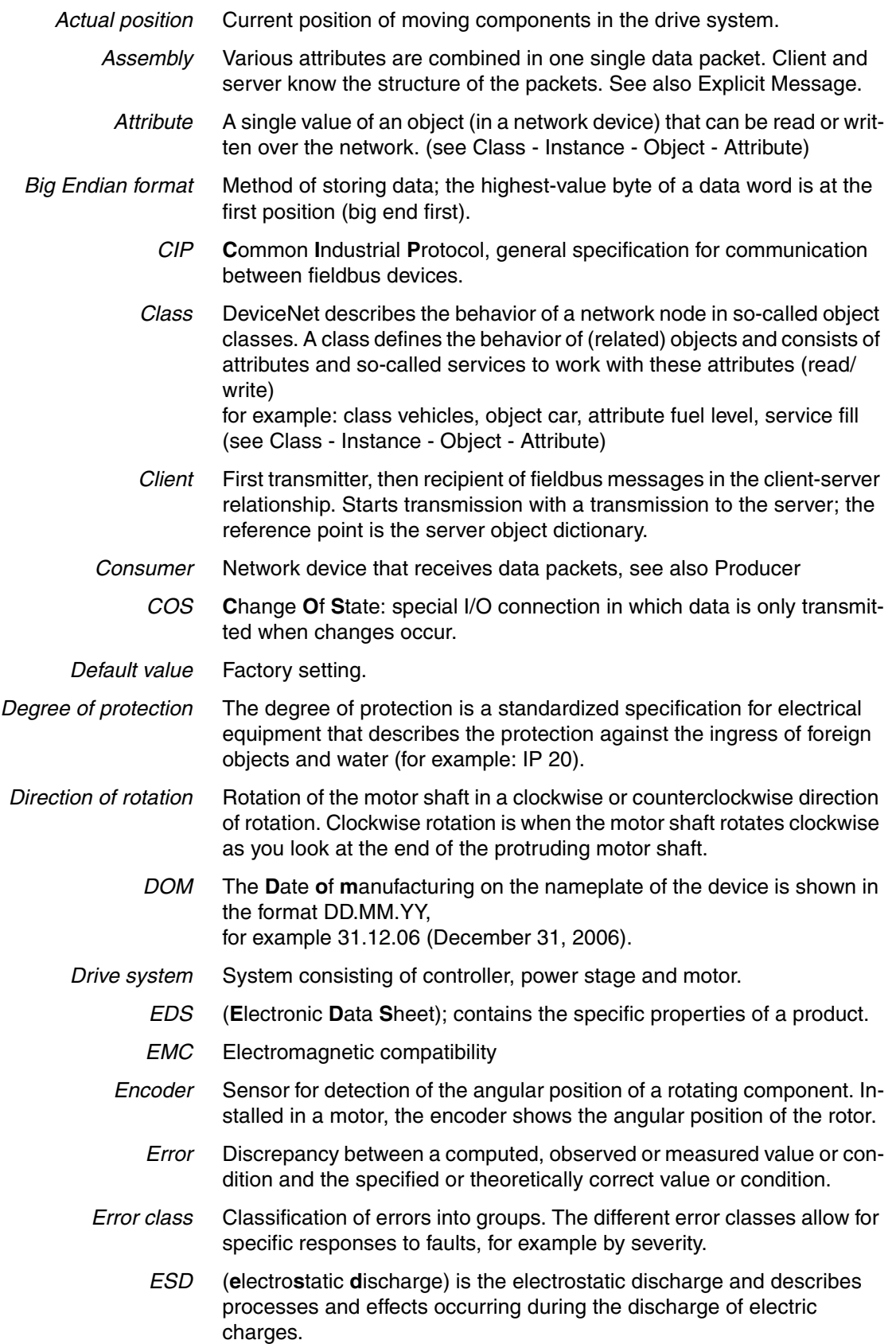

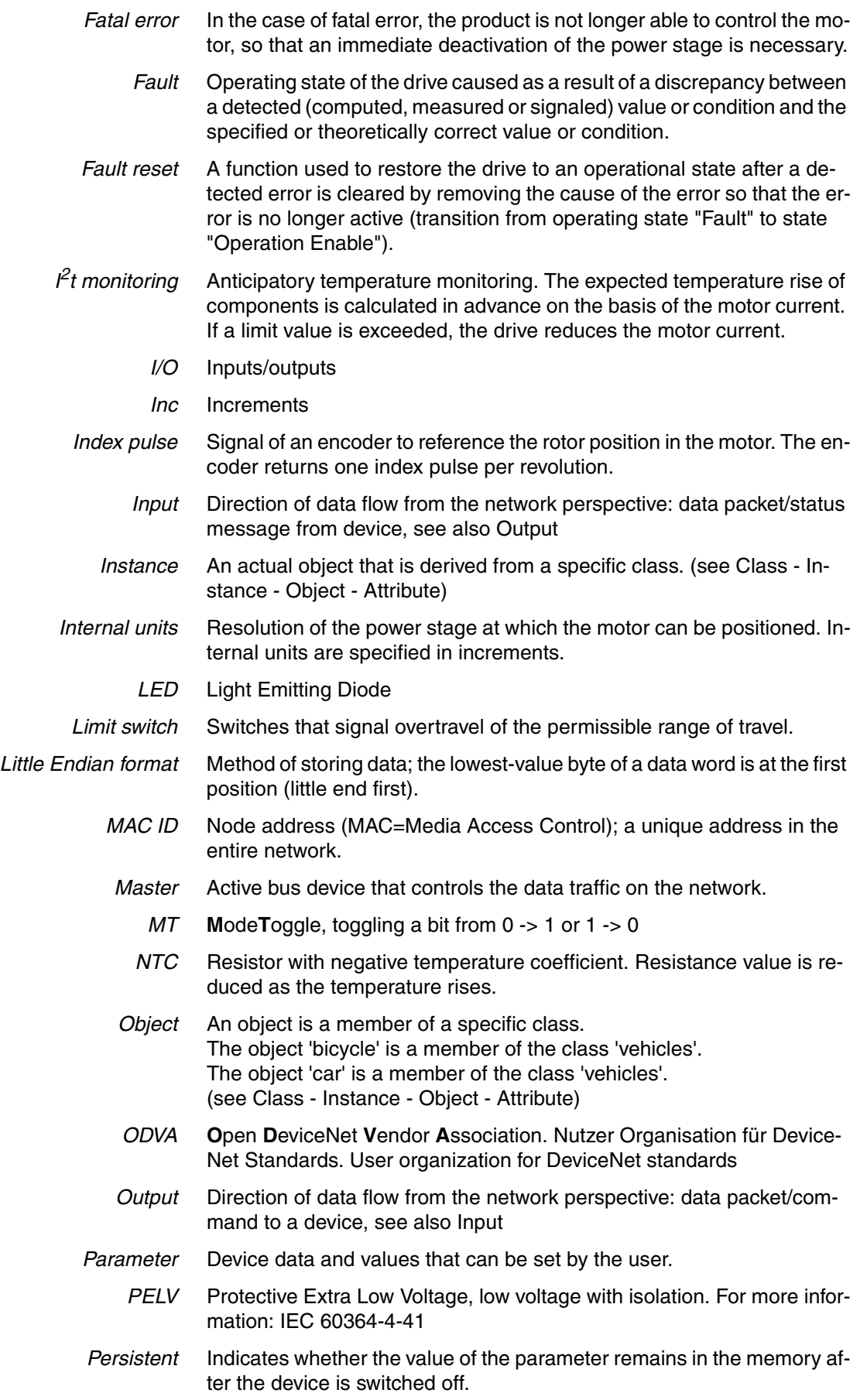

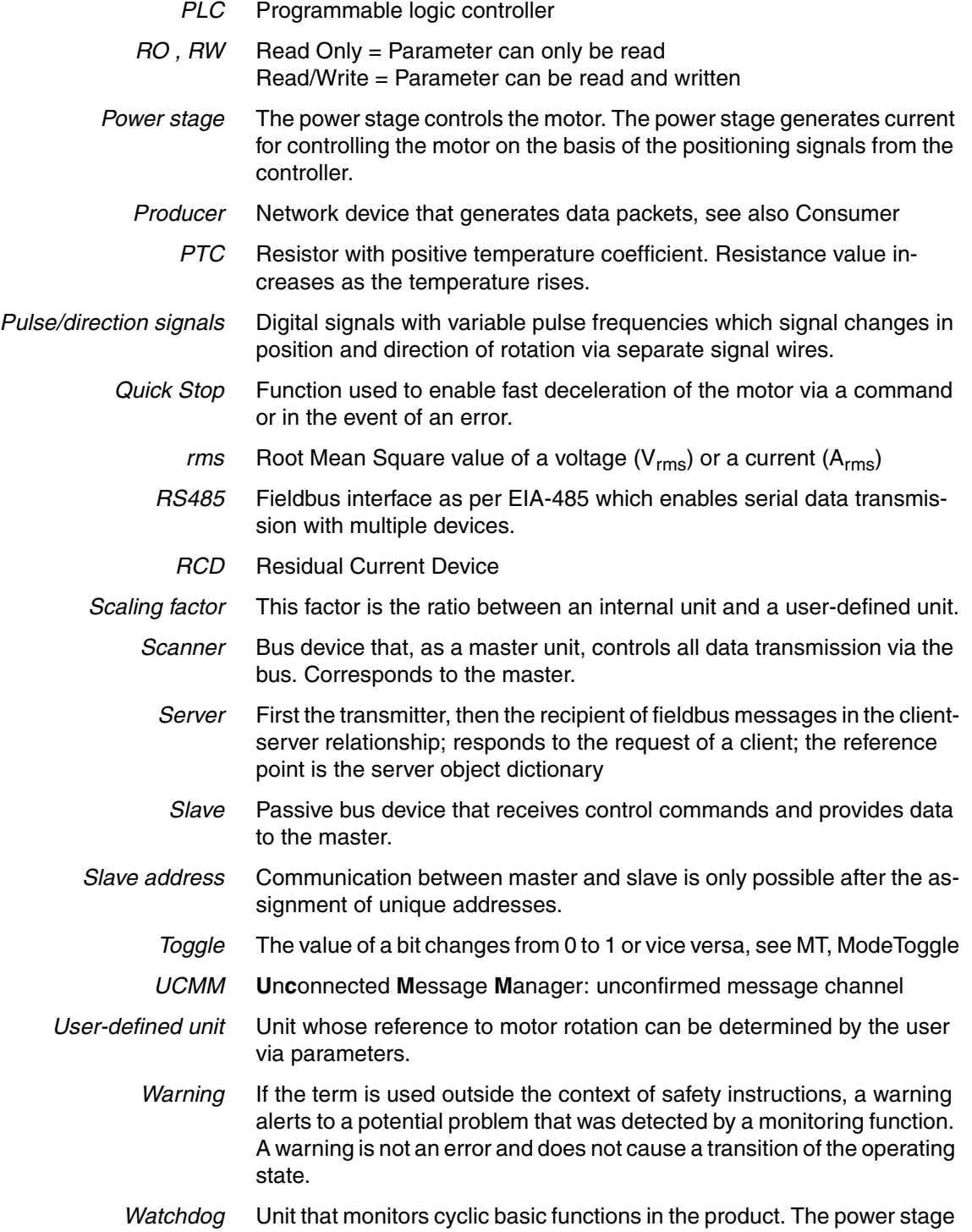

is disabled and the outputs are switched off in the event of errors.

### **15 Index**

#### **Numerics**

24V signal interface [Cable specifications and terminal 83](#page-82-0) [Connecting 83](#page-82-1)

#### **A**

[Abbreviations 243](#page-242-0) [Absolute positioning in Profile Positioning operating mode 127](#page-126-0) [Accessories and spare parts 233](#page-232-0) [Acknowledge Handler object 54](#page-53-0) [Air humidity 25](#page-24-1) [Ambient conditions 25](#page-24-0) [Air humidity operation 25](#page-24-1) [Operation 25](#page-24-2) [Relative air humidity operation 25](#page-24-1) [Transportation and storage 25](#page-24-3) [Assembly 44](#page-43-0) [Assembly object 51](#page-50-0)

### **B**

Before you begin [Safety information 19](#page-18-0) [Bit 41](#page-40-0) [Brake function 163](#page-162-0) [Braking ramp, see deceleration ramp](#page-156-1) [Byte 41](#page-40-0) [Byte sequence 41](#page-40-1)

# **C**

Cable [Length 37](#page-36-0) [Type 37](#page-36-0) Cable specifications [Fieldbus interface CAN 80](#page-79-0) [Protected cable installation 61](#page-60-0) Cable specifications and terminal [24V signal interface 83](#page-82-0) [Fieldbus interface RS485 82](#page-81-0) [Reference signals for PROFIBUS DP 87](#page-86-0) [Safety function STO 85](#page-84-0) [Supply voltage 78](#page-77-0) [Cables, assembling 73](#page-72-0) [Category 0 stop 60](#page-59-0) [Category 1 stop 60](#page-59-1) [Cause of interruption, last 190](#page-189-2) [Certifications 25](#page-24-4) [Changing the operating state 115](#page-114-0) [Checking direction of rotation 108](#page-107-0) [Checking limit switches 105](#page-104-0) [Class ID 39,](#page-38-0) [171](#page-170-0) [Commissioning 93](#page-92-0)

[Checking direction of rotation 108](#page-107-0) [Checking limit switches 105](#page-104-0) [checking safety function STO 106](#page-105-0) [Digital inputs and outputs 104](#page-103-0) [Holding brake, manual release 107](#page-106-0) [Setting basic parameters 102](#page-101-2) [steps 97](#page-96-0) [Commissioning software 100,](#page-99-1) [233](#page-232-1) [Error indication 189](#page-188-0) [Online help 101](#page-100-0) [Commissioning software Lexium CT 100](#page-99-0) [Communication equipment 38](#page-37-0) [Components and interfaces 12](#page-11-0) [Connection groups 39](#page-38-1) [Connection object 52](#page-51-0) **Current** [Position 128](#page-127-0) [Speed 131](#page-130-1)

#### **D**

Data [Frame 41](#page-40-0) [Structure 41](#page-40-0) [Data Link Layer 38](#page-37-1) [Deceleration ramp, setting 157](#page-156-1) [Declaration of conformity 17](#page-16-0) Definition [STO 60](#page-59-2) [Device Shutdown Message 56](#page-55-0) **DeviceNet** [Properties 38](#page-37-0) [Protocol 38](#page-37-0) [DeviceNet object 50](#page-49-0) Devices [Address 97](#page-96-1) [Profiles 39](#page-38-2) [Diagnostics 185](#page-184-0) Digital inputs and outputs [Modify 104](#page-103-0) [dimensional drawing, see dimensions](#page-28-0) [Dimensions 29](#page-28-0) [Direction reversal 169](#page-168-1) [Disposal 237,](#page-236-0) [240](#page-239-0) [Documentation and literature references 16](#page-15-0) [Double word 41](#page-40-0)

## **E**

[EDS 40](#page-39-0) [Electrical installation 70](#page-69-0) [Electronic Data Sheet 40](#page-39-0) [Electronic gear 122](#page-121-0) [EMC 66](#page-65-0) [EPLAN Macros 16,](#page-15-1) [233](#page-232-2) [Equipotential bonding conductors 59,](#page-58-0) [67](#page-66-0) [Error class 112,](#page-111-0) [198](#page-197-0)

Error display [Fieldbus 190](#page-189-3) [Error indication 185](#page-184-1) [Commissioning software 189](#page-188-0) [LEDs 189](#page-188-1) [Error response 112](#page-111-1) [Meaning 112,](#page-111-0) [198](#page-197-0) Errors [Synchronous 192](#page-191-0) [Examples 179](#page-178-0) [Explicit Message 40](#page-39-1) [Connection object 52](#page-51-1) [External power supply unit 57](#page-56-0)

### **F**

[Fast position capture 161](#page-160-0) Fieldbus [Error indication 190](#page-189-3) Fieldbus interface CAN [Cable specifications 80](#page-79-0) [Terminating resistor 80](#page-79-1) Fieldbus interface RS485 [Cable specifications and terminal 82](#page-81-0) Function [Setting motor phase current 152](#page-151-0) [Functional safety 22,](#page-21-0) [35](#page-34-0) [Functions 145](#page-144-0) [Brake function 163](#page-162-0) [direction reversal 169](#page-168-1) [Fast position capture 161](#page-160-0) [Halt 160](#page-159-0) [monitoring functions 145](#page-144-1) [Quick Stop 159](#page-158-0) [restoring default values 170](#page-169-1) [scaling 153](#page-152-0) [travel profile 156](#page-155-2) [Functions of the commissioning software 100](#page-99-2)

## **G**

[Gear ratio 124](#page-123-3) [Glossary 241](#page-240-0)

## **H**

[Halt 160](#page-159-0) [Hazard categories 20](#page-19-0) [Heartbeat Message 56](#page-55-1) [Holding brake, manual release 107](#page-106-0) [Homing 132](#page-131-0) Homing by position setting [Position setting 144](#page-143-1) [Humidity 25](#page-24-1)

## **I**

[I/O Message 40](#page-39-2)

[Identity object 49](#page-48-0) [Input 44](#page-43-1) Installation [electrical 70](#page-69-0) [mechanical 68](#page-67-0) Installation, electrical [Assembling cables 73](#page-72-0) [Connecting 24V signal interface 83](#page-82-1) [Connecting supply voltage 77](#page-76-0) Instance [ID 39,](#page-38-0) [171](#page-170-0) [Intended use 19](#page-18-1) Interface signal [FAULT\\_RESET 159](#page-158-1) [Introduction 11](#page-10-0)

#### **J**

[Jerk limitation 158](#page-157-1) [Jog 119](#page-118-0)

#### **L**

[Last cause of interruption 190](#page-189-2) LEDs [Error indication 189](#page-188-1) [Length of cable 37](#page-36-0) [Lexium CT commissioning software 100](#page-99-0) Limit switch [limit switch 147](#page-146-1) [Moving the drive away from the switch 148](#page-147-2) [Reference movement without index pulse 137](#page-136-1) Limit values [setting 102](#page-101-3) [Literature 16,](#page-15-2) [171](#page-170-1)

#### **M**

[Macros EPLAN 16,](#page-15-1) [233](#page-232-2) [Maintenance 237](#page-236-0) [manuals 16](#page-15-3) [Max. humidity operation 25](#page-24-1) [Mechanical installation 68](#page-67-0) [Messages 39,](#page-38-0) [171](#page-170-0) Monitoring [Parameters 149](#page-148-1) [Monitoring functions 64,](#page-63-0) [145](#page-144-1) [Motor phase current, setting 152](#page-151-0) [Mounting position 28](#page-27-0) Multifunction interface [signal level 87](#page-86-1)

#### **N**

[Name plate 14](#page-13-0) Network [Management 56](#page-55-2) [Nodes, number of 37](#page-36-1)

[Number of nodes 37](#page-36-1)

## **O**

**Object** [Acknowledge Handler 54](#page-53-0) [assembly 51](#page-50-0) [Connection 52](#page-51-0) [DeviceNet 50](#page-49-0) [Identity 49](#page-48-0) [Model 39,](#page-38-0) [171](#page-170-0) [Polled I/O 53](#page-52-0) [Vendor-specific 55](#page-54-0) Operating mode [electronic gear 122](#page-121-0) [Homing 132](#page-131-1) [homing 132](#page-131-0) [jog 119](#page-118-0) [profile position 127](#page-126-1) [profile velocity 130](#page-129-0) [Operating modes 119](#page-118-1) [Operating states 111](#page-110-0) [Operation 109](#page-108-0) [Operation ambient temperature 25](#page-24-2) [Output 44](#page-43-1) [Overview 96](#page-95-0)

#### **P**

Parameter [representation 207](#page-206-0) [Parameters 207](#page-206-1) [Physical Layer 38](#page-37-2) [Polled I/O Message Object 53](#page-52-0) Position [Current 128](#page-127-0) [Target 128](#page-127-1) [Position setting 144](#page-143-1) [Positioning limits 146](#page-145-2) **Prerequisites** [For setting the operating mode 116](#page-115-0) [product manuals 16](#page-15-3) [Profile generator 156](#page-155-3) [Profile position 127](#page-126-1) [Profile velocity 130](#page-129-0) [Properties DeviceNet 38](#page-37-0) [Protected cable installation 61](#page-60-0)

## **Q**

[Qualification of personnel 19](#page-18-2) [Quick Stop 159](#page-158-0)

#### **R**

Ramp [Shape 156](#page-155-4) [Steepness 157](#page-156-1) [REF, see reference switch](#page-137-0) [Reference movement with index pulse 140](#page-139-1) [Reference movement without index pulse 137](#page-136-2) Reference signals for PROFIBUS DP [Cable specifications and terminal 87](#page-86-0) [Reference speed 130](#page-129-1) Reference switch [Reference movement with index pulse 141](#page-140-0) [Reference movement without index pulse 138](#page-137-0) [Relative air humidity 25](#page-24-1) [Relative positioning in Profile Position operating mode 127](#page-126-0) [Release of direction 126](#page-125-4) [Restoring default values 170](#page-169-1)

#### **S**

[Safe Torque Off 60](#page-59-3) [Definition 60](#page-59-2) [Safety disconnect moment 60](#page-59-3) [Safety function 60](#page-59-3) [Application examples 63](#page-62-0) [Category 0 stop 60](#page-59-0) [Category 1 stop 60](#page-59-1) [Definition 60](#page-59-2) [Definitions 60](#page-59-4) [Requirements 61](#page-60-1) Safety function STO [Cable specifications and terminal 85](#page-84-0) [Scaling 153](#page-152-0) [Service 237](#page-236-0) [Service address 238](#page-237-0) [Shielding 66](#page-65-1) [Shipping 240](#page-239-0) [Software limit switches 146](#page-145-3) Source [Commissioning software 100,](#page-99-1) [233](#page-232-1) [EPLAN Macros 16,](#page-15-1) [233](#page-232-2) [product manuals 16](#page-15-3) [Stall detection 149](#page-148-2) [State diagram 111](#page-110-1) [State transitions 113,](#page-112-0) [188](#page-187-0) [Status monitoring during operation 145](#page-144-2) [STO 60](#page-59-3) [Application examples 63](#page-62-0) [Definitions 60](#page-59-4) [Requirements 61](#page-60-1) [Storage 240](#page-239-0) Supply voltage [Cable specifications and terminal 78](#page-77-0) [Connecting 77](#page-76-0) [Synchronous errors 192](#page-191-0) [System requirements 100](#page-99-3)

#### **T**

[Target position 128](#page-127-1) [Technical data 25](#page-24-5)
[Temperature 148](#page-147-0) [Temperature during operation 25](#page-24-0) Terminating resistor [Fieldbus interface CAN 80](#page-79-0) [Terms 243](#page-242-0) [Testing safety function STO 106](#page-105-0) [Transmission rate 37](#page-36-0) [Travel profile 156](#page-155-0) [Troubleshooting 185,](#page-184-0) [195](#page-194-0) [Errors by bit class 196](#page-195-0) [TÜV certificate for functional safety 18](#page-17-0) [Type code 15](#page-14-0)

## **U**

[Unit overview 11](#page-10-0) [Units and conversion tables 241](#page-240-0) [User Association 16](#page-15-0)

## **V**

[Vendor-specific objects 55](#page-54-0)

## **W**

[Wort 41](#page-40-0)